#### CSE 5542 - Real Time Rendering Week 11, 12, 13,14

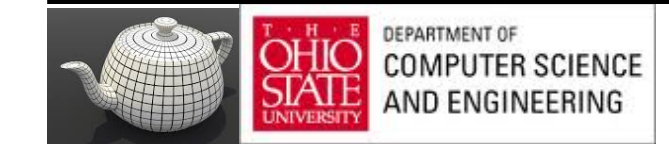

# Texture Mapping

#### Courtesy: Ed Angel

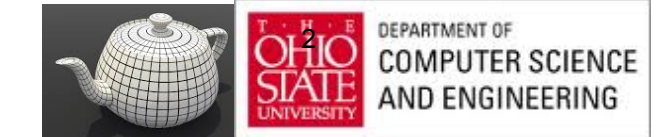

#### Limits of Geometric Modeling

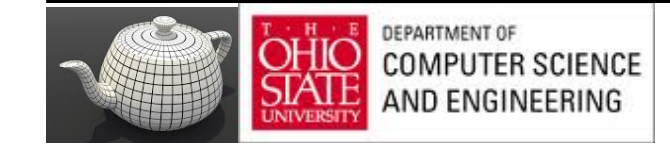

# Millions of Polygons/Second

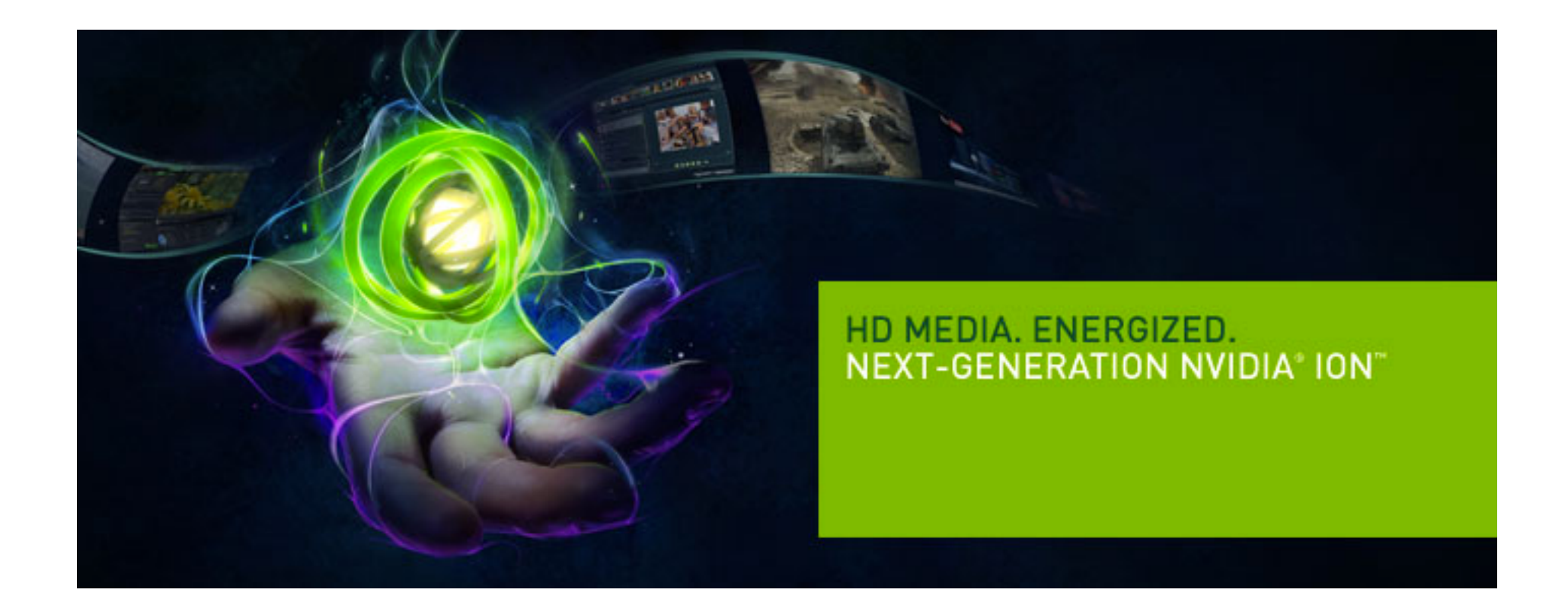

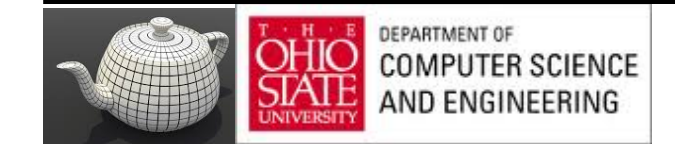

#### Cannot Do

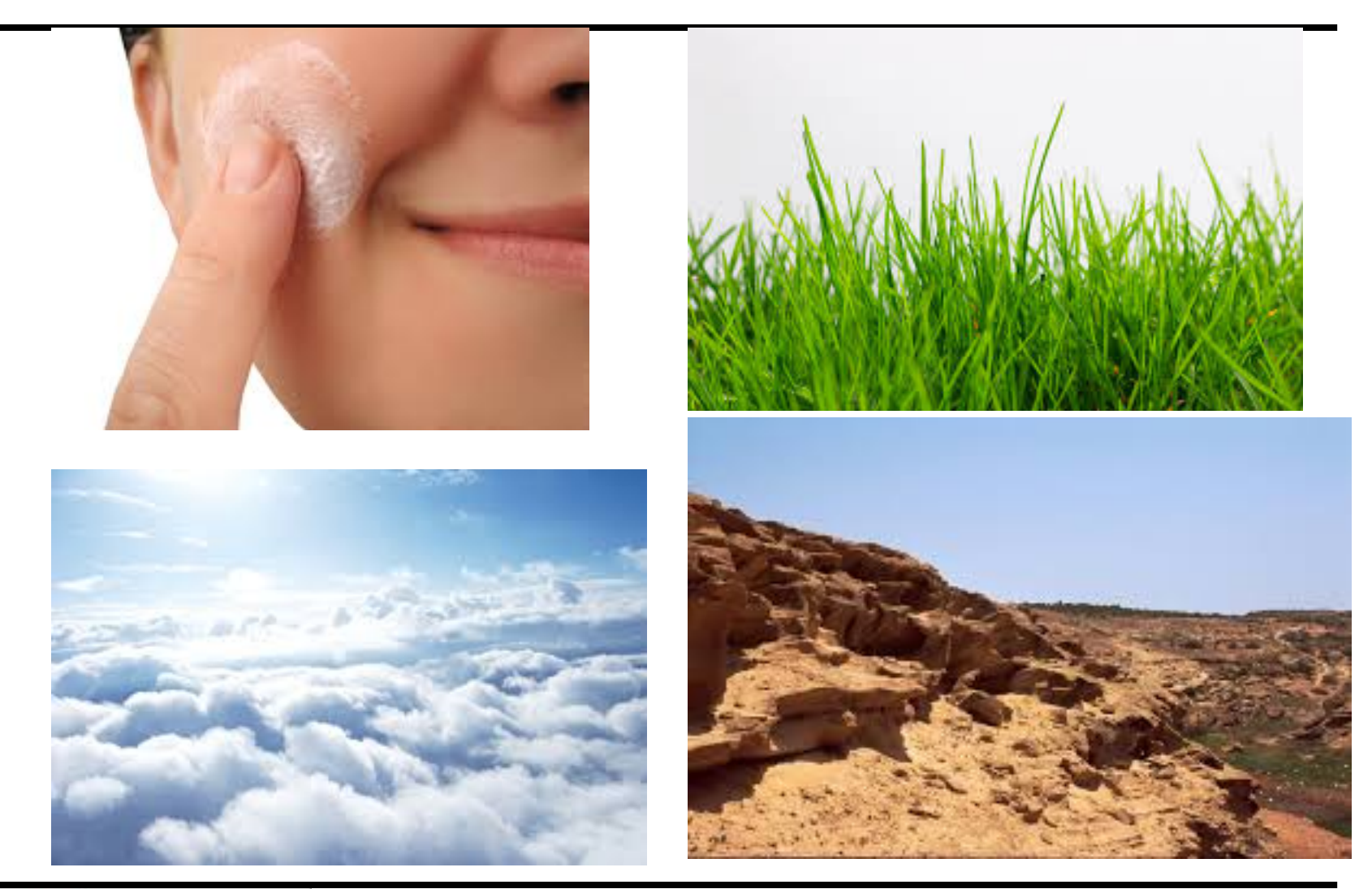

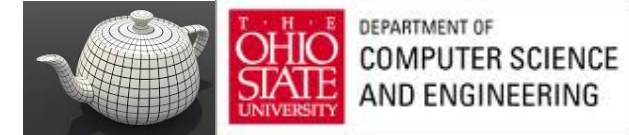

#### Use Textures

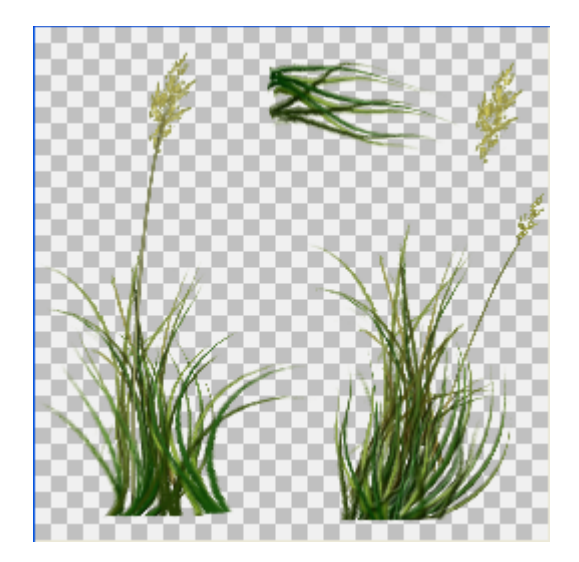

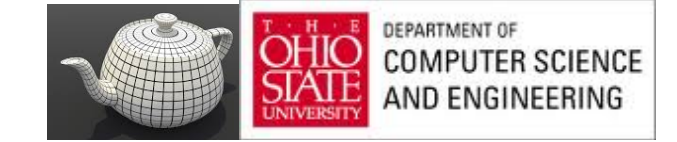

# Orange

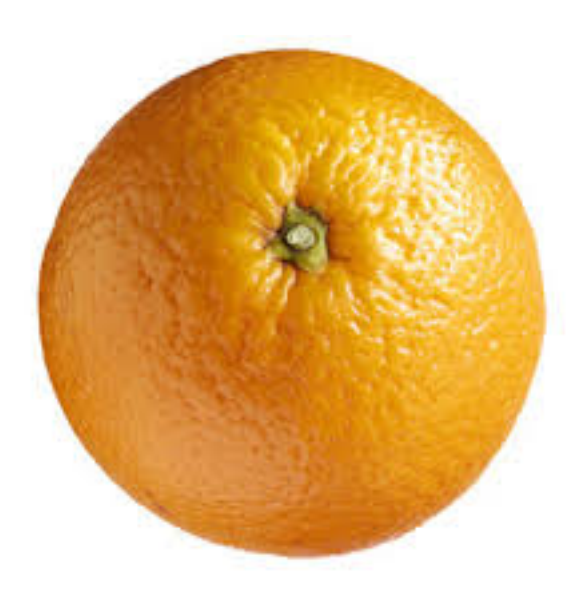

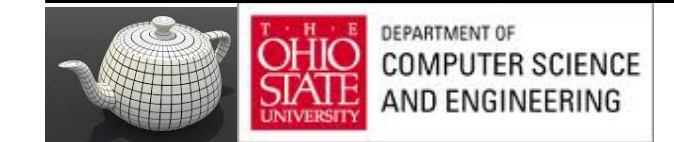

## Orange Spheres

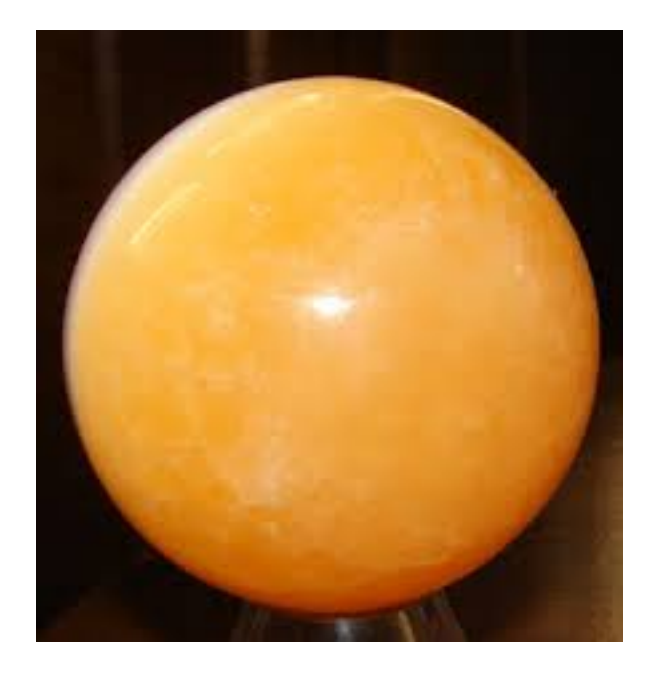

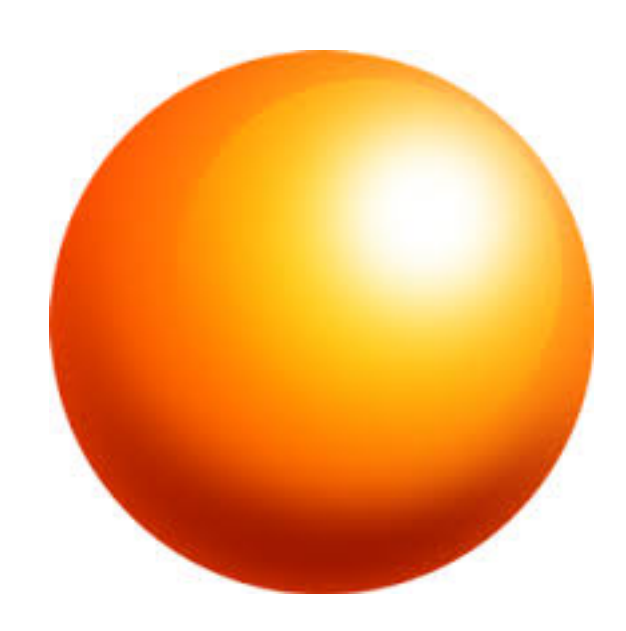

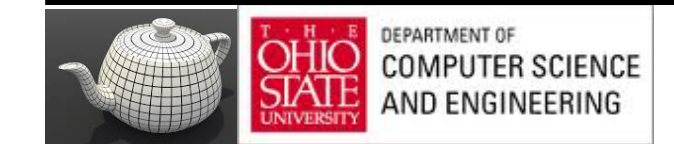

#### Texture Mapping

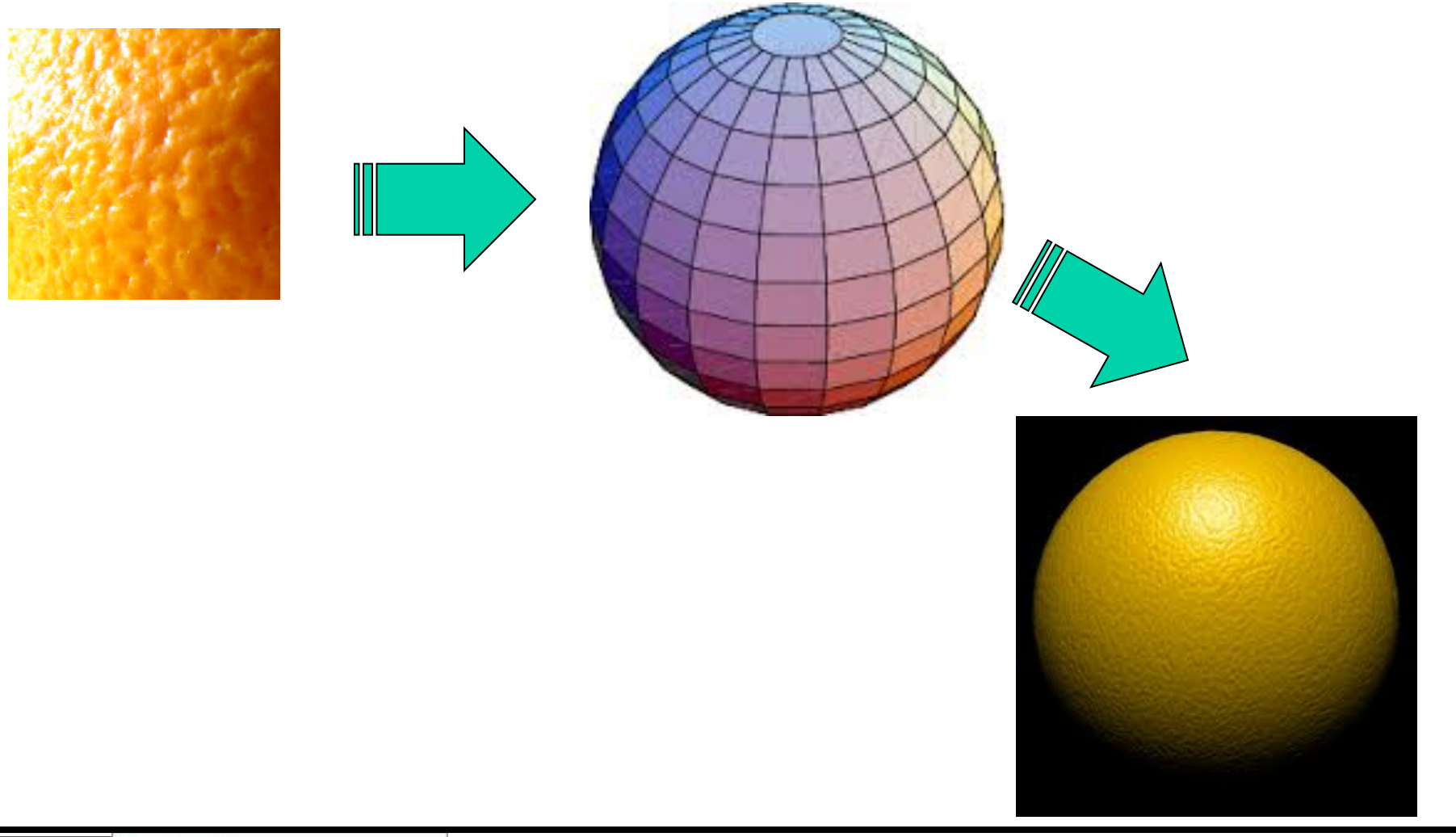

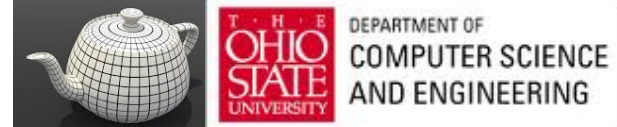

# Looking Better

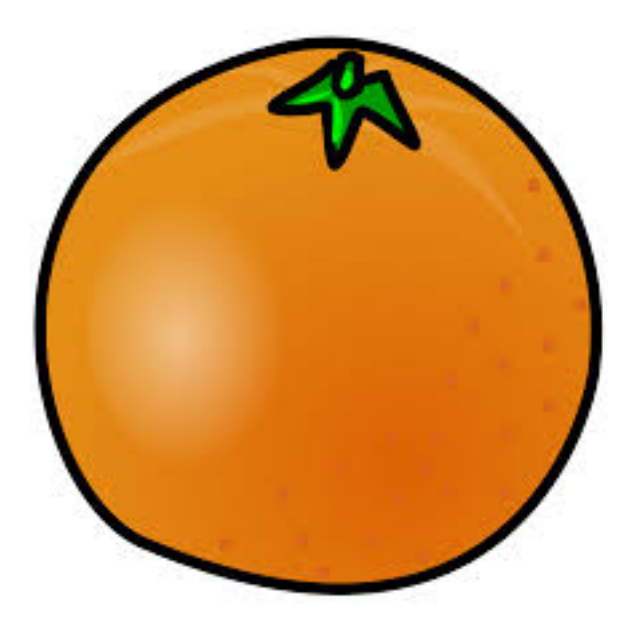

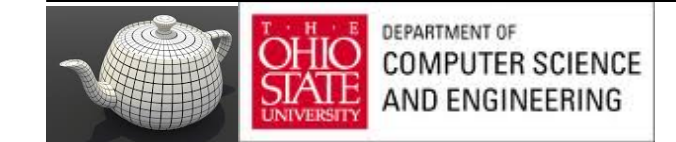

# Still Not Enough

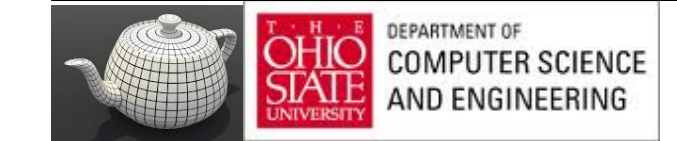

#### Local Variation

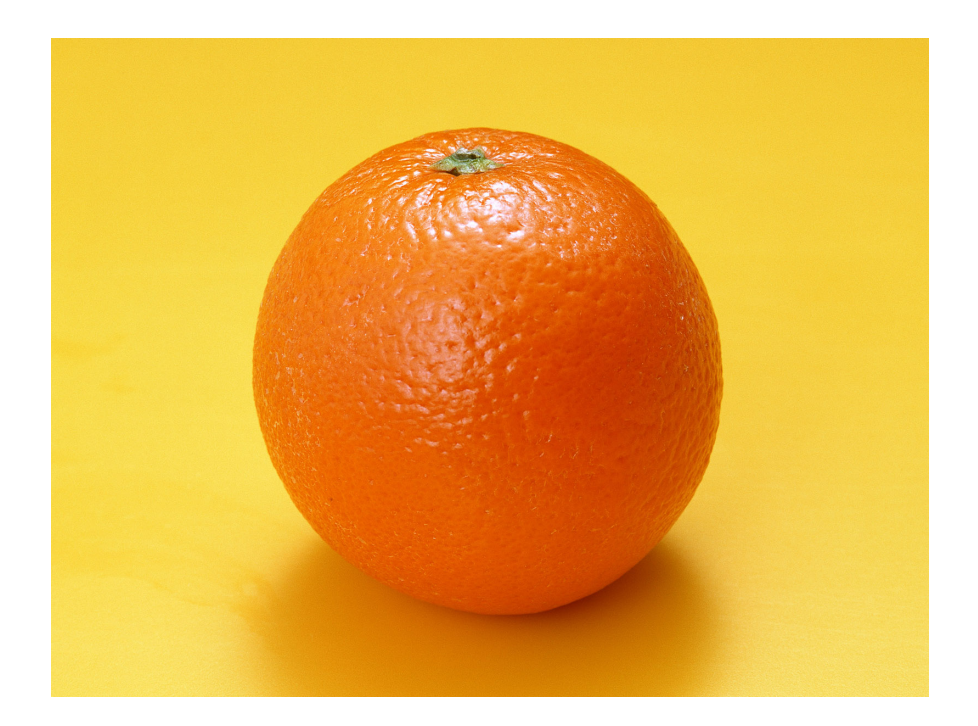

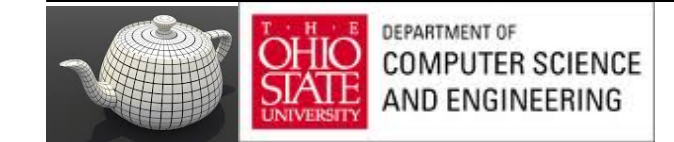

## Texture Mapping

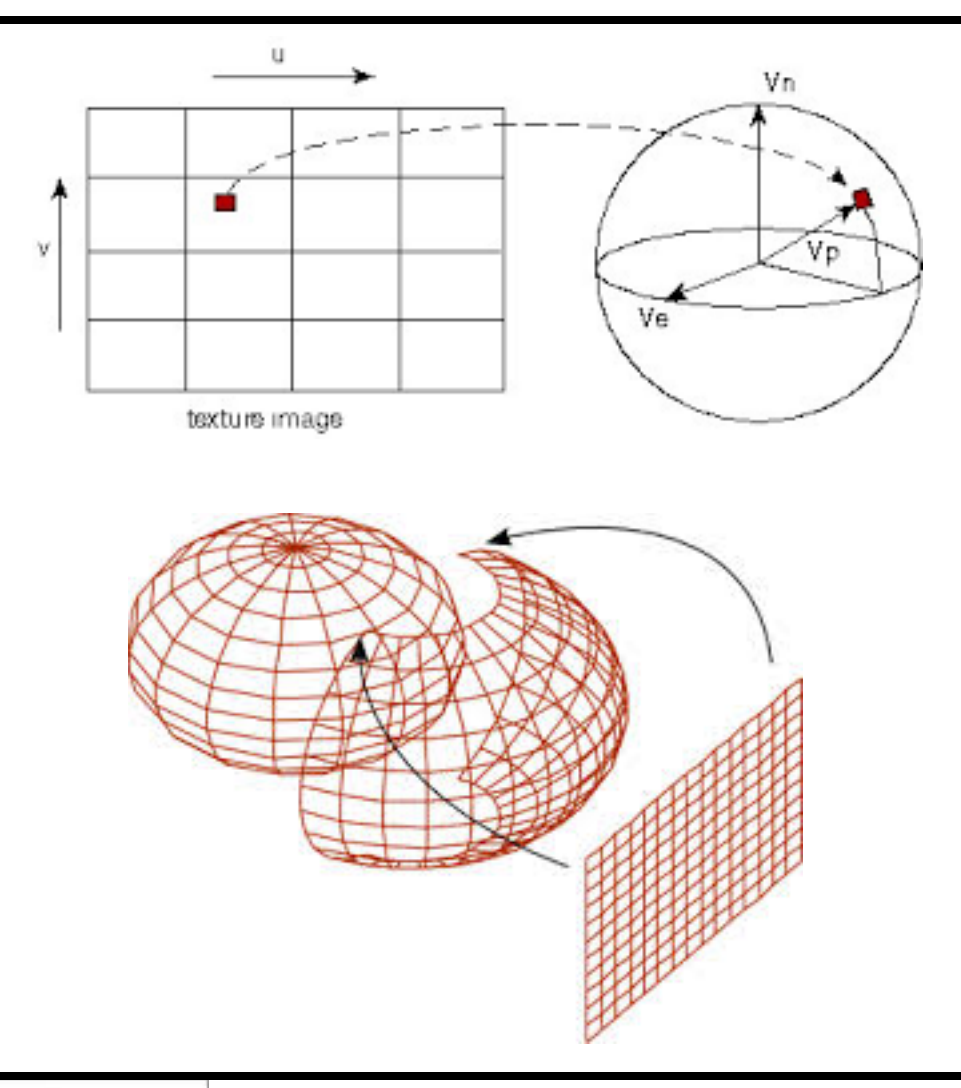

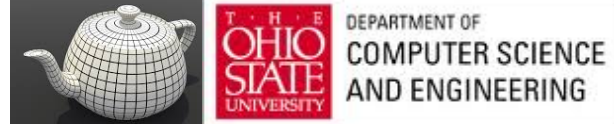

#### Globe

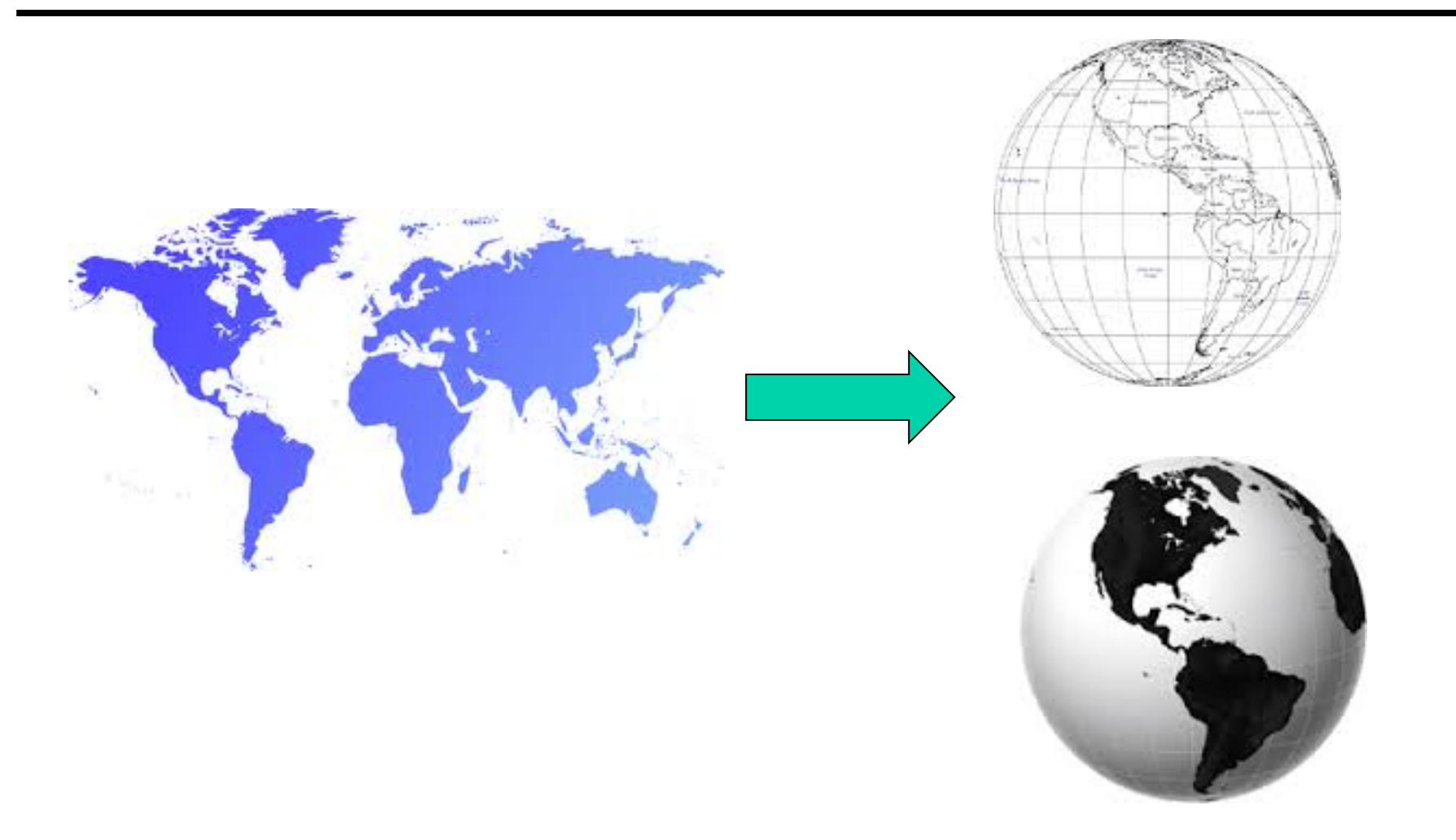

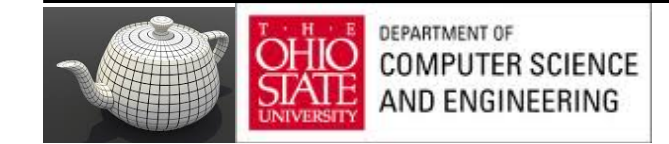

#### Not Mercator

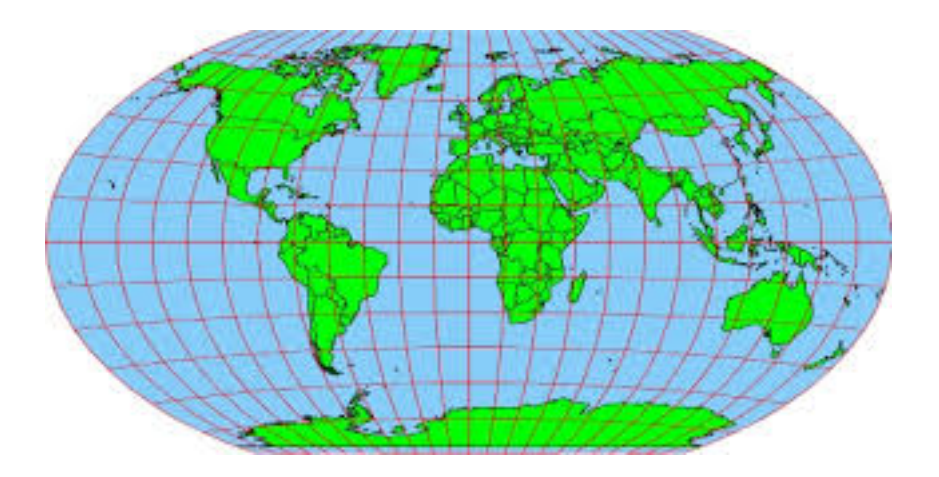

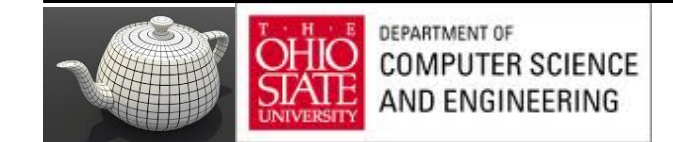

#### Yet Another Fruit

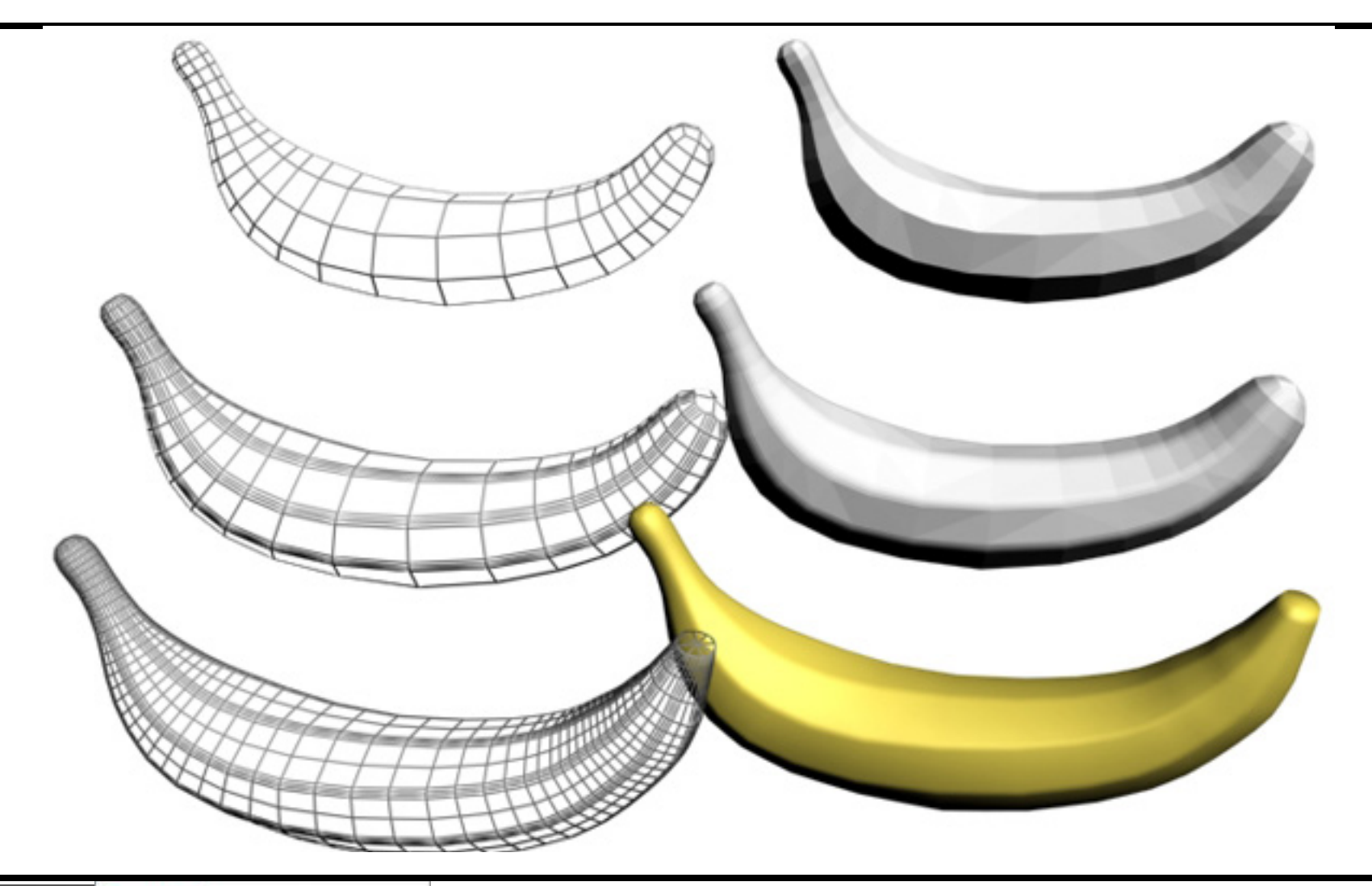

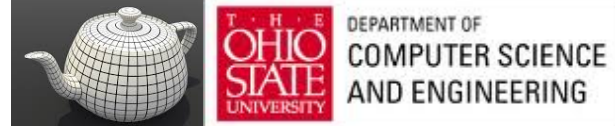

# Three Types of Mapping

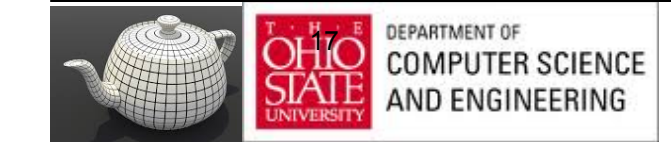

# Generating Textures

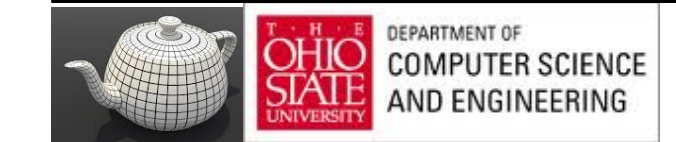

#### Pictures

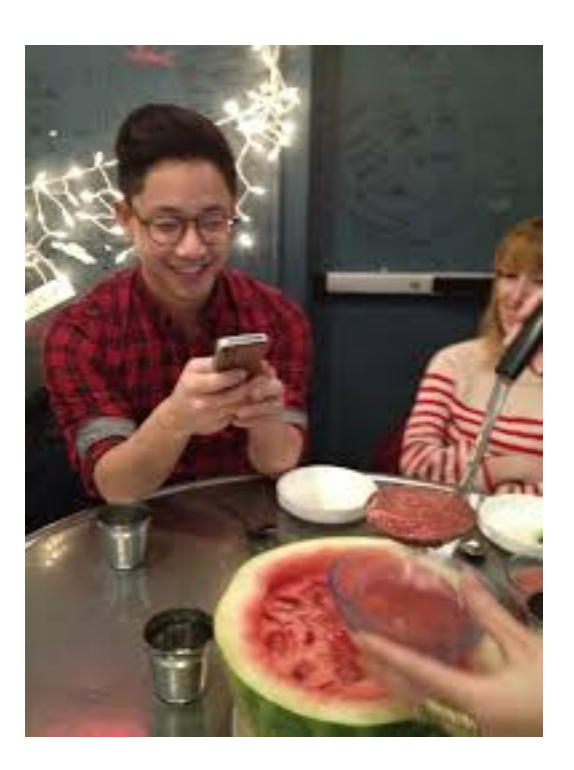

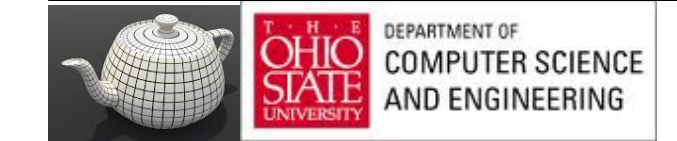

# Algorithms

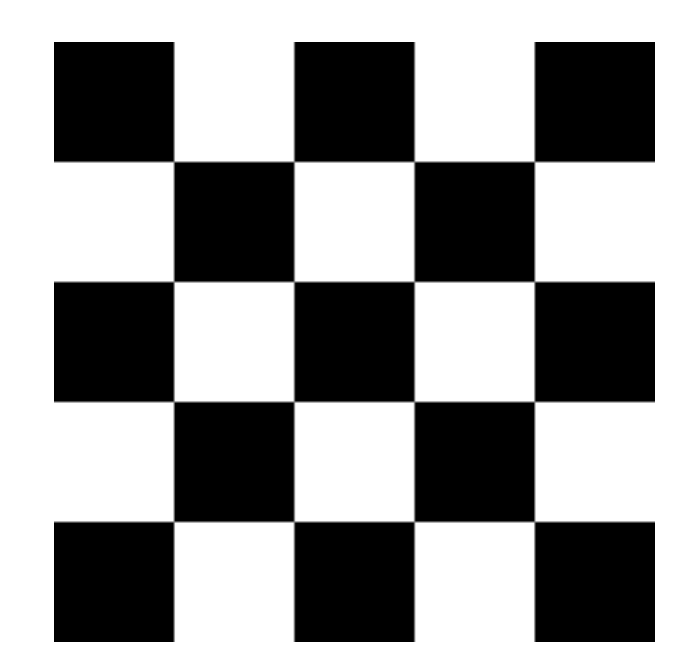

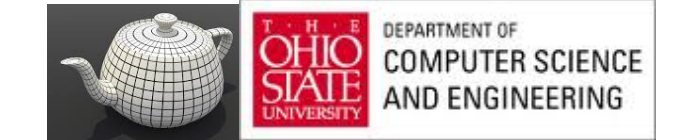

## Checkerboard Texture

GLubyte image[64][64][3];

```
// Create a 64 x 64 checkerboard pattern
for ( int i = 0; i < 64; i++ ) {
   for ( int j = 0; j < 64; j++ ) {
      GLubyte c = (((i & 0x8) == 0) ^ ((j & 0x8) == 0)) * 255;
      image[i][j][0] = c;image[i][j][1] = c;image[i][j][2] = c;
```
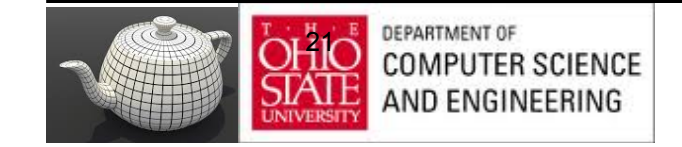

#### Brick Wall

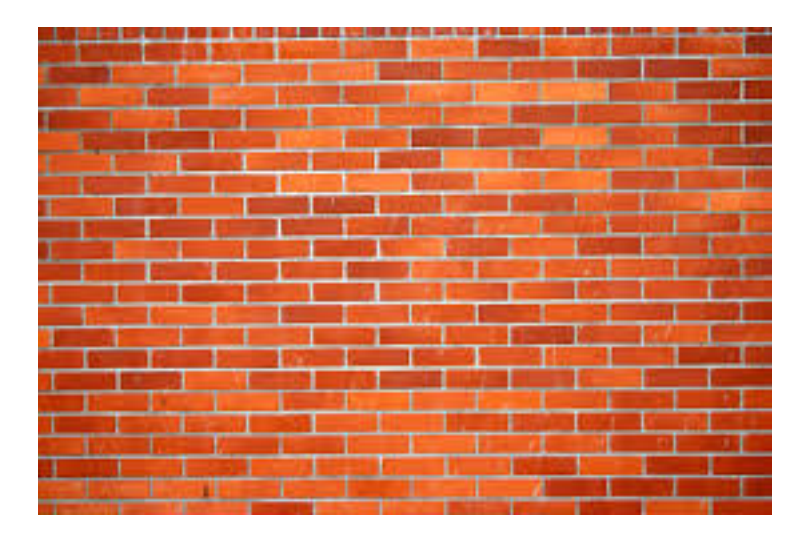

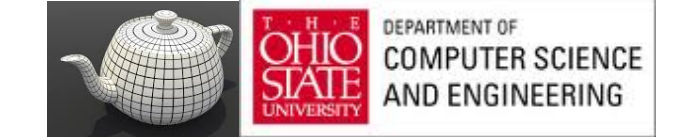

#### Noise

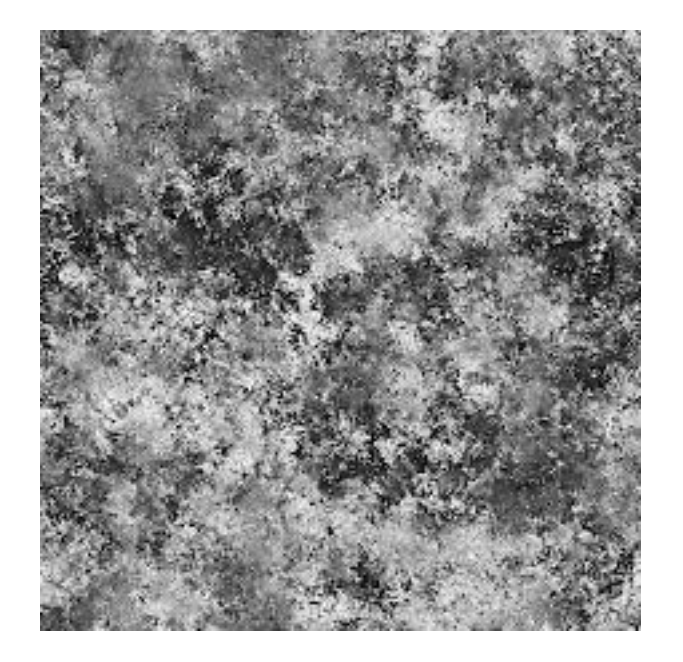

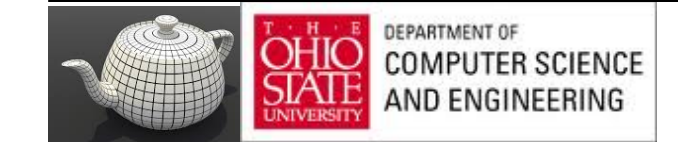

#### Marble

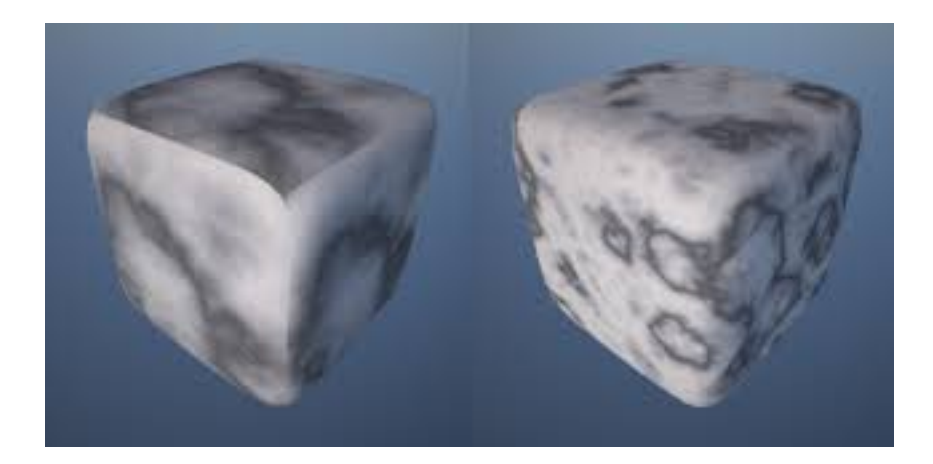

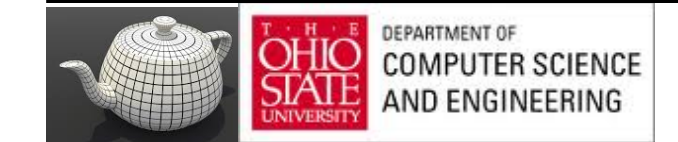

# Texture Mapping

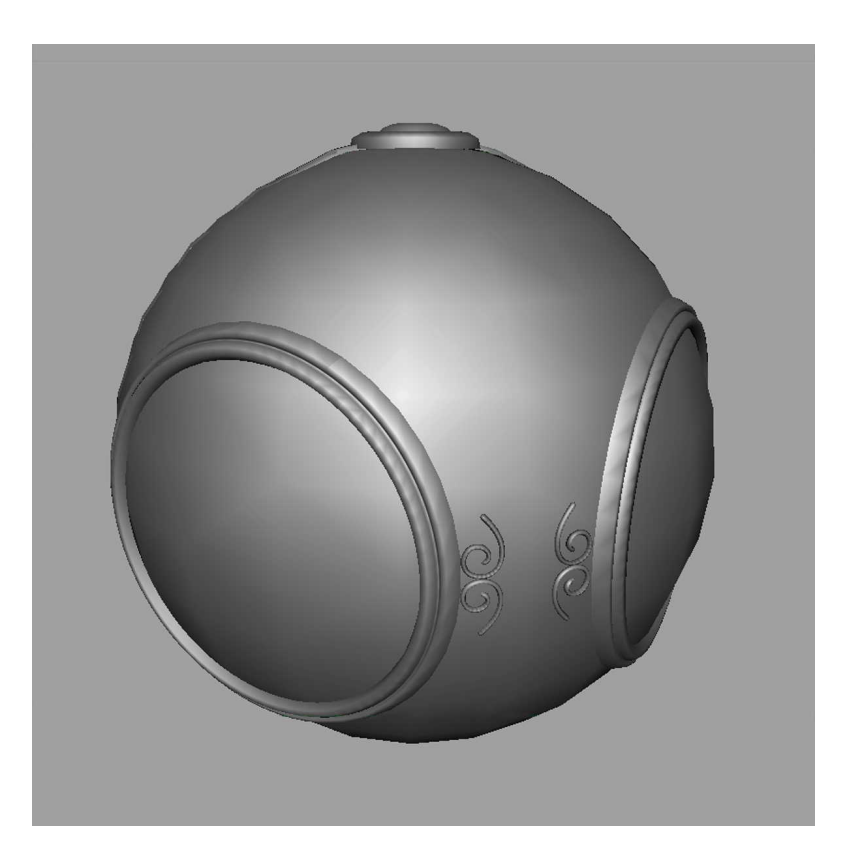

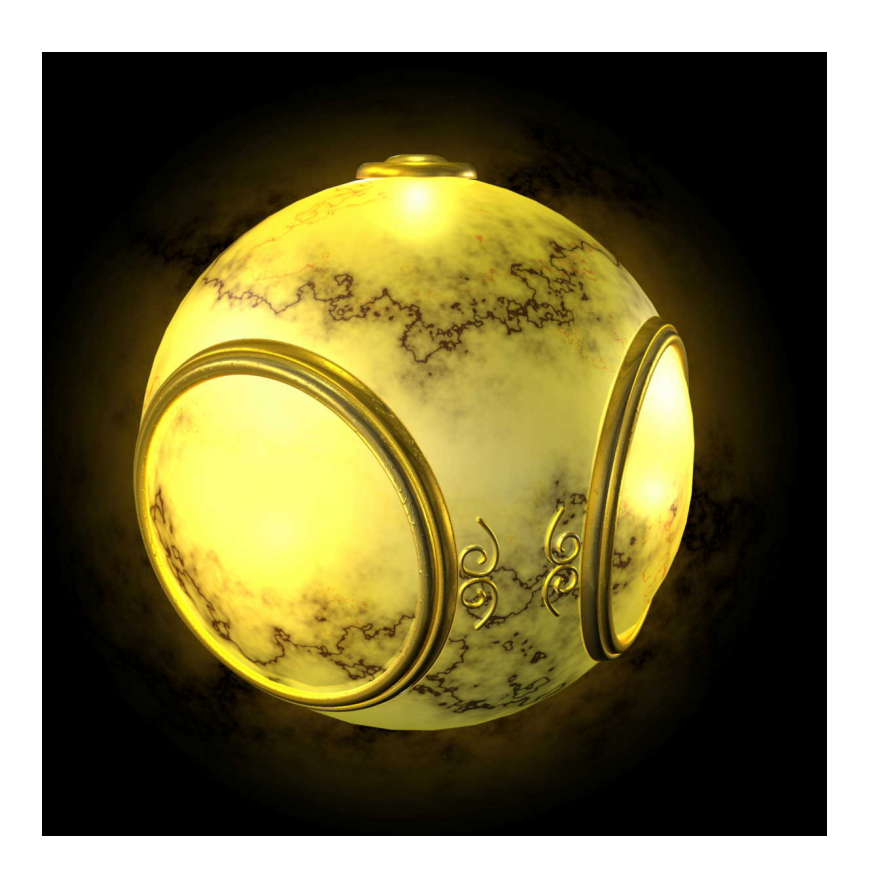

#### geometric model exture mapped

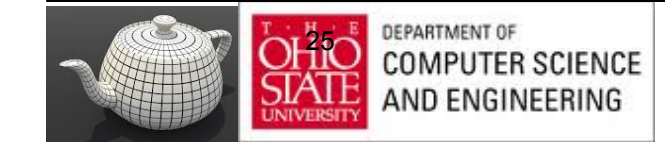

# Environment Mapping

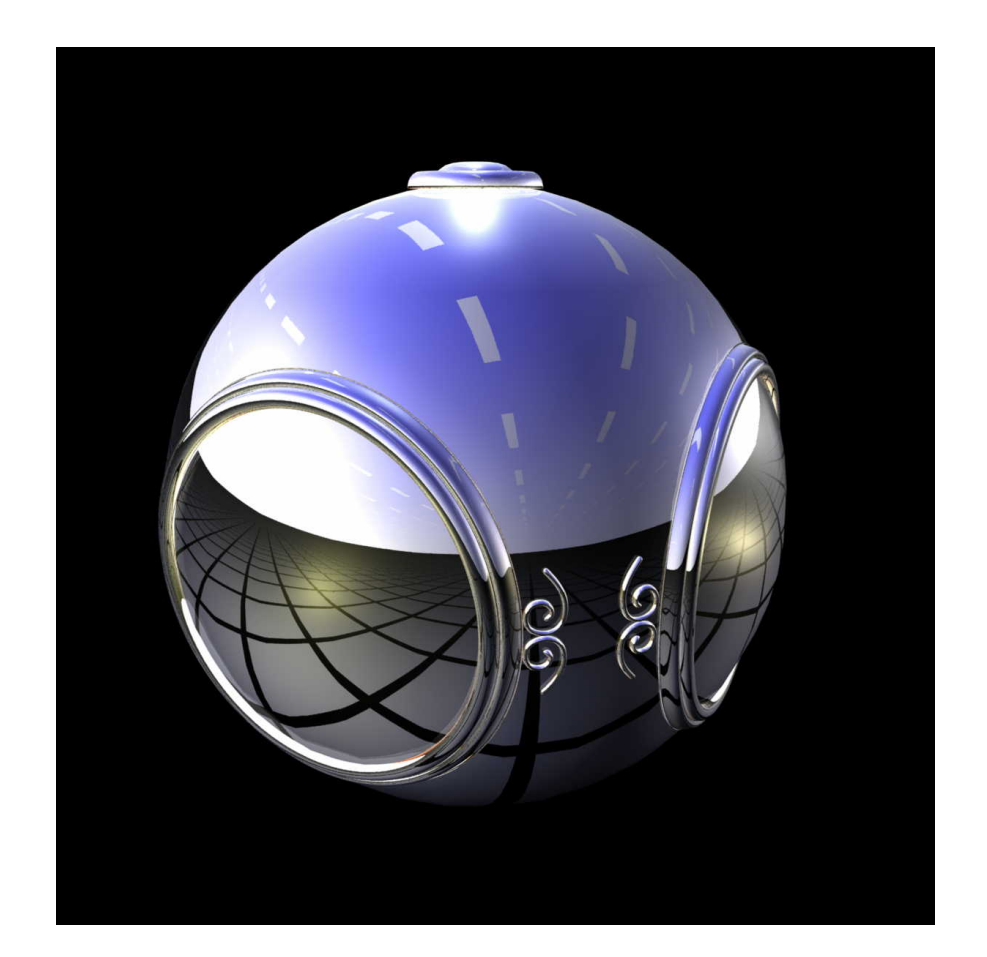

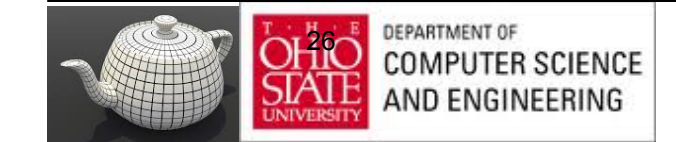

# Bump Mapping

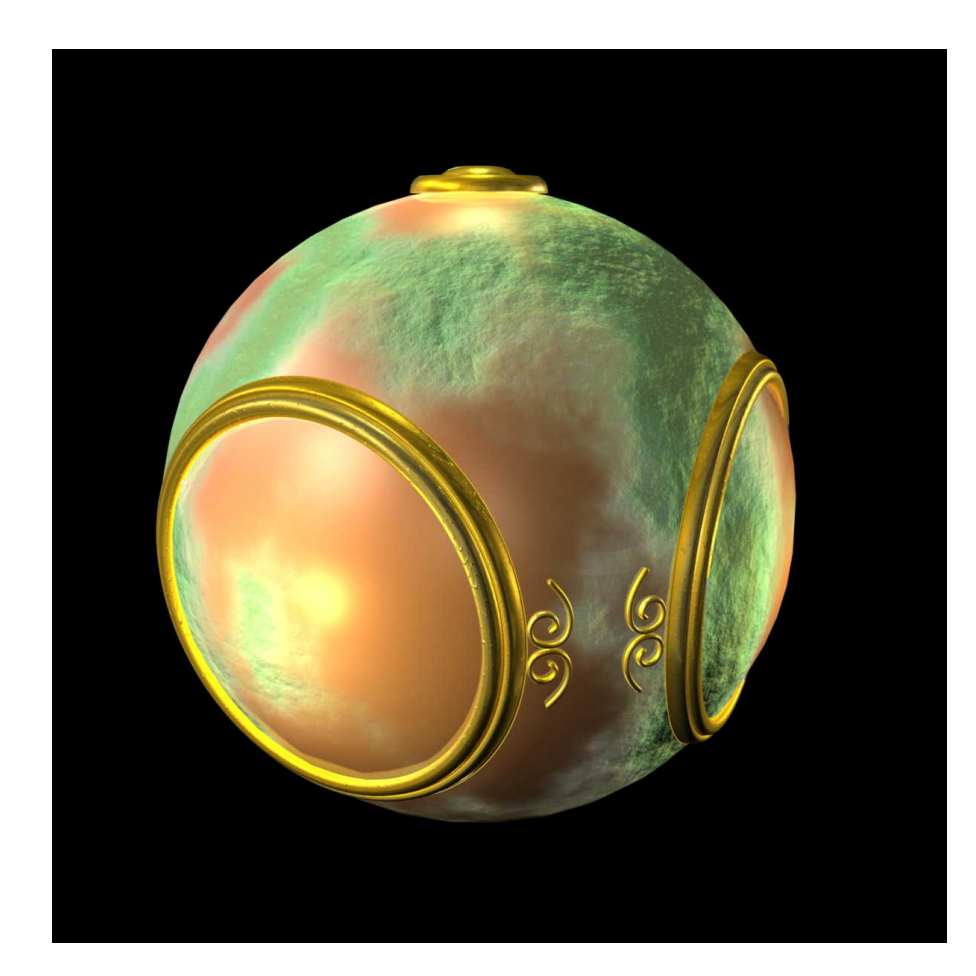

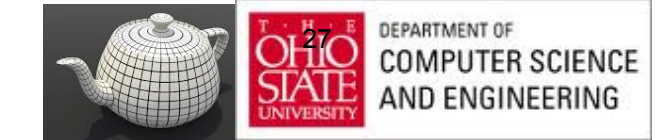

# Three Types

#### Texture mapping

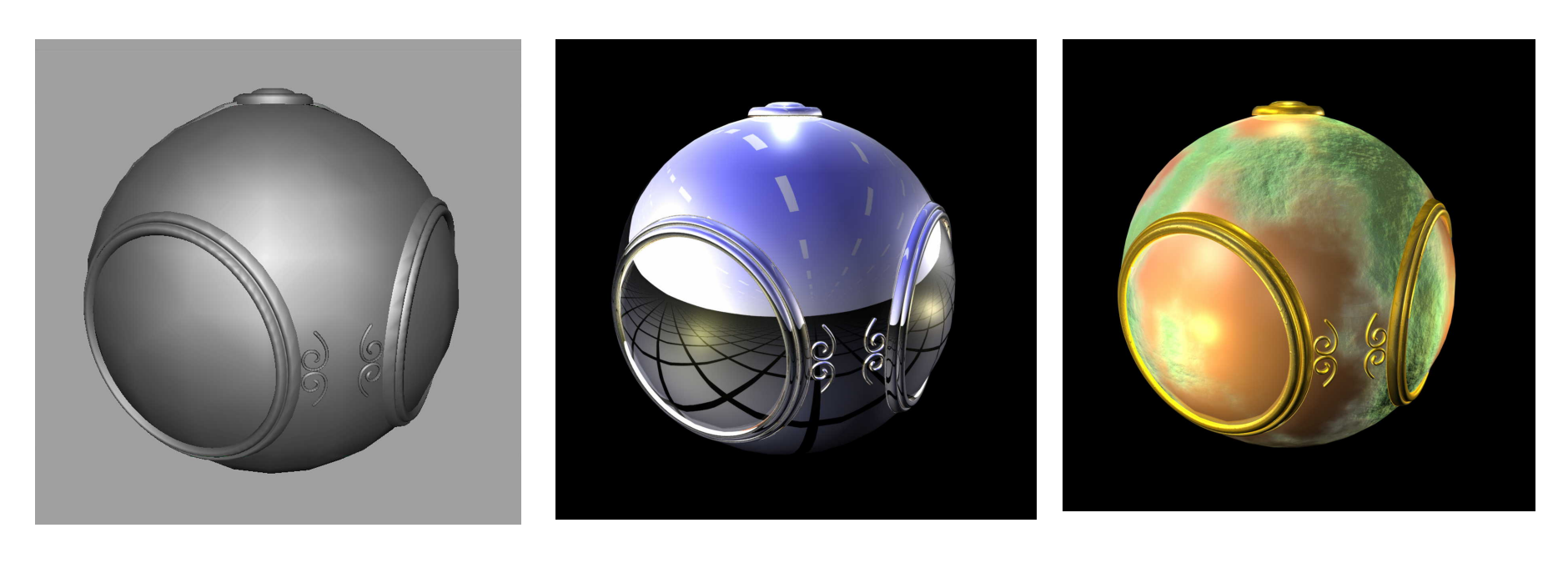

smooth shading environment

mapping

bump mapping

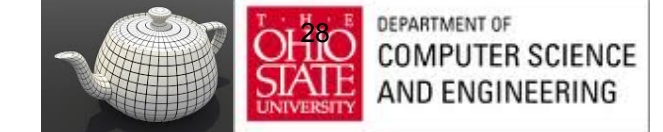

# Texture Mapping - Pipeline

Mapping techniques are implemented at the end of the rendering pipeline

– Very efficient because few polygons make it past the clipper

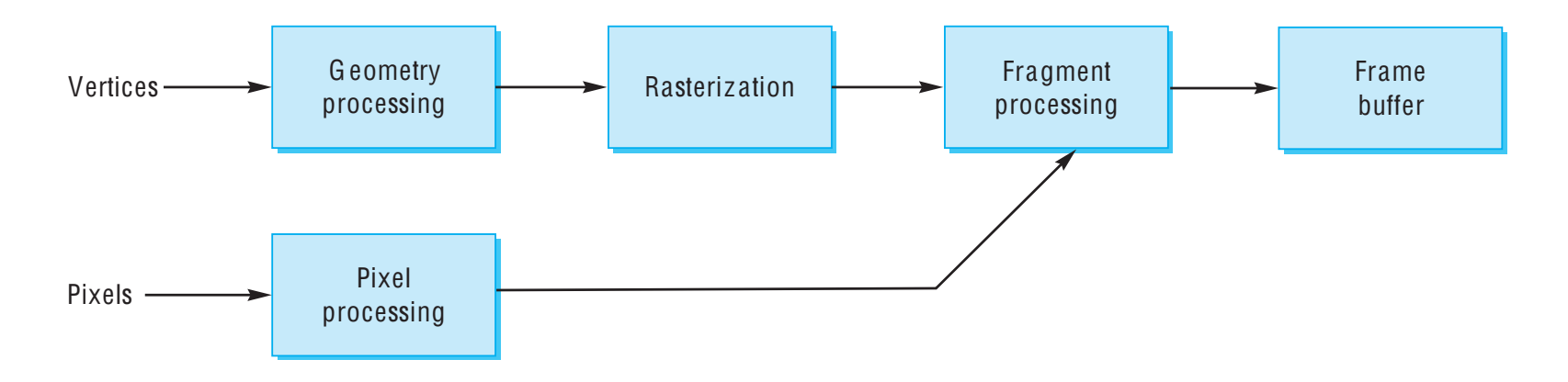

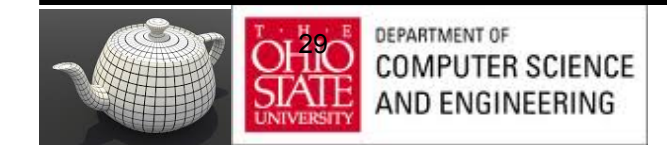

# Mapping Mechanics

3 or 4 coordinate systems involved

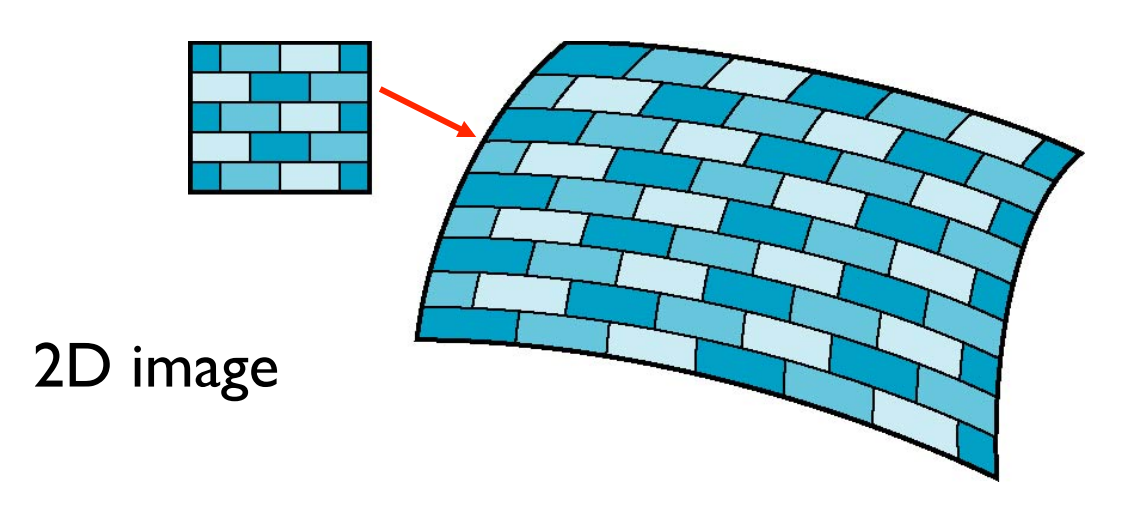

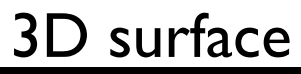

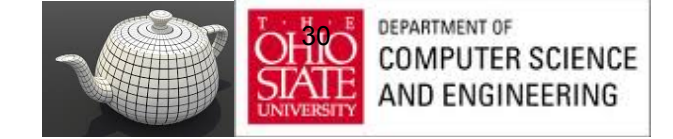

# Texture Mapping

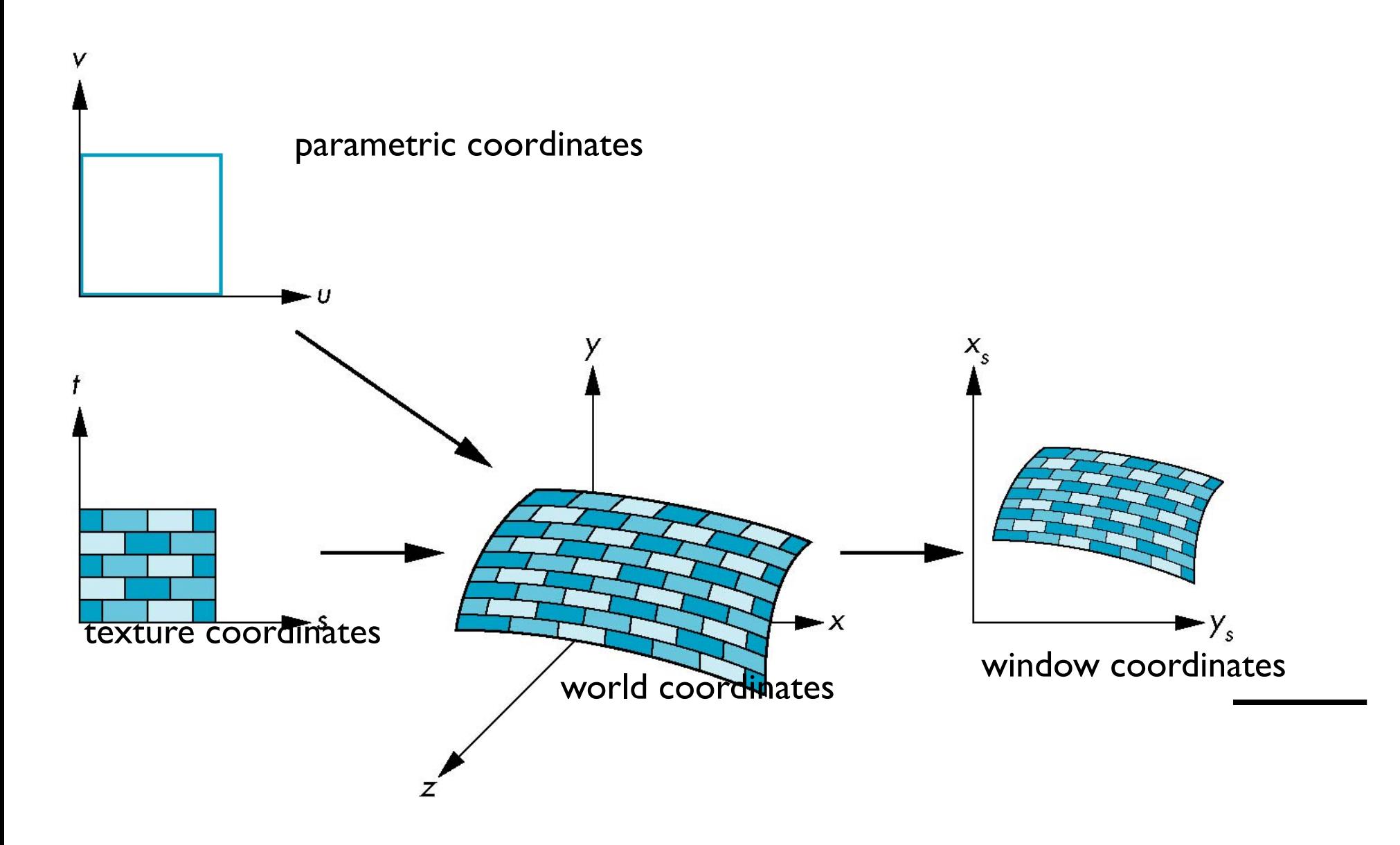

# Coordinate Systems

- Parametric coordinates
	- Model curves and surfaces
- Texture coordinates
	- Identify points in image to be mapped
- Object or World Coordinates
	- Conceptually, where the mapping takes place
- Screen Coordinates
	- Where the final image is really produced

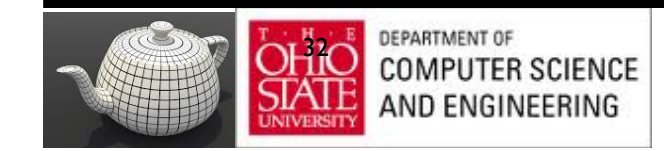

# Mapping Functions

Mapping from texture coords to point on surface

- Appear to need three functions
- $x = x(s,t)$  $y = y(s,t)$  $z = z(s,t)$ • Other direction needed s t  $(x,y,z)$

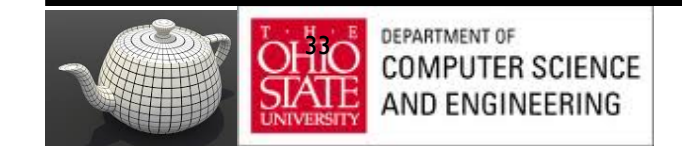

# Backward Mapping

**Mechanics** 

- Given a pixel want point on object it corresponds
- Given point on object want point in the texture it corresponds

Need a map of the form

$$
s = s(x,y,z)
$$

$$
t = t(x,y,z)
$$

Such functions are difficult to find in general

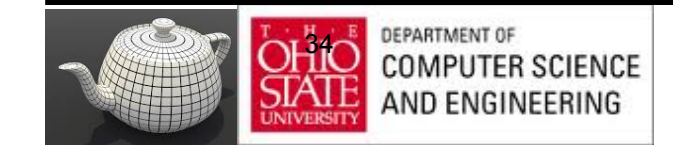

# Two-part mapping

- First map texture to a simple intermediate surface
- Map to cylinder

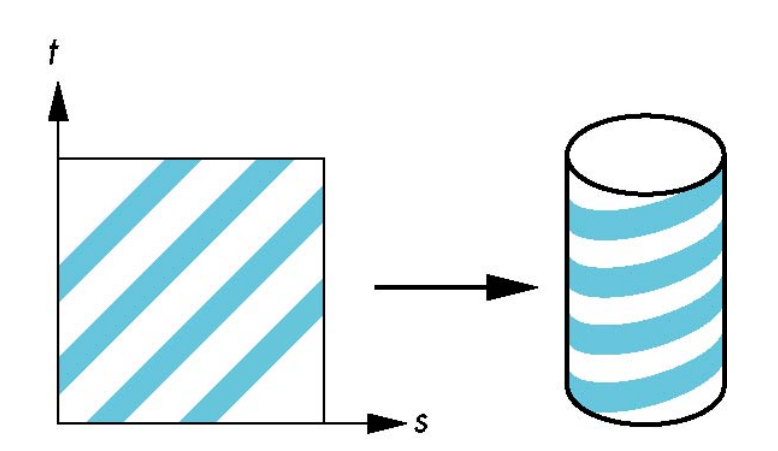

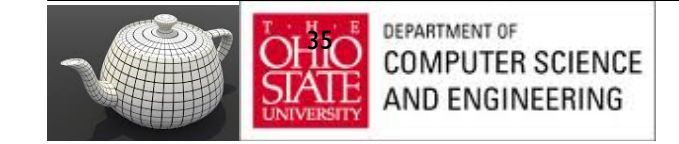

# Cylindrical Mapping

parametric cylinder

 $x = r \cos 2\pi u$  $y = r \sin 2\pi u$  $z = v/h$ 

maps rectangle in u,v space to cylinder of radius r and height h in world coordinates

> $s = u$  $t = v$

maps from texture space

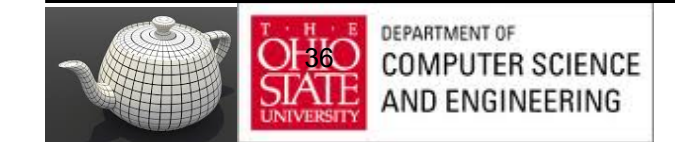
## Spherical Map

We can use a parametric sphere

 $x = r \cos 2\pi u$  $y = r \sin 2πu \cos 2πv$  $z = r \sin 2\pi u \sin 2\pi v$ 

in a similar manner to the cylinder but have to decide where to put the distortion

Spheres are used in environmental maps

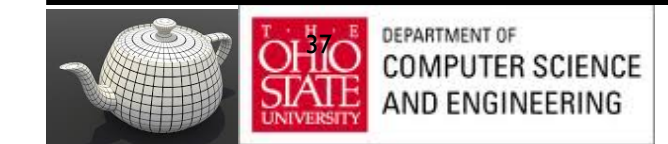

## Box Mapping

- Easy to use with simple orthographic projection
- Also used in environment maps

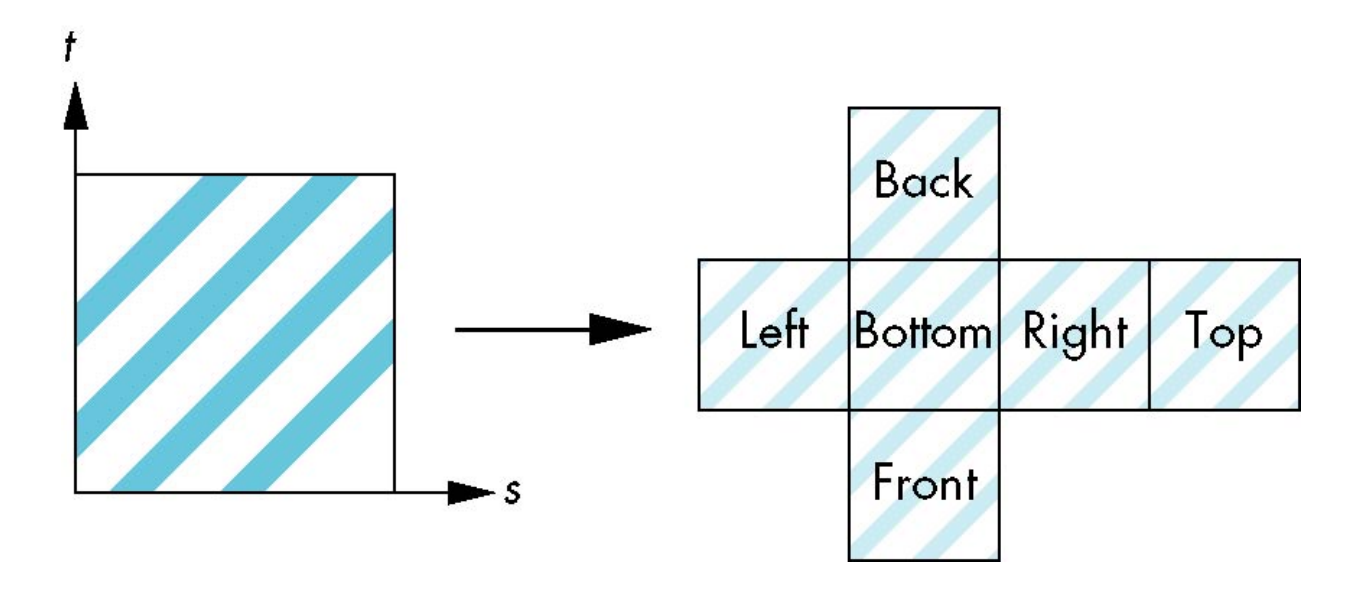

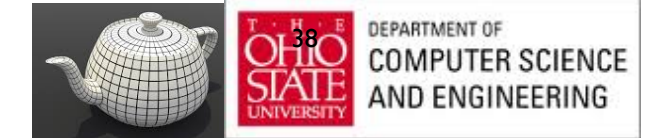

## Second Mapping

ND ENGINEERING

Map from intermediate object to actual object

- Normals from intermediate to actual
- Normals from actual to intermediate
- Vectors from center of intermediate

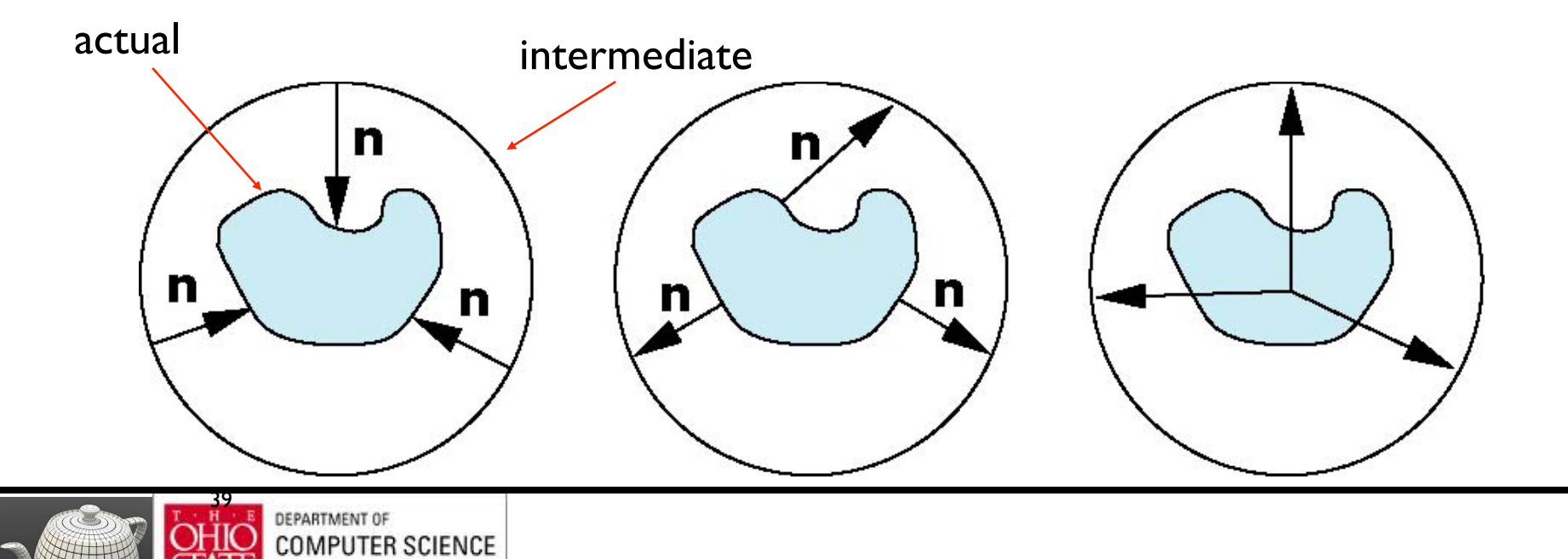

## Aliasing

Point sampling of texture leads to aliasing errors

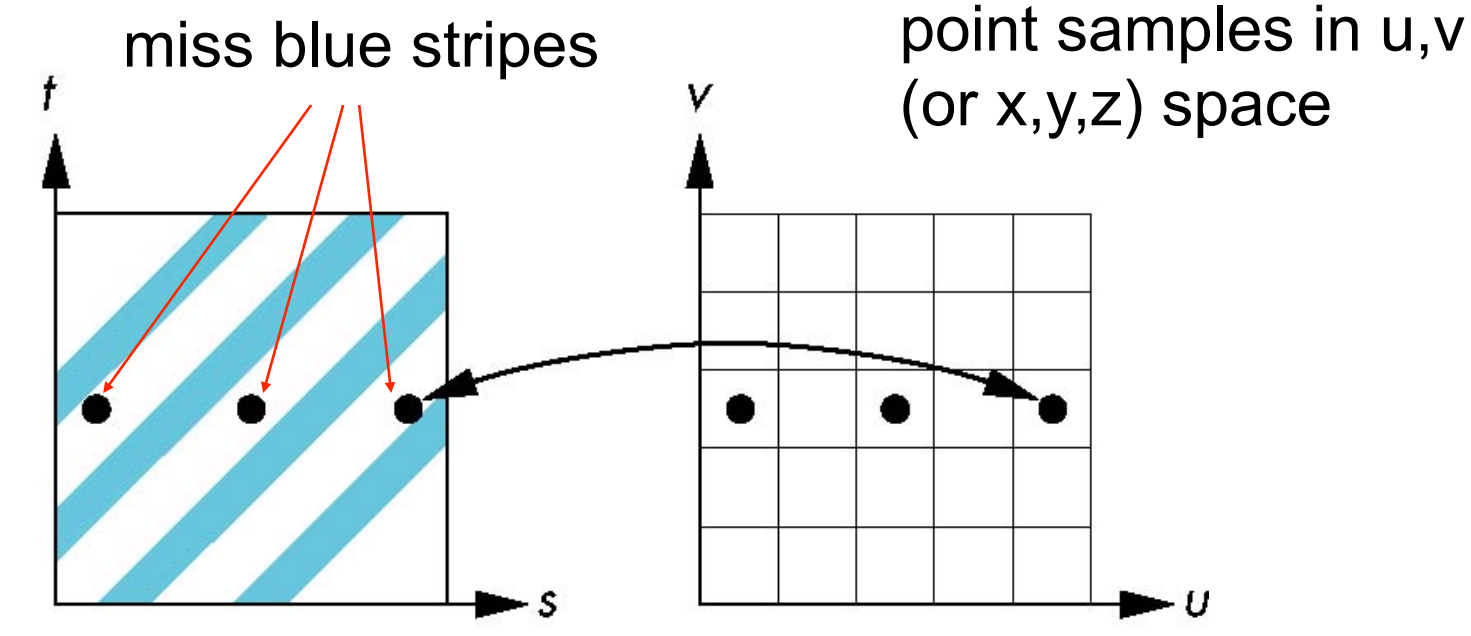

point samples in texture space

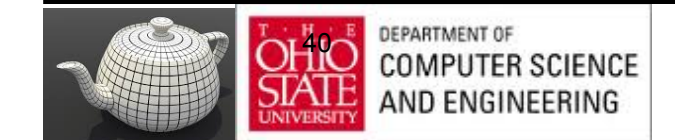

#### Anti-Aliasing in Textures

 point sampling

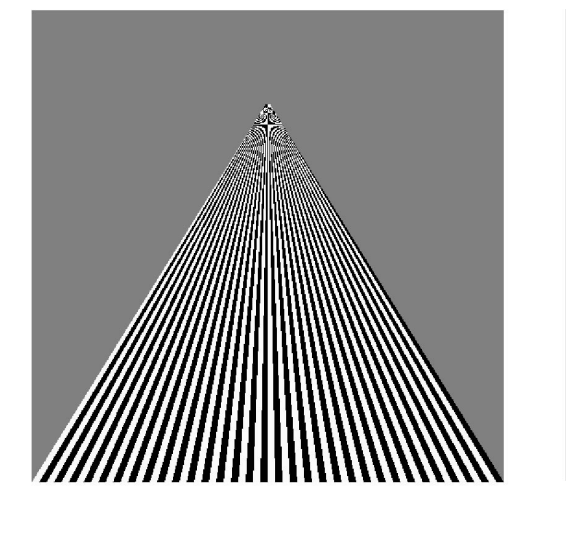

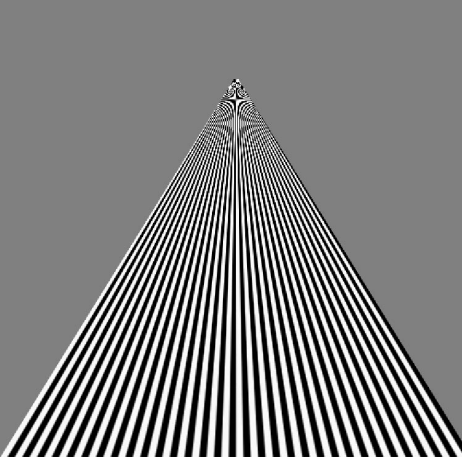

#### linear filtering

mipmapped point sampling

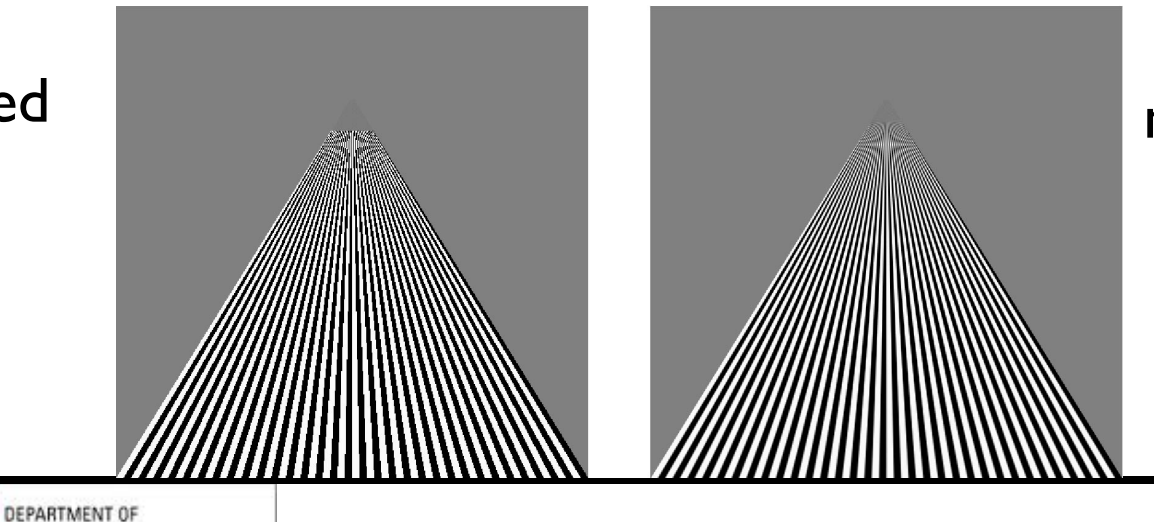

mipmapped linear filtering

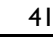

**COMPUTER SCIENCE** AND ENGINEERING

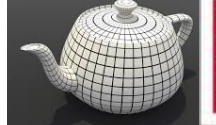

## Area Averaging

A better but slower option is to use *area averaging* 

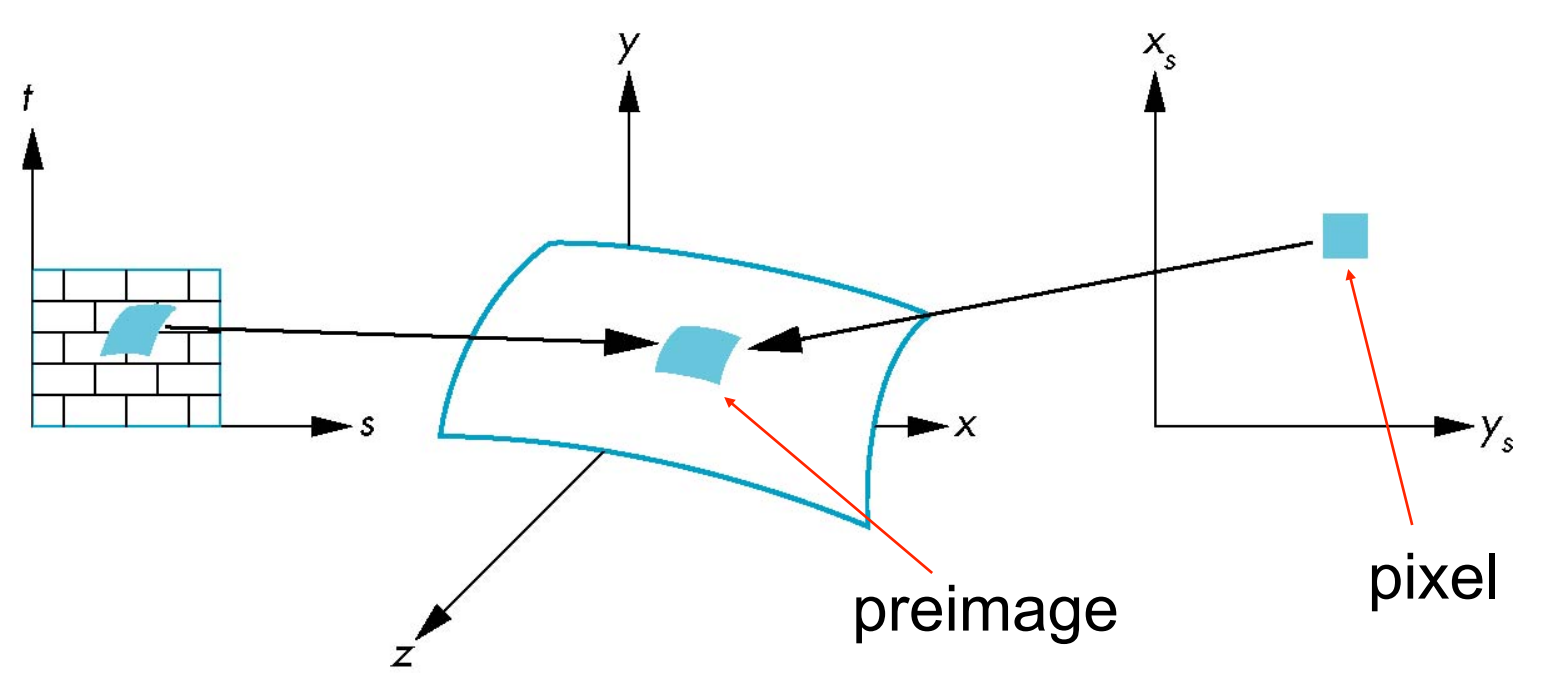

Note that *preimage* of pixel is curved

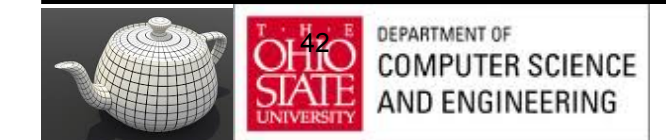

#### OpenGL Texture

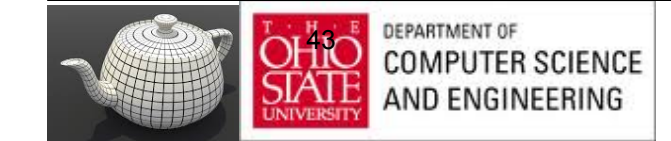

## Basic Stragegy

#### Three steps

- 1. Specify texture
	- read or generate image
	- assign to texture
	- enable texturing
- 2. Assign texture coordinates to vertices
	- Proper mapping function is left to application
- 3. Specify texture parameters
	- wrapping, filtering

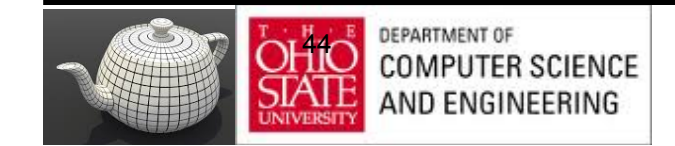

#### Texture Mapping

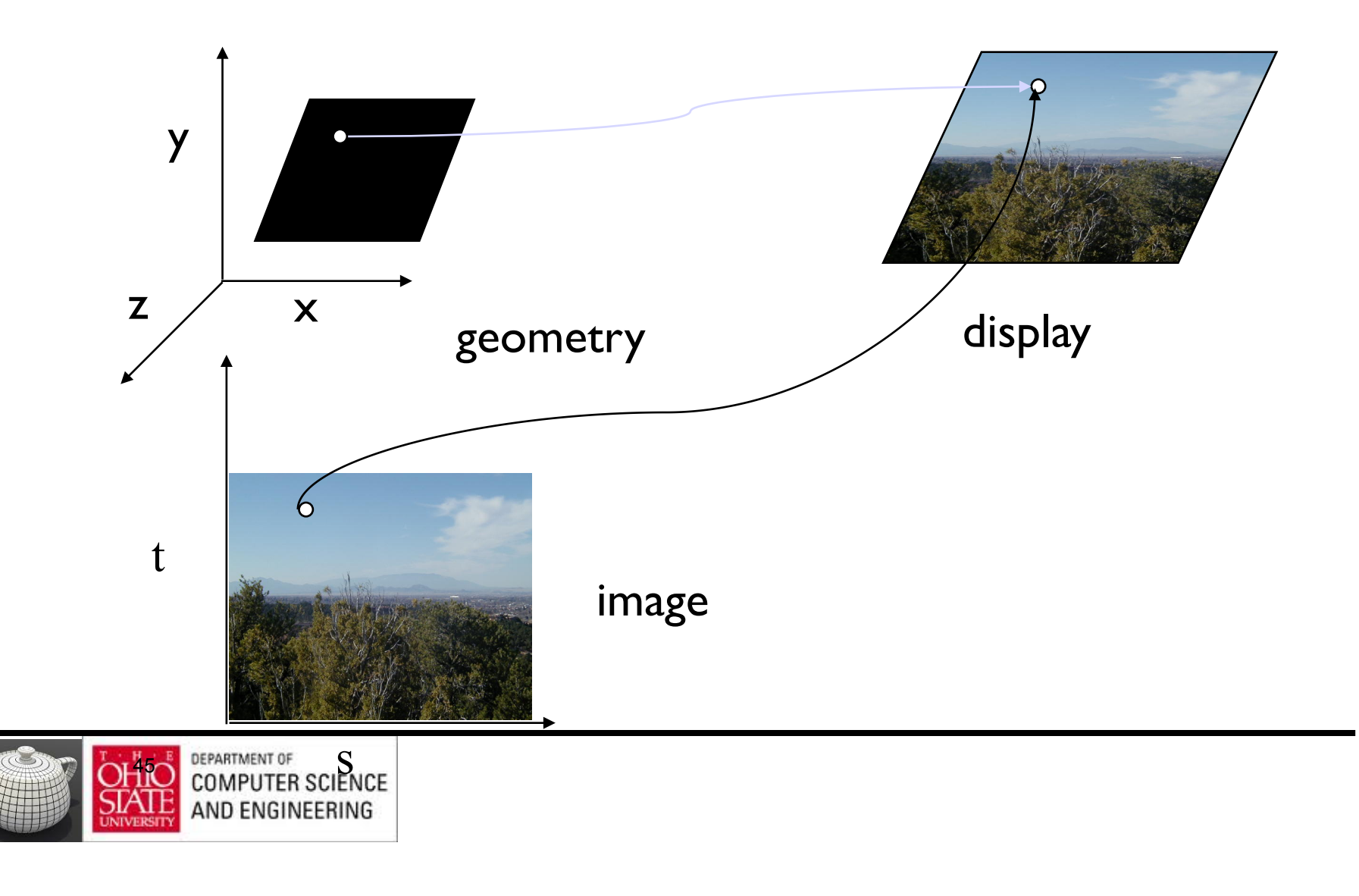

#### Texture Example

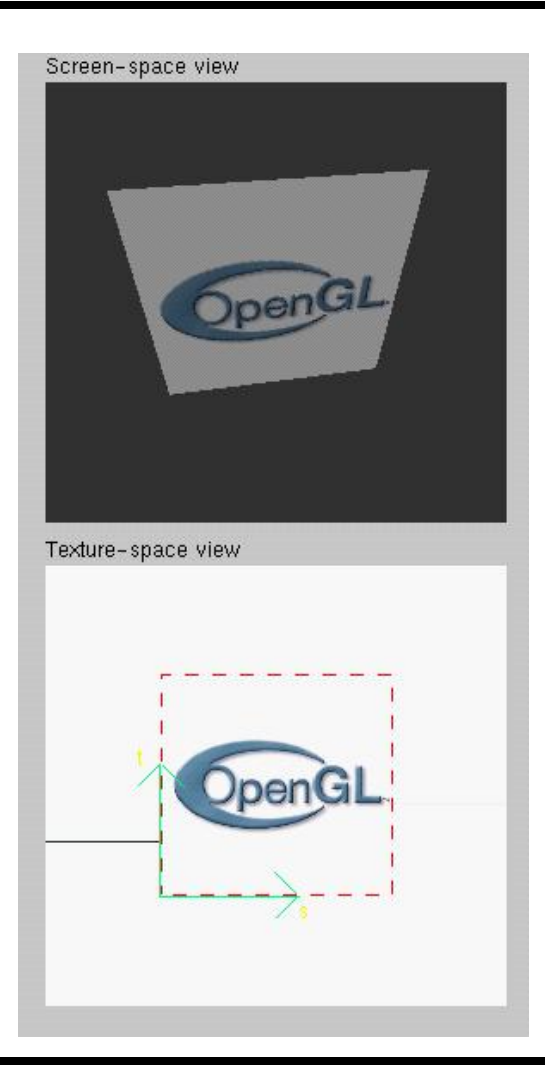

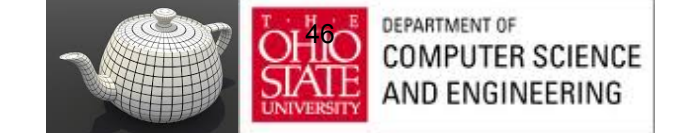

## Texture Mapping in OpenGL

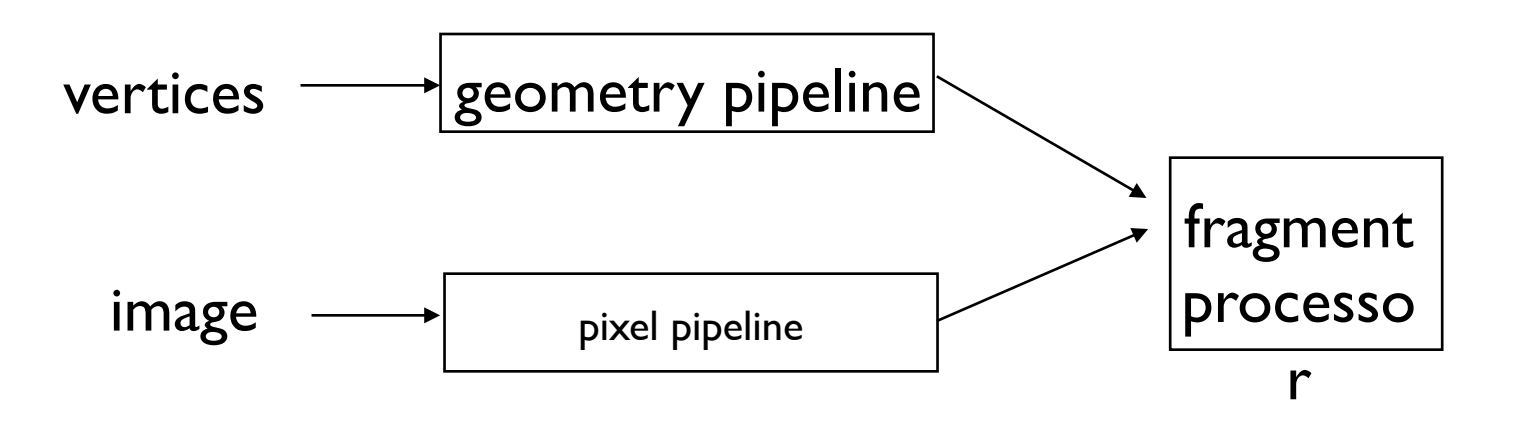

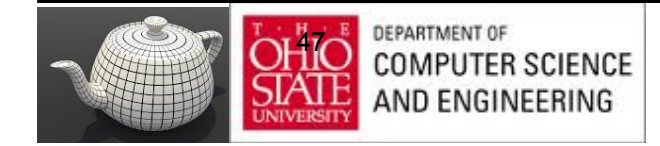

## Specifying a Texture Image

- Define a texture image from an array of *texels* (texture elements) in CPU memory  **Glubyte my\_texels[512][512];**
- Define as any other pixel map
	- Scanned image
	- Generate by application code
- Enable texture mapping
	- **glEnable(GL\_TEXTURE\_2D)**
	- OpenGL supports 1-4 dimensional texture maps

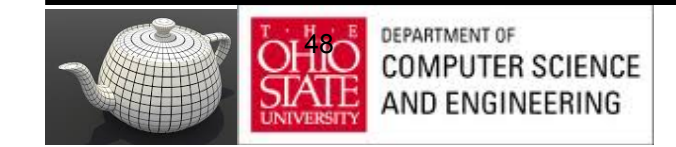

## Defining a Texture Image

glTexImage2D( target, level, components, w, h, border, format, type, texels );

target: type of texture, e.g. GL\_TEXTURE\_2D level: used for mipmapping components: elements per texel w, h: width and height of texels in pixels border: used for smoothing format and type: describe texels texels: pointer to texel array

glTexImage2D(GL\_TEXTURE\_2D, 0, 3, 512, 512, 0, GL\_RGB, GL\_UNSIGNED\_BYTE, my\_texels);

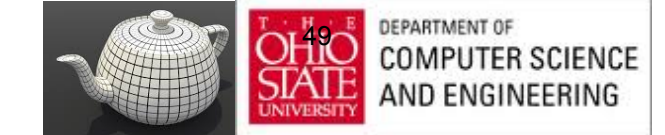

## Mapping a Texture

- Based on parametric texture coordinates
- **glTexCoord\*()** specified at each vertex

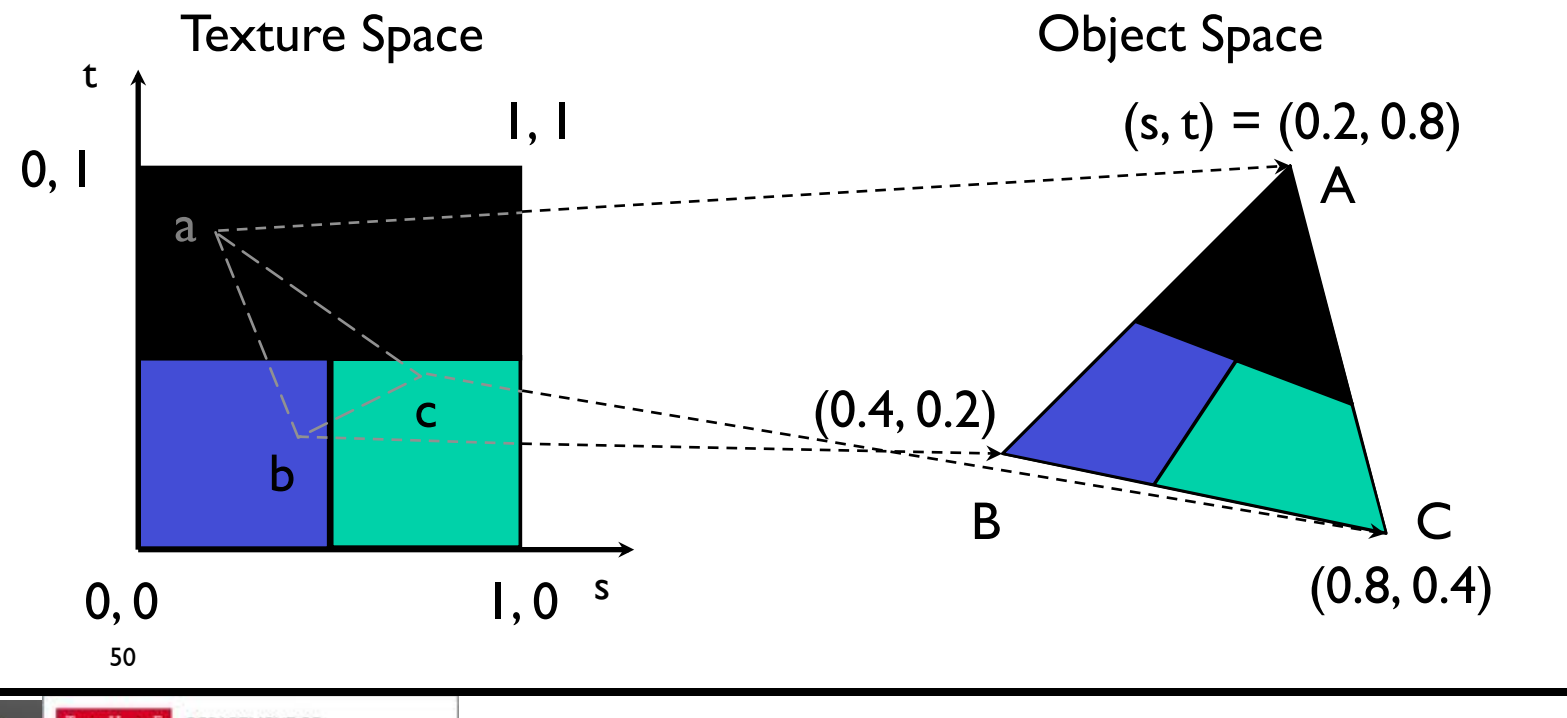

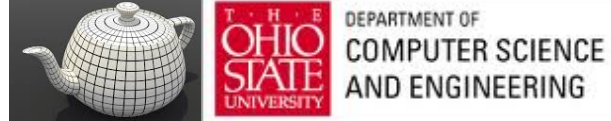

# GLSL - Typical Code

 $offset = 0$ : GLuint vPosition = glGetAttribLocation( program, "vPosition" ); glEnableVertexAttribArray( vPosition ); glVertexAttribPointer( vPosition, 4, GL\_FLOAT, GL\_FALSE, 0,BUFFER\_OFFSET(offset) );

```
offset += sizeof(points);
GLuint vTexCoord = glGetAttribLocation( program, "vTexCoord" );
glEnableVertexAttribArray( vTexCoord );
glVertexAttribPointer( vTexCoord, 2,GL_FLOAT,
  GL FALSE, 0, BUFFER OFFSET(offset) );
```
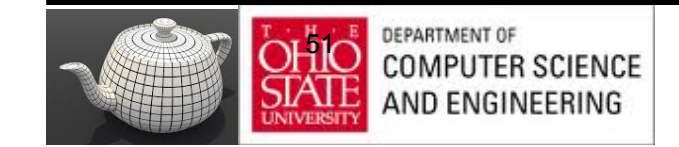

#### Adding Texture Coordinates

```
void quad( int a, int b, int c, int d )
\{quad colors[Index] = colors[a];
    points[Index] = vertices[a];
   tex coords[Index] = vec2( 0.0, 0.0 );
    index++;
  quad colors[Index] = colors[a];
    points[Index] = vertices[b];
   tex \text{coords}[\text{Index}] = \text{vec2}(\ 0.0, 1.0 \ );
    Index++;
```
// other vertices

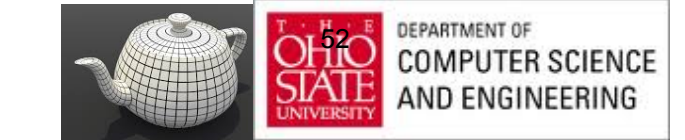

}

## Role of Interpolation

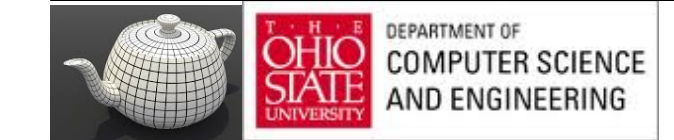

#### Interpolation

OpenGL uses interpolation to find proper texels from specified texture coordinates

Can be distorted

good selection of tex coordinates poor selection of tex coordinates texture stretched over trapezoid showing effects of bilinear interpolation

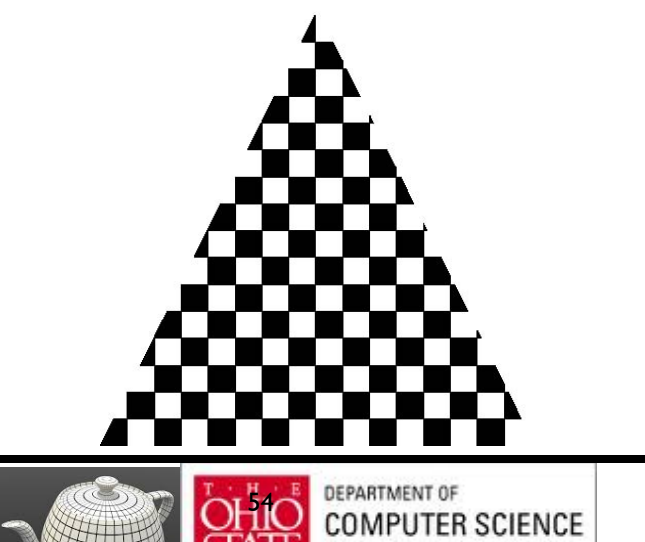

AND ENGINEERING

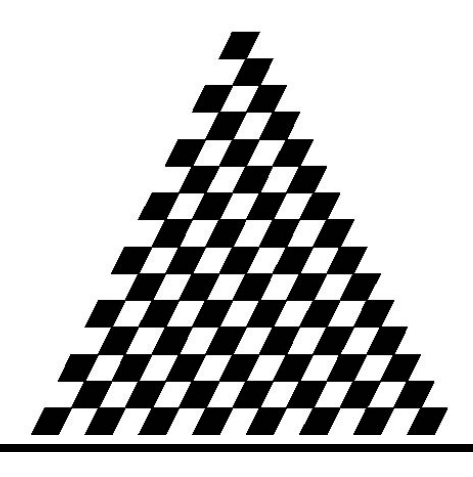

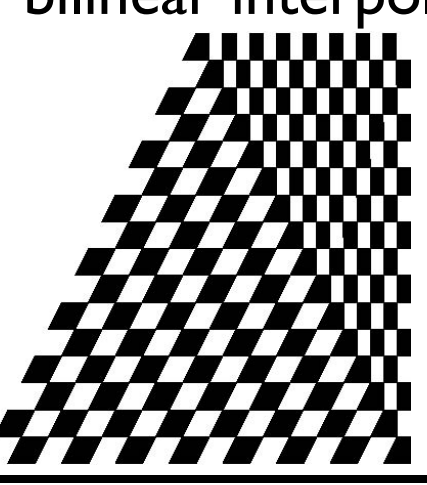

#### Interpolation

Figure 1.0 - Affine and perspective texture mapped polygons.

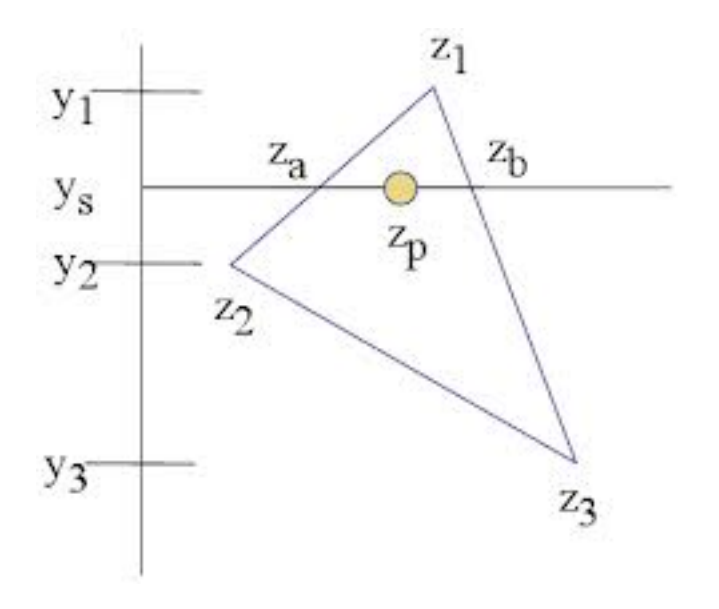

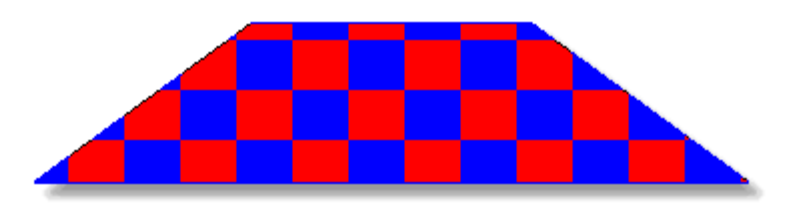

a. Affine texture mapping - notice no perspective cues.

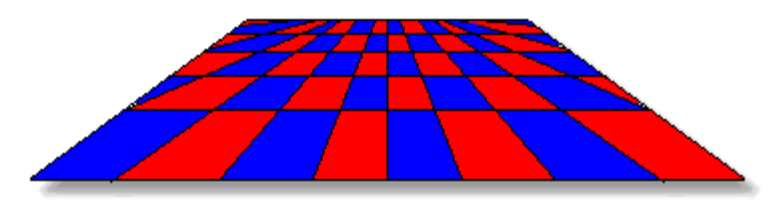

b. Perspective texture mapping - notice 3D perspective both near and far.

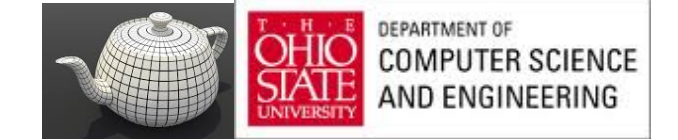

#### Control of Texture Mapping

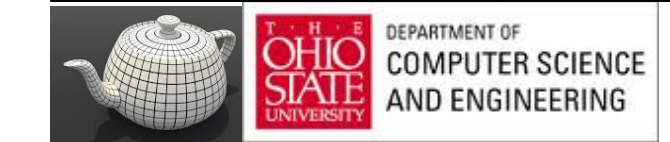

#### Texture Parameters

OpenGL has a variety of parameters that determine how texture is applied

- Wrapping parameters determine what happens if s and t are outside the  $(0,1)$  range
- Filter modes allow us to use area averaging instead of point samples
- Mipmapping allows us to use textures at multiple resolutions
- Environment parameters determine how texture mapping interacts with shading

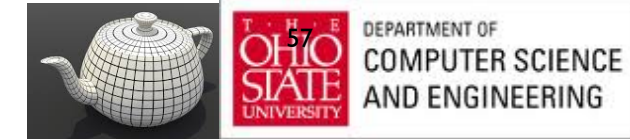

## Wrapping Mode

Clamping: if  $s,t > 1$  use 1, if  $s,t < 0$  use 0 Wrapping: use s,t modulo 1 glTexParameteri( GL\_TEXTURE\_2D, GL\_TEXTURE\_WRAP\_S, GL\_CLAMP ) glTexParameteri( GL\_TEXTURE\_2D, GL\_TEXTURE\_WRAP\_T, GL\_REPEAT )

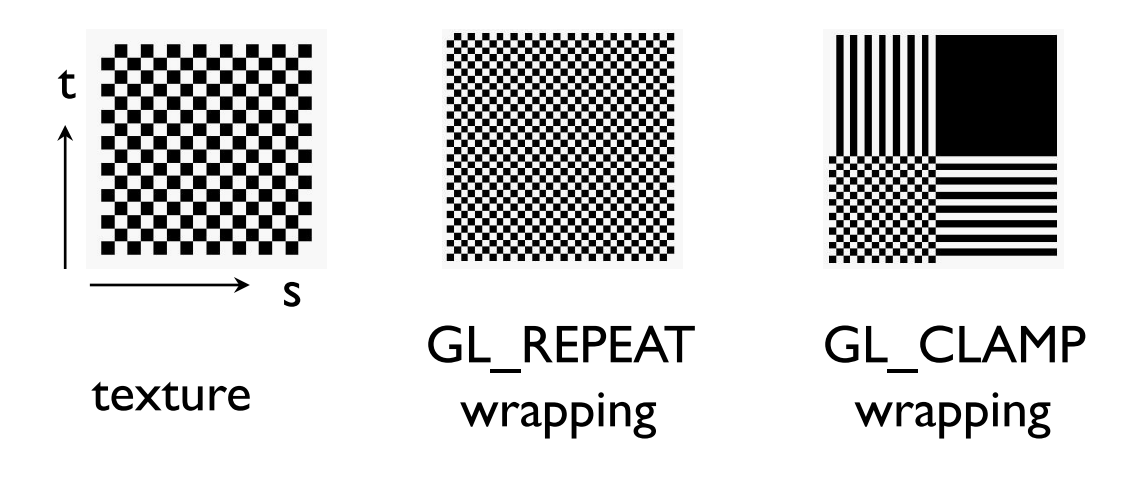

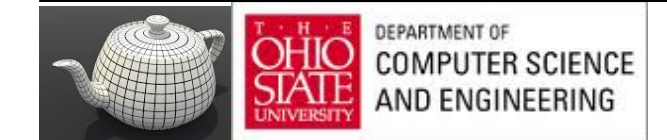

## Magnification/Minification

More than one texel can cover a pixel (*minification*) or more than one pixel can cover a texel (*magnification*)

Can use point sampling (nearest texel) or linear filtering  $(2 \times 2)$  filter) to obtain texture values

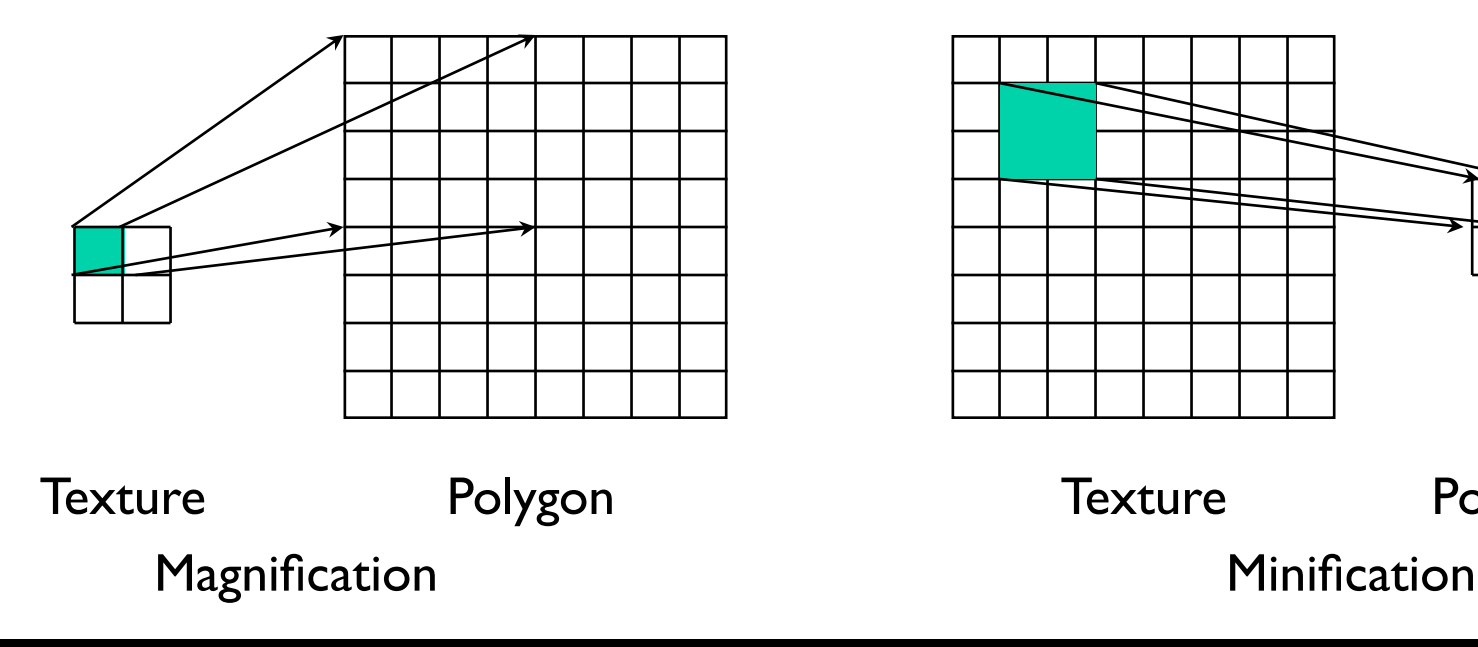

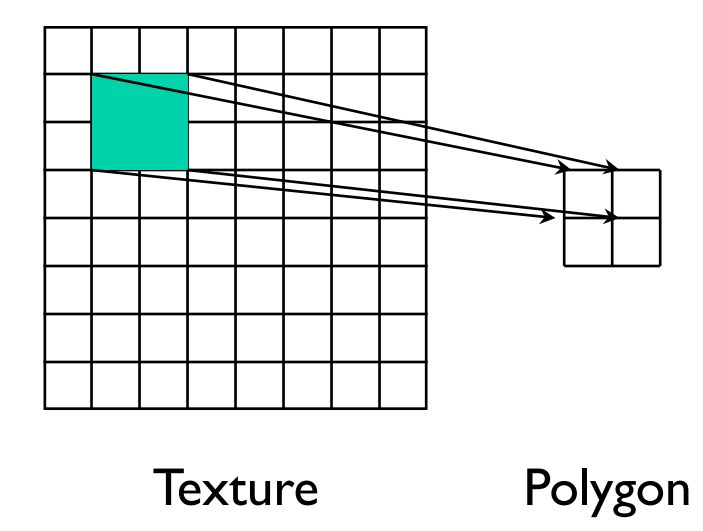

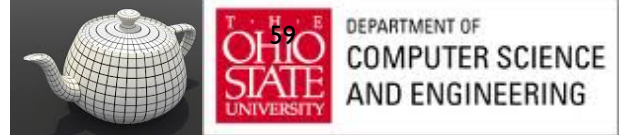

#### Filter Modes

Modes determined by

– **glTexParameteri( target, type, mode )**

#### **glTexParameteri(GL\_TEXTURE\_2D, GL\_TEXURE\_MAG\_FILTER, GL\_NEAREST);**

#### **glTexParameteri(GL\_TEXTURE\_2D, GL\_TEXURE\_MIN\_FILTER, GL\_LINEAR);**

Note that linear filtering requires a border of an extra texel for filtering at edges (border  $= 1$ )

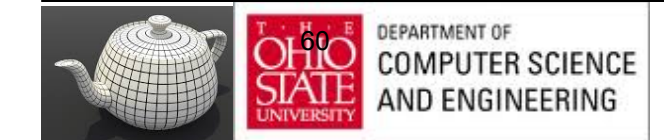

## Mipmapped Textures

- *Mipmapping* allows for prefiltered texture maps of decreasing resolutions
- Lessens interpolation errors for smaller textured objects
- Declare mipmap level during texture definition **glTexImage2D( GL\_TEXTURE\_\*D, level, … )**

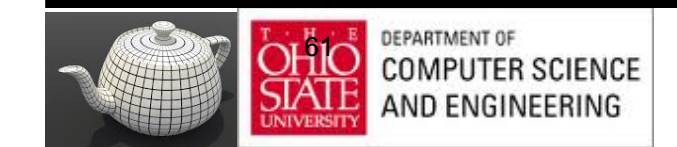

## MipMaps

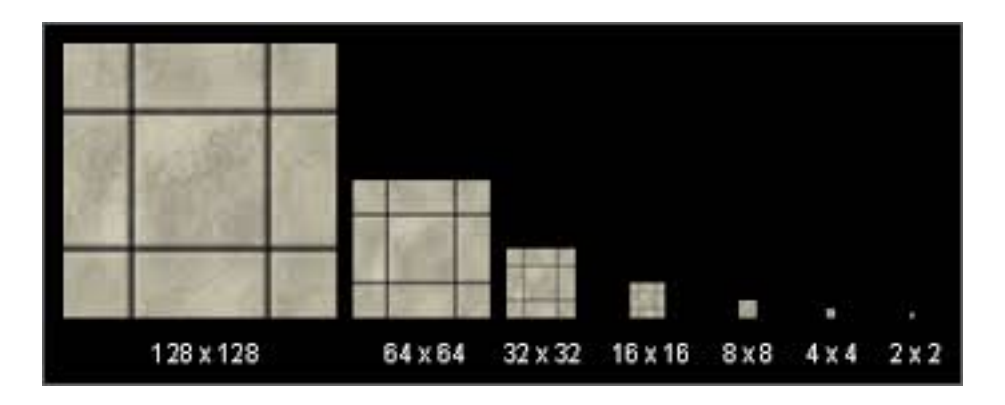

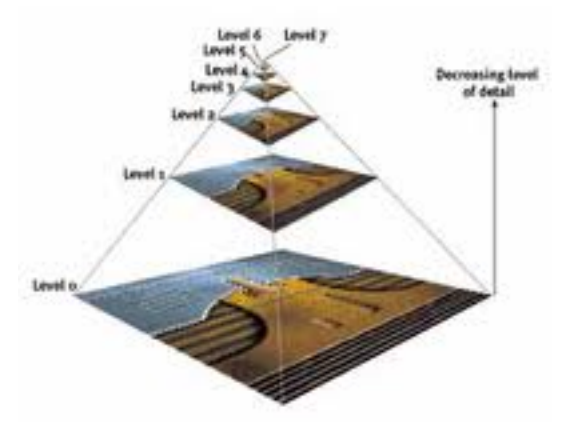

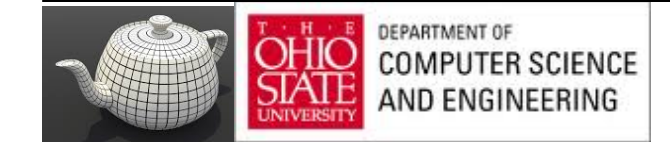

## Mip-Mapping

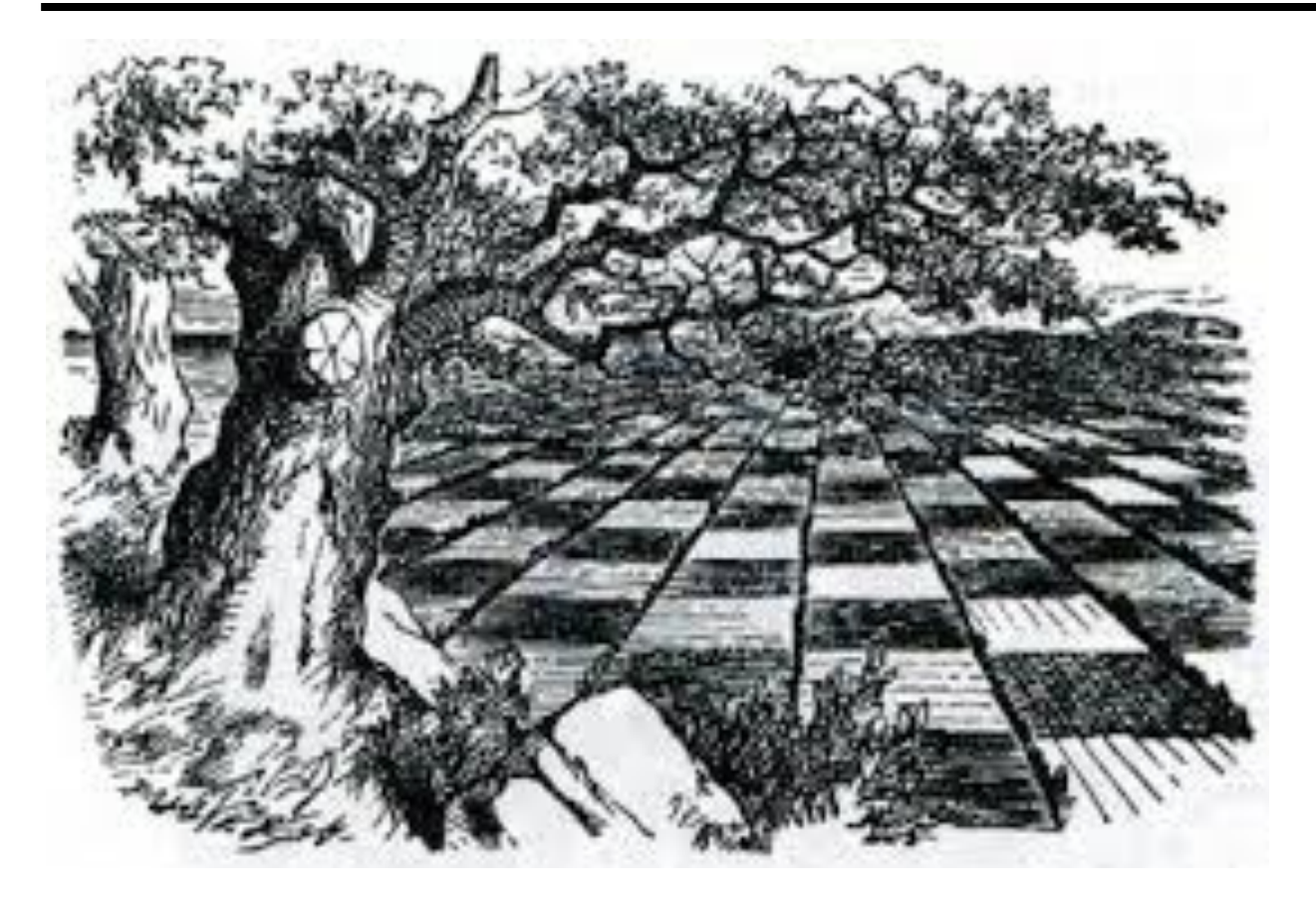

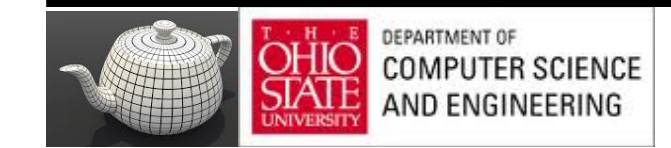

## Mip-Mapping

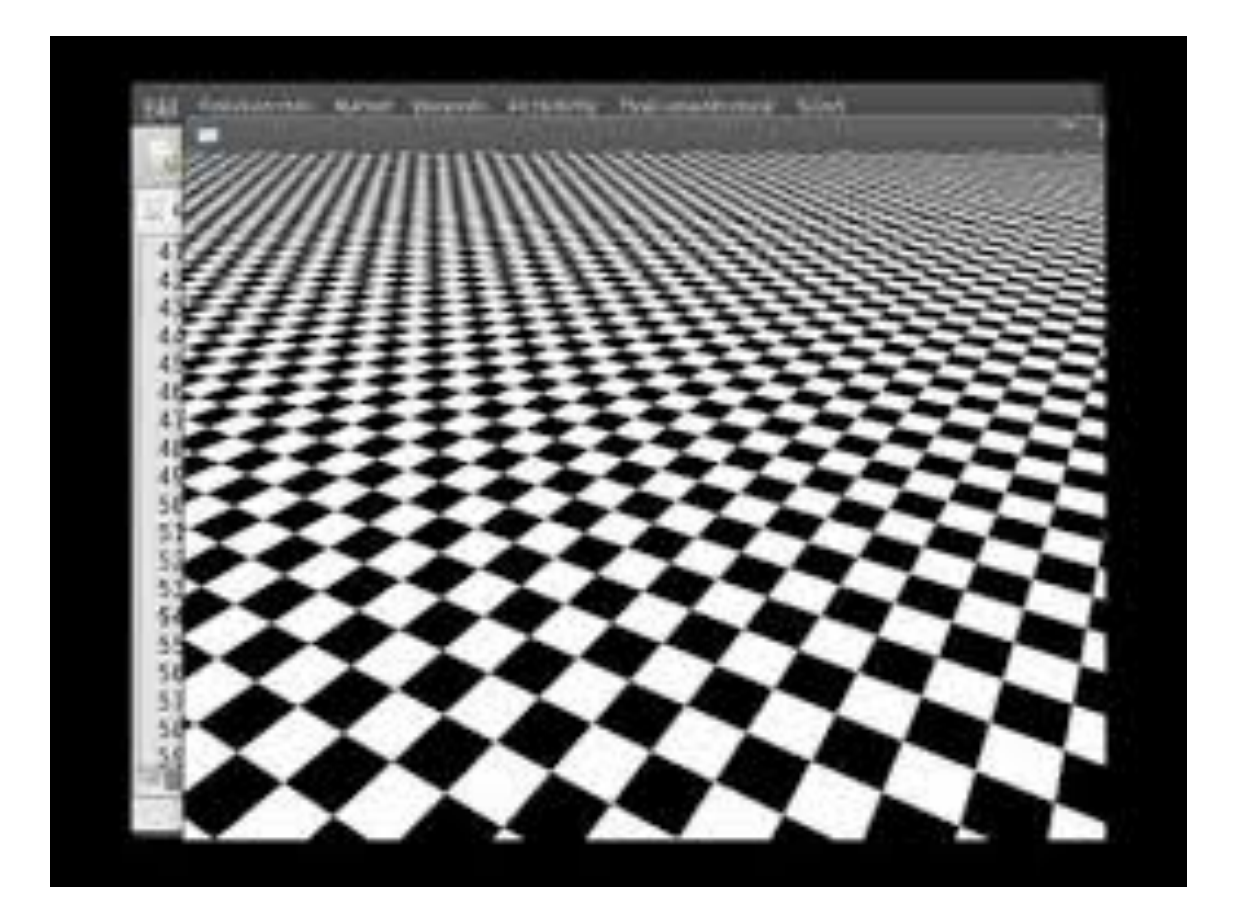

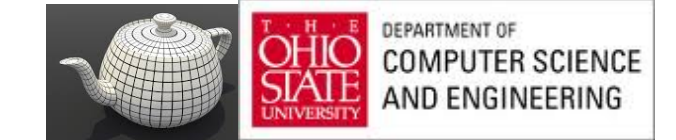

#### Example

 point sampling

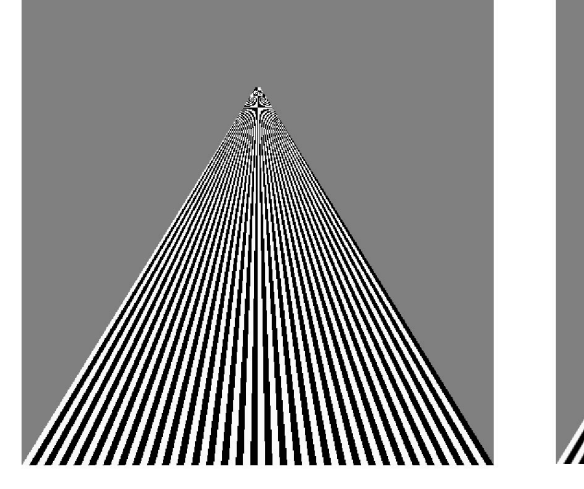

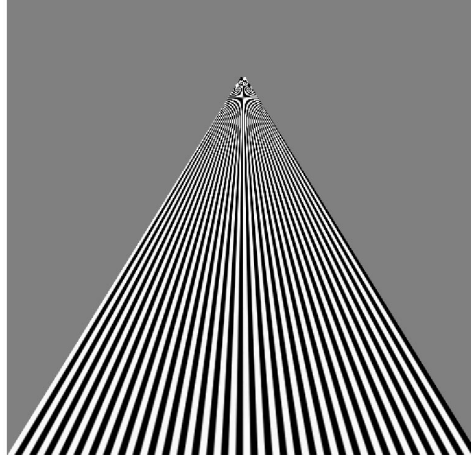

#### linear filtering

mipmapped point sampling

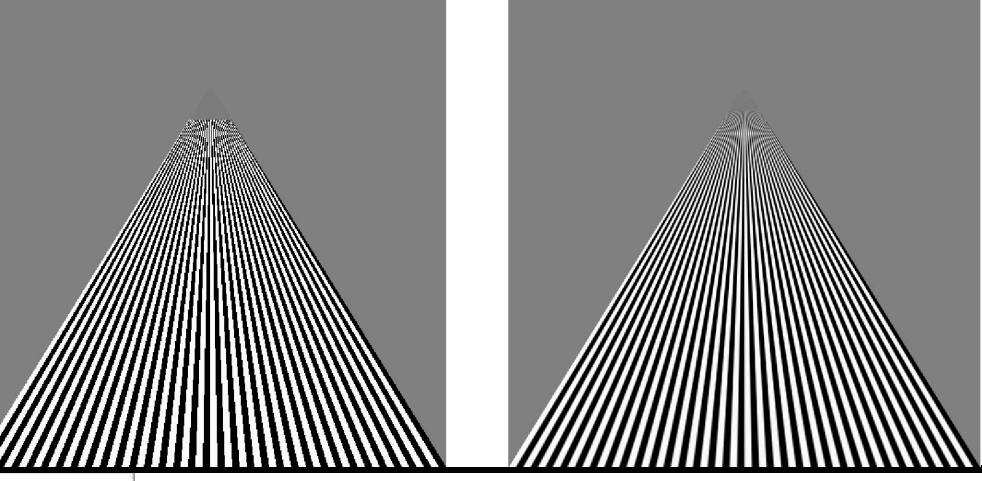

mipmapped linear filtering

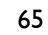

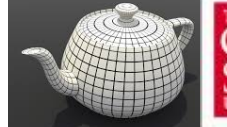

#### Texture Functions

- Controls how texture is applied
	- **glTexEnv{fi}[v](GL\_TEXTURE\_ENV, prop, param )**
- **GL\_TEXTURE\_ENV\_MODE** modes
	- **GL\_MODULATE:** modulates with computed shade
	- **GL\_BLEND:** blends with an environmental color
	- **GL\_REPLACE:** use only texture color
	- **GL(GL\_TEXTURE\_ENV, GL\_TEXTURE\_ENV\_MODE, GL\_MODULATE);**
- Set blend color with **GL\_TEXTURE\_ENV\_COLOR**

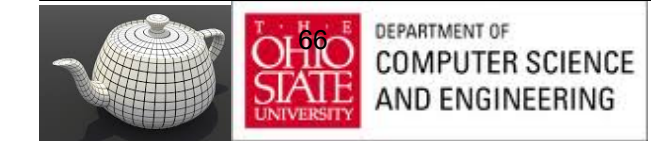

## Using Texture Objects

- 1. specify textures in texture objects
- 2. set texture filter
- 3. set texture function
- 4. set texture wrap mode
- 5. set optional perspective correction hint
- 6. bind texture object
- 7. enable texturing
- 8. supply texture coordinates for vertex
	- coordinates can also be generated

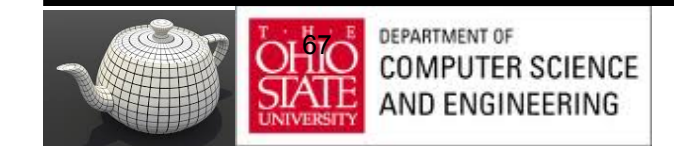

#### Other Texture Features

- Environment Maps
	- Start with image of environment through a wide angle lens
		- Can be either a real scanned image or an image created in OpenGL
	- Use this texture to generate a spherical map
	- Alternative is to use a cube map
- Multitexturing
	- Apply a sequence of textures through cascaded texture units

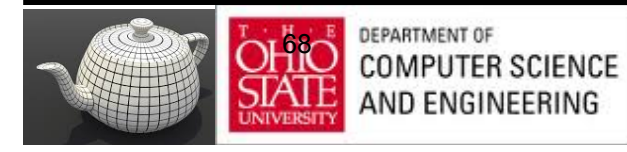

### GLSL

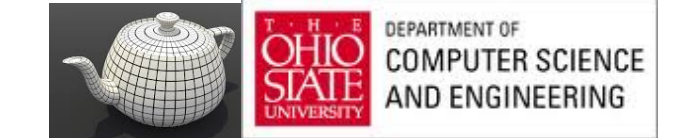

#### Samplers

#### https://www.opengl.org/wiki/Sampler\_(GLSL)

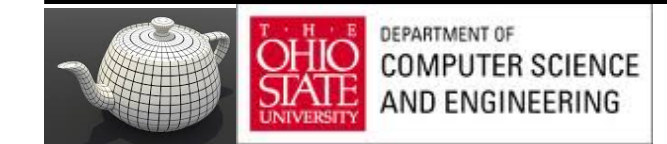

# Applying Textures

- Textures are applied during fragment shading by a **sampler**
- Samplers return a texture color from a texture object

in vec4 color; //color from rasterizer in vec2 texCoord; //texure coordinate from rasterizer uniform sampler2D texture; //texture object from application

```
void main() { 
  gl_FragColor = color * texture2D( texture, texCoord );
}
```
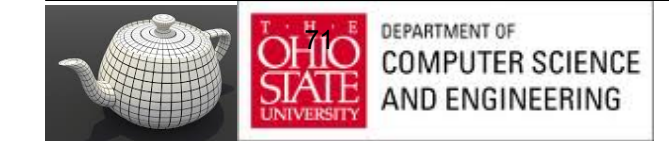

#### Vertex Shader

- Usually vertex shader will output texture coordinates to be rasterized
- Must do all other standard tasks too
	- Compute vertex position

– Compute vertex color if needed in vec4 vPosition; //vertex position in object coordinates in vec4 vColor; //vertex color from application in vec2 vTexCoord; //texture coordinate from application

out vec4 color; //output color to be interpolated out vec2 texCoord; //output tex coordinate to be interpolated

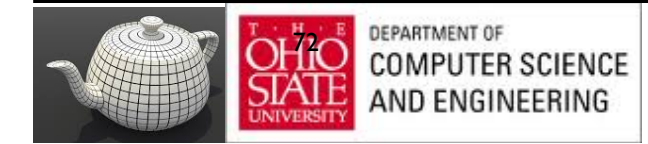
#### Adding Texture Coordinates

```
void quad( int a, int b, int c, int d )
\{quad colors[Index] = colors[a];
    points[Index] = vertices[a];
   tex coords[Index] = vec2( 0.0, 0.0 );
    index++;
  quad colors[Index] = colors[a];
    points[Index] = vertices[b];
   tex \text{coords}[\text{Index}] = \text{vec2}(\ 0.0, 1.0 \ );
    Index++;
```
// other vertices

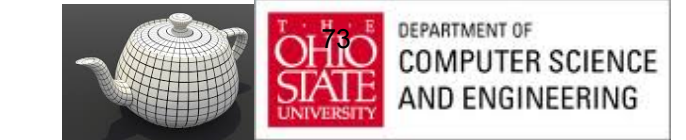

}

## Texture Object

```
 GLuint textures[1];
 glGenTextures( 1, textures );
```

```
 glBindTexture( GL_TEXTURE_2D, textures[0] );
 glTexImage2D( GL_TEXTURE_2D, 0, GL_RGB, TextureSize, 
  TextureSize, 0, GL_RGB, GL_UNSIGNED_BYTE, image );
 glTexParameterf( GL_TEXTURE_2D, GL_TEXTURE_WRAP_S, 
   GL_REPEAT );
 glTexParameterf( GL_TEXTURE_2D, GL_TEXTURE_WRAP_T, 
    GL_REPEAT );
 glTexParameterf( GL_TEXTURE_2D, 
    GL_TEXTURE_MAG_FILTER, GL_NEAREST );
 glTexParameterf( GL_TEXTURE_2D, 
    GL_TEXTURE_MIN_FILTER, GL_NEAREST );
 glActiveTexture( GL_TEXTURE0 );
```
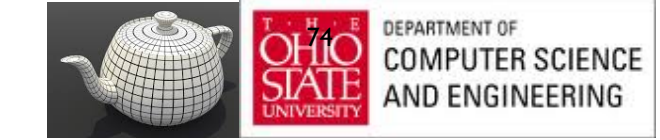

### Linking with Shaders

 GLuint vTexCoord = glGetAttribLocation( program, "vTexCoord" ); glEnableVertexAttribArray( vTexCoord ); glVertexAttribPointer( vTexCoord, 2, GL\_FLOAT, GL\_FALSE, 0, BUFFER\_OFFSET(offset) );

 // Set the value of the fragment shader texture sampler variable // ("texture") to the the appropriate texture unit. In this case, // zero, for GL\_TEXTURE0 which was previously set by calling // glActiveTexture(). glUniform1i( glGetUniformLocation(program, "texture"), 0 );

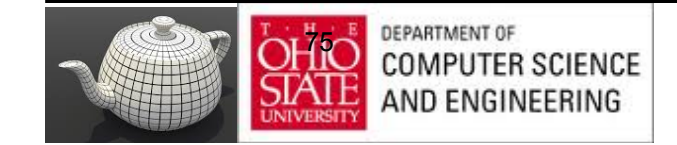

# Vertex Shader Applications

- Moving vertices
	- Morphing
	- Wave motion
	- Fractals
- Lighting
	- More realistic models
	- Cartoon shaders

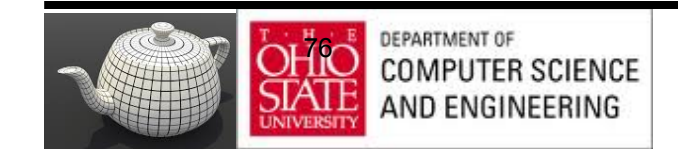

# Wave Motion Vertex Shader

uniform float time; uniform float xs, zs, // frequencies uniform float h; // height scale uniform mat4 ModelView, Projection; in vec4 vPosition;

```
void main() {
  vec4 t =vPosition;
 t.y = vPosition.y + h*sin(time + xs*vPosition.x)
    + h*sin(time + zs*vPosition.z);
  gl_Position = Projection*ModelView*t;
}
```
#### Particle System

```
uniform vec3 init_vel;
uniform float g, m, t;
uniform mat4 Projection, ModelView;
in vPosition;
void main(){
vec3 object_pos;
object pos.x = vPosition.x + vel.x*t;object pos.y = vPosition.y + vel.y*t+ g/(2.0*m)*t*t;
object pos.z = vPosition.z + vel.z*t;gl Position = Projection*
   ModelView*vec4(object_pos,1);
```
**DEPARTMENT OF** 7ิห COMPUTER SCIENCE AND ENGINEERING

}

#### Example

http://www.lighthouse3d.com/tutorials/glsl-coretutorial/glsl-core-tutorial-texturing-with-images/

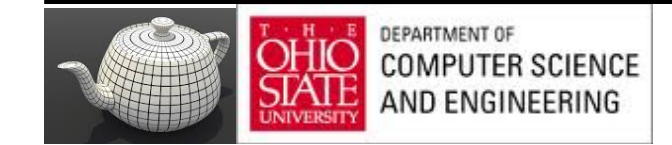

#### Example

#### http://www.lighthouse3d.com/tutorials/glsl-tutorial/ simple-texture/

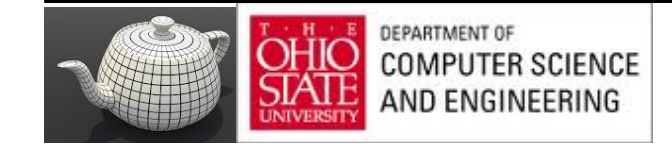

## Fragment Shader

#### Texture mapping

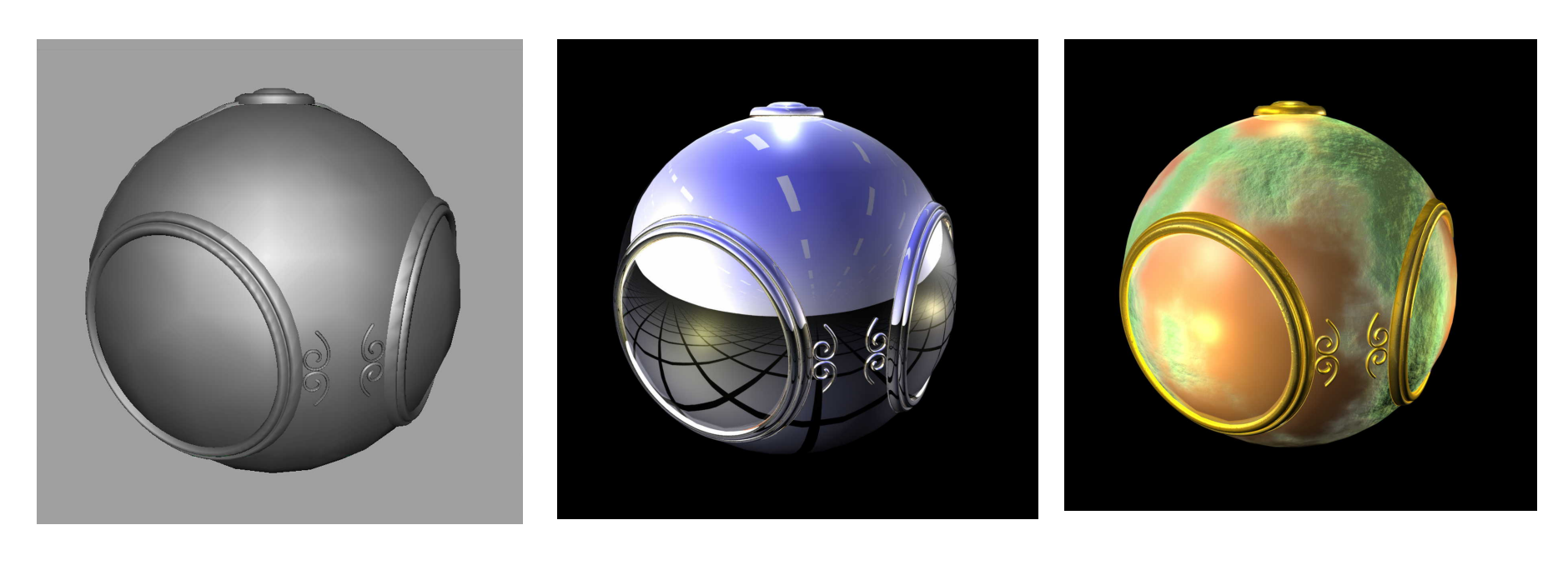

smooth shading environment

mapping

bump mapping

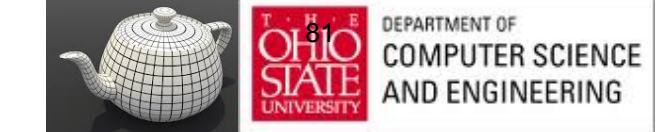

### Cube Maps

- We can form a cube map texture by defining six 2D texture maps that correspond to the sides of a box
- Supported by OpenGL
- Also supported in GLSL through cubemap sampler vec4 texColor = textureCube(mycube, texcoord);
- Texture coordinates must be 3D

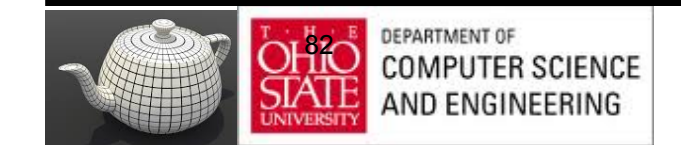

#### Environment Map

Use reflection vector to locate texture in cube map

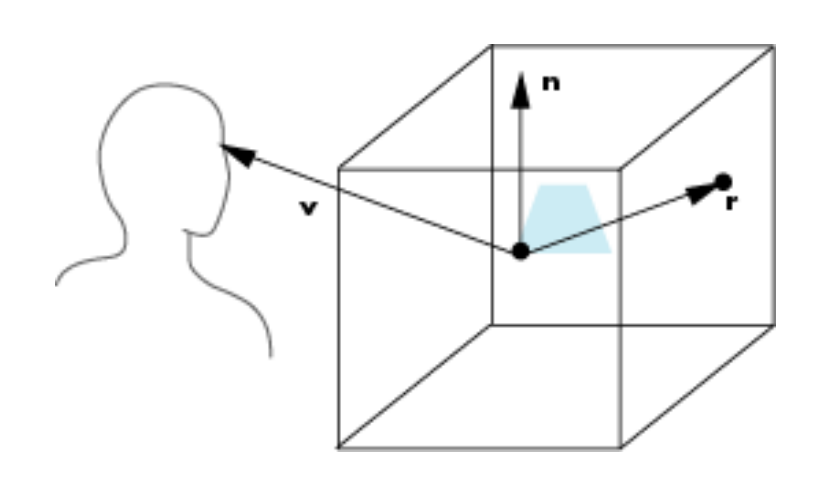

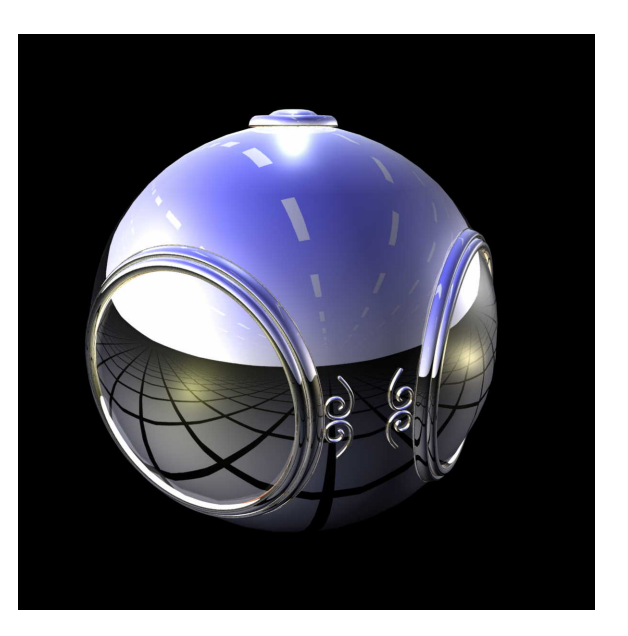

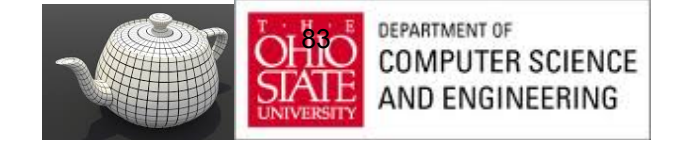

#### Environment Maps with Shaders

- Computed in world coordinates
	- keep track of modeling matrix & pass as a uniform variable
- Use reflection map or refraction map
- Simulate water

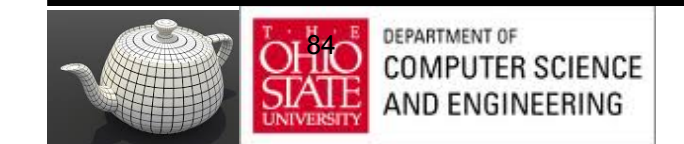

# Reflection Map Vertex Shader

```
uniform mat4 Projection, ModelView, NormalMatrix;
in vec4 vPosition;
in vec4 normal;
out vec3 R;
```

```
void main(void)
{
  gl_Position = Projection*ModelView*vPosition;
 vec3 N = normalize(NormalMatrix*normal);
  vec4 eyePos = ModelView*gvPosition;
  R = reflect(-eyePos.xyz, N);
}
```
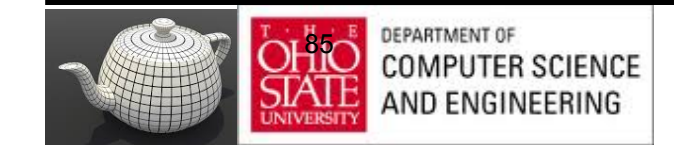

## Reflection Map Fragment Shader

```
in vec3 R;
uniform samplerCube texMap;
```

```
void main(void)
{
   gl_FragColor = textureCube(texMap, R);
}
```
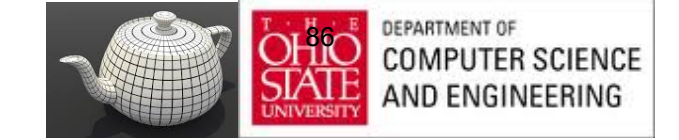

# Bump Mapping

- Perturb normal for each fragment
- Store perturbation as textures

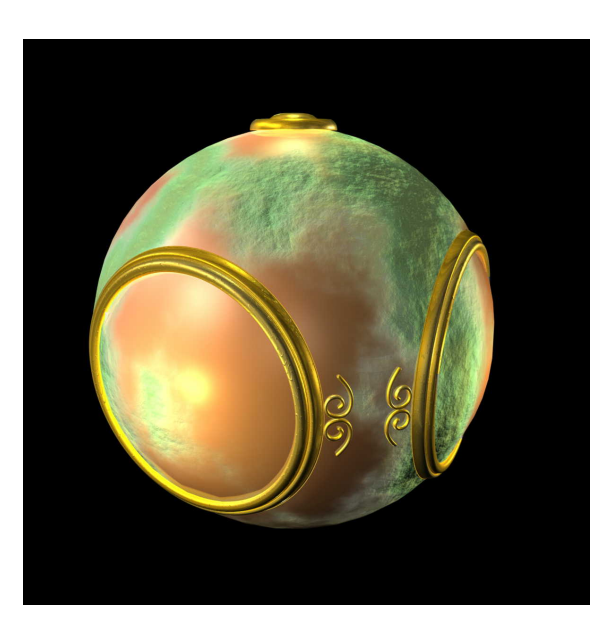

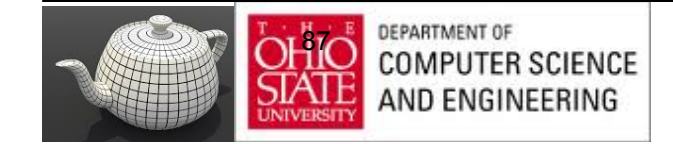

## Back 2 Orange

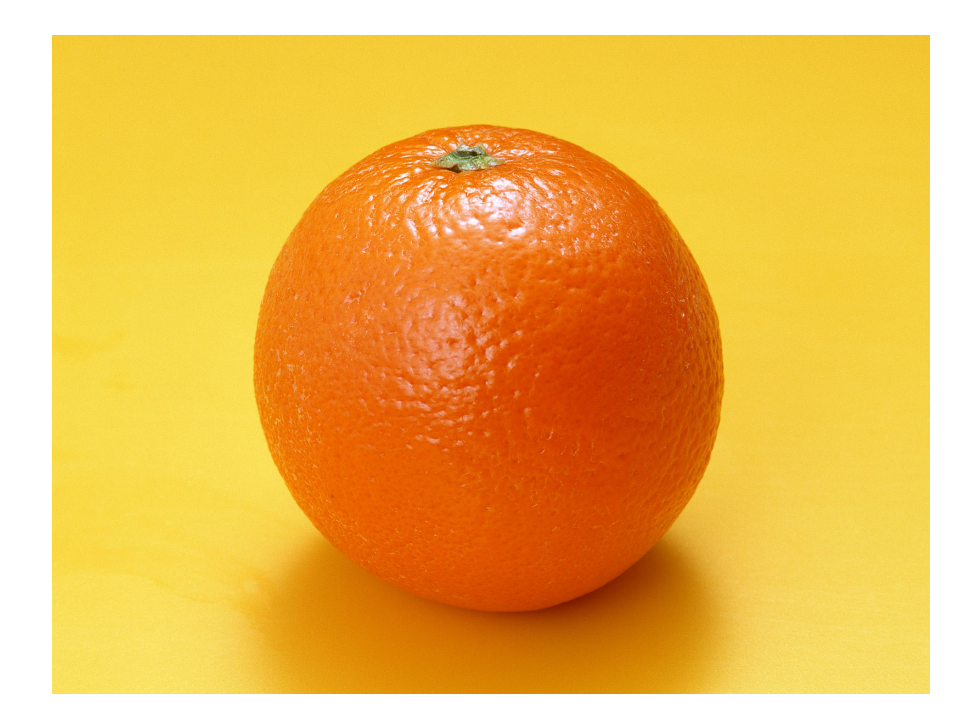

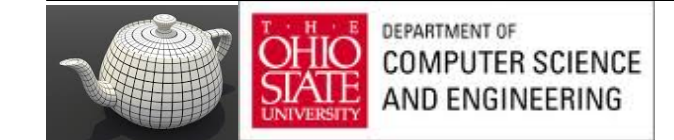

#### The Orange

- Texture map a photo of an orange onto a surface
	- Captures dimples
	- Will not be correct if we move viewer or light
	- We have shades of dimples rather than their correct orientation
- Ideally perturb normal across surface of object and compute a new color at each interior point

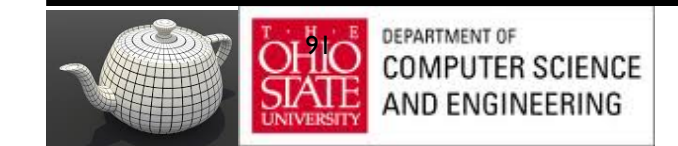

# Bump Mapping (Blinn)

Consider a smooth surface

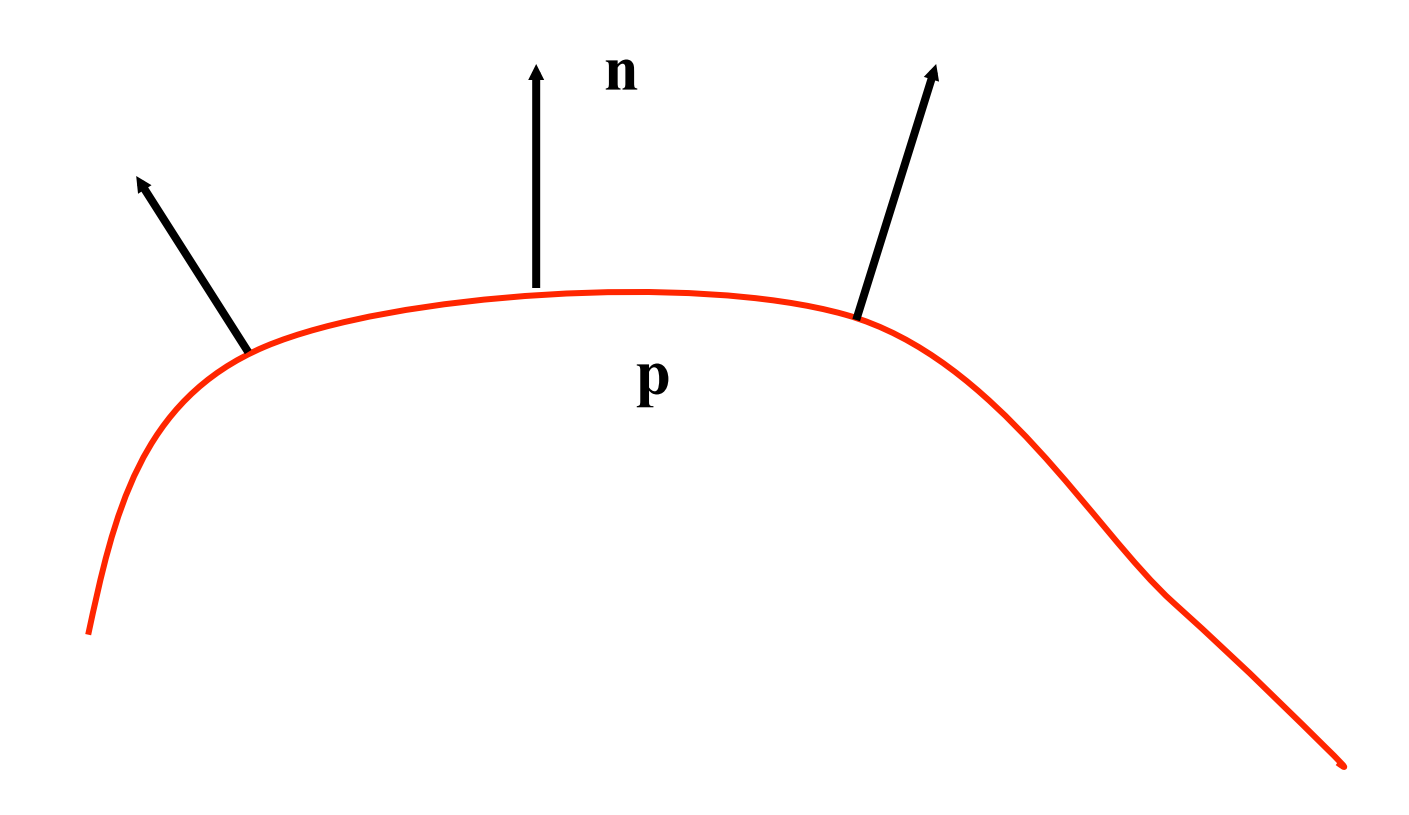

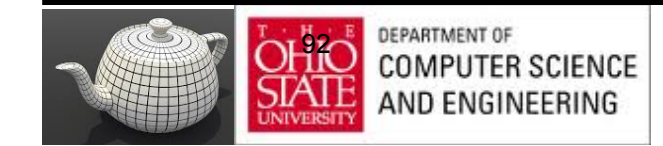

## Rougher Version

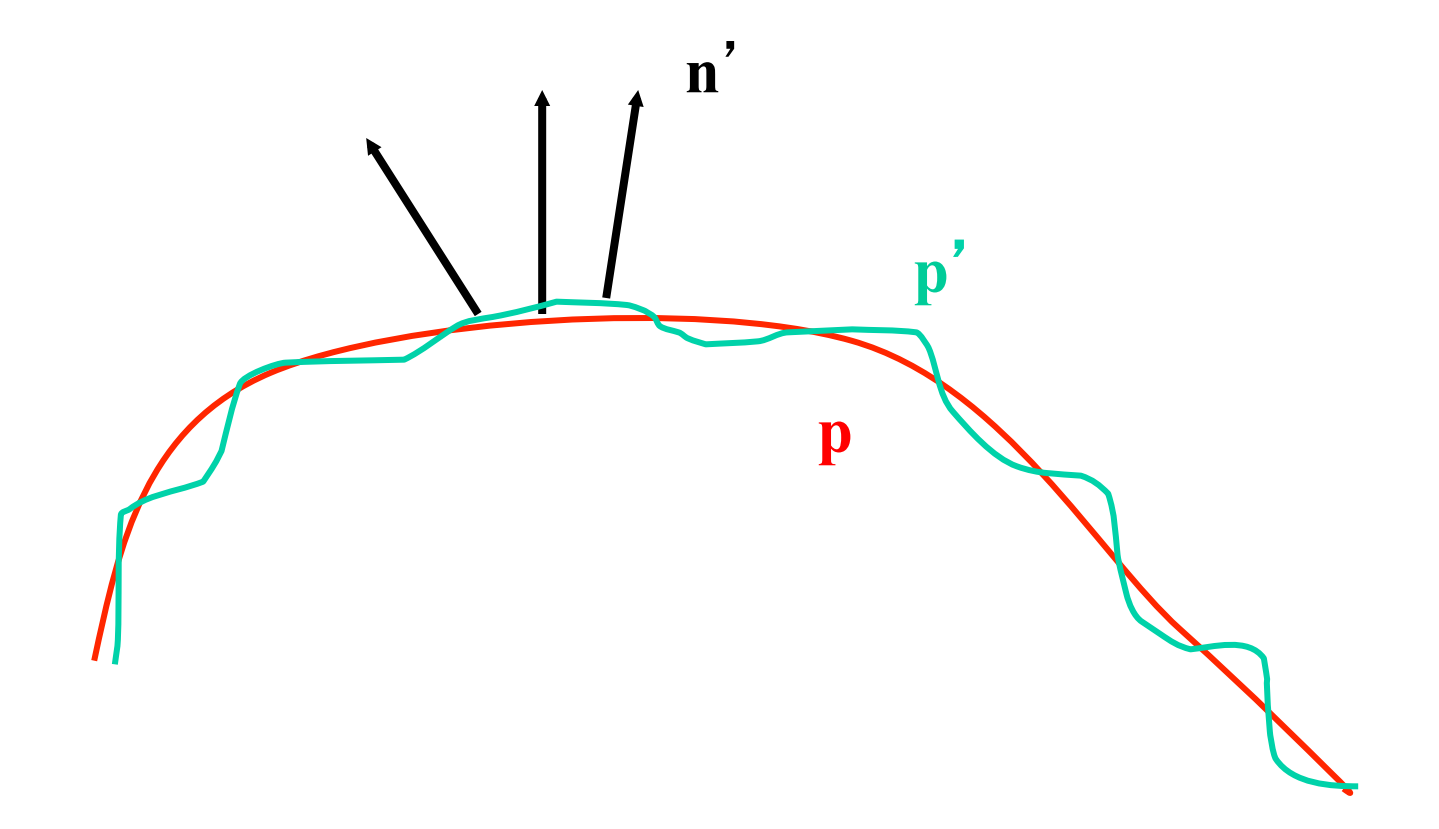

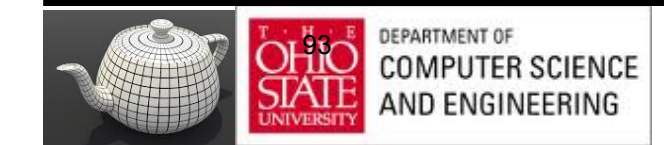

#### **Equations**

 ${\bf p}(u,v) = [x(u,v), y(u,v), z(u,v)]^T$ 

**p**<sub>u</sub>=[ ∂x/ ∂u, ∂y/ ∂u, ∂z/ ∂u]<sup>T</sup> **p**<sub>v</sub>=[ ∂x/ ∂v, ∂y/ ∂v, ∂z/ ∂v]<sup>T</sup>

 $\mathbf{n} = (\mathbf{p}_{\mathrm{u}} \times \mathbf{p}_{\mathrm{v}}) / |\mathbf{p}_{\mathrm{u}} \times \mathbf{p}_{\mathrm{v}}|$ 

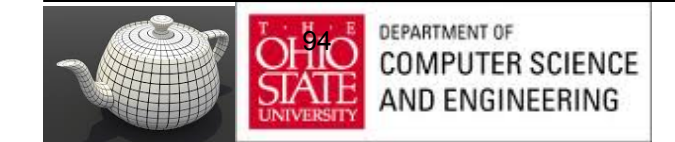

# Tangent Plane

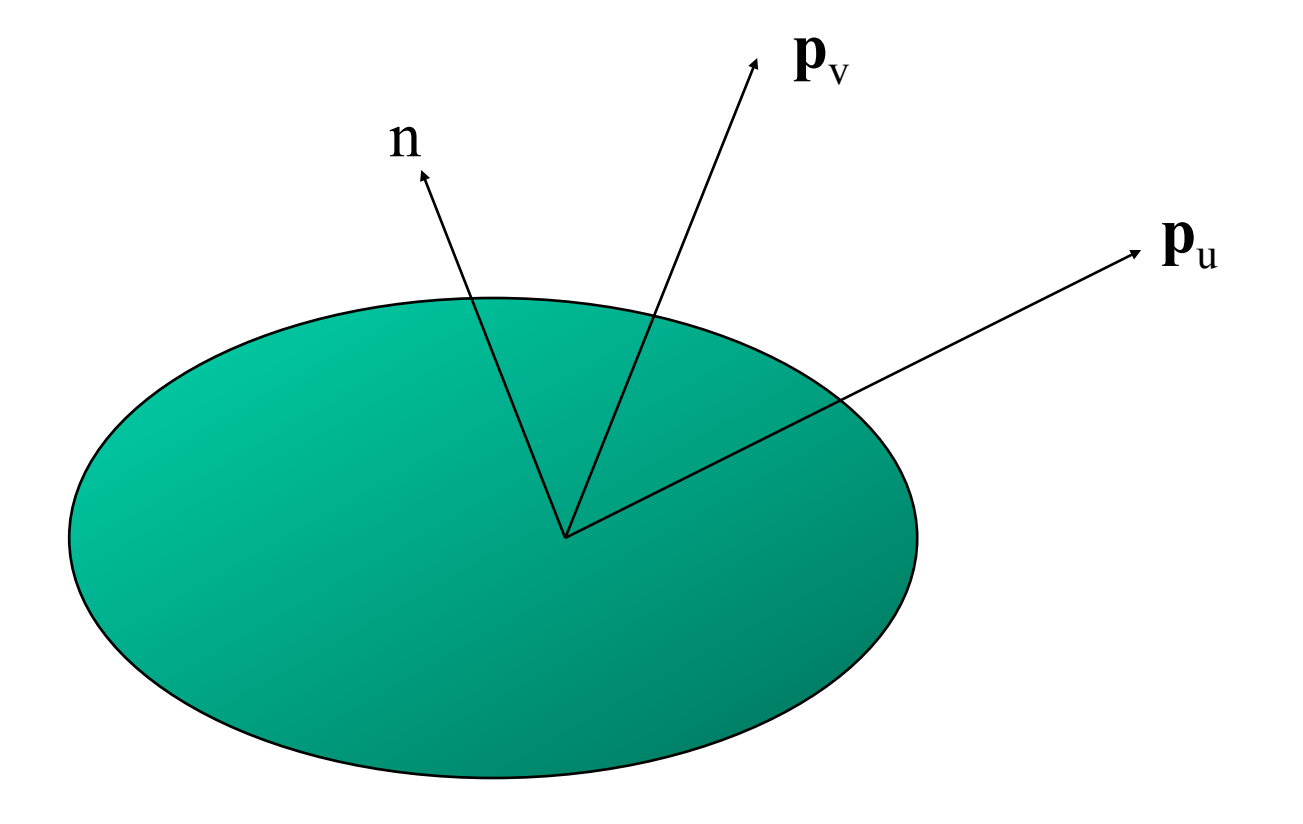

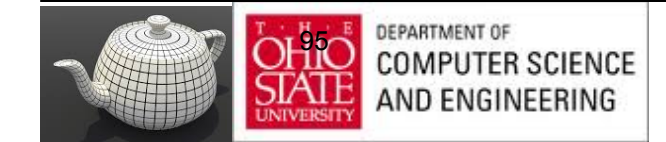

#### Displacement Function

$$
\mathbf{p}' = \mathbf{p} + d(u,v) \mathbf{n}
$$

d(u,v) is the bump or displacement function

 $|d(u,v)| \ll 1$ 

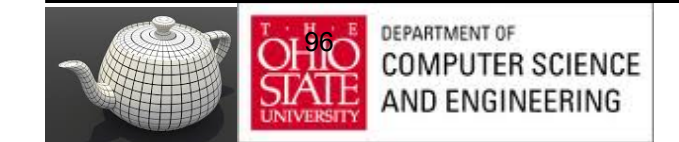

#### Perturbed Normal

$$
\mathbf{n}' = \mathbf{p}'_{u} \times \mathbf{p}'_{v}
$$
  

$$
\mathbf{p}'_{u} = \mathbf{p}_{u} + (\partial d/\partial u)\mathbf{n} + d(u,v)\mathbf{n}_{u}
$$
  

$$
\mathbf{p}'_{v} = \mathbf{p}_{v} + (\partial d/\partial v)\mathbf{n} + d(u,v)\mathbf{n}_{v}
$$

If d is small, we can neglect last term

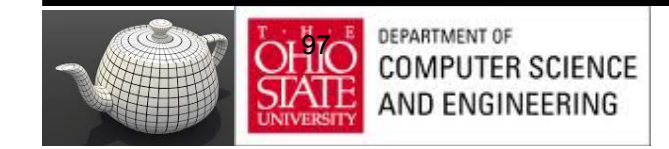

# Approximating the Normal

$$
\mathbf{n}' = \mathbf{p'}_{\mathsf{u}} \times \mathbf{p'}_{\mathsf{v}}
$$

≈ **n** + (∂d/∂u)**n** <sup>×</sup> **p**v + (∂d/∂v)**n** × **p**<sup>u</sup>

#### The vectors  $n \times p_v$  and  $n \times p_u$  lie in the tangent plane Hence the normal is displaced in the tangent plane Must precompute the arrays ∂d/ ∂u and ∂d/ ∂v Finally,we perturb the normal during shading

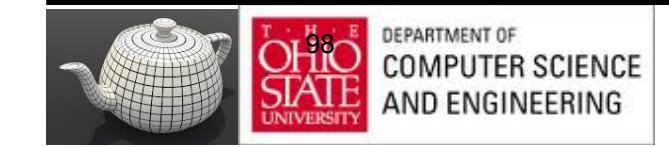

# Compositing & Blending

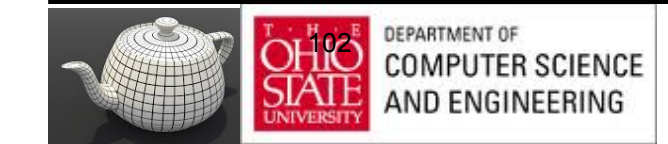

- Blending for translucent surfaces
- Compositing images
- Antialiasing

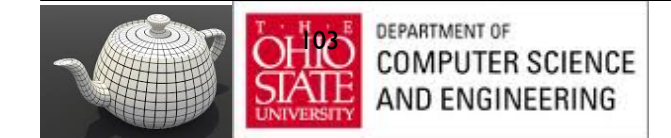

#### $\boldsymbol{\Delta}$

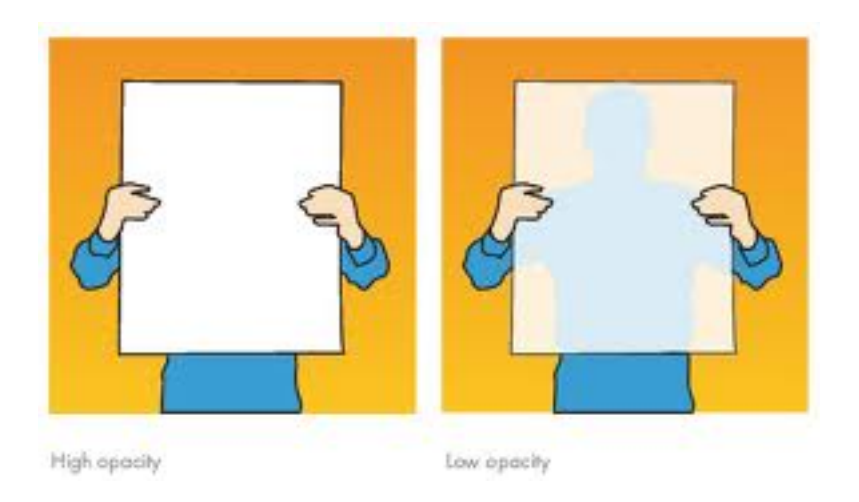

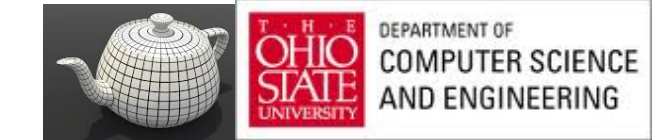

#### A

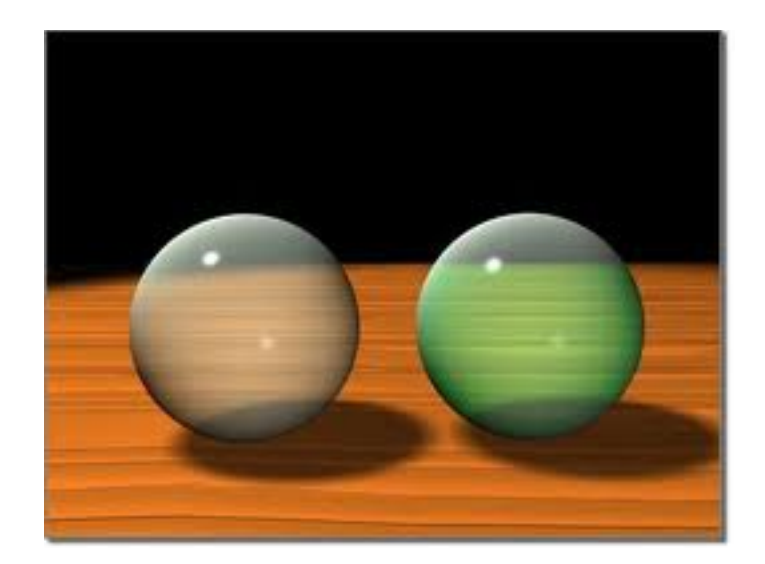

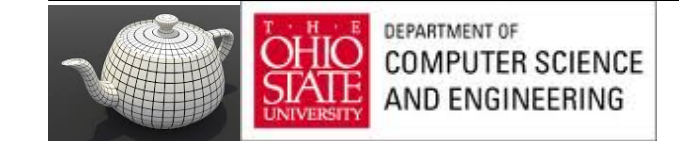

#### A

- Opaque surfaces permit no light to pass through
- Transparent surfaces permit all light to pass
- Translucent surfaces pass some light translucency =  $1 -$  opacity ( $\alpha$ )

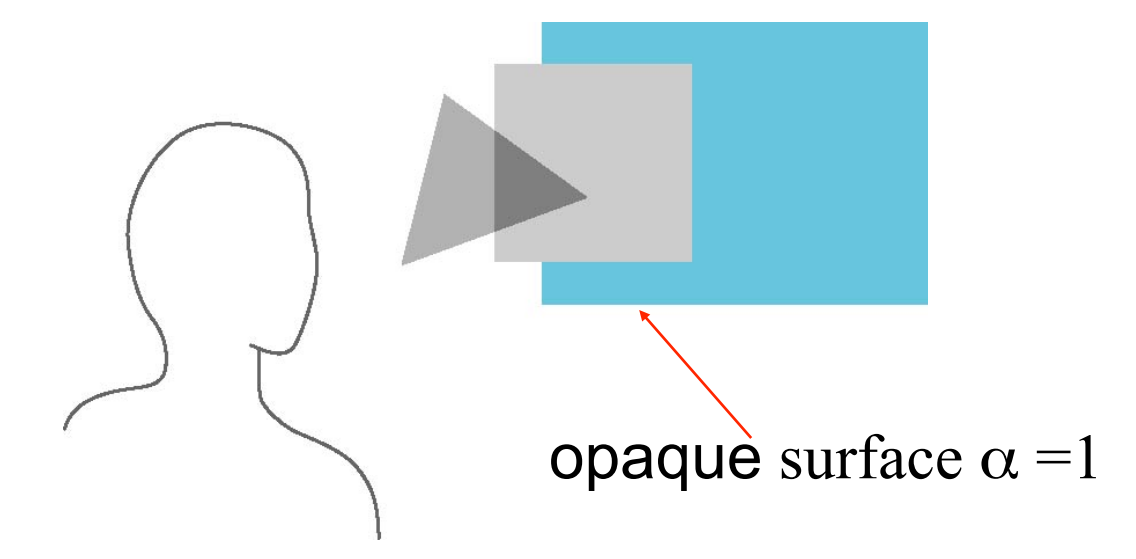

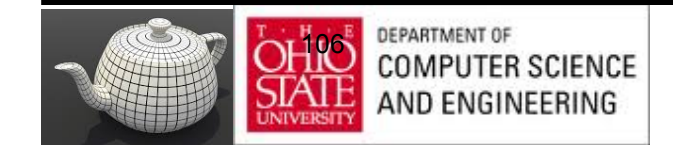

# Physical Models

Translucency in a physically correct manner is difficult

- the complexity of the internal interactions of light and matter
- Using a pipeline renderer

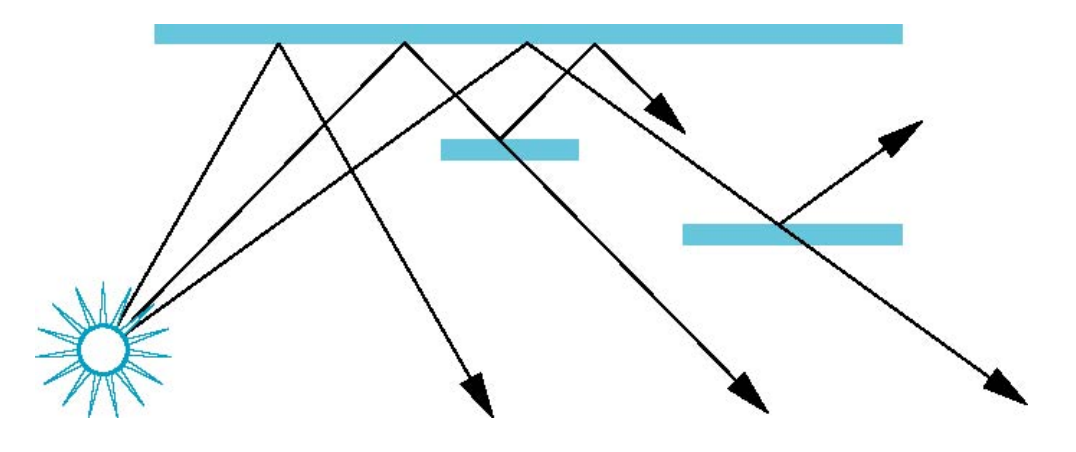

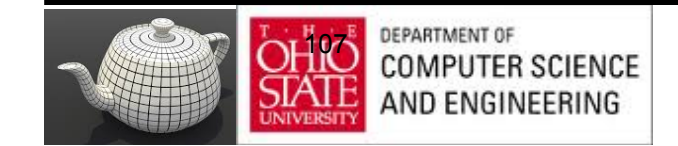

# Compositing Operation

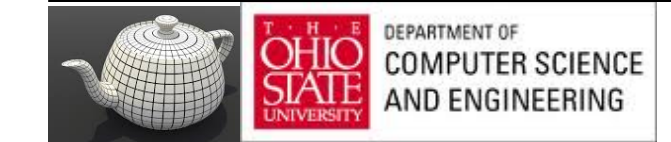

### Rendering Model

- Use A component of RGBA (or RGBa) color for opacity
- During rendering expand to use RGBA values

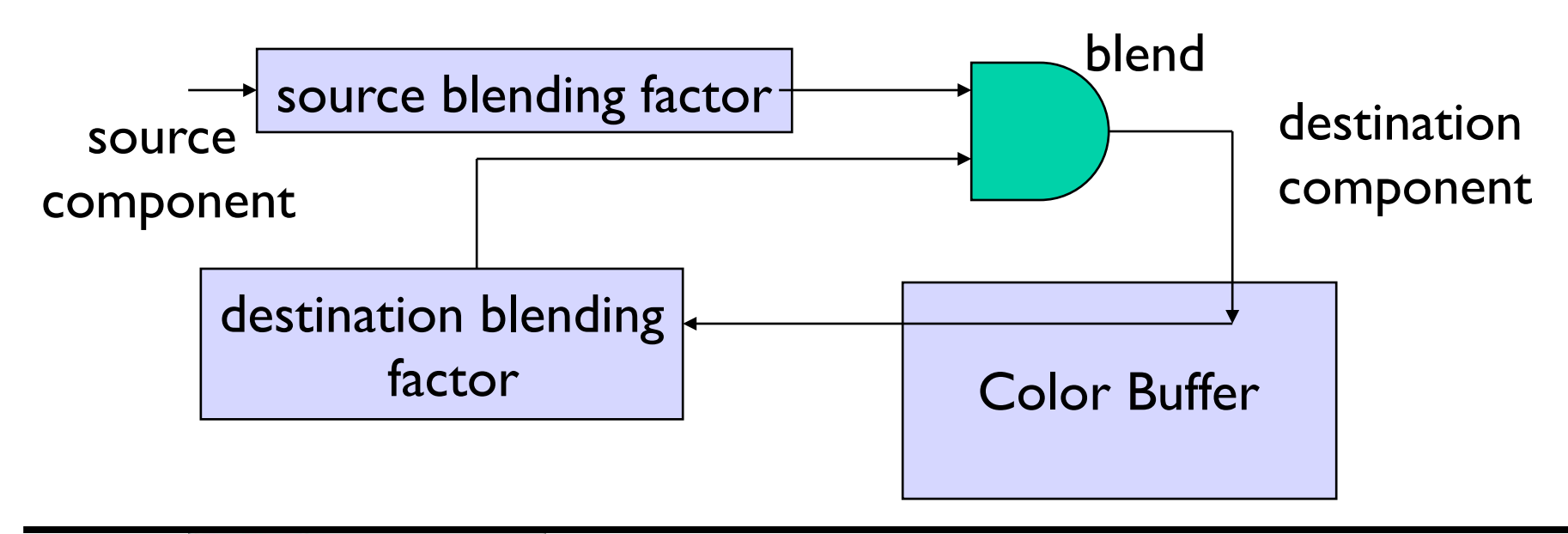

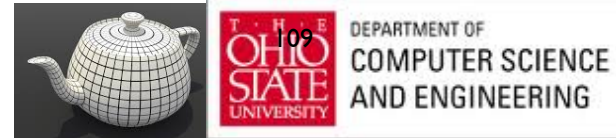

#### Examples

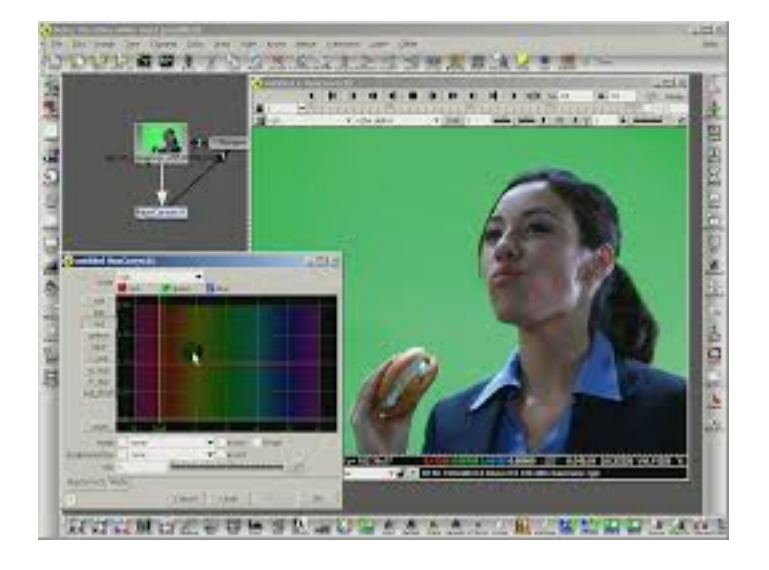

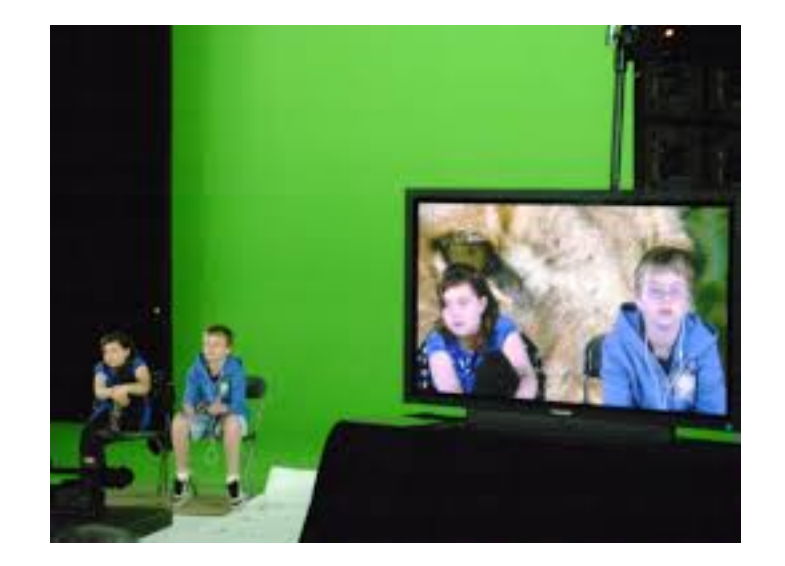

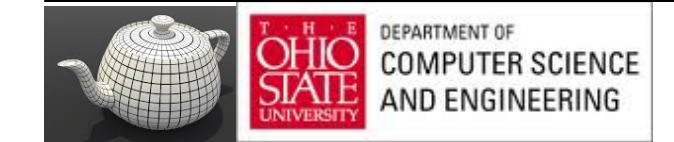

#### One Method

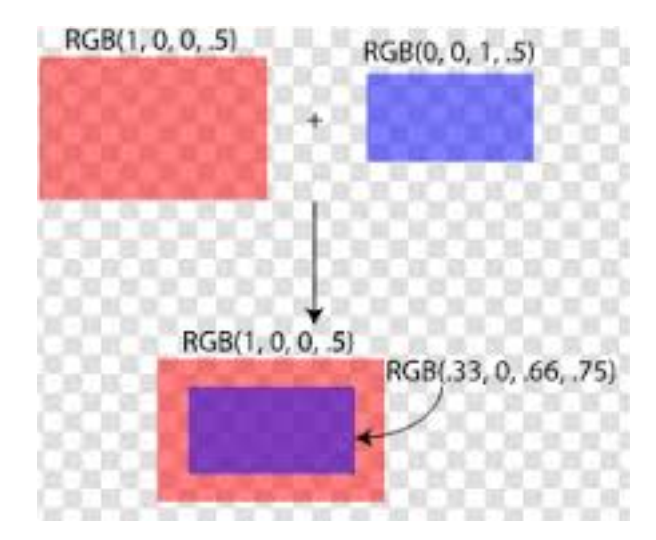

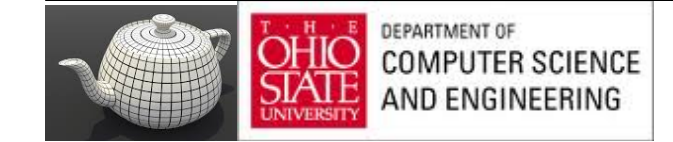

# Blending Equation

We can define source and destination blending factors for each RGBA component

 $S = [S_r, S_g, S_b, S_a]$ **d** =  $[d_r, d_g, d_b, d_a]$ 

Suppose that the source and destination colors are

$$
\mathbf{b} = [b_r, b_g, b_b, b_a]
$$

$$
\mathbf{c} = [c_r, c_g, c_b, c_a]
$$

Blend as

$$
\mathbf{c}' = [b_r s_r + c_r d_r, b_g s_g + c_g d_g, b_b s_b + c_b d_b, b_a s_a + c_a d_a]
$$

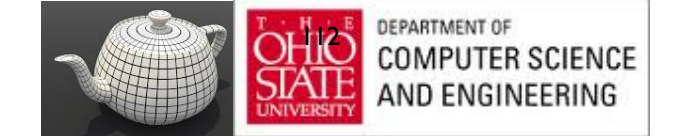

# OpenGL

Must enable blending and pick source and destination factors

 **glEnable(GL\_BLEND) glBlendFunc(source\_factor, destination\_factor)** Only certain factors supported **GL\_ZERO, GL\_ONE GL\_SRC\_ALPHA, GL\_ONE\_MINUS\_SRC\_ALPHA GL\_DST\_ALPHA, GL\_ONE\_MINUS\_DST\_ALPHA**

See Redbook for complete list

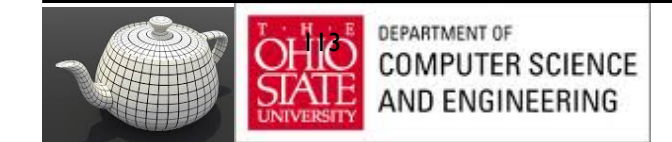
### Operator

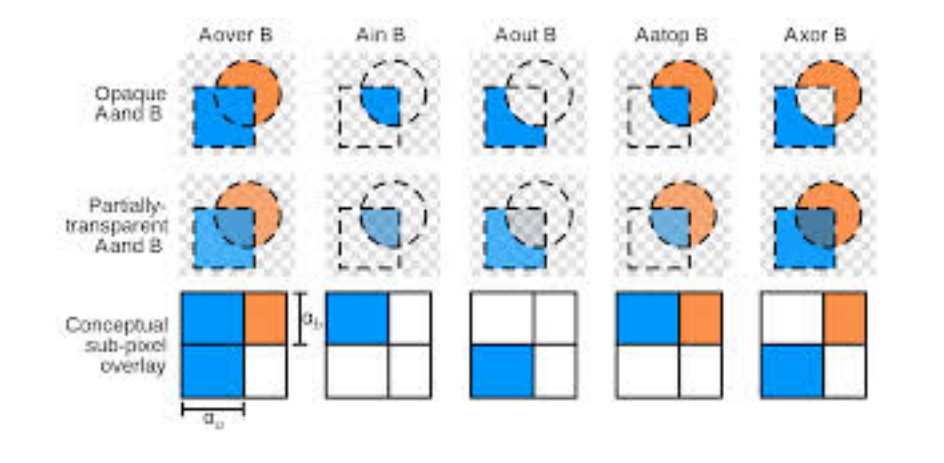

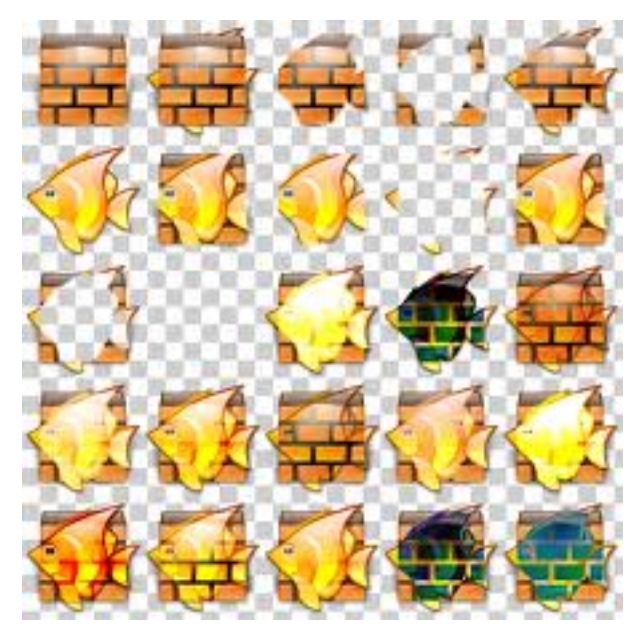

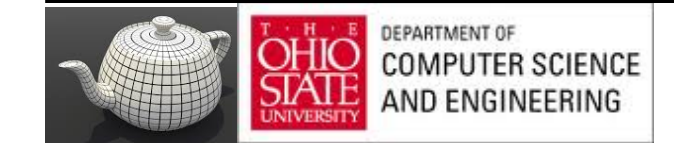

#### Example

- Start with the opaque background color  $(R_0, G_0, B_0, I)$ – Initial destination color
- Blend in a translucent polygon with color  $(R_1,G_1,B_1,a_1)$
- Select **GL\_SRC\_ALPHA** and **GL\_ONE\_MINUS\_SRC\_ALPHA** as the source and destination blending factors

 $R'_{1} = a_{1} R_{1} + (1 - a_{1}) R_{0}$ , ......

• Note this formula is correct if polygon is either opaque or transparent

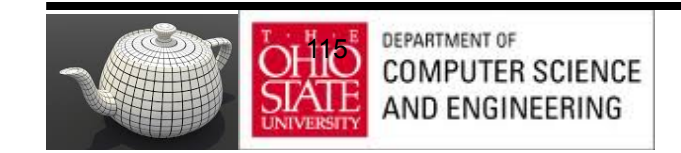

### Works Here Too…

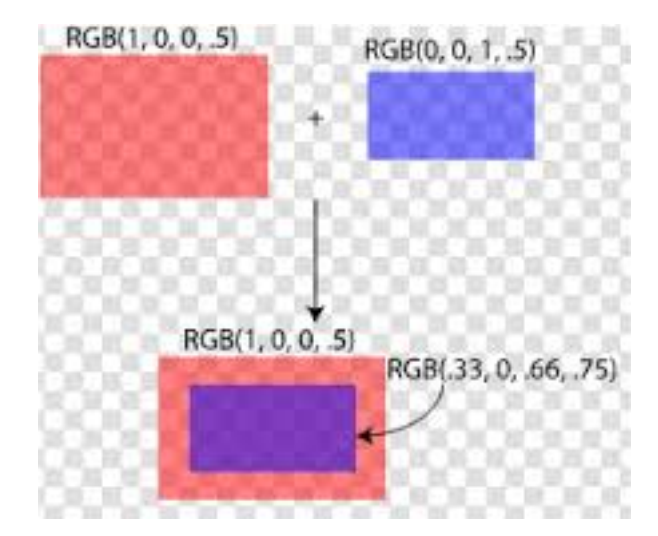

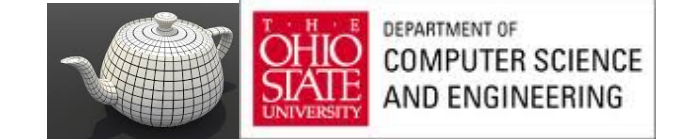

# Clamping and Accuracy

- All RGBA are clamped to the range  $(0,1)$
- RGBA values 8 bits !
	- Loose accuracy after much components together
	- Example: add together n images
		- Divide all color components by n to avoid clamping
		- Blend with source factor  $= 1$ , destination factor  $= 1$
		- But division by n loses bits

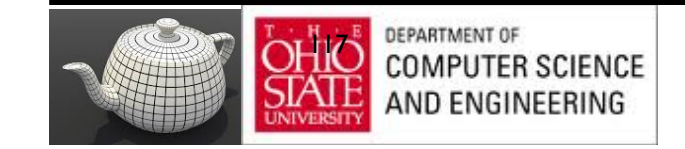

# Order Dependency

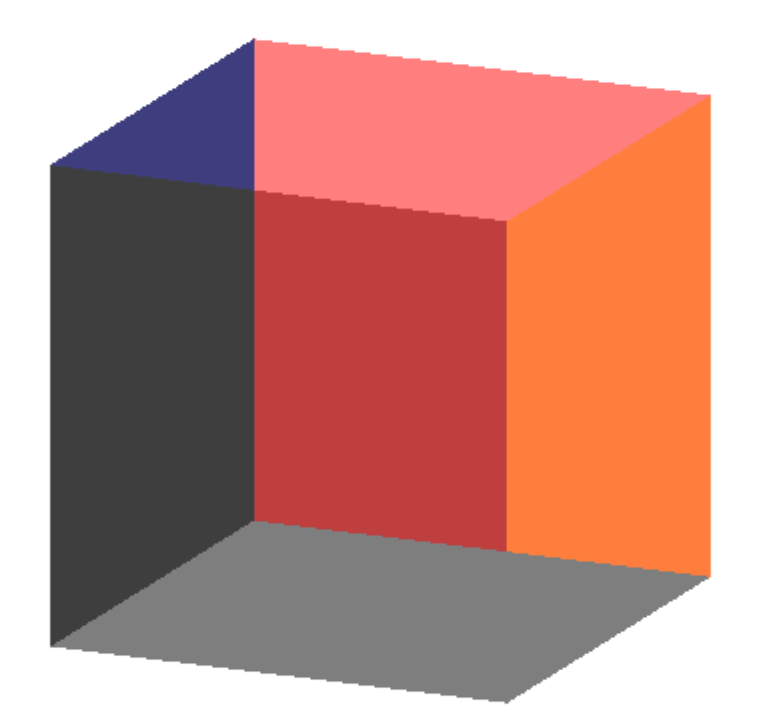

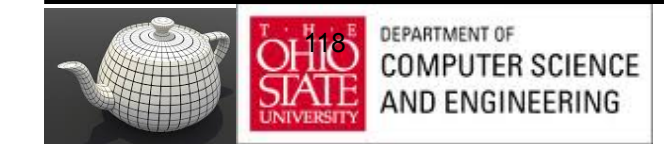

E. Angel and D. Shreiner: Interactive Computer Graphics 6E © Addison-Wesley 2012

# Order Dependency

- Is this image correct?
	- Probably not
	- Polygons are rendered in the order they pass down the pipeline
	- Blending functions
	- are order dependent

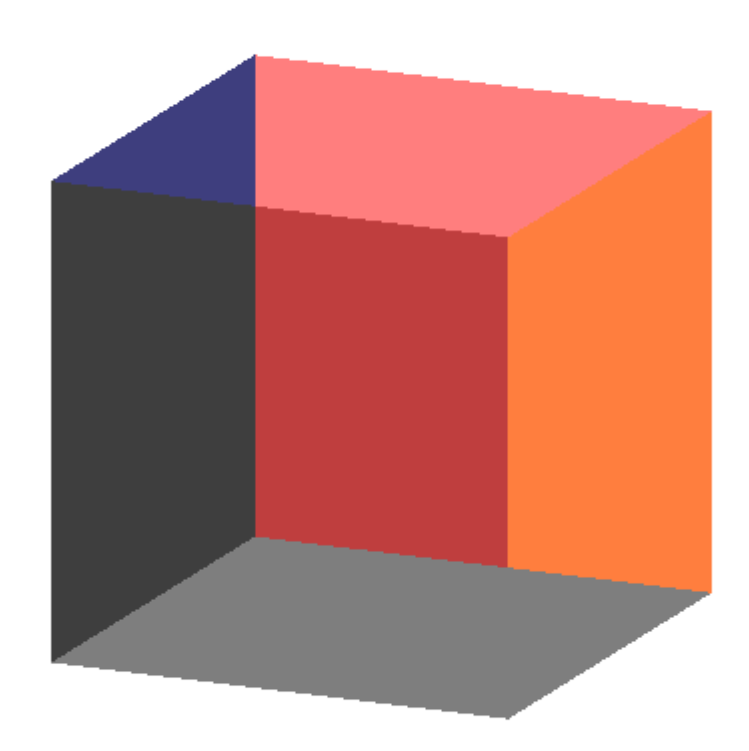

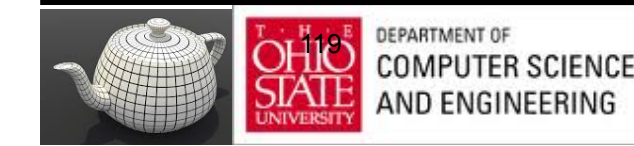

### HSR with A

- Polygons which are opaque & translucent
- Opaque polygons block all polygons behind & affect depth buffer
- Translucent polygons should not affect depth buffer
	- Render with **glDepthMask(GL\_FALSE)** which makes depth buffer read-only
- Sort polygons first to remove order dependency

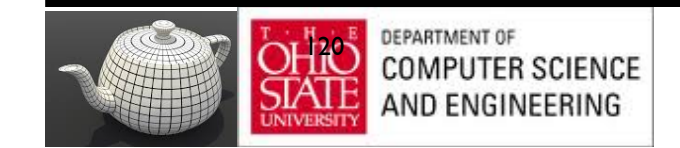

# Fog

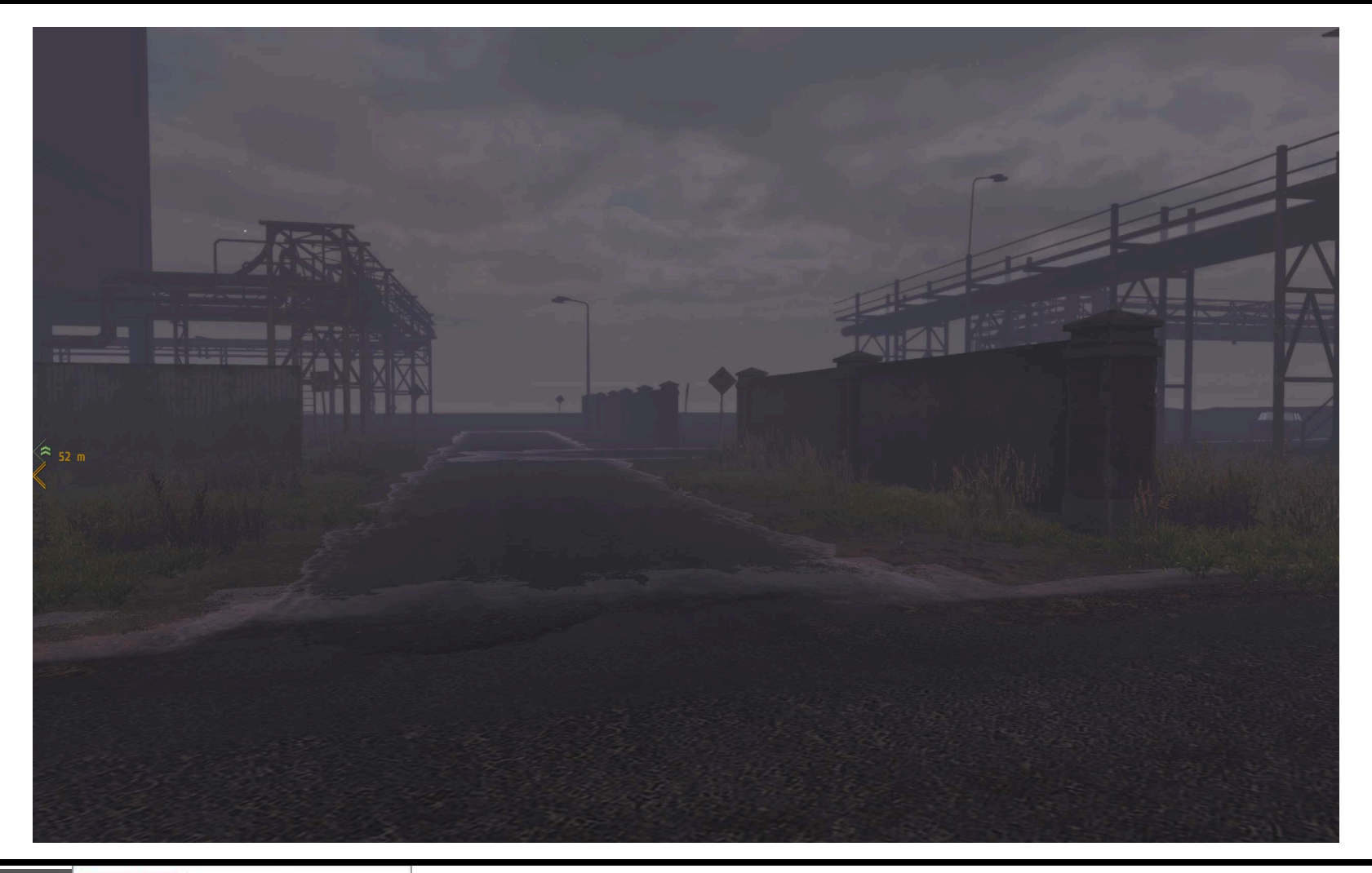

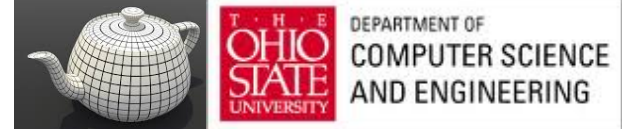

# Simulate Fog

- Composite with fixed color and have blending factors depend on depth
	- Simulates a fog effect
- Blend source color  $C_s$  and fog color  $C_f$  by

 $C_s' = f C_s + (1-f) C_f$ 

- f is the *fog factor*
	- Exponential
	- Gaussian
	- Linear (depth cueing)

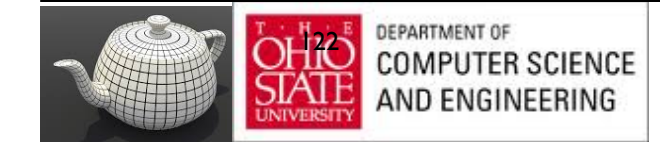

### F - Fog Functions

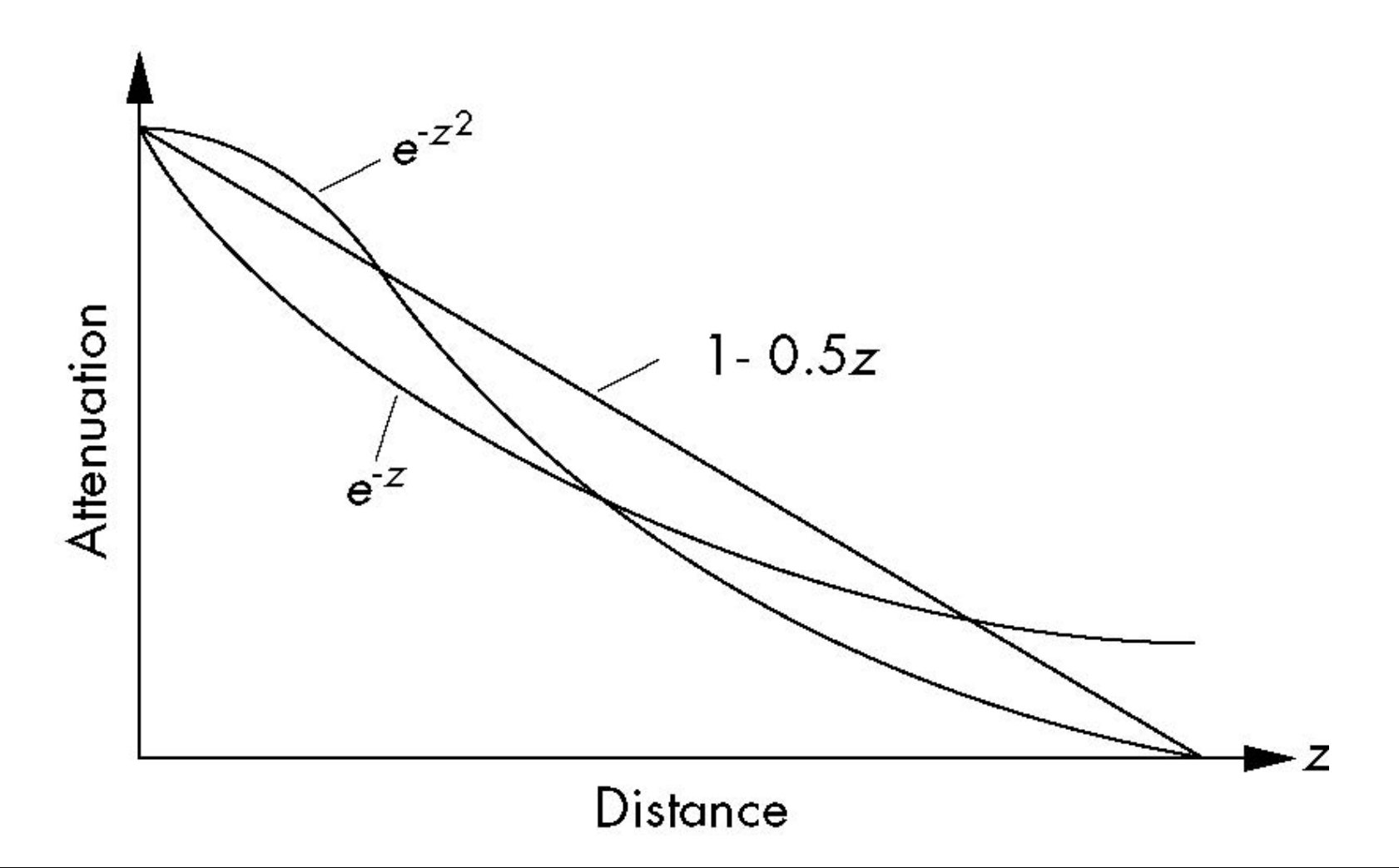

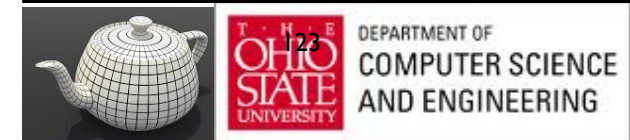

### Antialiasing

Color a pixel by adding fraction of color to frame buffer

- Fraction depends on percentage of pixel covered by fragment
- Fraction depends on whether there is overlap

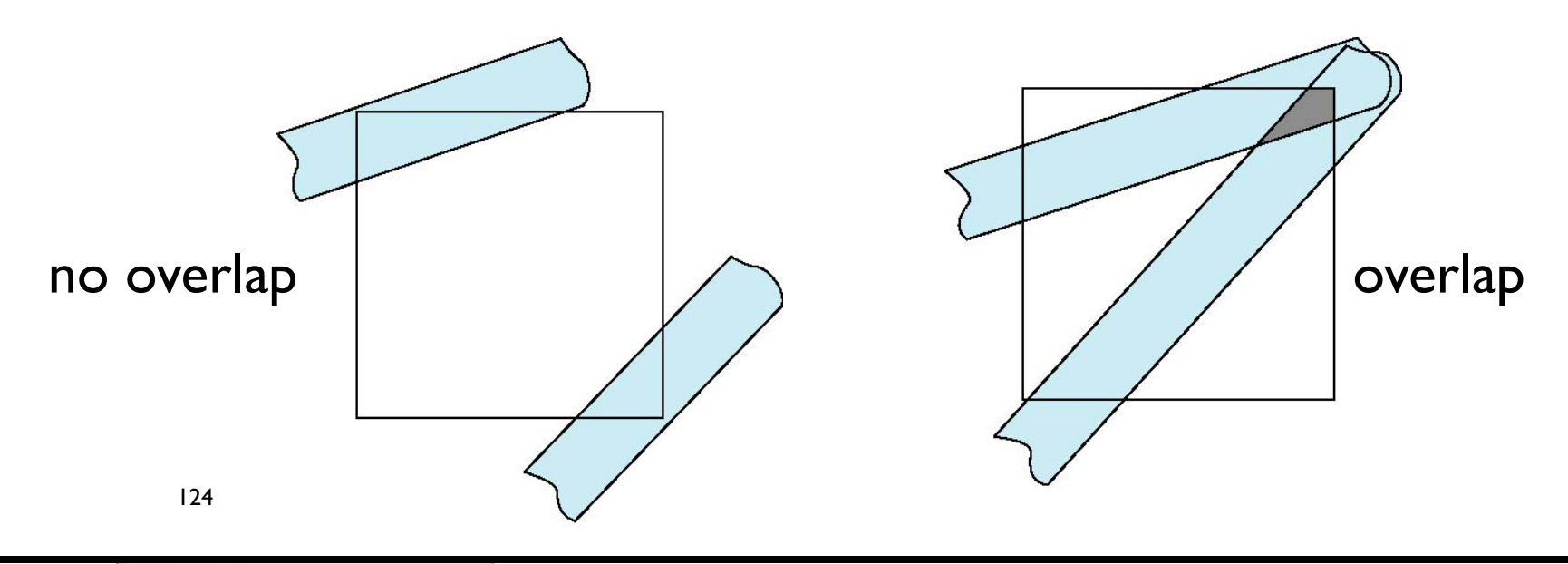

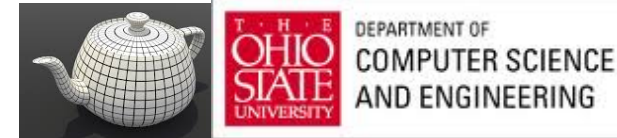

# Area Averaging

Use average area  $a_1+a_2-a_1a_2$  as blending factor

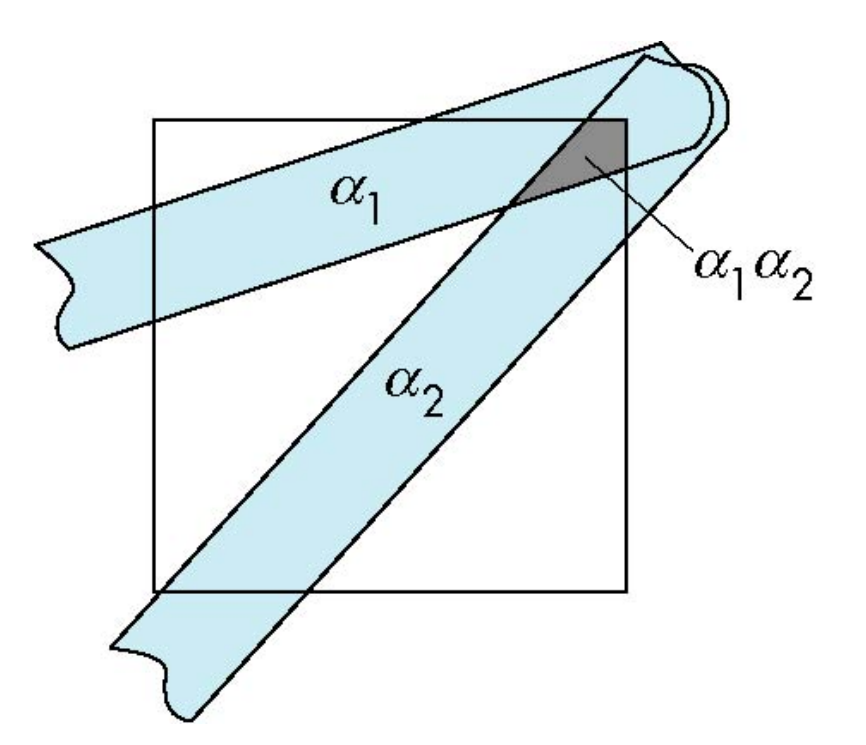

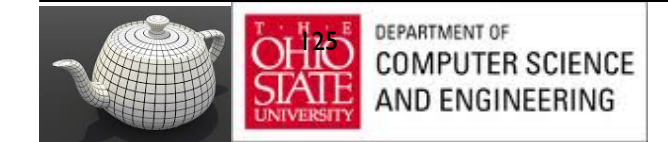

# OpenGL Antialiasing

Enable separately for points, lines, or polygons

> **glEnable(GL\_POINT\_SMOOTH); glEnable(GL\_LINE\_SMOOTH); glEnable(GL\_POLYGON\_SMOOTH);**

**glEnable(GL\_BLEND); glBlendFunc(GL\_SRC\_ALPHA, GL\_ONE\_MINUS\_SRC\_ALPHA);**

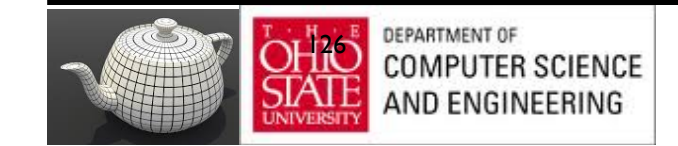

### Accumulation

- Compositing/blending limited by resolution of frame buffer
	- Typically 8 bits per color component
- A*ccumulation buffer* was a high resolution buffer (16 or more bits per component) that avoided this problem
- Could write into it or read from it with a scale factor
- Slower than direct compositing into the frame buffer

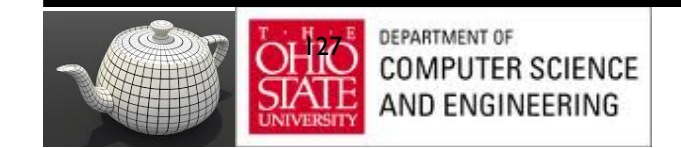

# Particle Systems

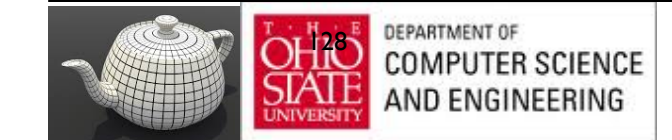

# Many Uses

- Used to model
	- Natural phenomena
		- Clouds
		- Terrain
		- Plants
	- Crowd Scenes
	- Real physical processes

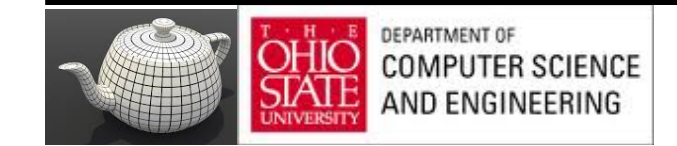

### Newtonian Particle

- Particle system is a set of particles
- Each particle is an ideal point mass
- Six degrees of freedom
	- Position
	- Velocity
- Each particle obeys Newtons' law

 $f = ma$ 

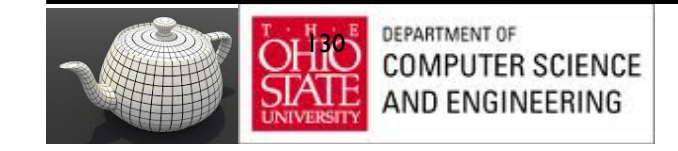

### Particle Equations

$$
\mathbf{p}_i = (x_i, y_i z_i)
$$
  

$$
\mathbf{v}_i = d\mathbf{p}_i / dt = \mathbf{p}_i \dot{} = (dx_i / dt, dy_i / dt, z_i / dt)
$$

#### m  $\mathbf{v}_i = \mathbf{f}_i$ Hard part is defining force vector

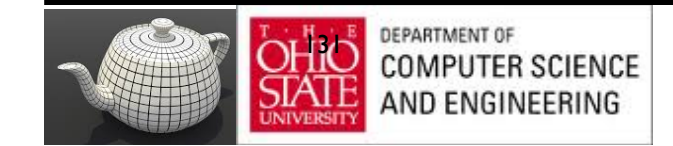

### Force Vector

- Independent Particles
	- Gravity
	- Wind forces
	- $-$  O(n) calulation
- Coupled Particles O(n)
	- Meshes
	- Spring-Mass Systems
- Coupled Particles  $O(n^2)$ 
	- Attractive and repulsive forces

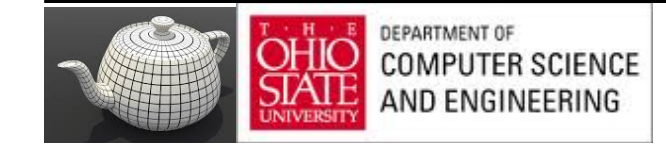

# Solution of Particle Systems

```
float time, delta state[6n], force[3n];
state = initial state();
for(time = t0; time<final_time, time+=delta) {
force = force function(state, time);
state = ode(force, state, time, delta);
render(state, time)
}
```
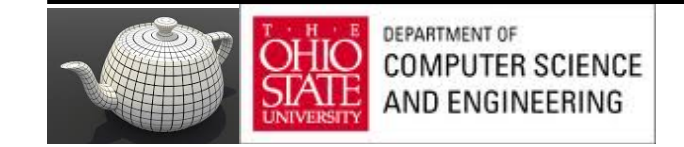

## Simple Forces

• Consider force on particle i

$$
\mathbf{f}_i = \mathbf{f}_i(\mathbf{p}_i, \mathbf{v}_i)
$$

- Gravity  $f_i = g$  $g=(0, -g, 0)$
- Wind forces
- Drag

$$
\left\backslash\right.
$$

 $\mathbf{p}_i(t_0), \mathbf{v}_i(t_0)$ 

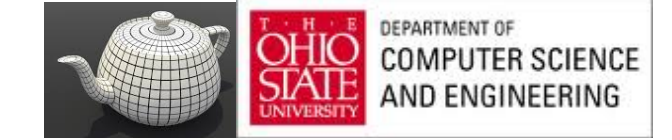

#### Meshes

- Connect each particle to its closest neighbors
	- O(n) force calculation
- Use spring-mass system

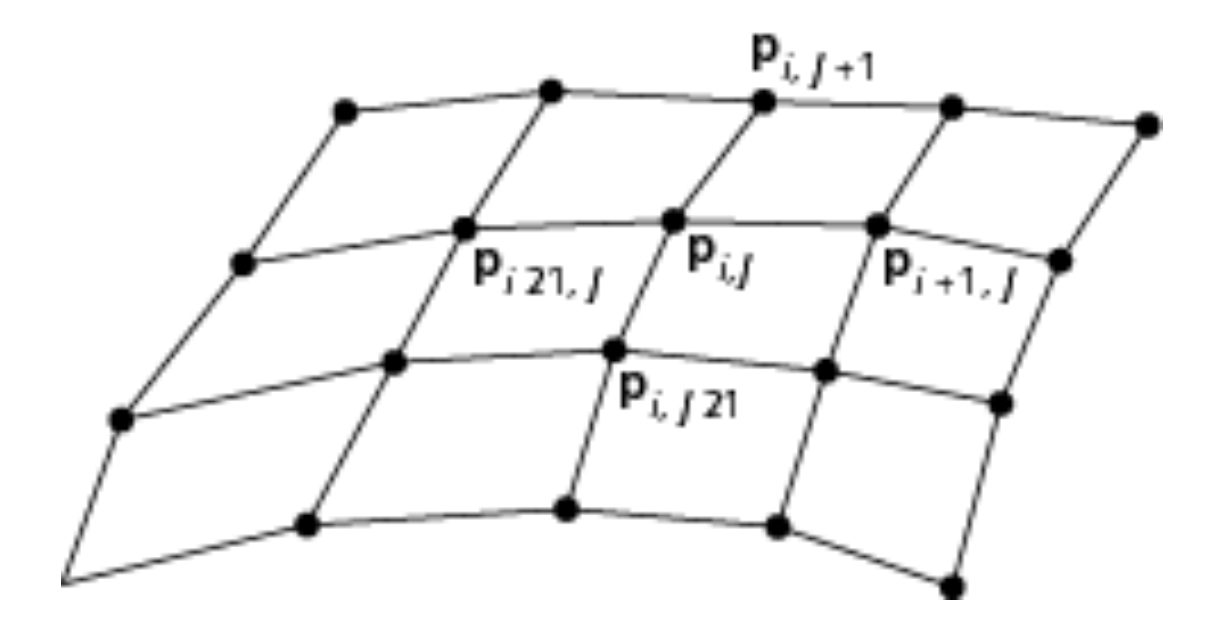

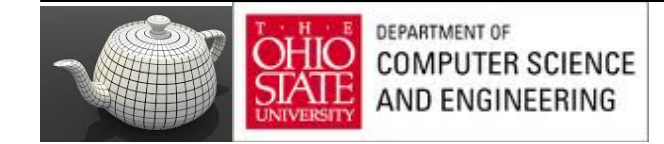

# Spring Forces

- Assume each particle has unit mass and is connected to its neighbor(s) by a spring
- Hooke's law: force proportional to distance  $(d = ||\mathbf{p} - \mathbf{q}||)$  between the points

$$
\bullet \hspace{1.5mm}\bullet\hspace{1.5mm}\longrightarrow\hspace{1.5mm} \textcolor{red}{\textcircled{\small{www}}}\hspace{1.5mm}\bullet\hspace{1.5mm}\bullet
$$

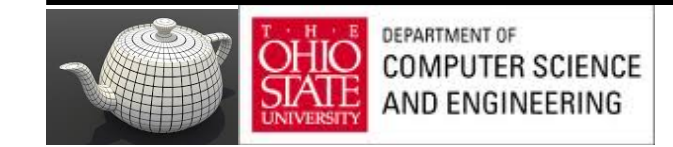

### Hooke's Law

Let s be the distance when there is no force

$$
\mathbf{f} = -k_s(|\mathbf{d}| - s) \mathbf{d}/|\mathbf{d}|
$$

 $k<sub>s</sub>$  is the spring constant

**d**/|**d**| is a unit vector pointed from **p** to **q**

Each interior point in mesh has four forces applied to it

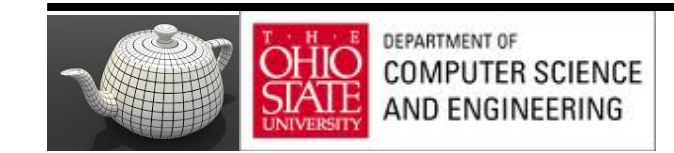

# Spring Damping

- A pure spring-mass will oscillate forever
- Must add a damping term
- $f = -(k_s(|d| s) + k_d \, d \cdot d/|d|)d/|d|$ **·**
- Must project velocity

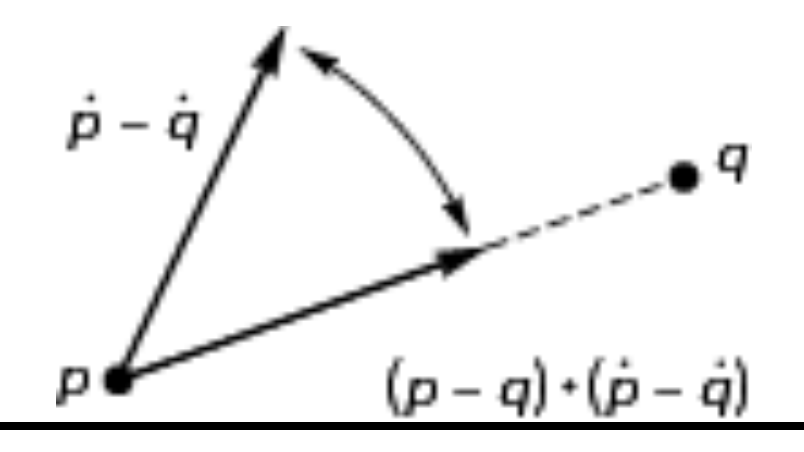

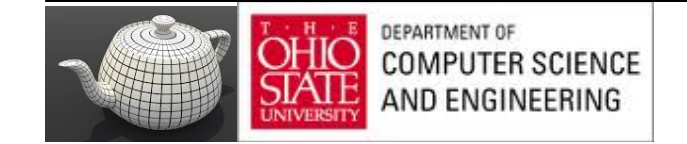

# Attraction and Repulsion

• Inverse square law

**f** =  $-k_r$ **d**/|**d**|<sup>3</sup>

- General case requires  $O(n^2)$  calculation
- In most problems, the drop off is such that not many particles contribute to the forces on any given particle
- Sorting problem: is it O(n log n)?

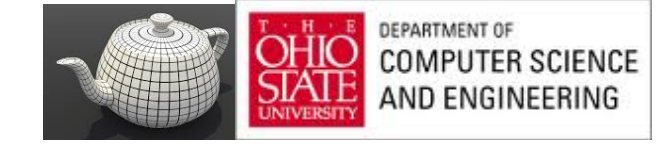

### Solution of ODEs

- Particle system has 6n ordinary differential equations
- Write set as  $du/dt = g(u,t)$
- Solve by approximations using Taylor' s Thm

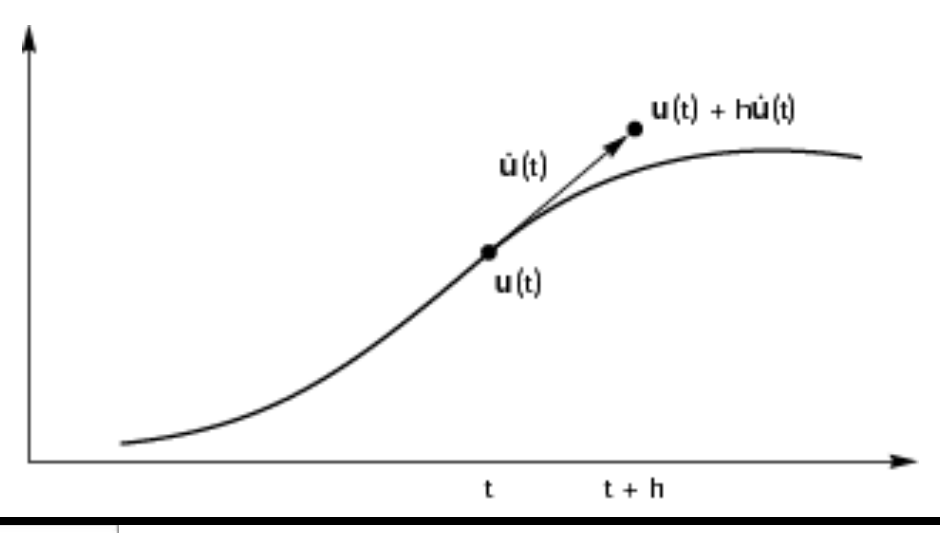

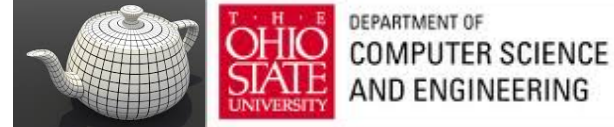

### Euler's Method

**u**(t + h) ≈ **u**(t) + h d**u**/dt = **u**(t) + h**g**(**u**, t)

Per step error is  $O(h^2)$ 

Require one force evaluation per time step

Problem is numerical instability depends on step size

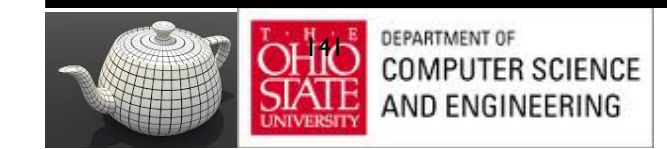

### Improved Euler

**u**(t + h) ≈ **u**(t) + h/2(**g**(**u**, t) + **g**(**u**, t+h))

Per step error is  $O(h^3)$ Also allows for larger step sizes But requires two function evaluations per step Also known as Runge-Kutta method of order 2

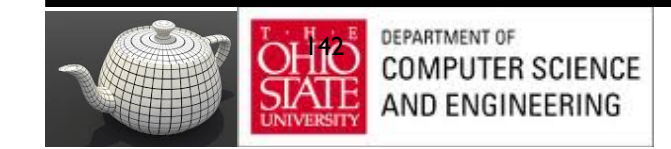

#### Contraints

- Easy in computer graphics to ignore physical reality
- Surfaces are virtual
- Must detect collisions separately if we want exact solution
- Can approximate with repulsive forces

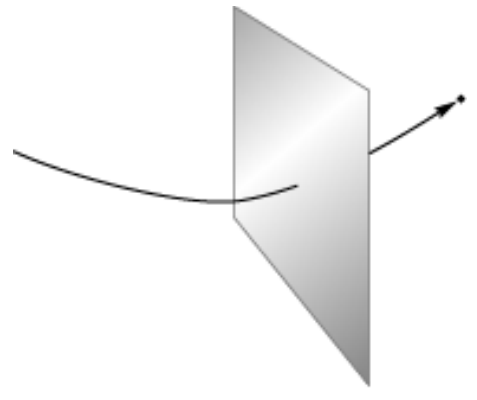

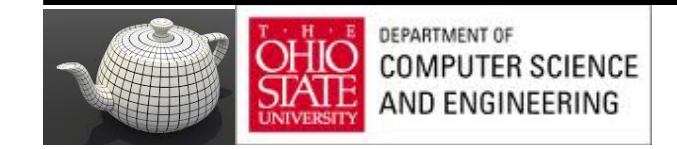

#### Collisions

Once we detect a collision, we can calculate new path

Use coefficient of resititution

Reflect vertical component

May have to use partial time step

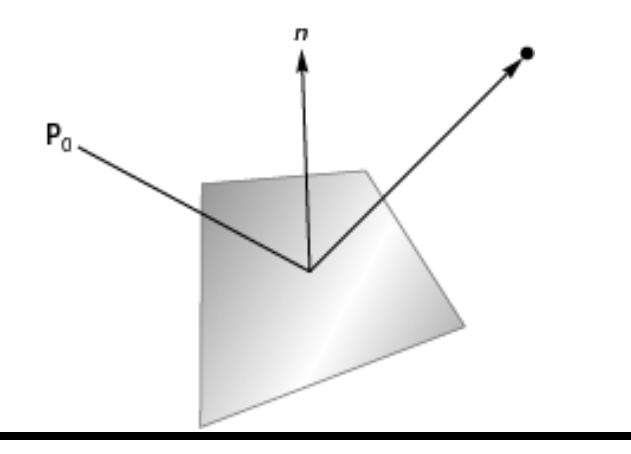

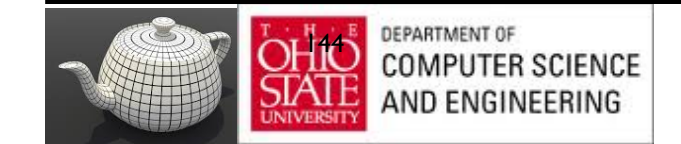

#### Example

$$
\mathbf{p}_i = (\mathbf{x}_i, \mathbf{y}_i \mathbf{z}_i)
$$
  
\n
$$
\mathbf{v}_i = d\mathbf{p}_i / dt = \mathbf{p}_i' = (dx_i / dt, dy_i / dt, z_i / dt)
$$
  
\n
$$
\mathbf{w}_i = \mathbf{f}_i
$$

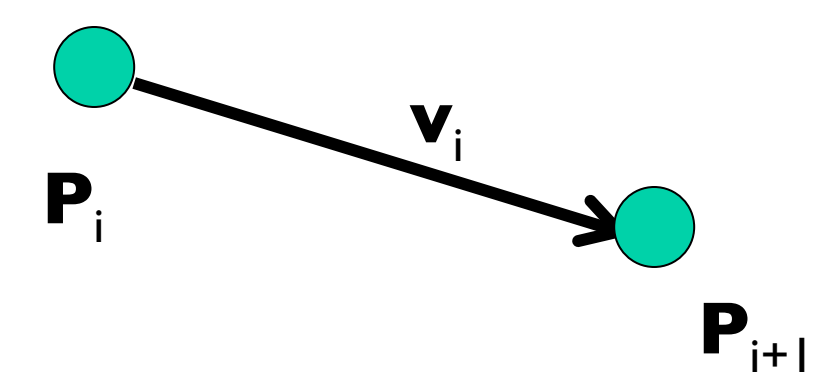

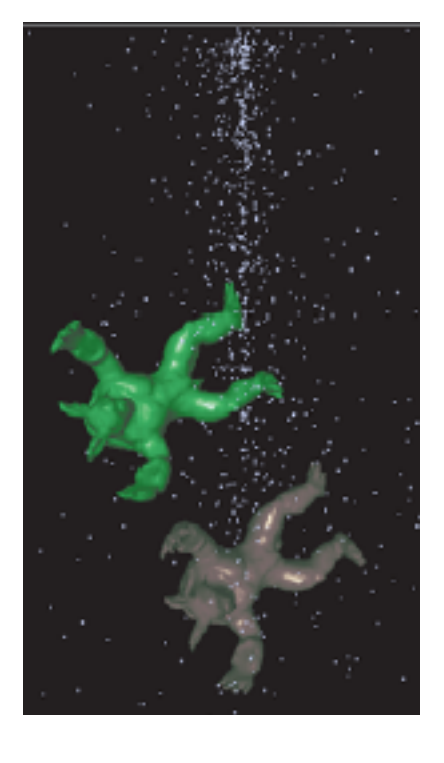

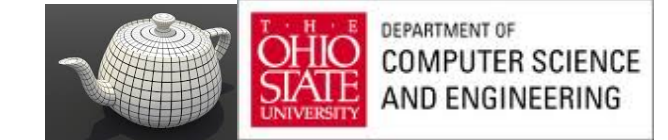

### Collision ?

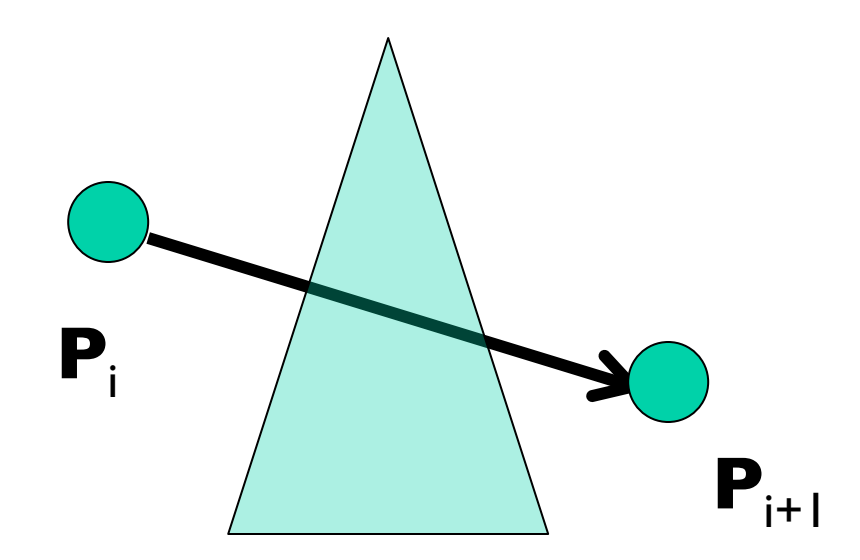

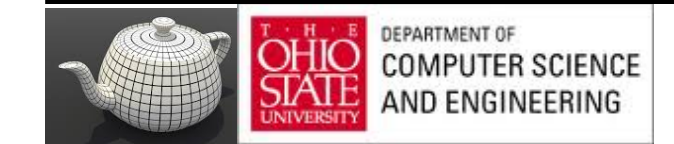

### Problem: Triangle & Ray Distinct Objects

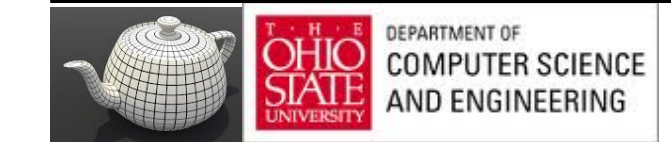

# Ray/Triangle Intersection

#### Fast, Minimum Storage Ray/Triangle Intersection

Tomas Möller Prosolvia Clarus AB Chalmers University of Technology E-mail: tompa@clarus.se

Ben Trumbore Program of Computer Graphics Cornell University E-mail: wbt@graphics.cornell.edu

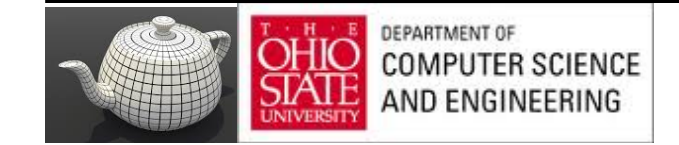

# Advanced Features of GLSL TF - Transform Feedback TBO – Texture Buffer Obejct

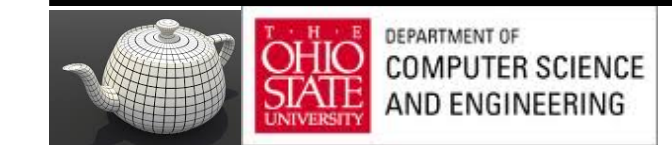
# Chapter 5

#### penGL **Programming Guide**

**Eighth Edition** The Official Guide to Learning OpenGL<sup>®</sup>, Version 4.3

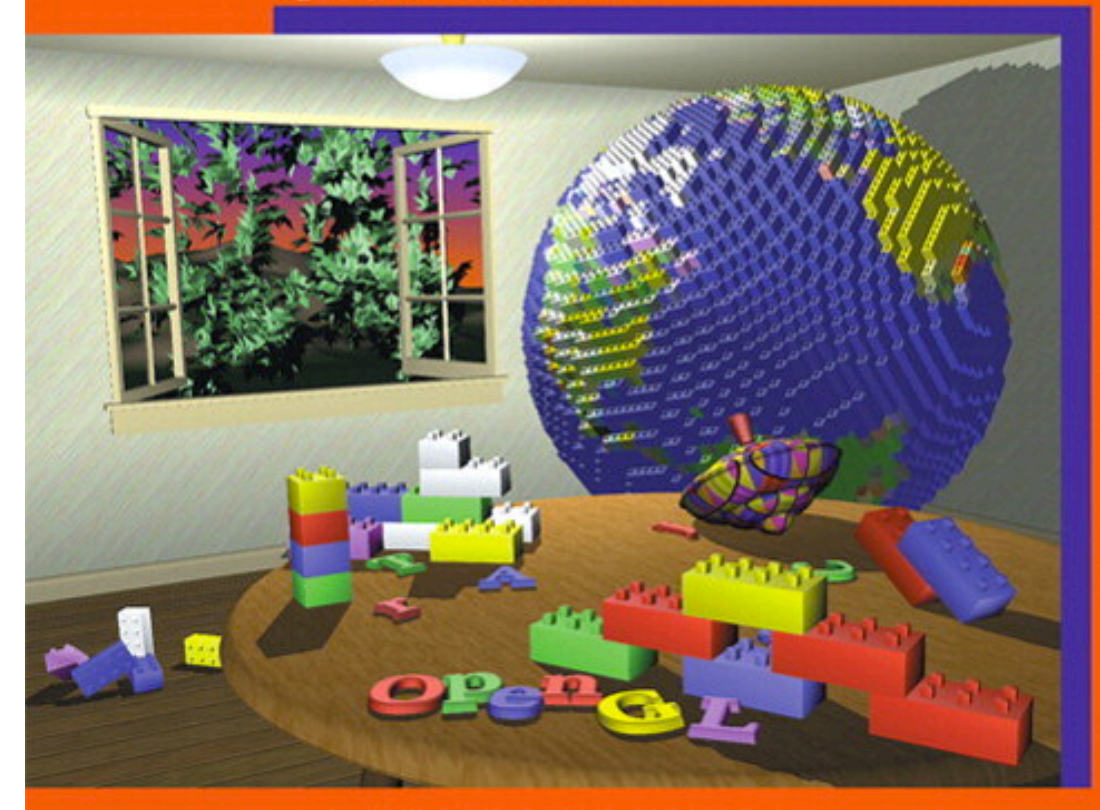

DEPARTMENT OF **COMPUTER SCIENCE** AND ENGINEERING

Dave Shreiner • Graham Sellers • John Kessenich • Bill Licea-Kane The Khronos OpenGL ARB Working Group

# Fixed Functionality Pipeline

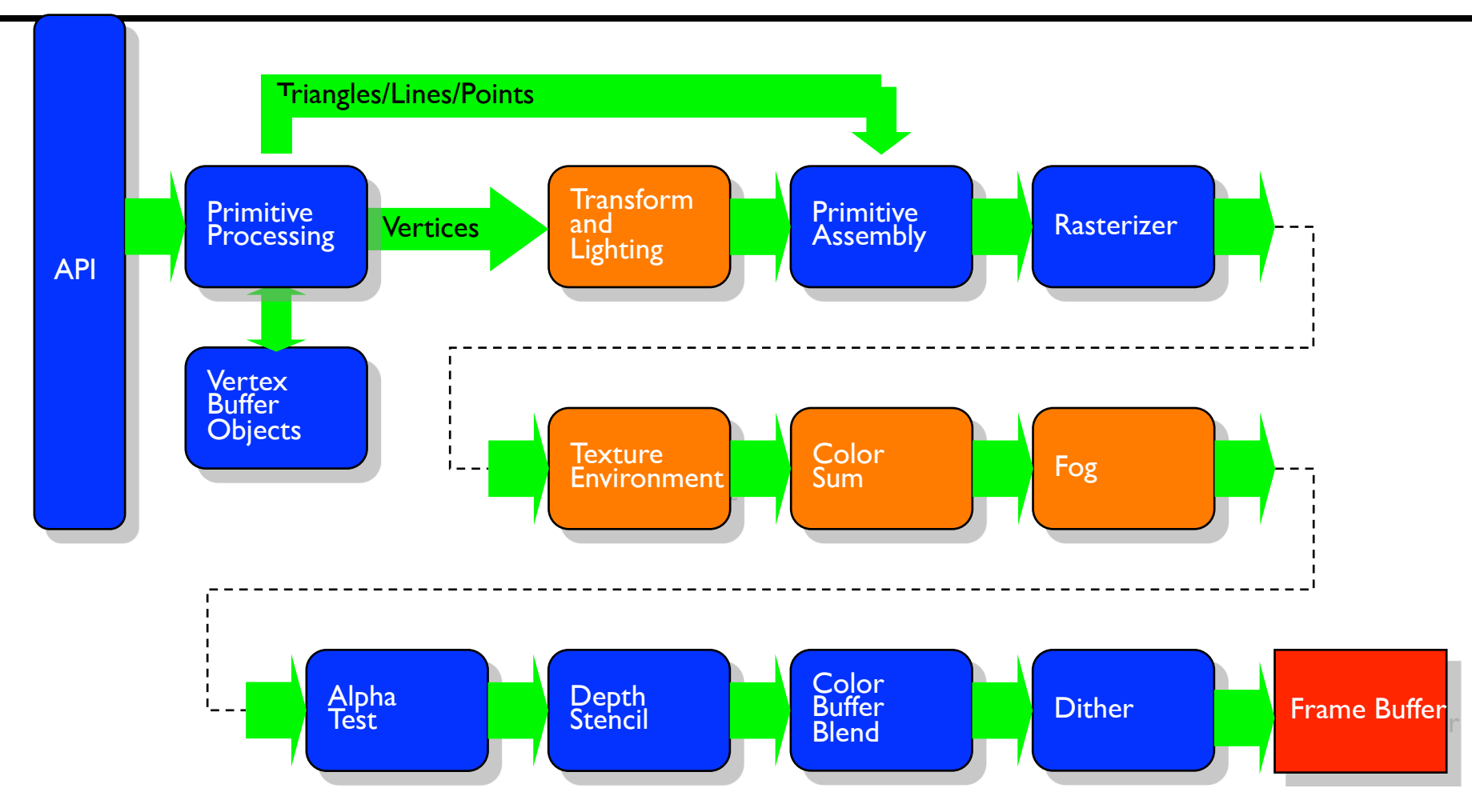

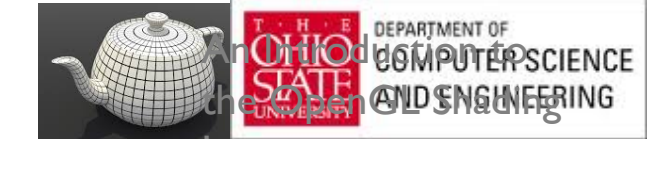

# Programmable Shader Pipeline

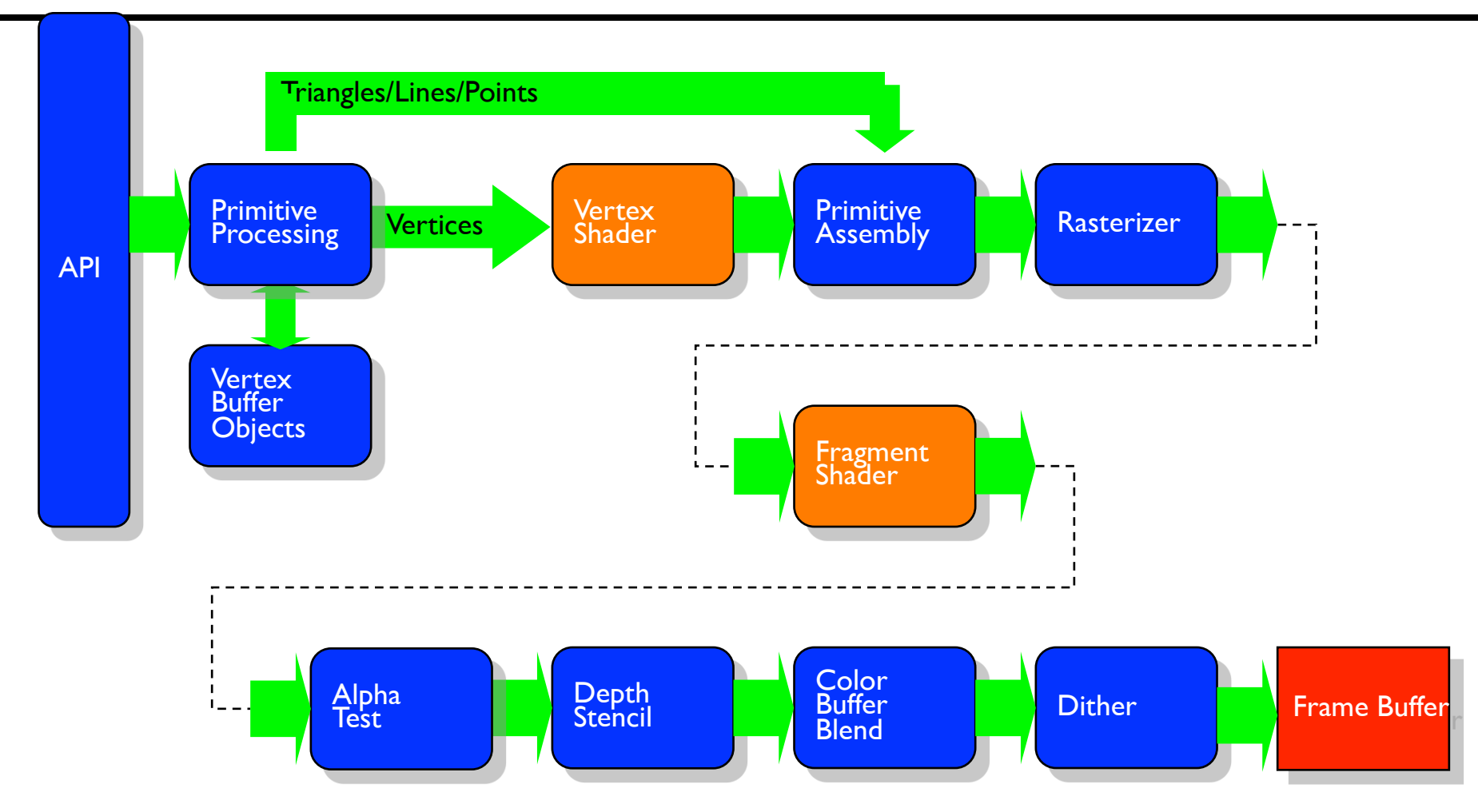

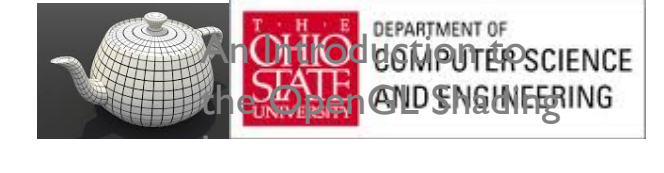

#### Back2Particles

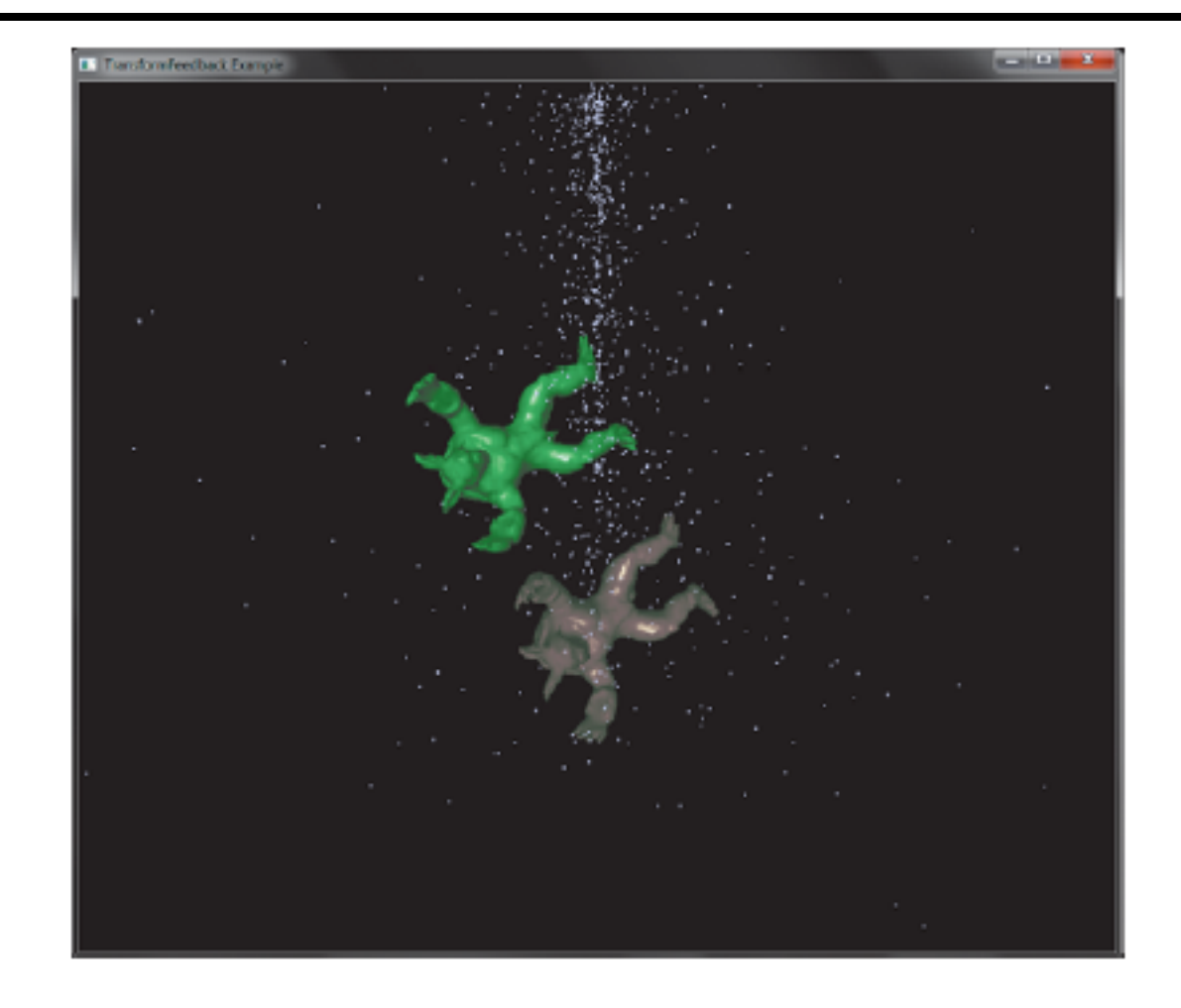

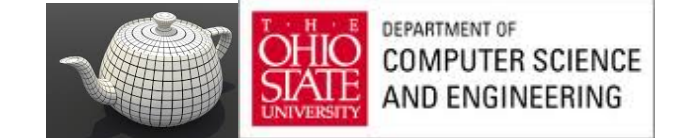

#### Schema

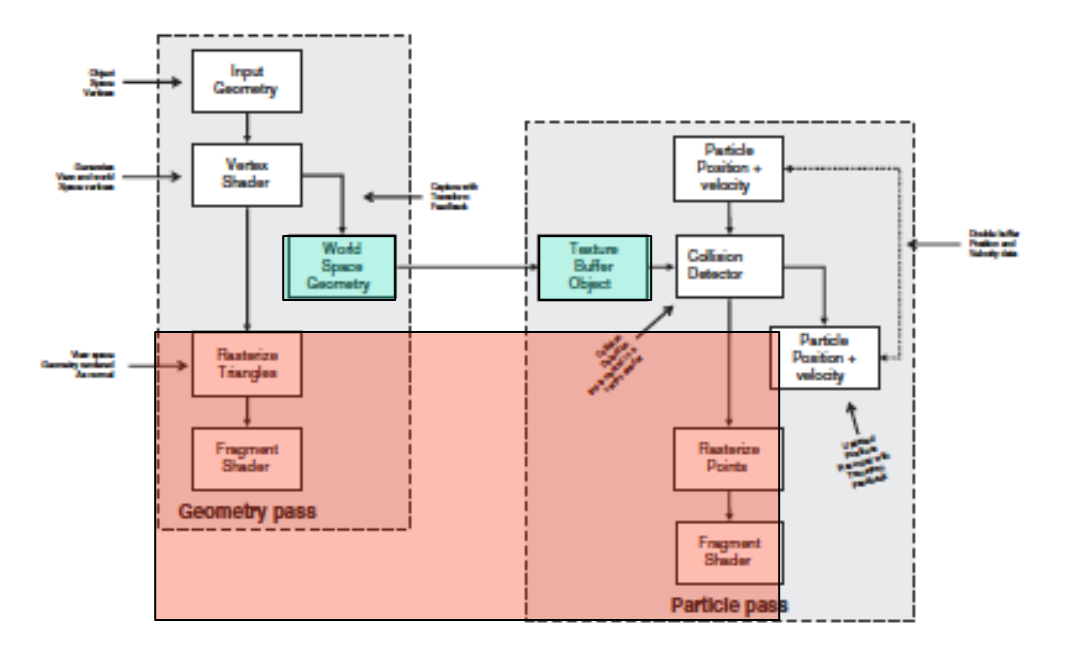

Figure 5.19 Schematic of the particle system simulator

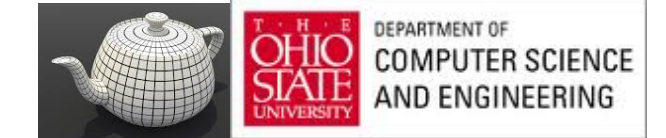

### Geometry Pass

#### Vertex Shader Used in Geometry Pass of Particle **Example 5.8 System Simulator**

```
#version 420 core
uniform mat4 model matrix;
uniform mat4 projection matrix;
layout (location = 0) in vec4 position;
layout (location = 1) in vec3 normal;
out vec4 world_space_position;
out vec3 vs_fs_normal;
void main(void)
ſ
    vec4 pos = (model matrix \star (position \star vec4(1.0, 1.0, 1.0, 1.0)));
    world space position = pos;
    vs_fs_normal = normalize((model_matrix * vec4(normal, 0.0)).xyz);
   ql Position = projection matrix * pos;
\} ;
```
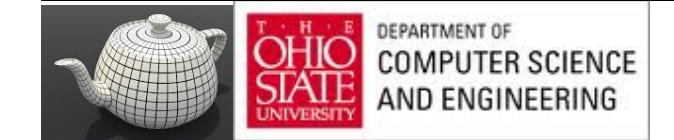

# Storing Geometry

#### **Example 5.9** Configuring the Geometry Pass of the Particle System Simulator

```
static const char * varyings2[] ="world space position"
\} ;
glTransformFeedbackVaryings(render_prog, 1, varyings2
                            GL_INTERLEAVED_ATTRIBS);
glLinkProgram(render prog);
```
#### TBO writing

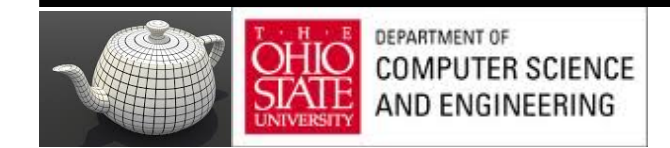

### Transform Feedback

void glTransformFeedbackVaryings(GLuint program, GLsizei count. const GLchar \*\* varyings, GLenum bufferMode);

Sets the varyings to be recorded by transform feedback for the program specified by program. count specifies the number of strings contained in the array varyings, which contains the names of the varyings to be captured. buferMode is the mode in which the varyings will be captured-either separate mode (specified by GL\_SEPARATE\_ATTRIBS) or interleaved mode (specified by GL\_INTERLEAVED\_ATTRIBS).

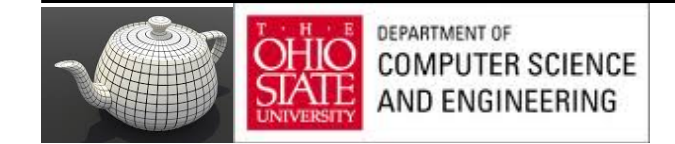

## Transform feedback?

RedBook says: "Transform Feedback is the process of altering the rendering pipeline so that primitives processed by a Vertex Shader and optionally a Geometry Shader will be written to buffer objects. This allows one to preserve the post-transform rendering state of an object and resubmit this data multiple times."

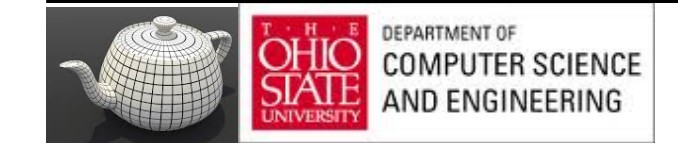

## Transform Feedback diagram

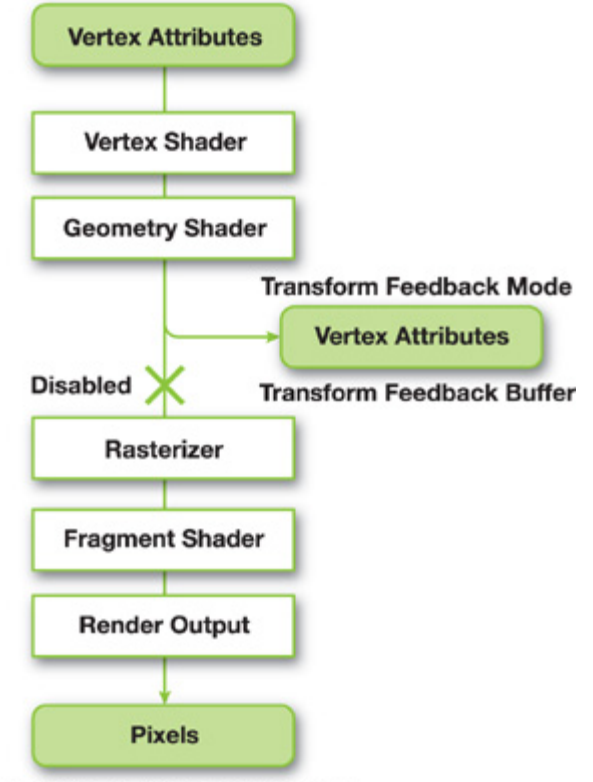

Back Buffer, Texture, Pixel Buffer

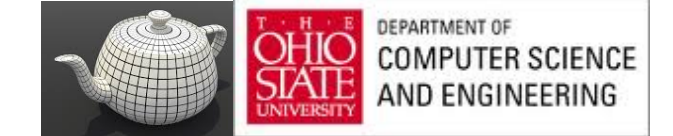

## Absence of Transform Feedback

- To update Vertex Buffer Object's attributes:
- 1. OpenGL copies VBO from GPU memory to CPU memory
- 2. Update in CPU and send back
- 3. Consumes time and bandwidth

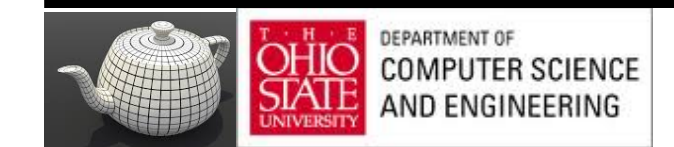

## Role of TF

- 1. All computations are now conducted in GPU
- 2. A special buffer after shaders and send transformations

CPU not needed and little application involvement

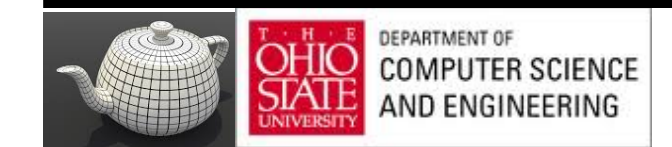

# Transform Feedback Examples

http://www.youtube.com/watch?v=SiCq8ETTqRk

- Uses TF to render a particle smoke system with fire spreading

http://www.youtube.com/watch?v=E636tYOxoVI

Attain good performance can be by using TF. It controls all of the particles in this on the GPU.

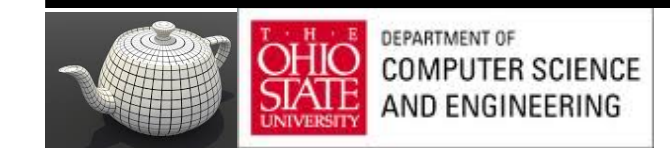

# Programmer's Model

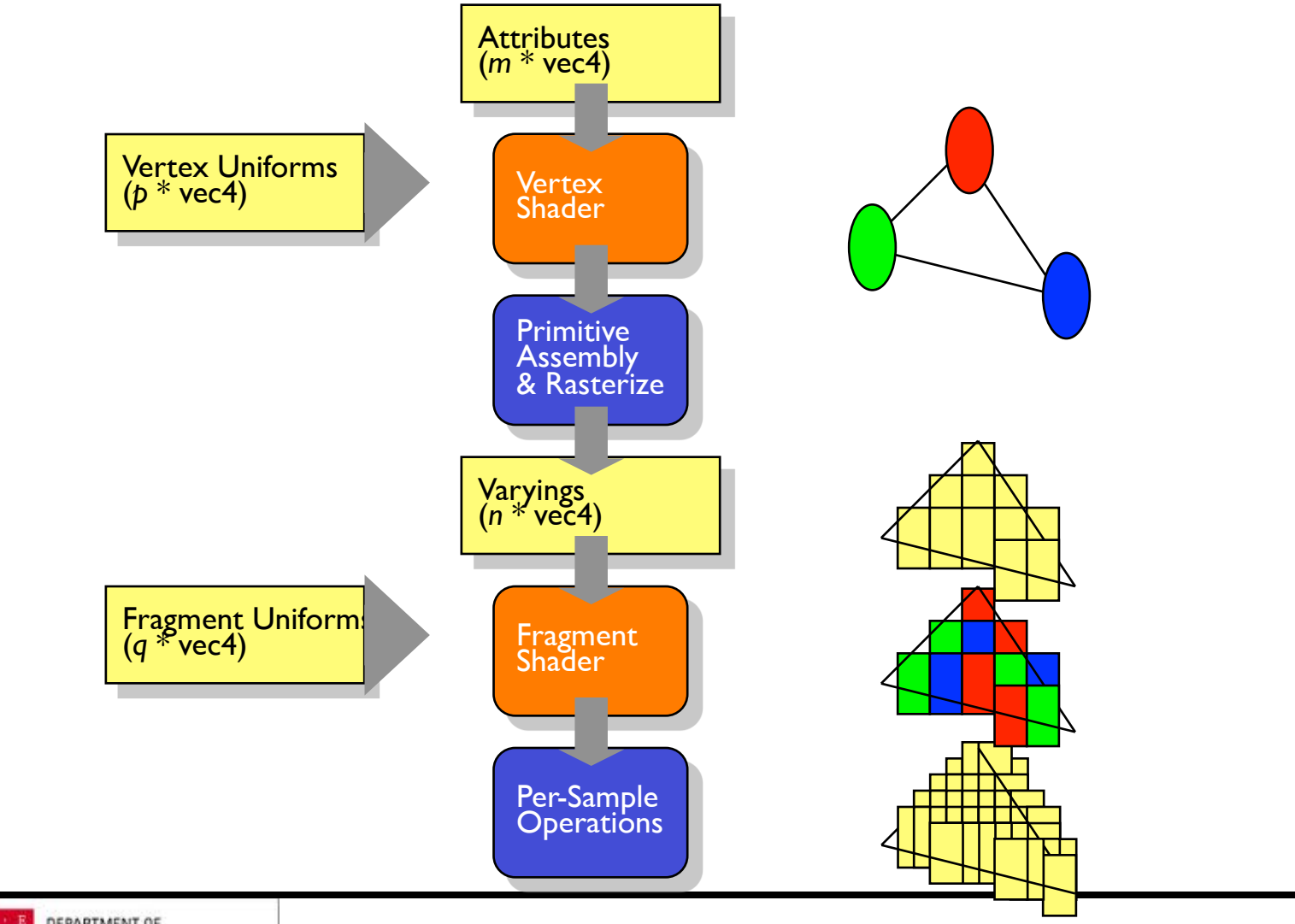

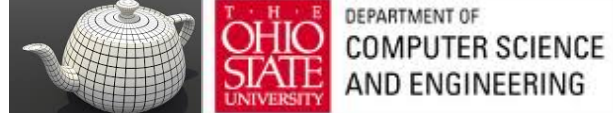

### Vertex Shader Environment

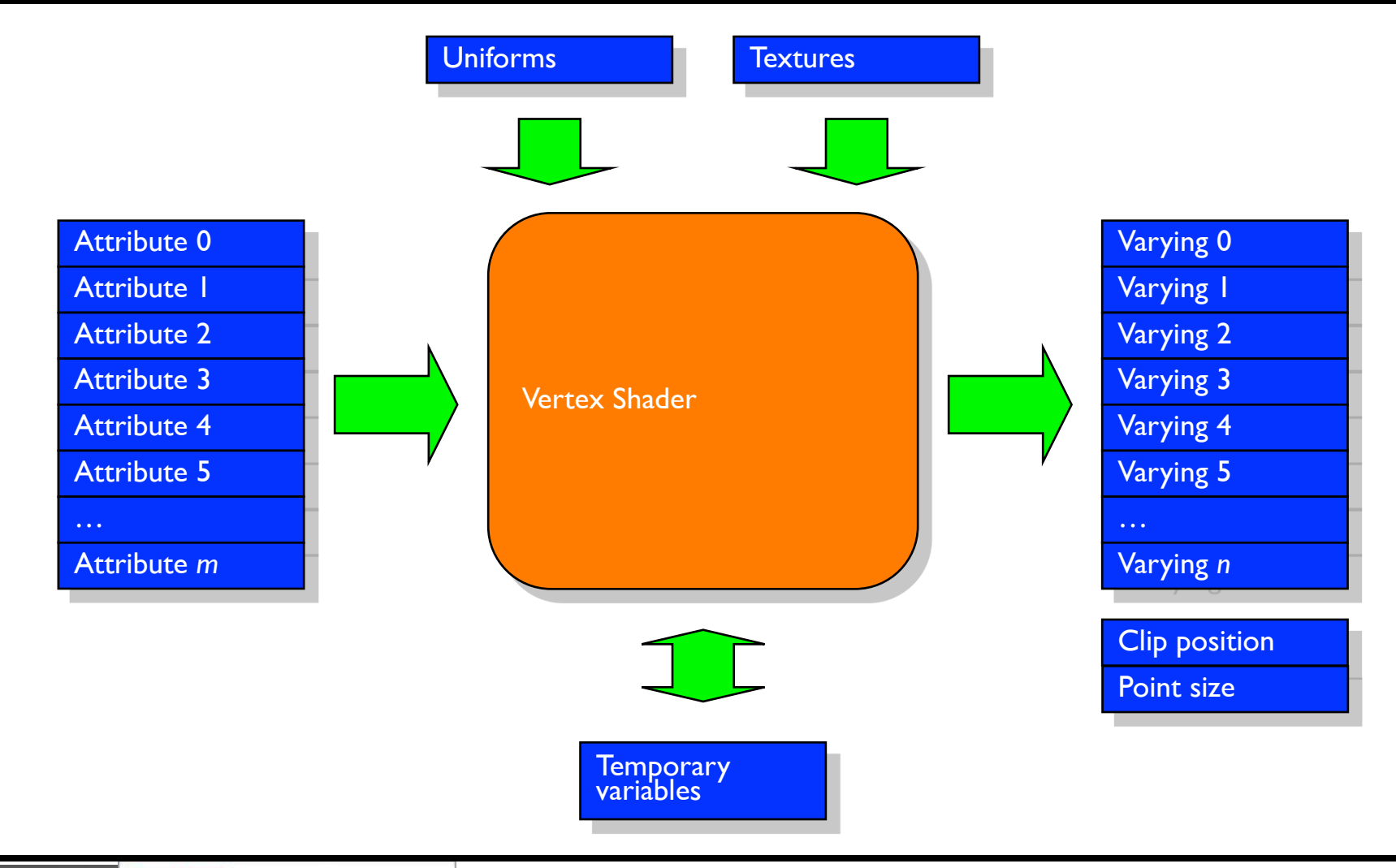

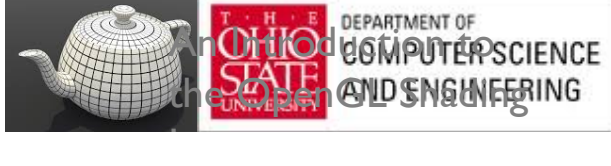

### Fragment Shader Environment

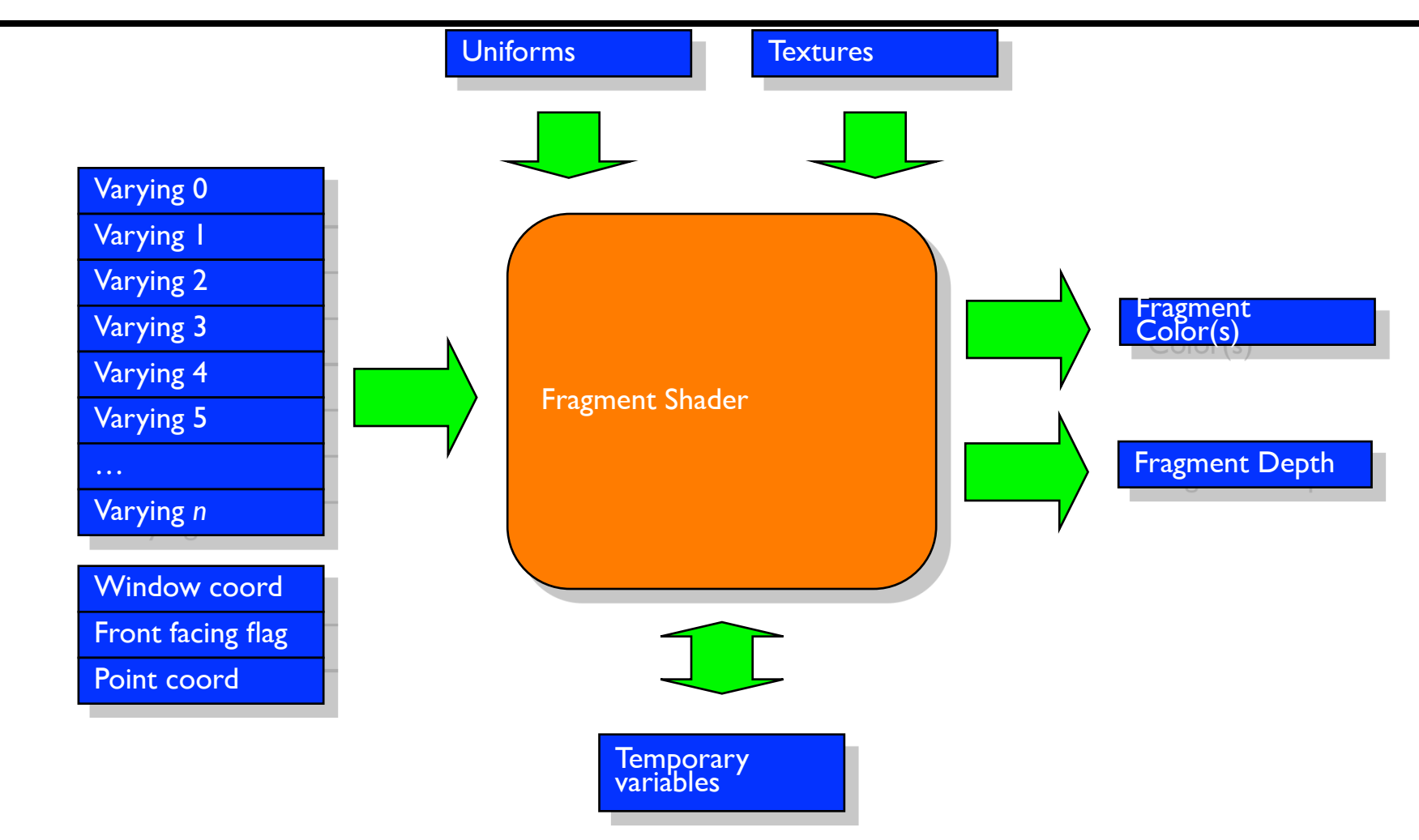

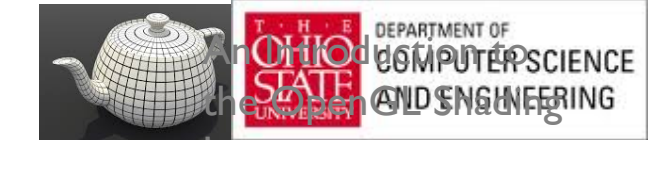

## Collision Detection

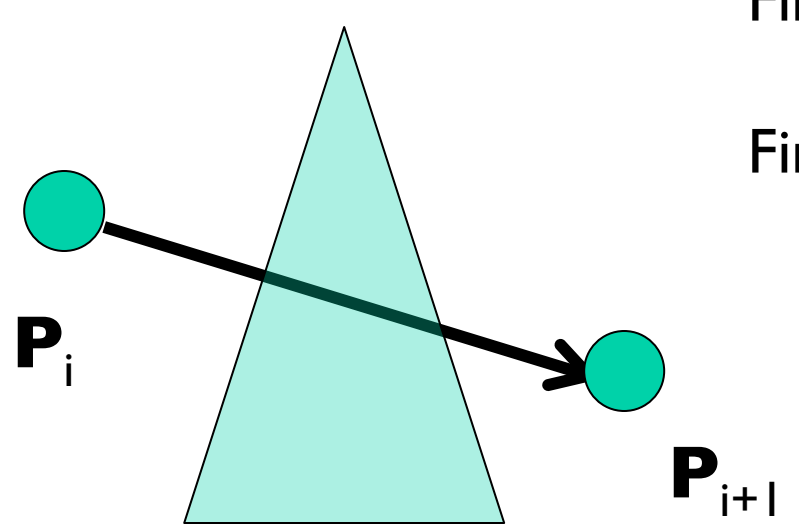

Find intersection of ray with plane

Find actual intersection

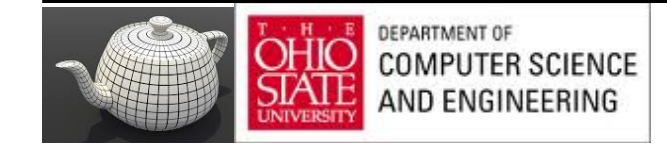

# Ray/Triangle Intersection

#### Fast, Minimum Storage Ray/Triangle Intersection

Tomas Möller Prosolvia Clarus AB Chalmers University of Technology E-mail: tompa@clarus.se

Ben Trumbore Program of Computer Graphics Cornell University E-mail: wbt@graphics.cornell.edu

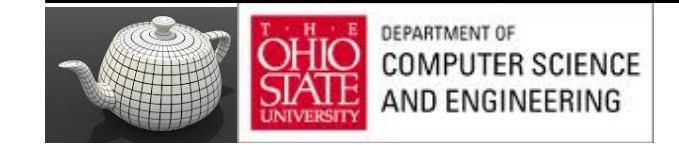

### Some Math

A ray  $R(t)$  with origin O and normalized direction D is defined as

$$
R(t) = O + tD \tag{1}
$$

A point,  $T(u, v)$ , on a triangle is given by

$$
T(u, v) = (1 - u - v)V_0 + uV_1 + vV_2,
$$
\n(2)

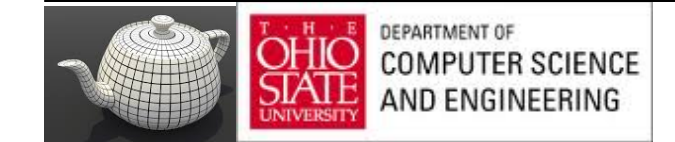

### Some Math

interpolation, color interpolation etc. Computing the intersection between the ray,  $R(t)$ , and the triangle,  $T(u, v)$ , is equivalent to  $R(t) = T(u, v)$ , which yields:

$$
O + tD = (1 - u - v)V_0 + uV_1 + vV_2 \tag{3}
$$

Rearranging the terms gives:

$$
\begin{bmatrix} -D, & V_1 - V_0, & V_2 - V_0 \end{bmatrix} \begin{bmatrix} t \\ u \\ v \end{bmatrix} = O - V_0 \tag{4}
$$

This means the barycentric coordinates  $(u, v)$  and the distance, t, from the ray origin to the intersection point can be found by solving the linear system of equations above.

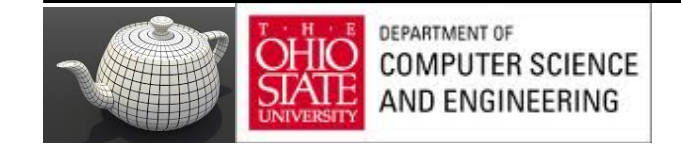

# Fast Ray-Triangle Intersection

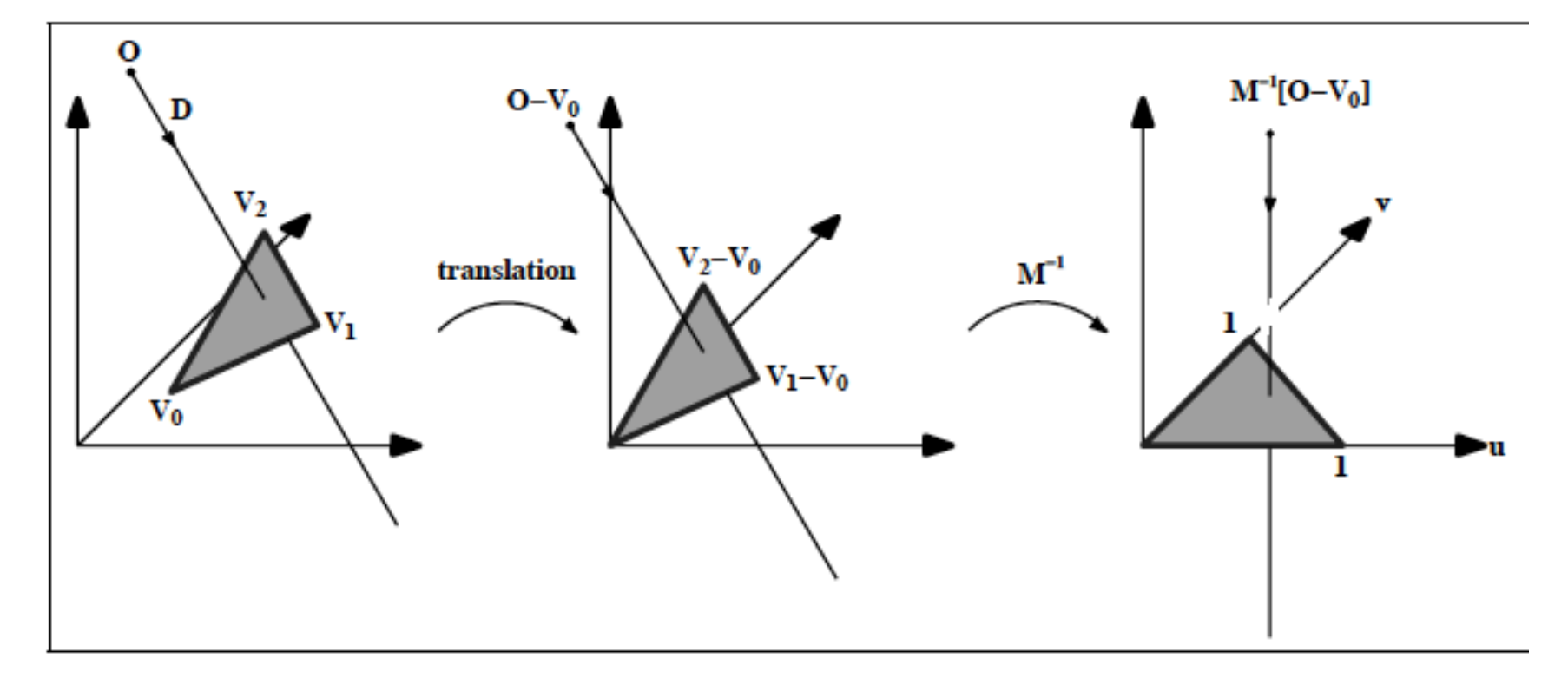

Figure 1: Translation and change of base of the ray origin.

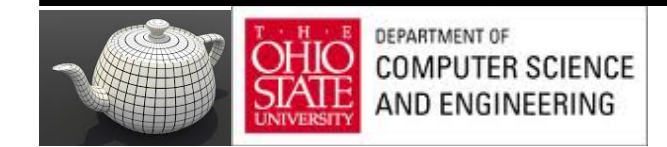

## Final Computations

$$
\begin{bmatrix} t \\ u \\ v \end{bmatrix} = \frac{1}{(D \times E_2) \cdot E_1} \begin{bmatrix} (T \times E_1) \cdot E_2 \\ (D \times E_2) \cdot T \\ (T \times E_1) \cdot D \end{bmatrix} = \frac{1}{P \cdot E_1} \begin{bmatrix} Q \cdot E_2 \\ P \cdot T \\ Q \cdot D \end{bmatrix}, \quad (6)
$$

where  $P = (D \times E_2)$  and  $Q = T \times E_1$ . In our implementation we reuse these

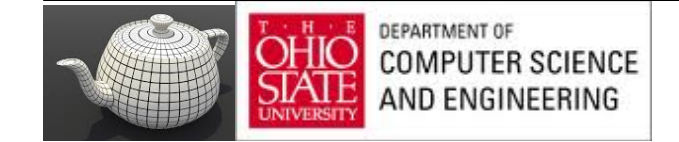

### Geometry Pass

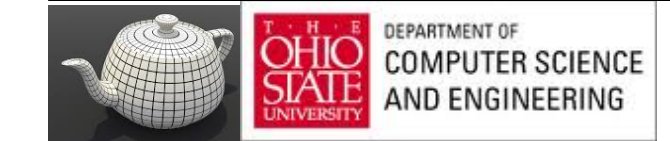

#### Vertex Shader

#### Vertex Shader Used in Geometry Pass of Particle **Example 5.8 System Simulator**

```
#version 420 core
uniform mat4 model matrix;
uniform mat4 projection matrix;
layout (location = 0) in vec4 position;
layout (location = 1) in vec3 normal;
out vec4 world space position;
out vec3 vs fs normal;
void main(void)
ſ
    vec4 pos = (model matrix * (position * vec4(1.0, 1.0, 1.0, 1.0)));
    world\_space\_position = pos;vs fs normal = normalize((model matrix \star vec4(normal, 0.0)).xyz);
    gl\_Position = projection_matrix * pos;\mathcal{E}
```
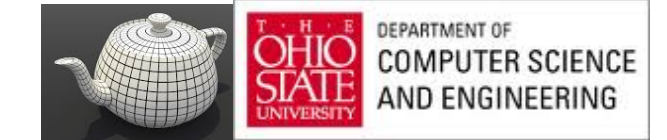

# Configuring Geometry Pass

#### **Example 5.9** Configuring the Geometry Pass of the Particle System Simulator

```
static const char * varyings2[] ="world space position"
\} ;
glTransformFeedbackVaryings(render_prog, 1, varyings2
                            GL_INTERLEAVED_ATTRIBS);
glLinkProgram(render_prog);
```
#### TBO writing

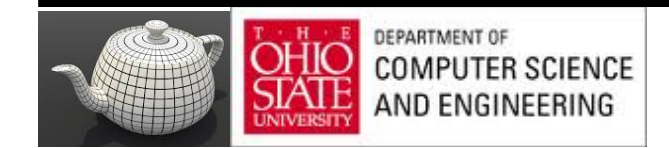

#### Particle Pass

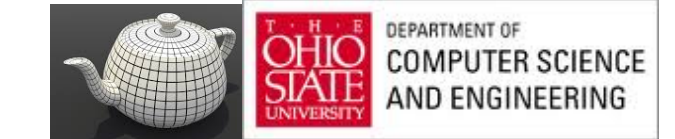

#### **Example 5.10** Vertex Shader Used in Simulation Pass of Particle **System Simulator**

```
#version 420 core
uniform mat4 model matrix;
uniform mat4 projection matrix;
uniform int triangle count;
layout (location = 0) in vec4 position;
layout (location = 1) in vec3 velocity;
out vec4 position out;
out vec3 velocity_out;
uniform samplerBuffer geometry tbo:
uniform float time step = 0.02;
bool intersect (vec3 origin, vec3 direction, vec3 v0, vec3 v1, vec3 v2,
                out vec3 point)
\{vec3 u, v, n;
    vec3 W0, W;
    float r, a, b;
    u = (v1 - v0);v = (v2 - v0);n = cross(u, v);w0 = origin - v0;a = -dot(n, w0);
    b = dot(n, direction);r = a / b;
    if (r < 0.0 || r > 1.0)
        return false;
    point = origin + r * direction;float uu, uv, vv, wu, wv, D;
    uu = dot(u, u);uv = dot(u, v);vv = dot(v, v);w = point - v0;
```
Find intersection of ray and plane with triangle http://en.wikipedia.org/wiki/Line%E2%80%93plane\_intersection

#### Find actual intersection

```
wu = dot(w, u):
    wv = dot(w, v);\begin{bmatrix} t \\ u \\ v \end{bmatrix} = \frac{1}{(D \times E_2) \cdot E_1} \begin{bmatrix} (T \times E_1) \cdot E_2 \\ (D \times E_2) \cdot T \\ (T \times E_1) \cdot D \end{bmatrix} = \frac{1}{P \cdot E_1} \begin{bmatrix} Q \cdot E_2 \\ P \cdot T \\ Q \cdot D \end{bmatrix}, (6)
    D = UV * UV - uu * VV;float s, t;s = (uv * wv - vv * wu) / Dif (s < 0.0 || s > 1.0)
                                                                             where P = (D \times E_2) and Q = T \times E_1. In our implementation we reuse these
         return false:
    t = (uv * wu - uu * wv) / D;if (t < 0.0 || (s + t) > 1.0)
          return false;
    return true;
\mathcal{F}vec3 reflect_vector(vec3 v, vec3 n)
\left\{ \right.return v - 2.0 * dot(v, n) * n;
-1
void main(void)
\mathbf{f}vec3 acceleration = vec3(0.0, -0.3, 0.0);
    vec3 new_velocity = velocity + acceleration * time_step;
    vec4 new position = position + vec4 (new velocity * time step, 0.0);
    vec3 v0, v1, v2;
    vec3 point;
    int i;for (i = 0; i < triangle count; i++)
          v0 = \text{texelFetch}(\text{geometry} \thinspace \text{tbo}, \thinspace i \thinspace * \thinspace 3).xvz:
                                                                            https://www.opengl.org/sdk/docs/man/html/texelFetch.xhtmlv1 = \text{textP}(q\text{eometry} \thinspace \text{tbo}, i * 3 + 1).xyz;v2 = \text{textP}(a \cdot x) = texelFetch (geometry tbo, i * 3 + 2). xvz:
          if (intersect(position.xyz, position.xyz - new position.xyz,
                           v0, v1, v2, point)\mathcal{E}vec3 n = normalize(cross(v1 - v0, v2 - v0));new position = vec4 (point+ reflect vector(new position.xyz -
                                          point, n), 1.0);
               new velocity = 0.8 * reflect vector(new velocity, n);
          3
     }
    if (new position.v < -40.0)
     \mathcal{F}new_position = vec4(-new_position.x * 0.3, position.y + 80.0,
                                   0.0, 1.0;
          new velocity * = vec3(0.2, 0.1, -0.3);
    \mathcal{F}velocity_out = new_velocity * 0.9999;
    position out = new position;ql Position = projection matrix * (model matrix * position);
\} ;
```
# Configuring Particle Pass

```
Example 5.11
               Configuring the Simulation Pass of the Particle
               System Simulator
 static const char * varying[] =ſ
     "position out", "velocity out"
 \} ;
 glTransformFeedbackVaryings(update_prog, 2, varyings,
                               GL INTERLEAVED ATTRIBS);
 glLinkProgram(update prog);
```
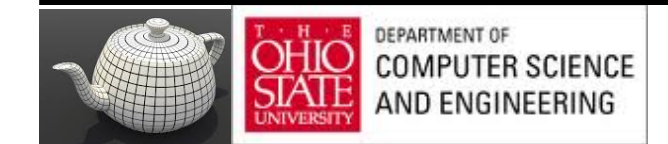

#### **Example 5.12** Main Rendering Loop of the Particle System Simulator

glUseProgram(render prog); ← glUniformMatrix4fv(render model matrix loc, 1, GL FALSE, model matrix); glUniformMatrix4fv(render projection matrix loc, 1, GL FALSE, projection matrix); glBindVertexArray(render vao); glBindBufferBase(GL\_TRANSFORM\_FEEDBACK\_BUFFER, 0, geometry\_vbo); glBeginTransformFeedback(GL\_TRIANGLES); object.Render(); glEndTransformFeedback(); glUseProgram(update\_prog); glUniformMatrix4fv(model\_matrix\_loc, 1, GL\_FALSE, model\_matrix); glUniformMatrix4fv(projection matrix loc, 1, GL FALSE, projection matrix); qlUniformli(triangle\_count\_loc,\_object.GetVertexCount() / 3); if ((frame\_count  $\& 1$ )  $!= 0$ ) ſ glBindVertexArray(vao[1]); qlBindBufferBase(GL TRANSFORM FEEDBACK BUFFER, 0, vbo[0]); else qlBindVertexArray(vao[0]); glBindBufferBase(GL\_TRANSFORM\_FEEDBACK\_BUFFER, 0, vbo[1]); ŀ glBeginTransformFeedback(GL POINTS); glDrawArrays(GL POINTS, 0, min(point count, (frame count >> 3))); glEndTransformFeedback(); qlBindVertexArray(0); frame count++;

#### Shadows

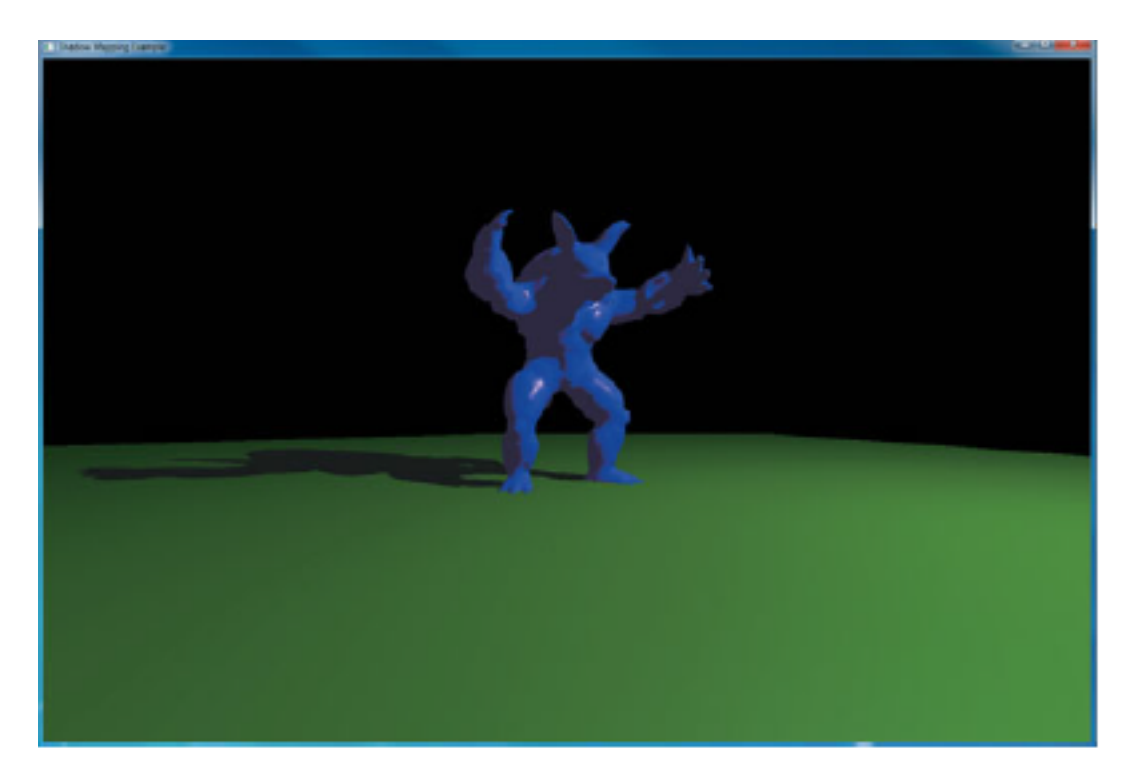

Final rendering of shadow map Figure 7.11

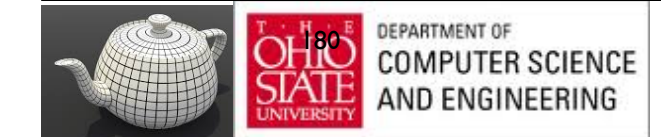

#### Shadows & Textures ?

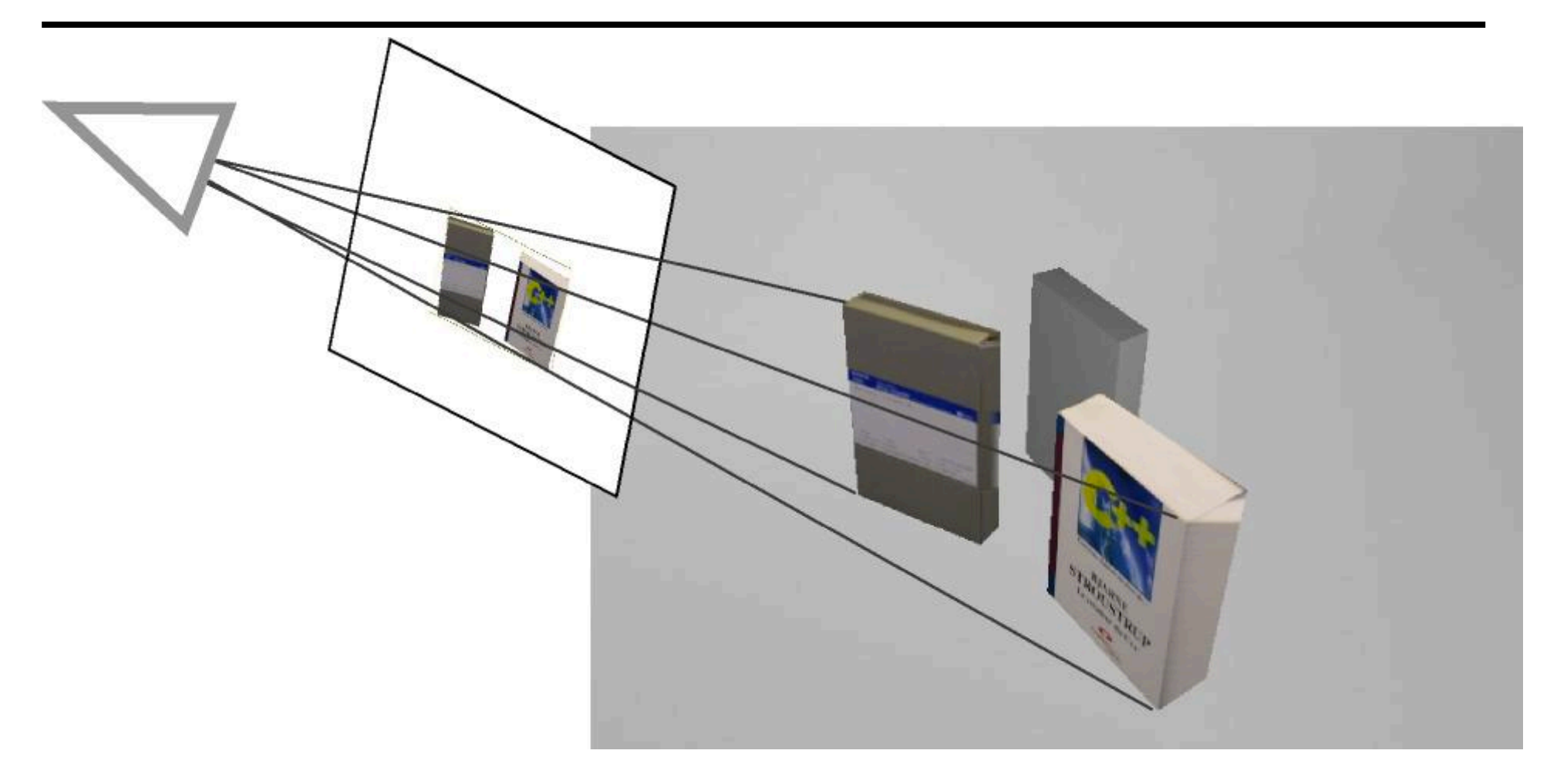

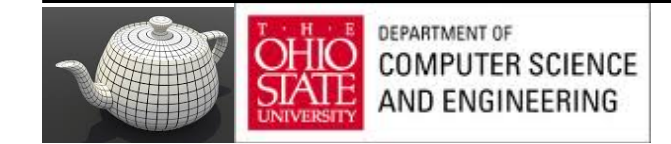

#### Shadows & Textures ?

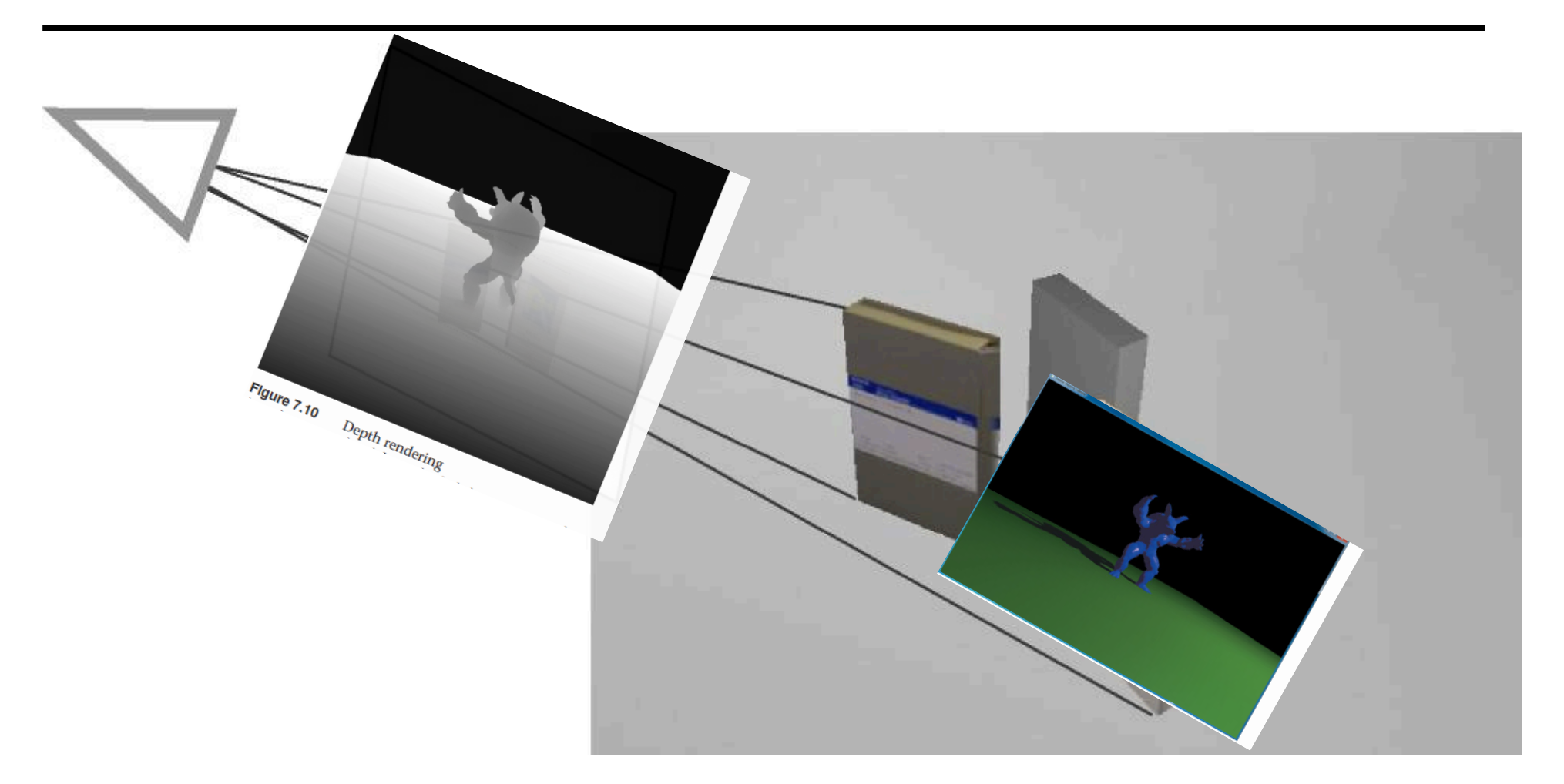

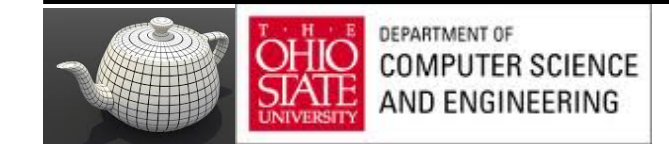

### Real-time Shadow Techniques

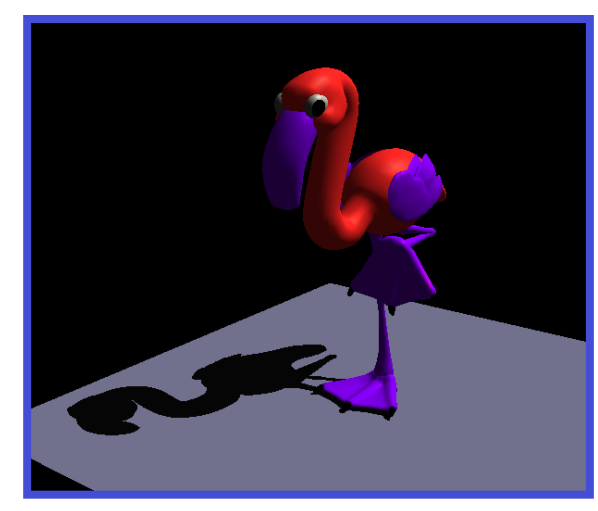

*Projected planar shadows* 

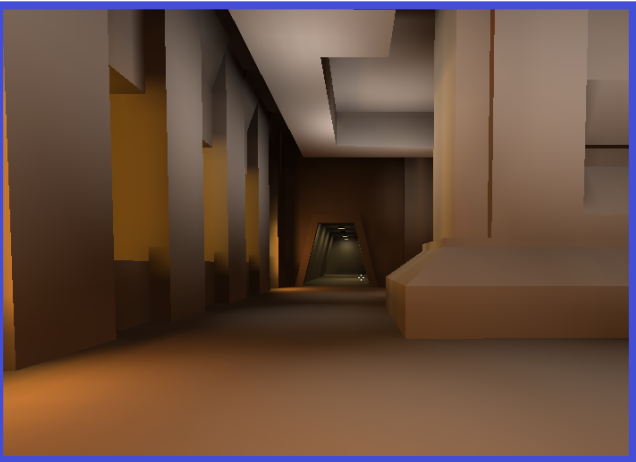

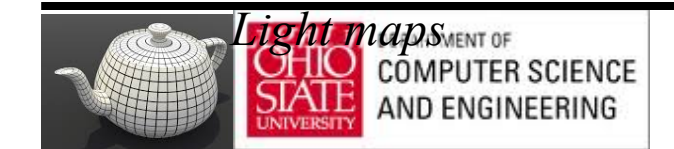

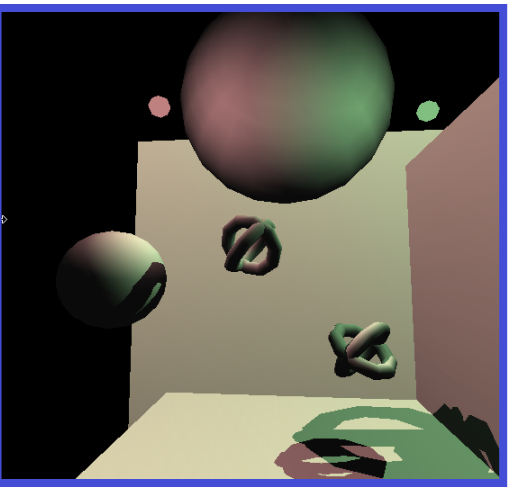

*Shadow volumes* 

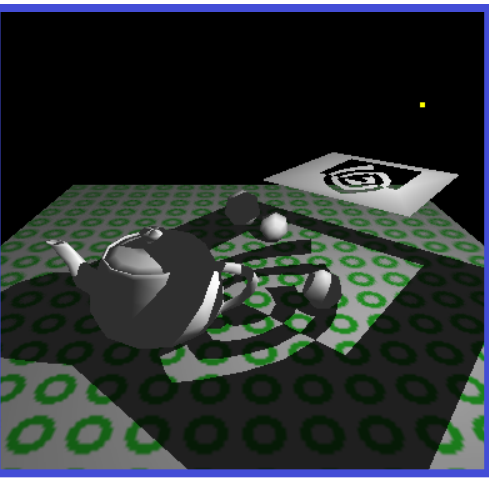

*Hybrid approaches* 

# Luxo Jr. – The Famous One

- Luxo Jr. has two animated lights and one overhead light
	- Three shadow maps *dynamically* generated per frame
- Complex geometry (cords and lamp arms) all correctly shadowed
- User controls the view, shadowing just works

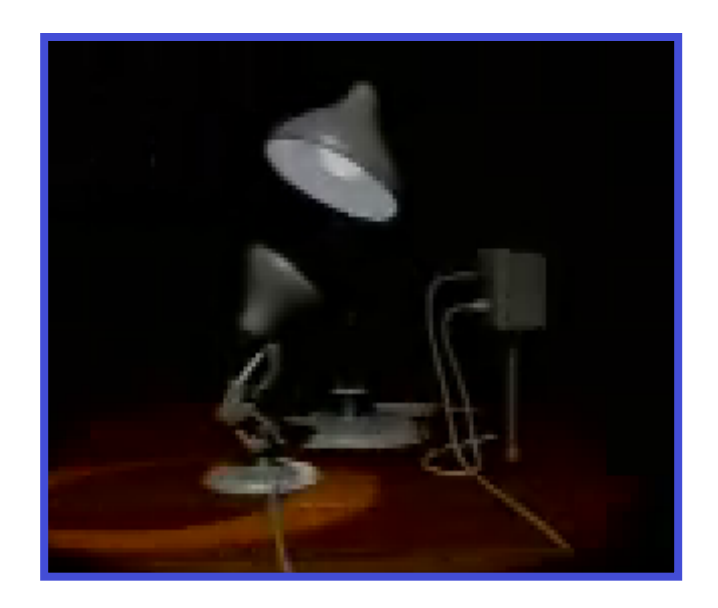

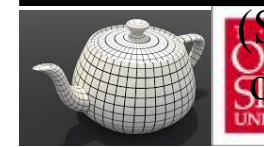

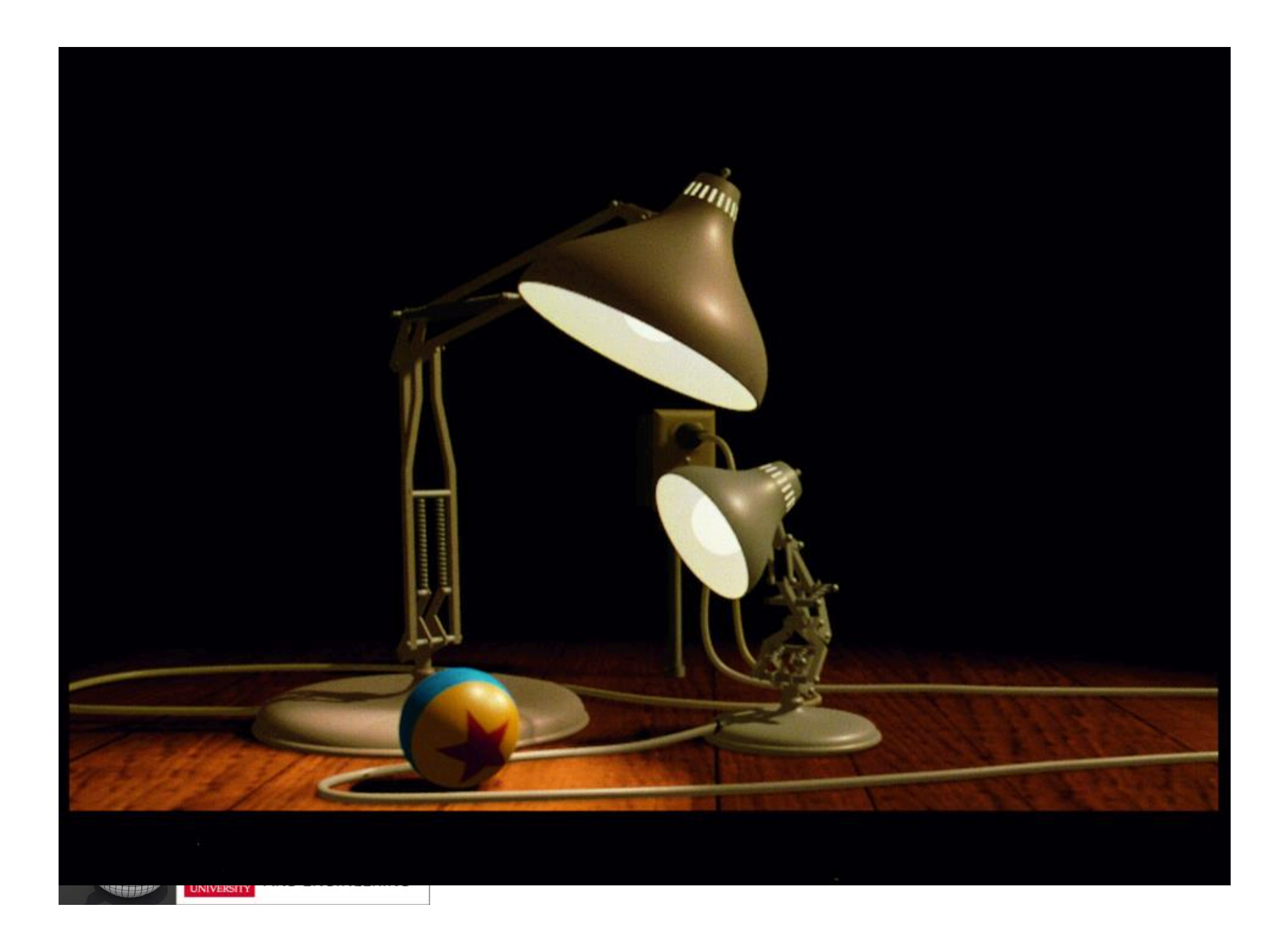
# Shadow Mapping

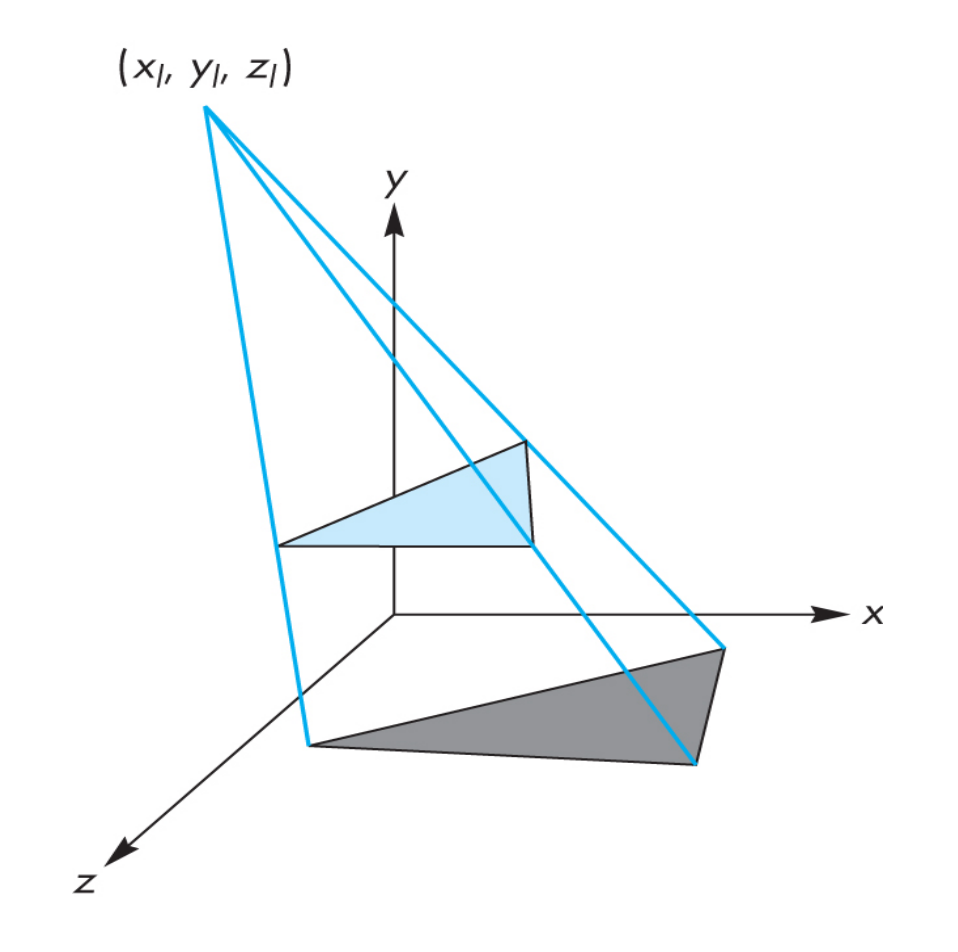

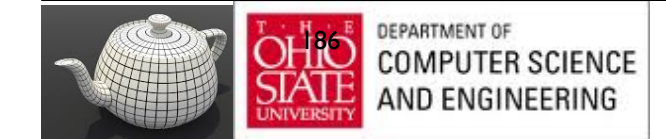

#### Projective Shadows

- Projection of a polygon is a polygon called a shadow polygon
- Given a point light source and a polygon, the vertices of the shadow polygon are the projections of the original polygon's vertices from a point source onto a surface

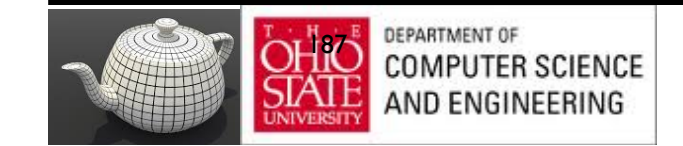

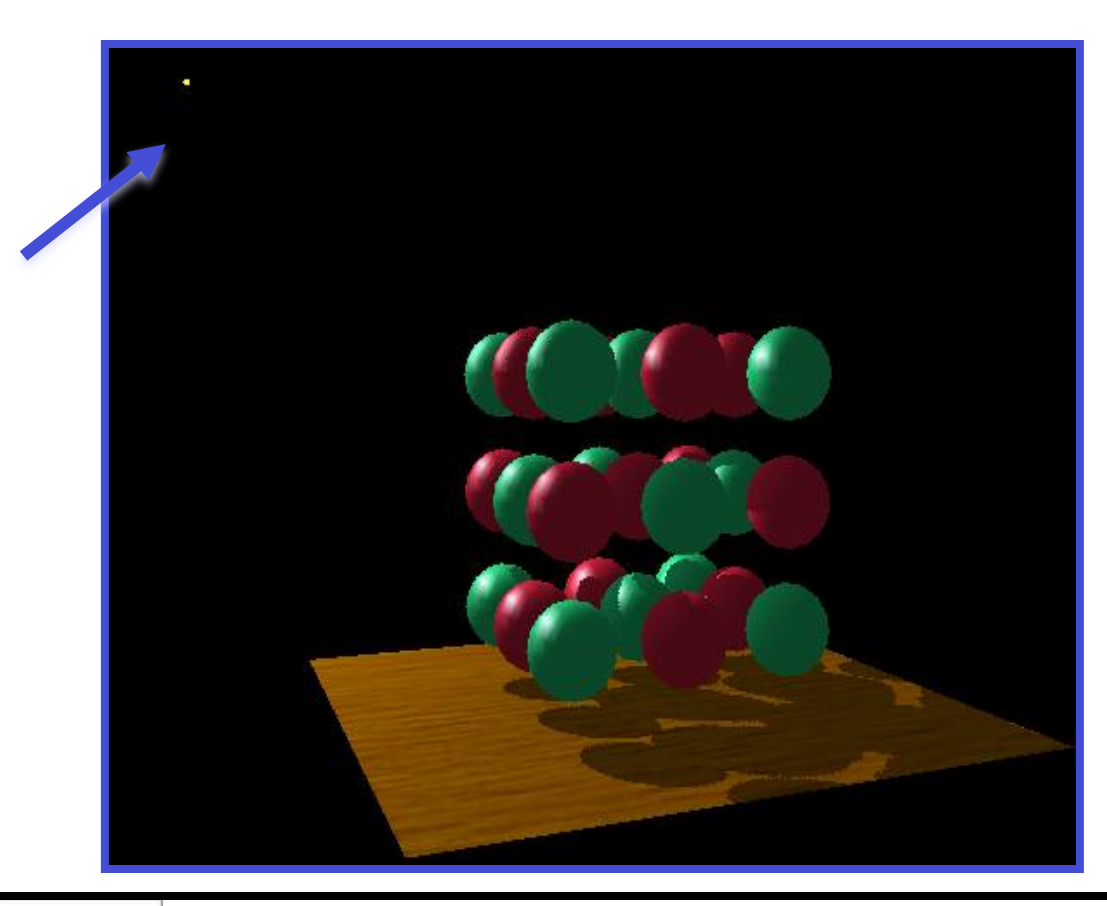

*the point light source* 

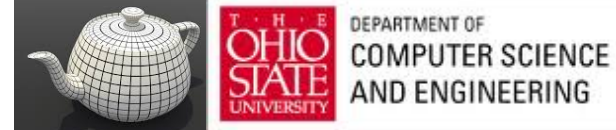

Compare with and without shadows

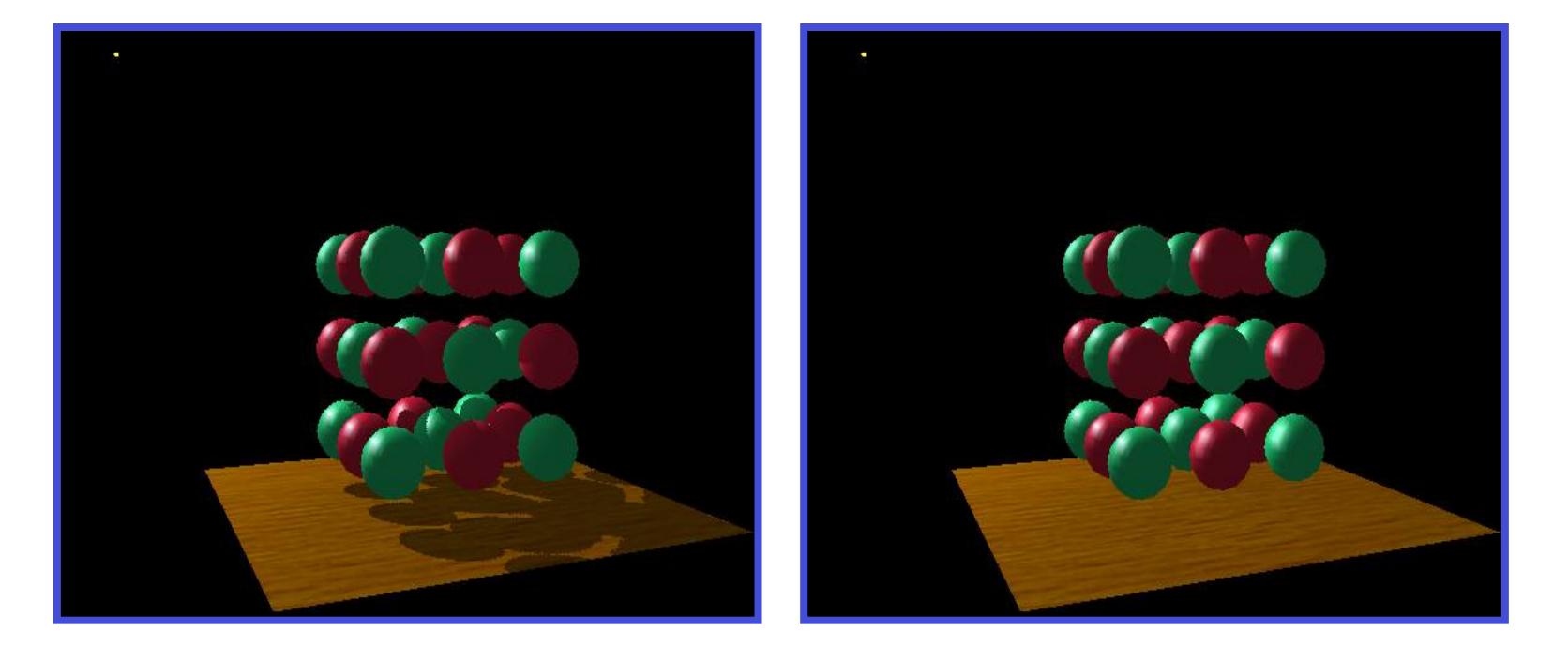

*with shadows without shadows* 

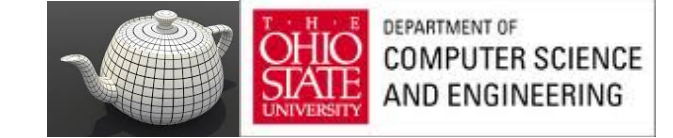

#### Shadow Process

- 1. Put two identical triangles and their colors on GPU (black for shadow triangle)
- 2. Compute two model view matrices as uniforms
- 3. Send model view matrix for original triangle
- 4. Render original triangle
- 5. Send second model view matrix
- 6. Render shadow triangle
- Note shadow triangle undergoes two transformations
- Note hidden surface removal takes care of depth issues

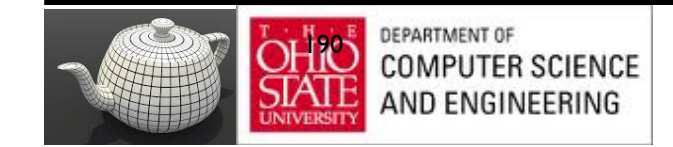

#### Shadow Map Matrices

- 1. Source at  $(x_1, y_1, z_1)$
- 2. Vertex at (x, y, z)
- 3. Consider simple case of shadow projected onto ground at  $(x_p, 0, z_p)$
- 4. Translate source to origin with  $T(-x_1, -y_1, -z_1)$
- 5. Perspective projection

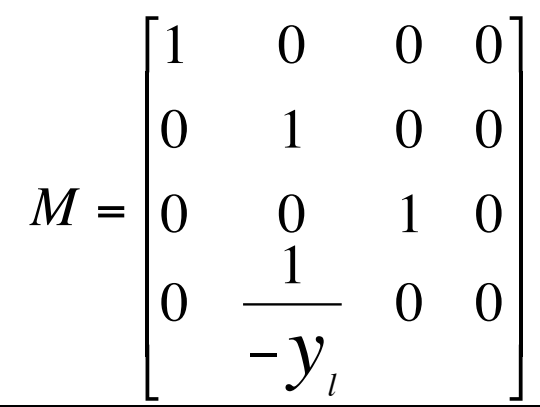

6. Translate back

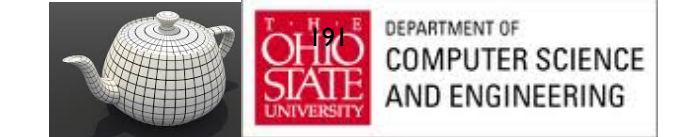

# Shadow Maps

- Render a scene from a light source; depth buffer will contain the distances from the source to each fragment.
- Store depths in texture called **depth/shadow map**
- Render image in shadow map with light anything lit is not in shadow.
- Form a shadow map for each source

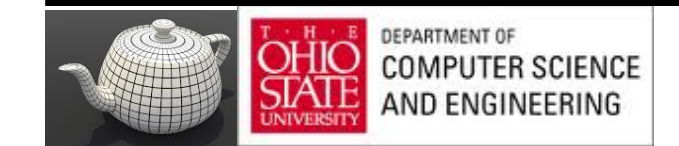

#### Example

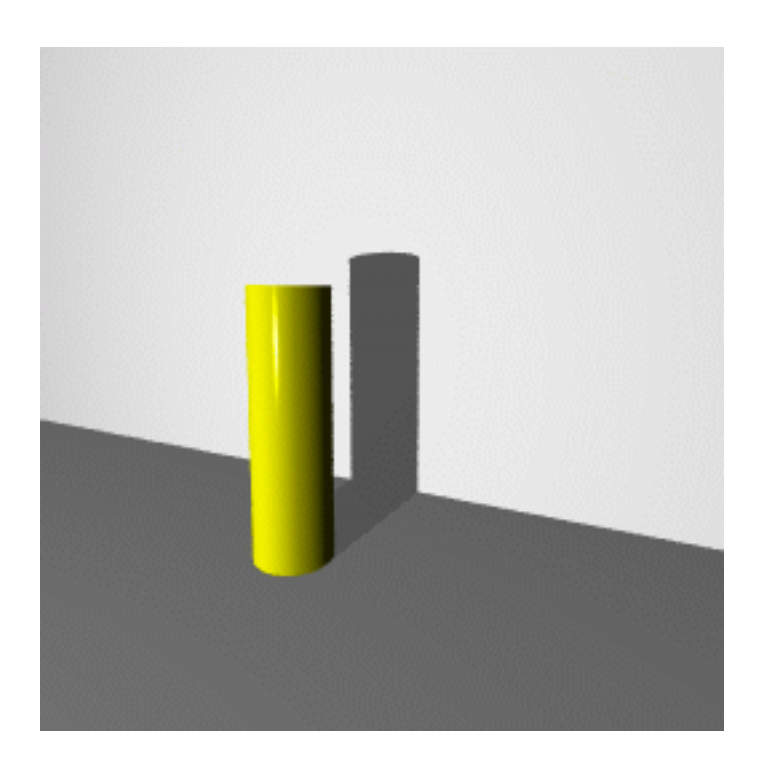

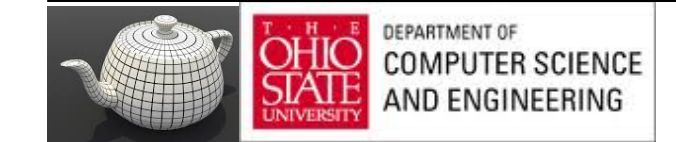

#### Shadows

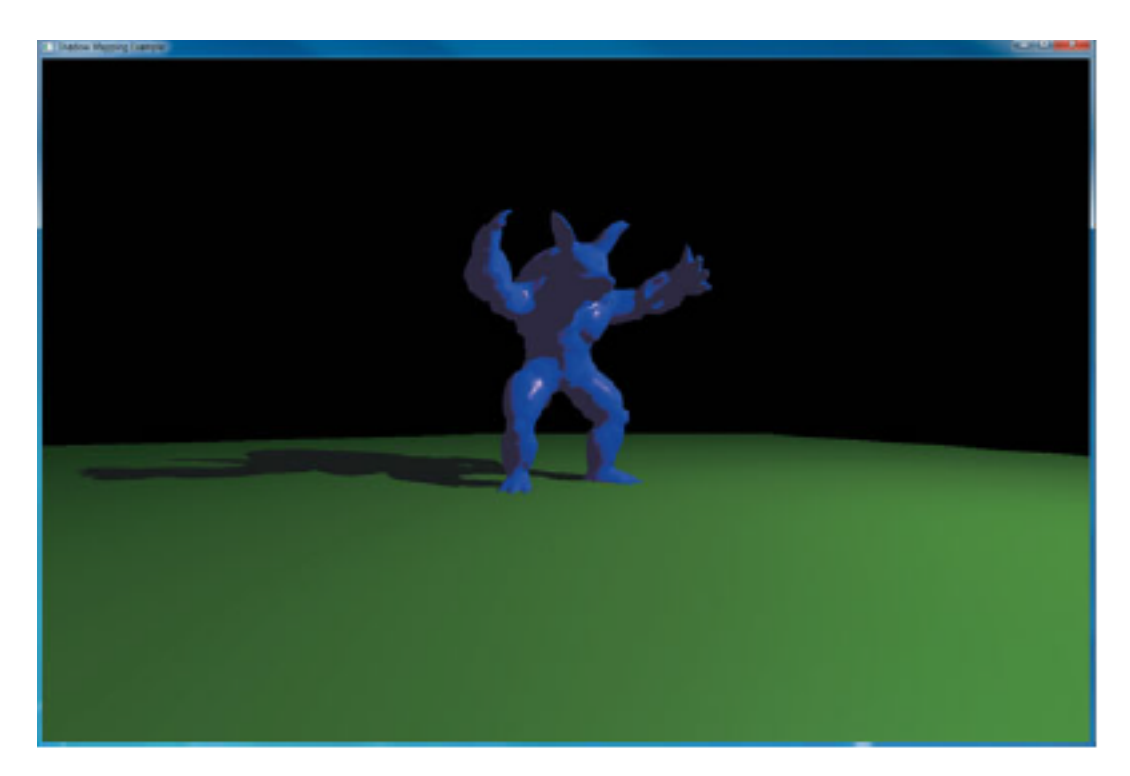

Final rendering of shadow map Figure 7.11

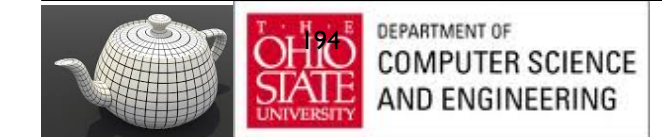

#### Shadow Map

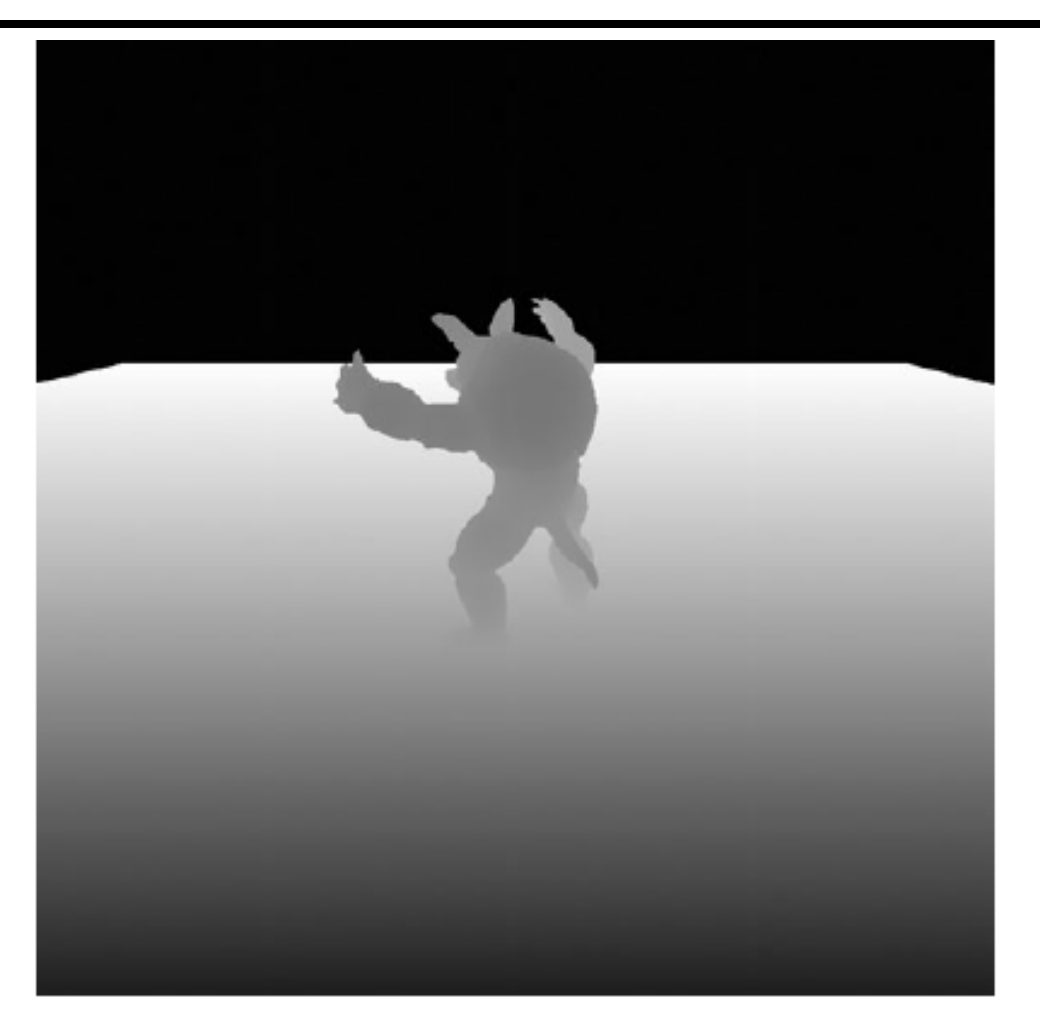

Figure 7.10

Depth rendering

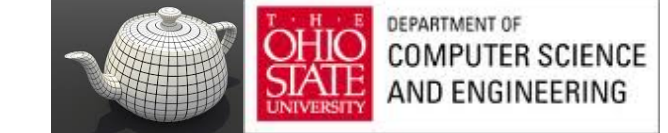

# Final Rendering

- Compare distance from fragment to light source with distance in the shadow map
- If depth in shadow map is less than distance from fragment to source, fragment is in shadow (from this source)
- Otherwise we use rendered color

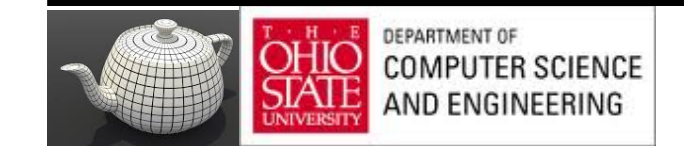

#### Scene with shadows

*Notice how specular highlights never appear in shadows* 

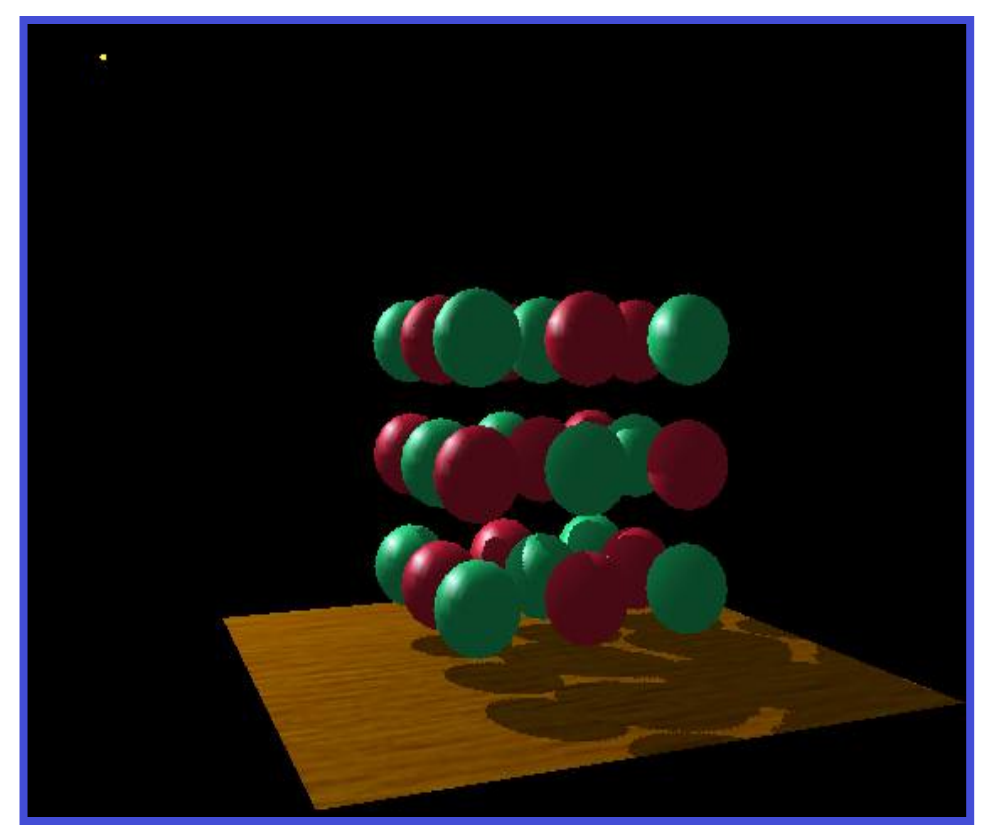

*Notice how curved surfaces cast shadows on each other* 

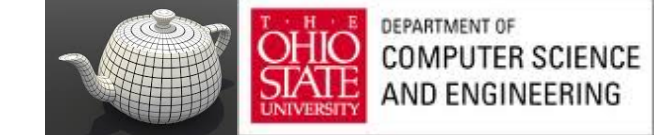

# Applications Side

- Start with vertex in object coordinates
- Want to convert representation to texture coordinates
- Form LookAt matrix from light source to origin in object coordinates (MVL)
- From projection matrix for light source (PL)
- From a matrix to convert from [-1, 1] clip coordinates to [0, 1] texture coordinates
- Concatenate to form object to texture coordinate matrix (OTC)

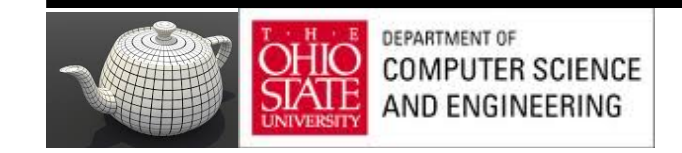

#### The scene from the light's point-of-view

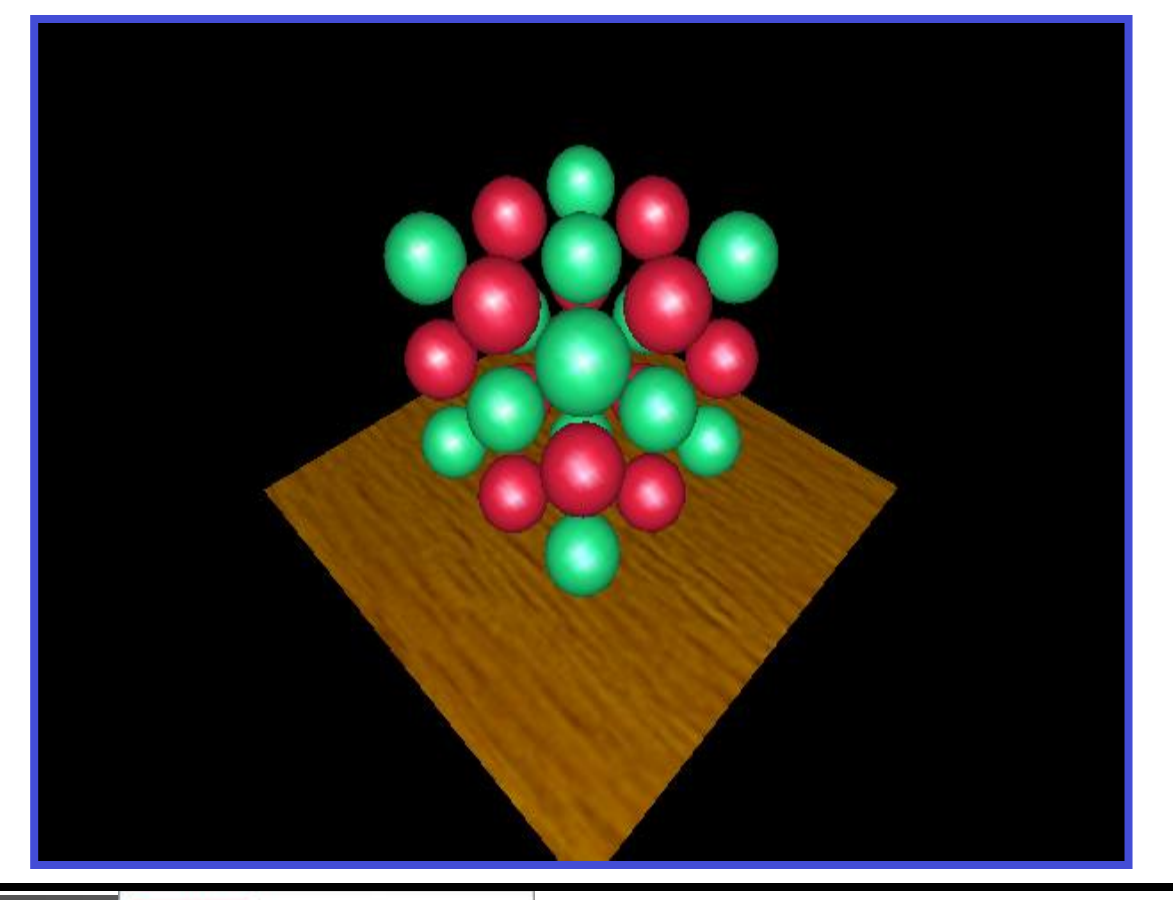

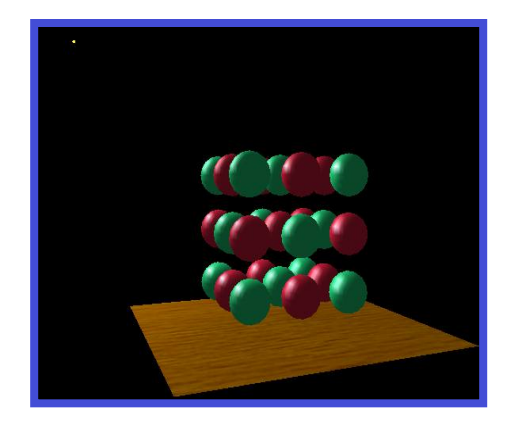

*FYI: from the eye* '*s point-of-view again* 

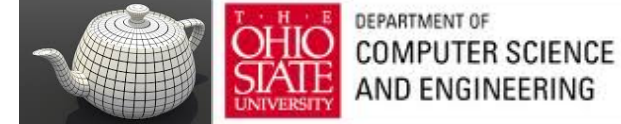

The depth buffer from the light's point-of-view

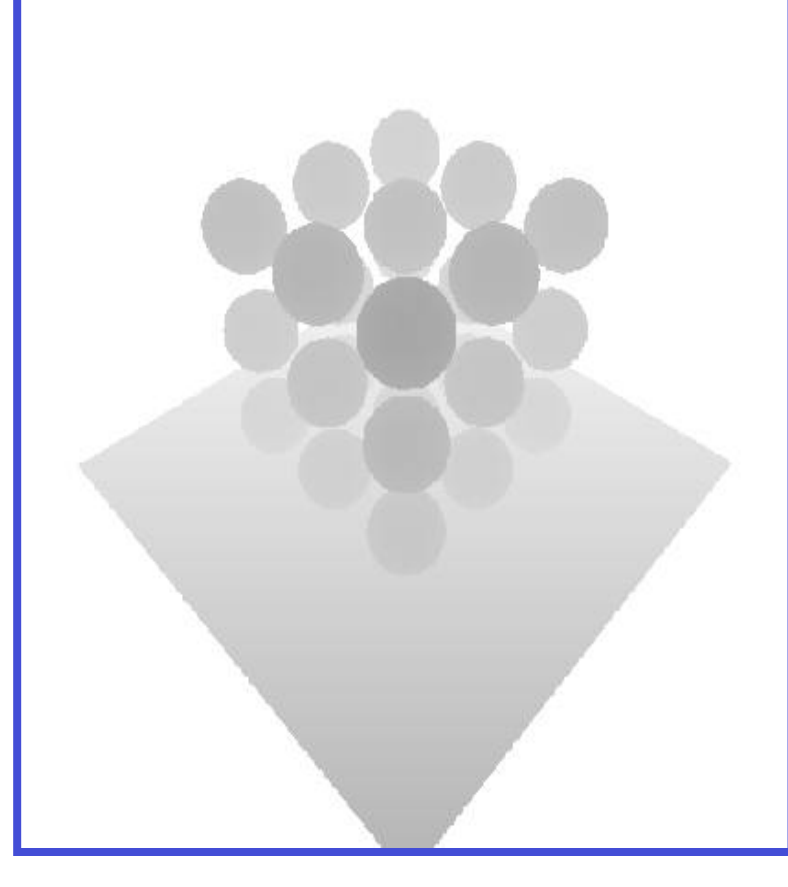

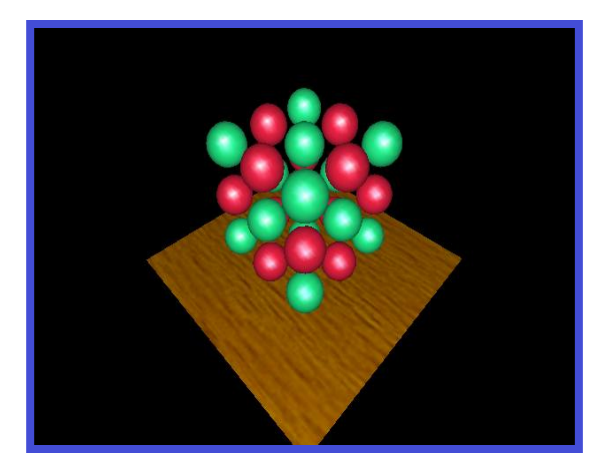

*FYI: from the light*'*s point-of-view again* 

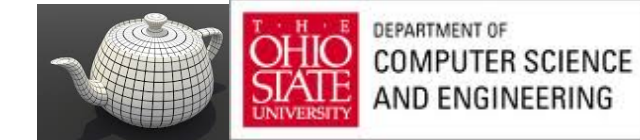

Projecting the depth map onto the eye's view

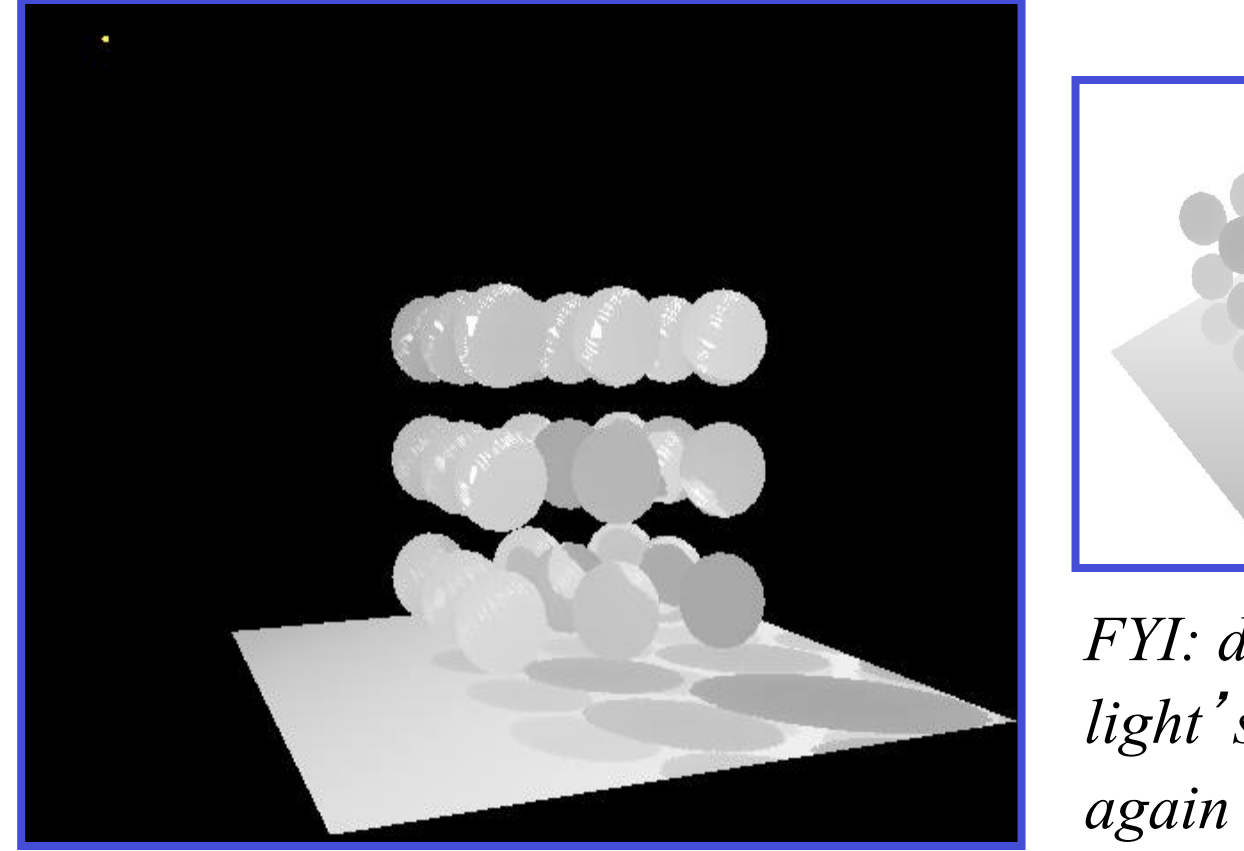

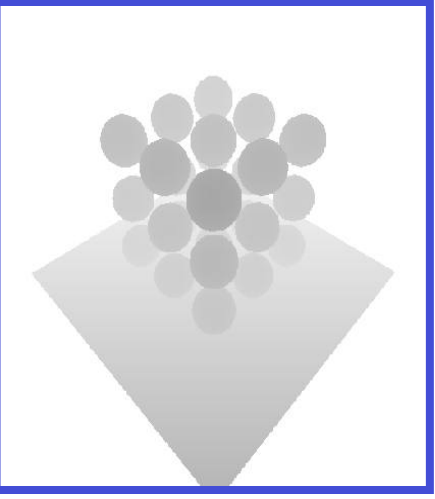

*FYI: depth map for light*'*s point-of-view* 

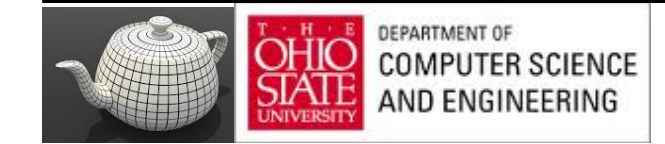

Projecting light's planar distance onto eye's view

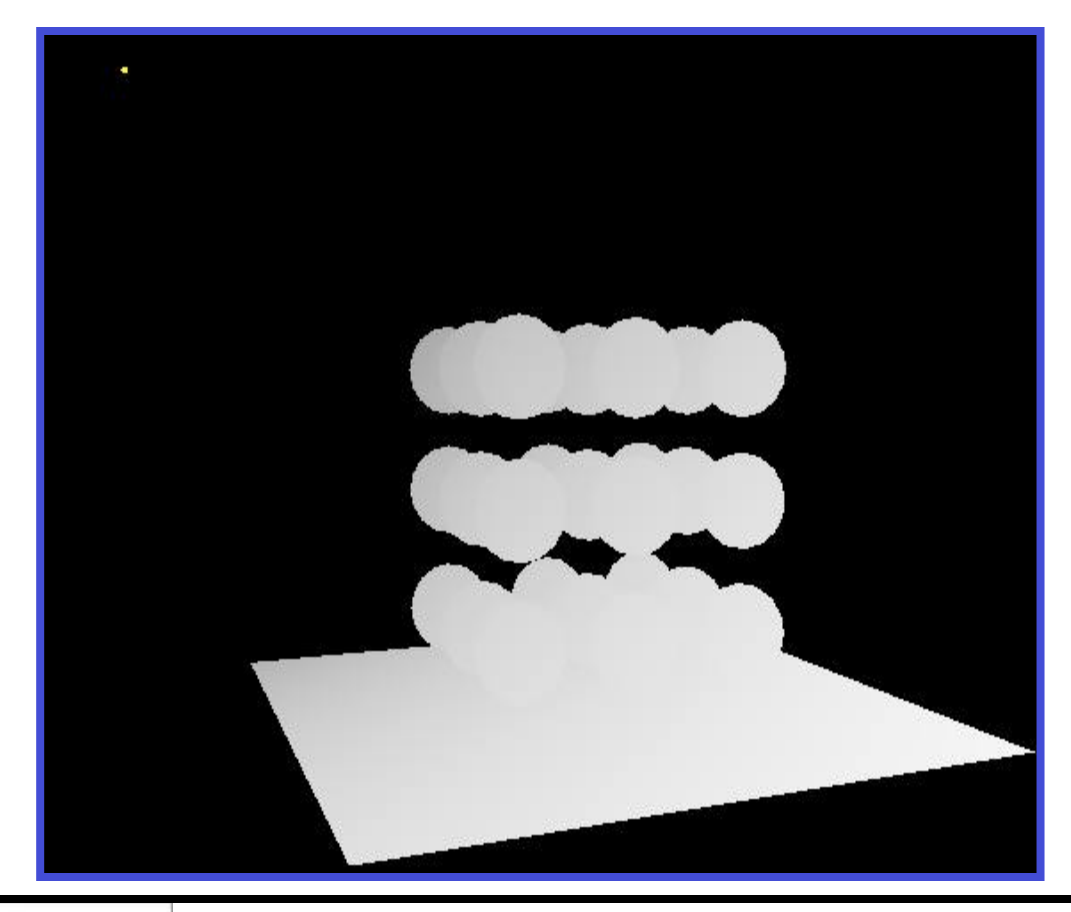

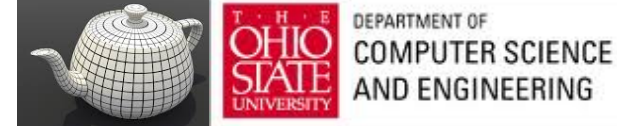

#### Comparing light distance to light depth map

*Green is where the light planar distance and the light depth map are approximately equal* 

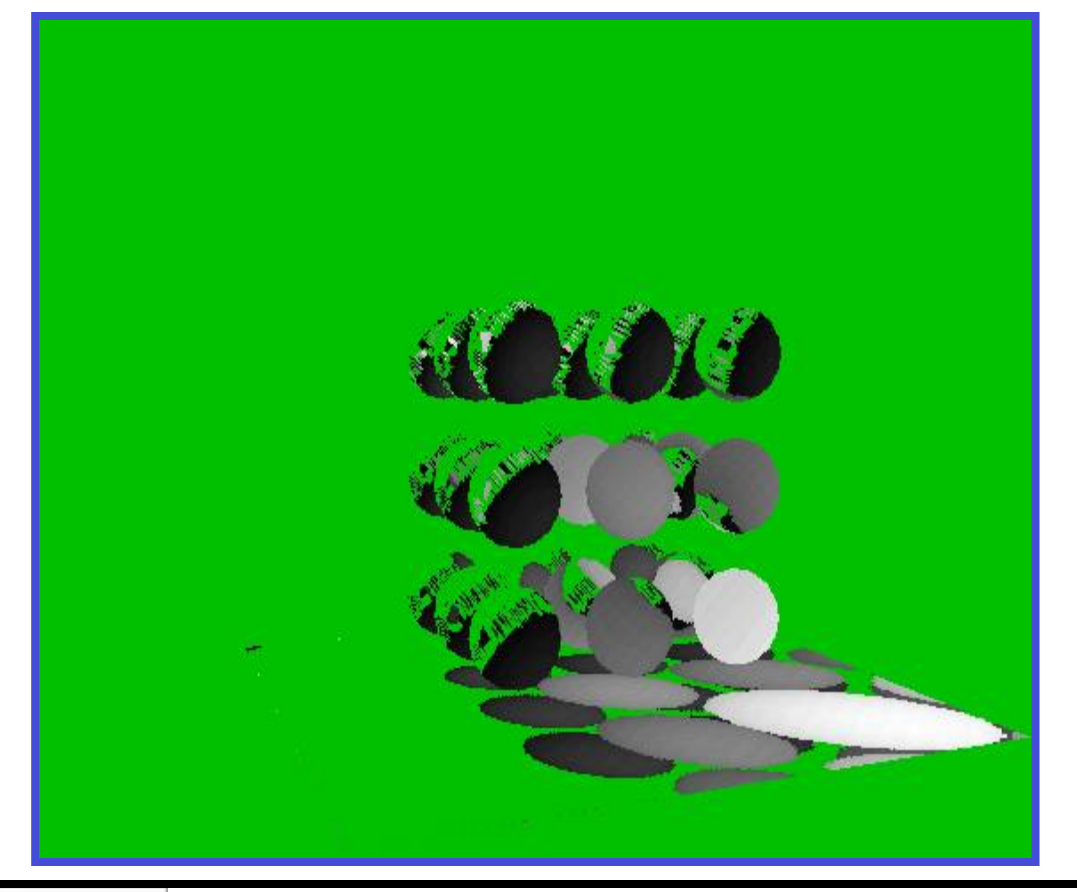

*Non-green is where shadows should be* 

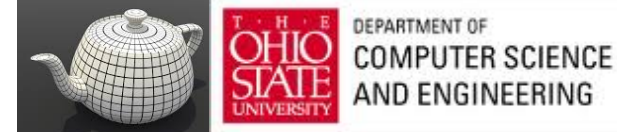

#### Generalized Shadows

- Approach was OK for shadows on a single flat surface
- Cannot handle shadows on general objects

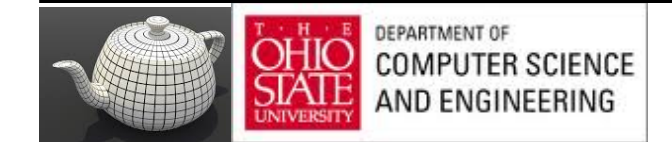

#### Projective Textures

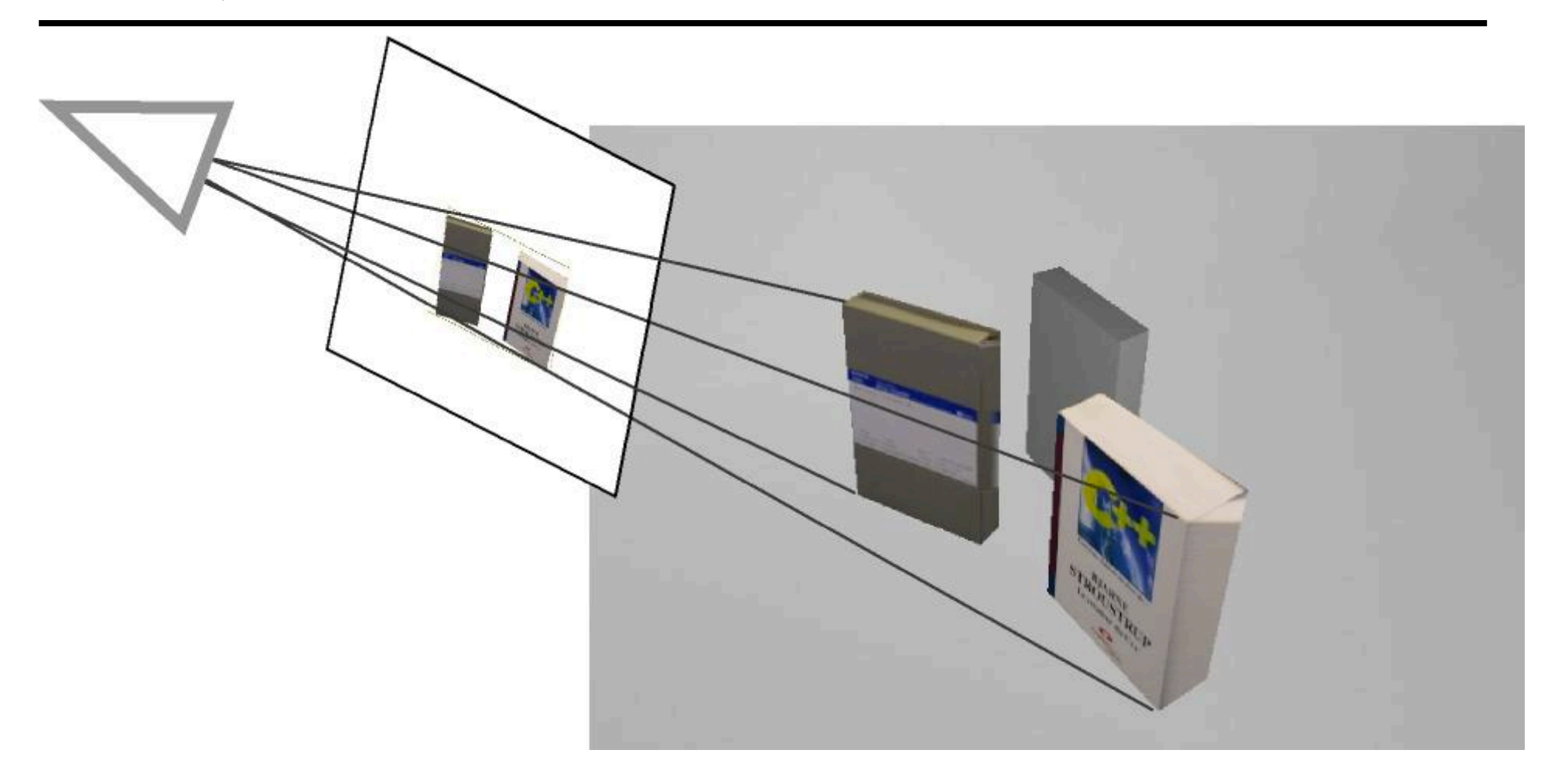

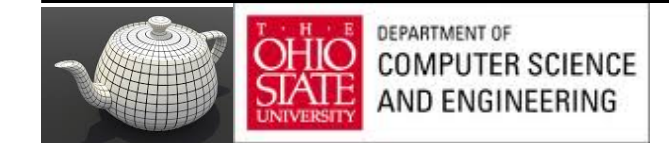

# Projective Texturing?

#### An intuition for projective texturing

– The slide projector analogy

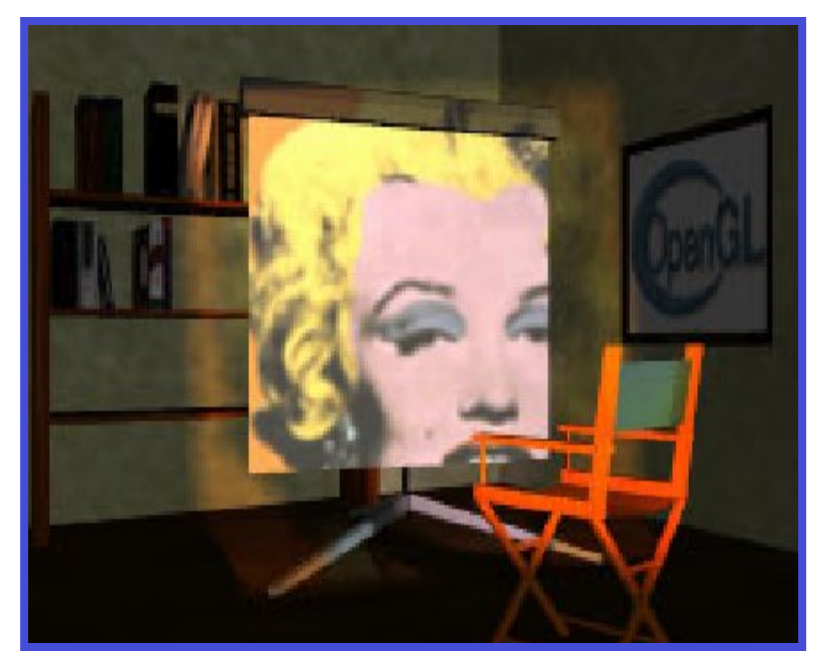

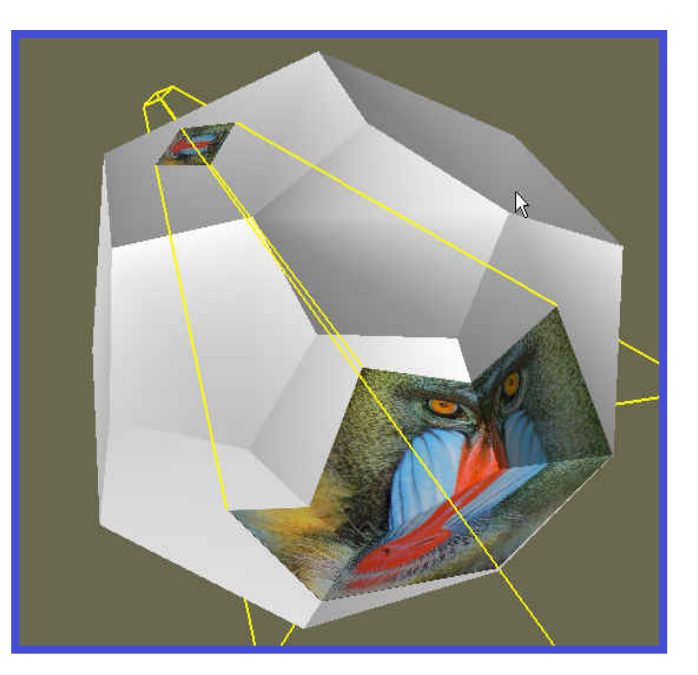

*Source: Wolfgang Heidrich [99]* 

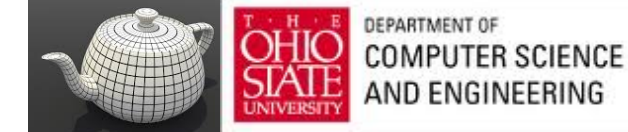

# Image Based Lighting

- Project texture onto surface; treat texture as "slide projector"
- Projective textures and image based lighting
- OpenGL/GLSL 4D texture coordinates

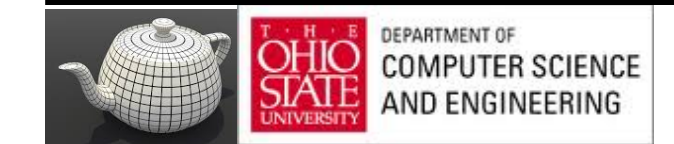

# Projective Texturing

- Key perspective-correct texturing?
	- Normal 2D texture mapping uses (s, t) coordinates
	- 2D perspective-correct texture mapping
		- (s, t) should be interpolated linearly in eye-space
		- compute per-vertex s/w, t/w, and 1/w
		- linearly interpolate these three parameters over polygon
		- per-fragment compute s' = (s/w) / (l/w) and  $t' = (t/w) / (l/w)$
		- results in per-fragment perspective correct (s', t')

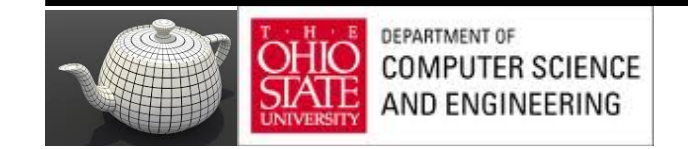

# Projective Texturing

• Consider homogeneous texture coordinates

 $-$  (s, t, r, q) --> (s/q, t/q, r/q)

- Similar to homogeneous clip coordinates where  $(x, y, z, w) = (x/w, y/w, z/w)$
- Project (s/q, t/q, r/q) per-fragment

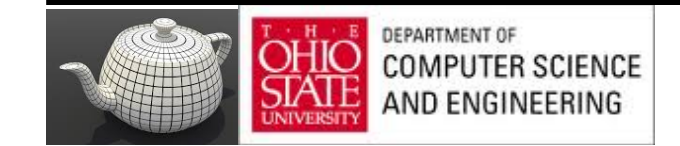

# Projective Texturing

Tricking hardware into doing projective textures

- By interpolating q/w, hardware computes per-fragment
	- $(s/w) / (q/w) = s/q$
	- $(t/w) / (q/w) = t/q$
- Net result: projective texturing

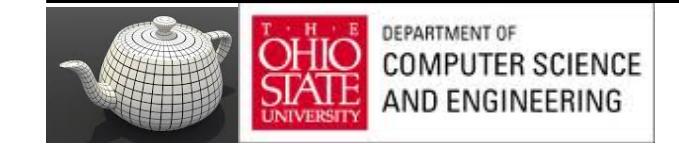

# 4D Textures Coordinates

- Texture coordinates (s, t, r, q) affected by perspective division; actual coordinates (s/q, t/q, r/q) or (s/q, t/q) for 2D textures
- GLSL *textureProj* uses the 2D/3D texture coordinate obtained by a perspective division of a 4D texture coordinate a texture value from a sampler

color = textureProj(my\_sampler, tex\_coord)

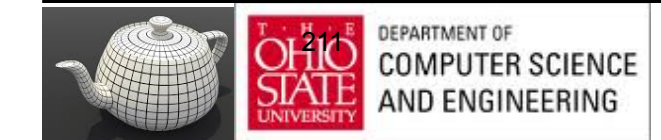

#### Shadow Map Generation

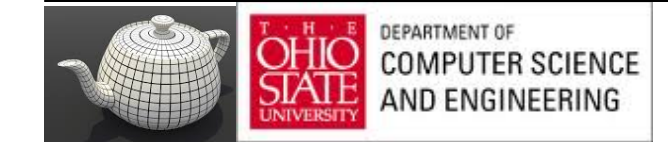

#### Matrices

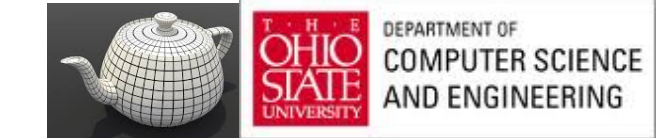

#### Texture Parameters - OpenGL

**Example 7.15** Creating a Framebuffer Object with a Depth Attachment

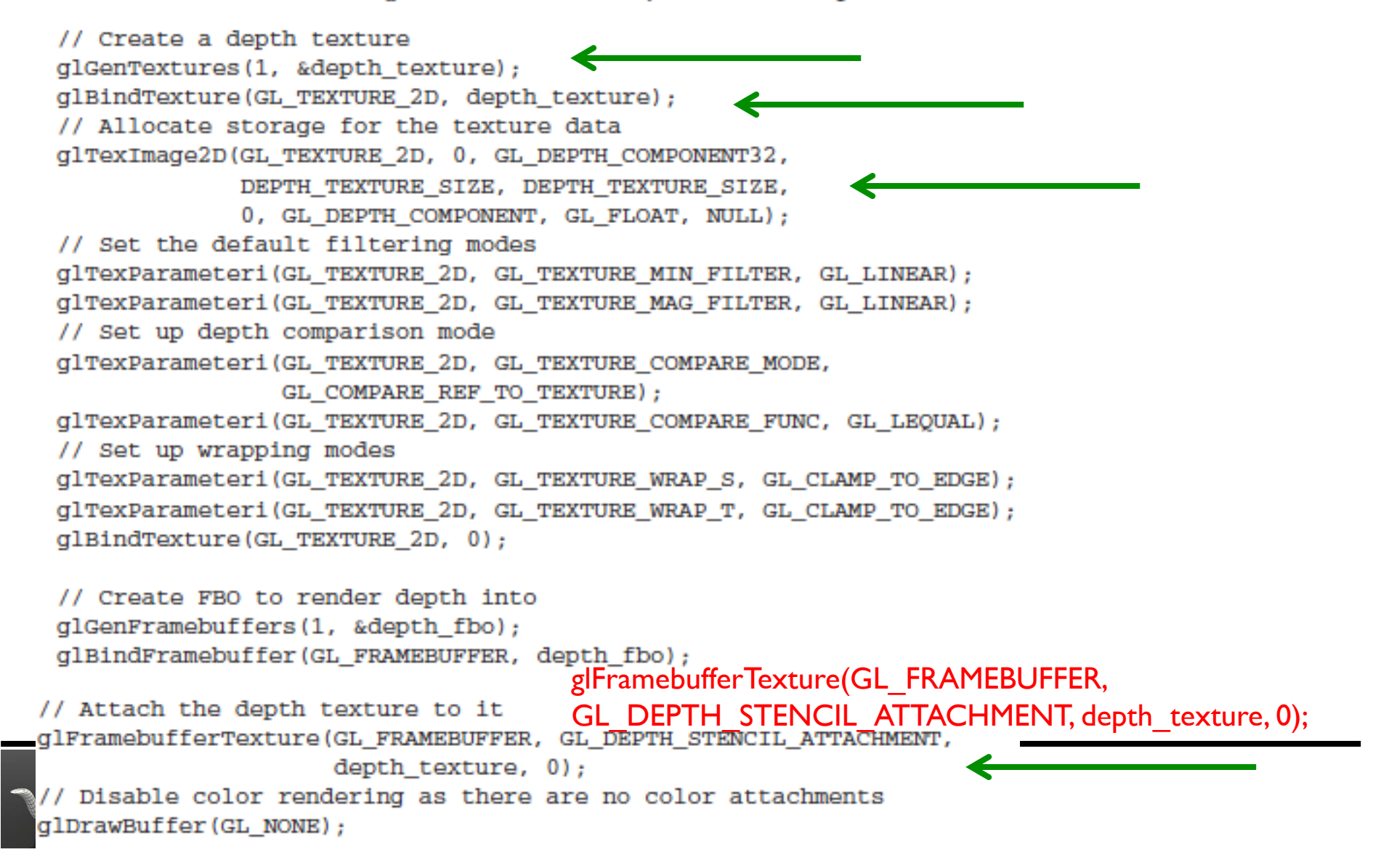

#### **Check**

http://openme.gl/opengl-4-tutorial-code/

glFramebufferTexture(GL\_FRAMEBUFFER, GL\_DEPTH\_STENCIL\_ATTACHMENT, depth\_texture, 0);

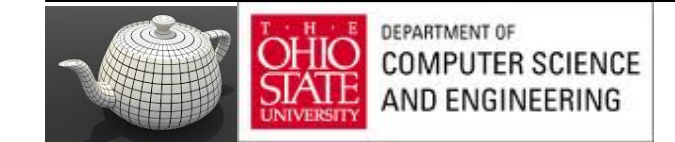

#### Vertex Coordinate Transform

#### From object to window coordinates

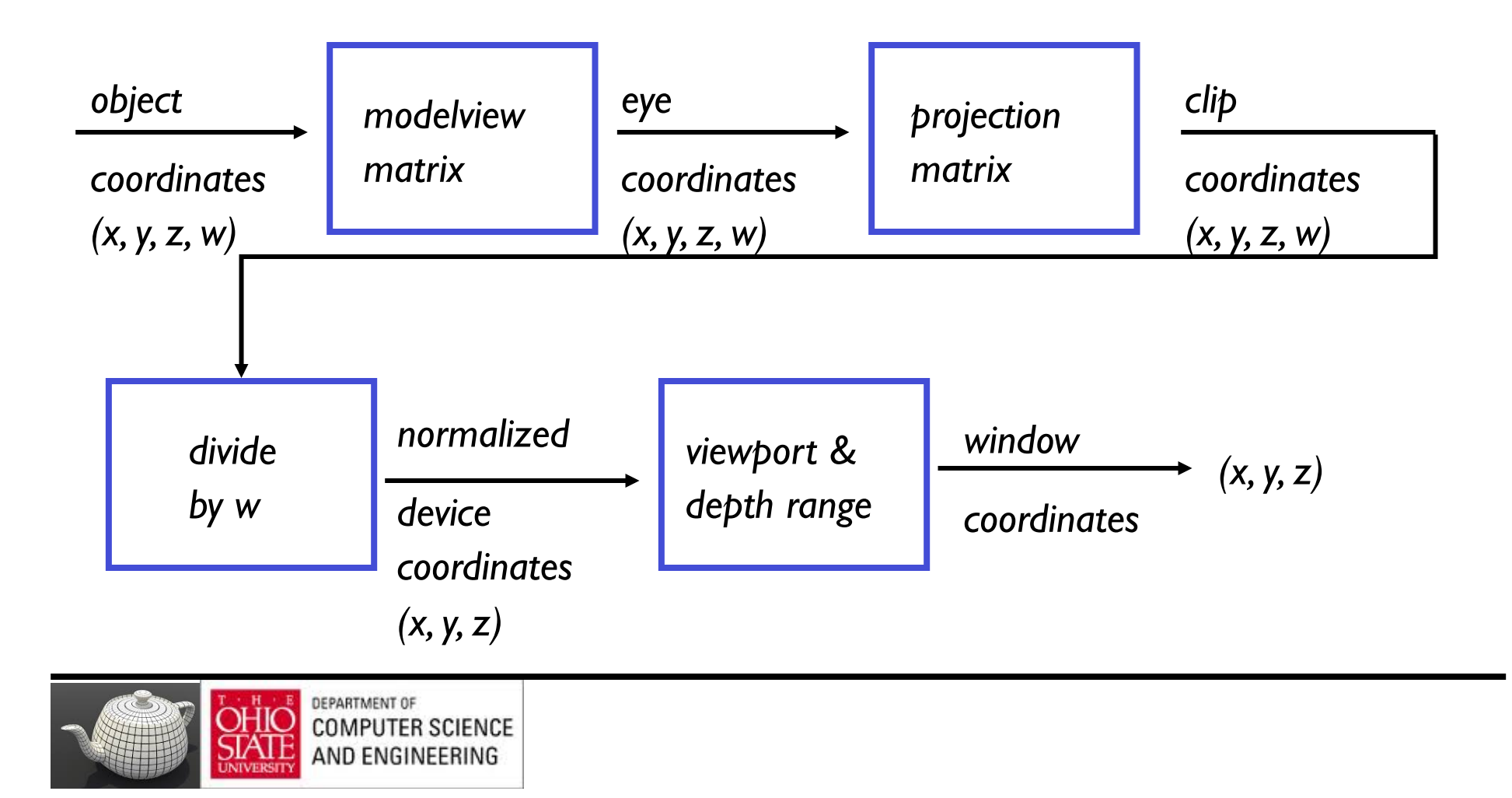

# Eye Linear Texture Coordinate

Generating texture coordinates from eye-space

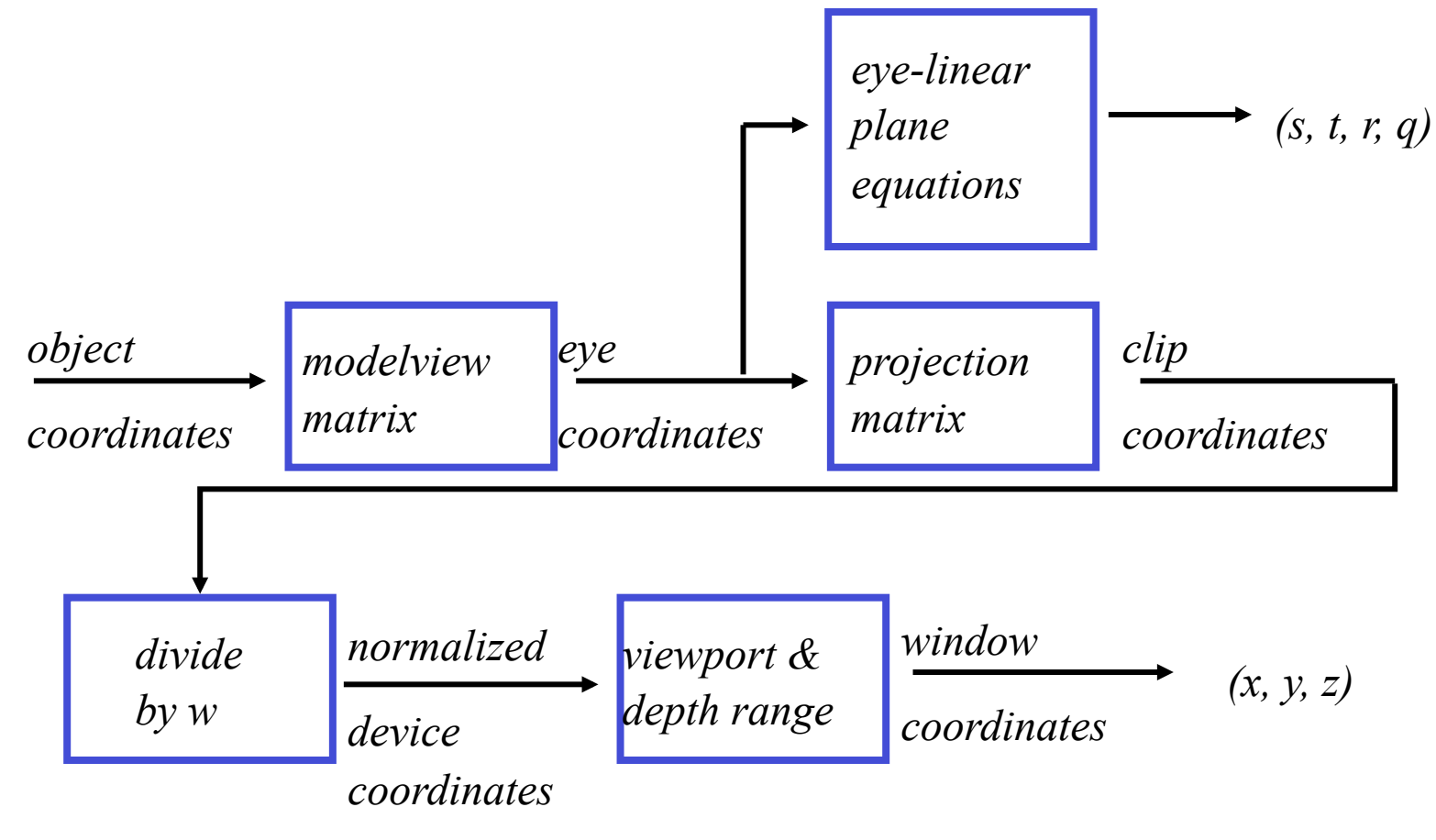

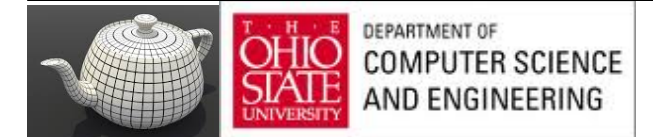

#### Transforms

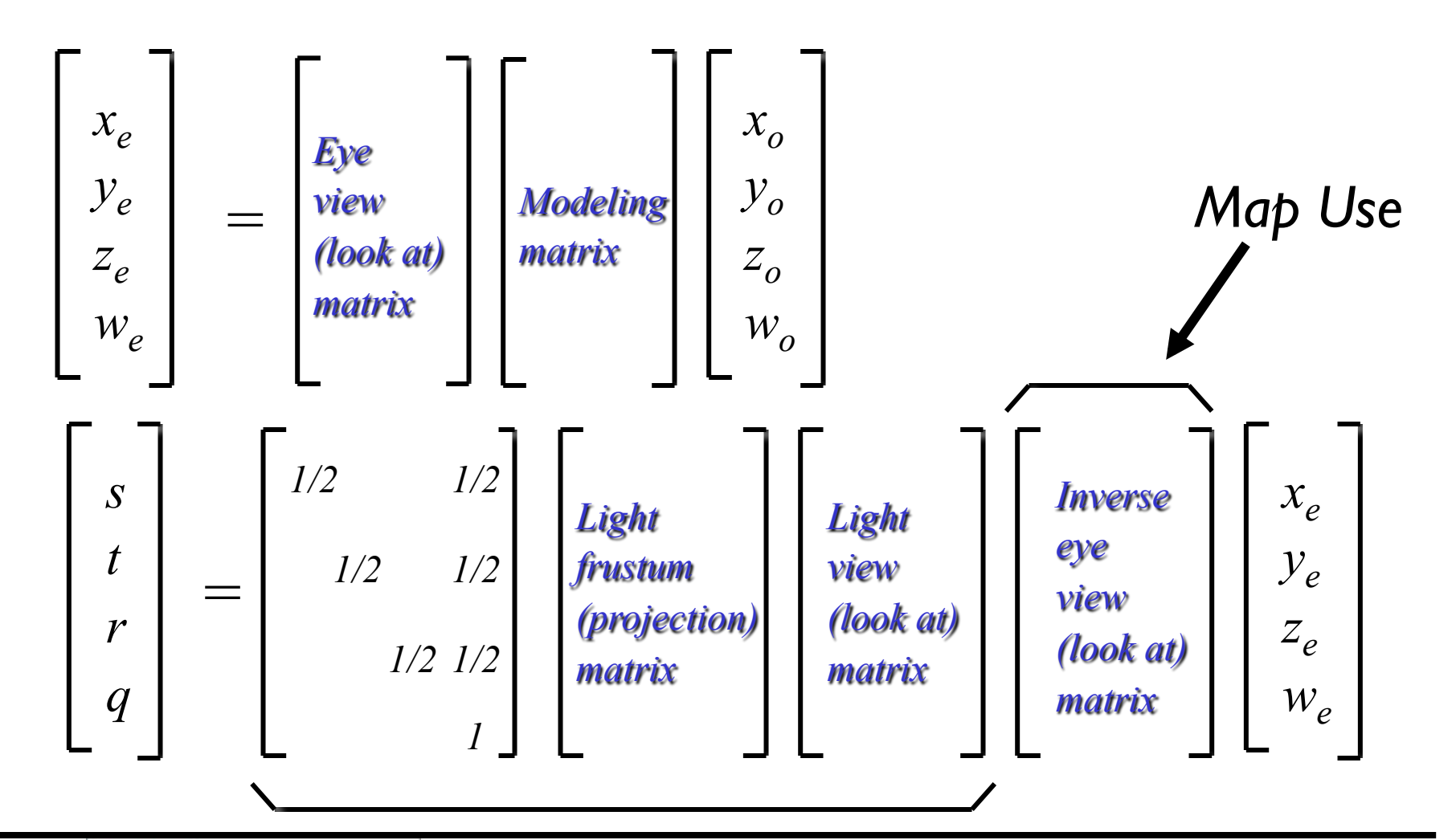

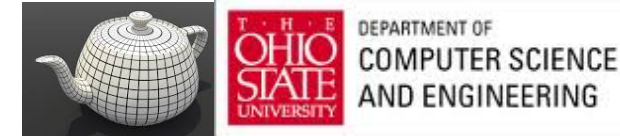

*Map Generation*

# Setting Up Matrices

**Example 7.16** Setting up the Matrices for Shadow Map Generation

```
// Time varying light position
vec3 light position = vec3 (
   \sin f(t * 6.0f * 3.141592f) * 300.0f.200.0f.cost(t * 4.0f * 3.141592f) * 100.0f + 250.0f);// Matrices for rendering the scene
mat4 scene model matrix = rotate(t * 720.0f, Y);
// Matrices used when rendering from the light's position
mat4 light view matrix = lookat(light position, vec3(0.0f), Y);
mat4 light projection matrix (frustum (-1.0f, 1.0f, -1.0f, 1.0f,
                                      1.0f, FRUSTUM DEPTH) ) ;
// Now we render from the light's position into the depth buffer.
// Select the appropriate program
glUseProgram(render_light_prog);
glUniformMatrix4fv(render_light_uniforms.MVPMatrix,
                   1, GL FALSE,
                   light projection matrix *
                   light_view_matrix *
                   scene model matrix);
```
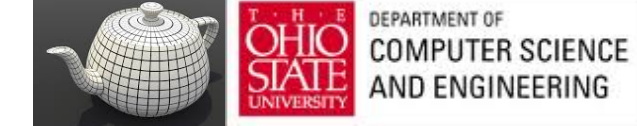

#### Simple Shaders

**Example 7.17** Simple Shader for Shadow Map Generation

```
------------ Vertex Shader --------------------
// Vertex shader for shadow map generation
#version 330 core
uniform mat4 MVPMatrix;
layout (location = 0) in vec4 position;
void main (void)
    q1 Position = MVPMatrix * position;
       ----------- Fragment Shader ---------------
// Fragment shader for shadow map generation
#version 330 core
layout (location = 0) out vec4 color;
void main (void)
ſ
    color = vec4(1.0);Þ
```
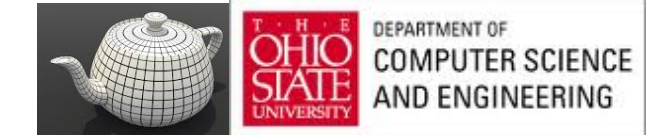

# Depth Rendering

#### **Example 7.18** Rendering the Scene From the Light's Point of View

```
// Bind the "depth only" FBO and set the viewport to the size
// of the depth texture
glBindFramebuffer(GL_FRAMEBUFFER, depth_fbo);
glViewport(0, 0, DEPTH TEXTURE SIZE, DEPTH TEXTURE SIZE);
```
// Clear glClearDepth(1.0f); glClear (GL DEPTH BUFFER BIT);

// Enable polygon offset to resolve depth-fighting isuses glEnable(GL POLYGON OFFSET FILL); glPolygonOffset(2.0f, 4.0f); // Draw from the light's point of view DrawScene (true) ; glDisable(GL POLYGON OFFSET FILL);

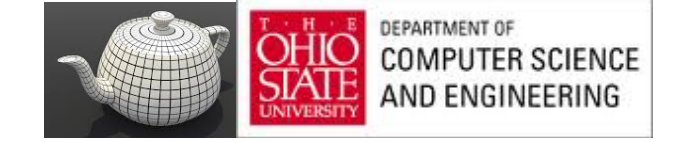
## In Practice

- Two Issues
	- Constructing the depth map
		- use existing hardware depth buffer
		- use glPolygonOffset to offset depth value back
		- read back the depth buffer contents
	- Depth map can be copied to a 2D texture
		- unfortunately, depth values tend to require more precision than 8-bit typical for textures
		- depth precision typically 16-bit or 24-bit

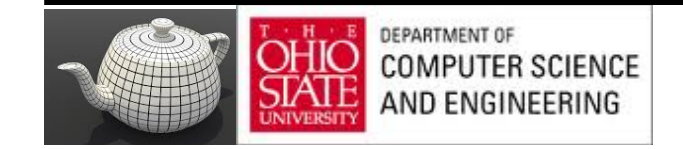

## glPolygonOffset

- Depth buffer contains "window space" depth values
	- Post-perspective divide means non-linear distribution
	- glPolygonOffset is guaranteed to be a window space offset
- Doing a "clip space" glTranslatef is not sufficient
	- Common shadow mapping implementation mistake
	- Actual bias in depth buffer units will vary over the frustum
	- No way to account for slope of polygon

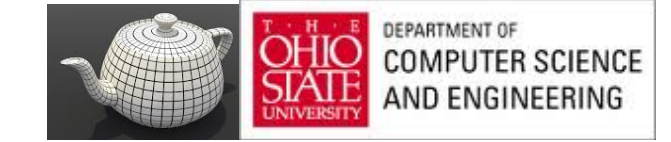

## In Pictures - Pixel Centers

Consider a polygon covering pixels in 2D Polygon

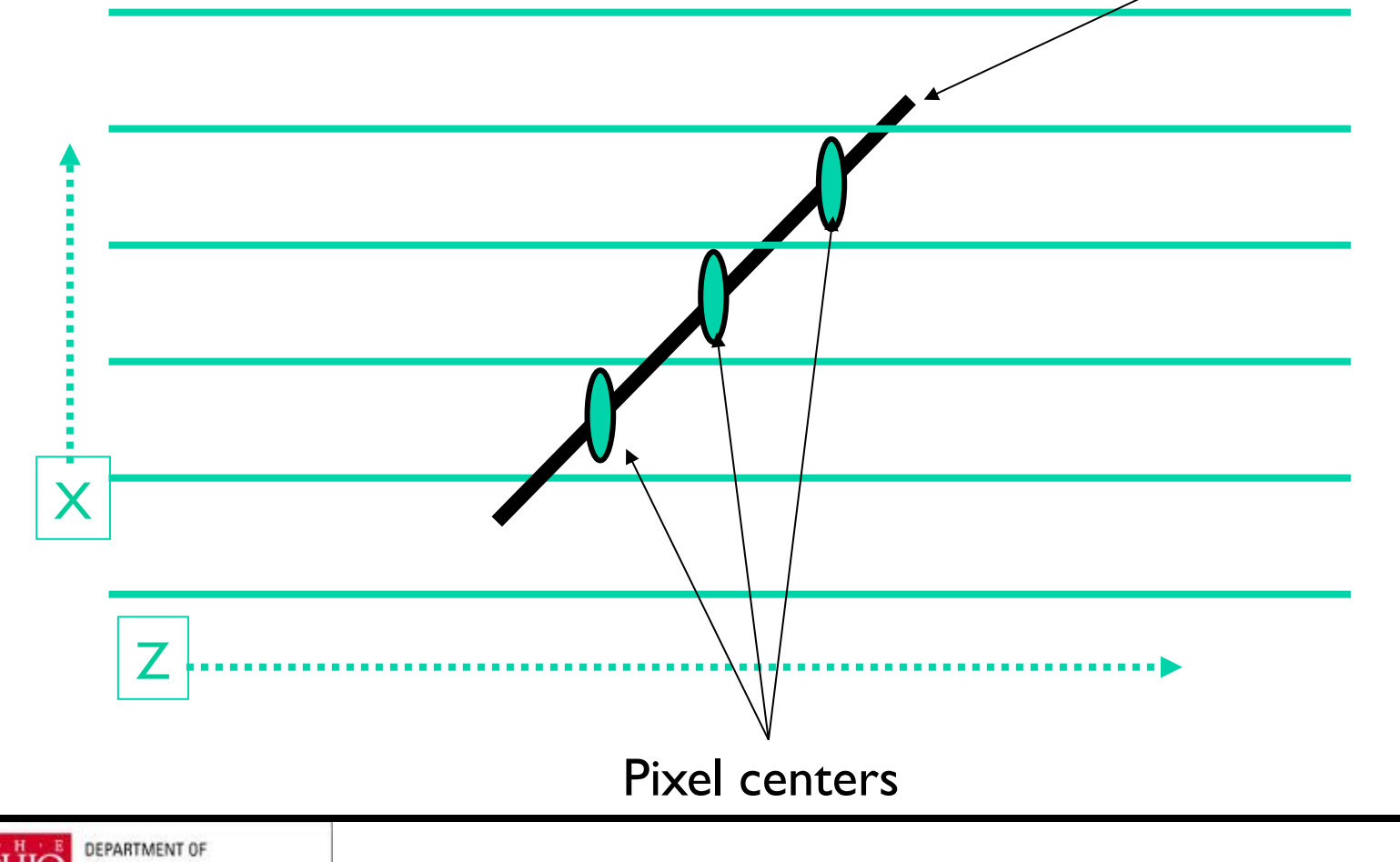

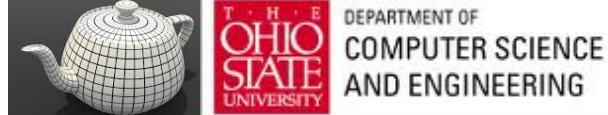

### In Pictures - Pixel Centers

Consider a 2nd grid for the polygon covering pixels in 2D

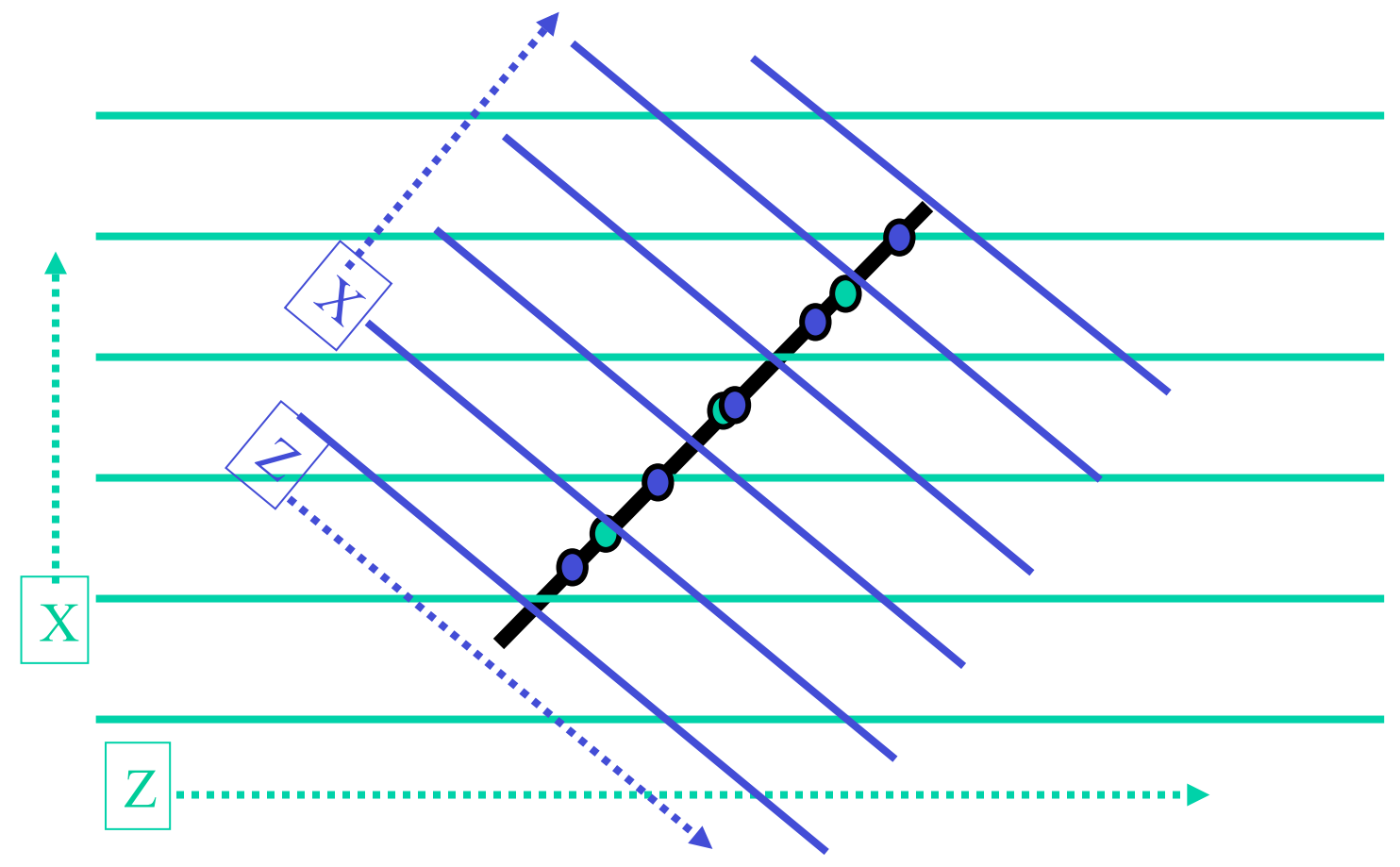

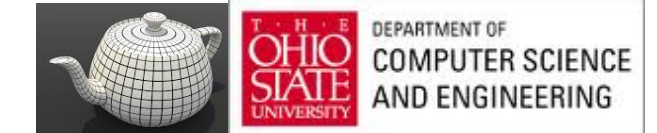

## In Pictures - Pixel Centers

Change of Z with respect to X

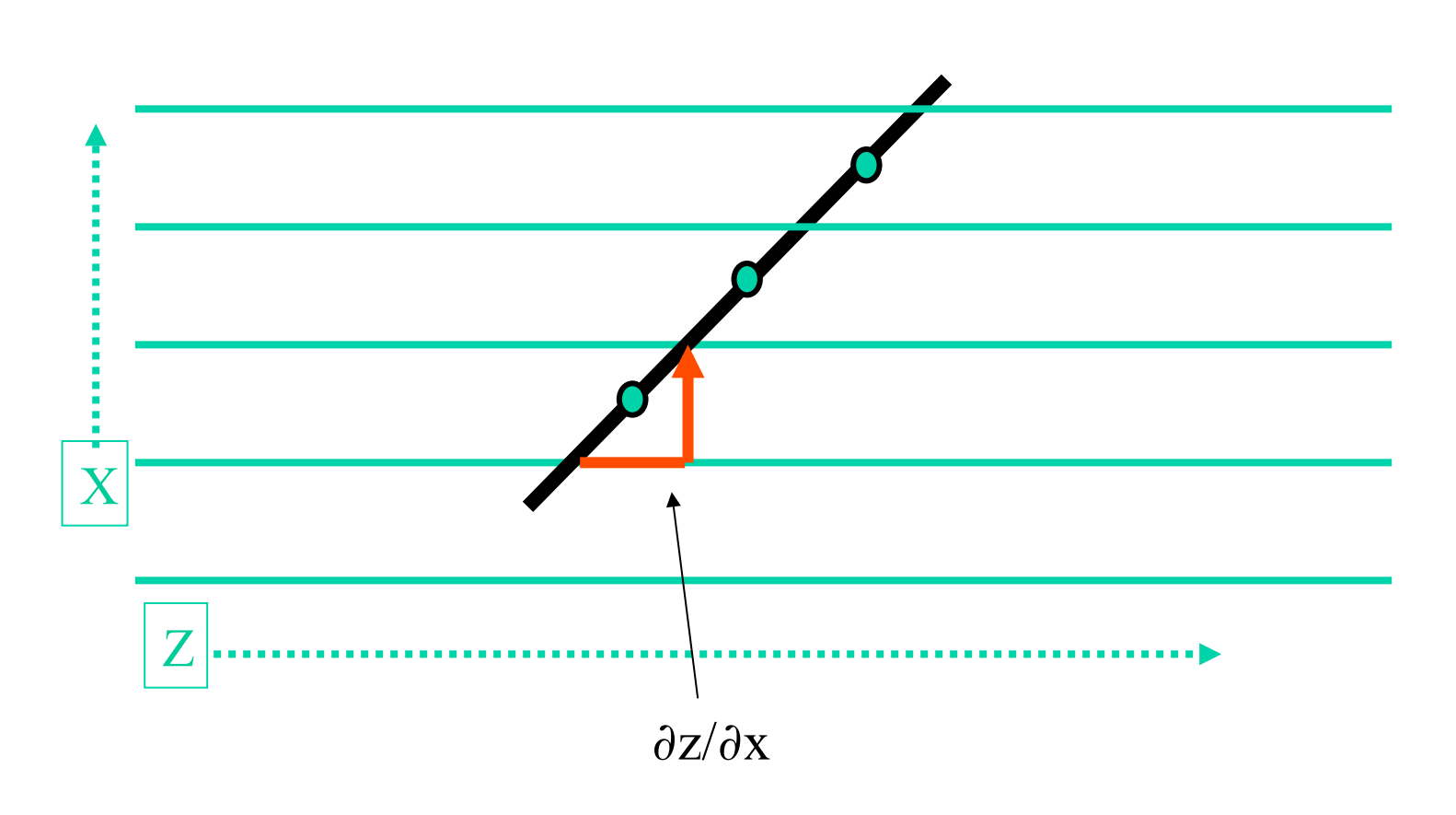

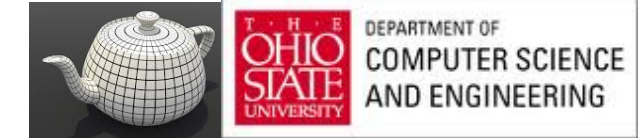

# glPolygonOffset's Slope

- Pixel center is re-sampled to another grid
	- For example, the shadow map texture's grid!
- The re-sampled depth could be off by +/-0.5 ∂z/∂x and +/-0.5 ∂z/∂y
- The maximum absolute error would be  $| 0.5 \frac{\partial z}{\partial x} | + | 0.5 \frac{\partial z}{\partial y} | \approx \max(|\frac{\partial z}{\partial x}|, |\frac{\partial z}{\partial y}|)$ 
	- This assumes the two grids have pixel footprint area ratios of 1.0
	- Otherwise, we might need to scale by the ratio
- Exactly what polygon offset's "slope" depth bias does

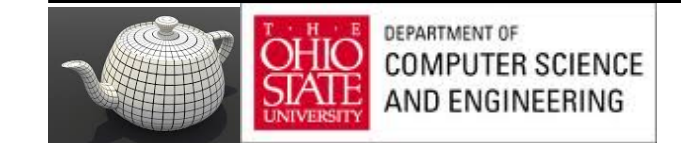

### Results

### How much polygon offset bias depends

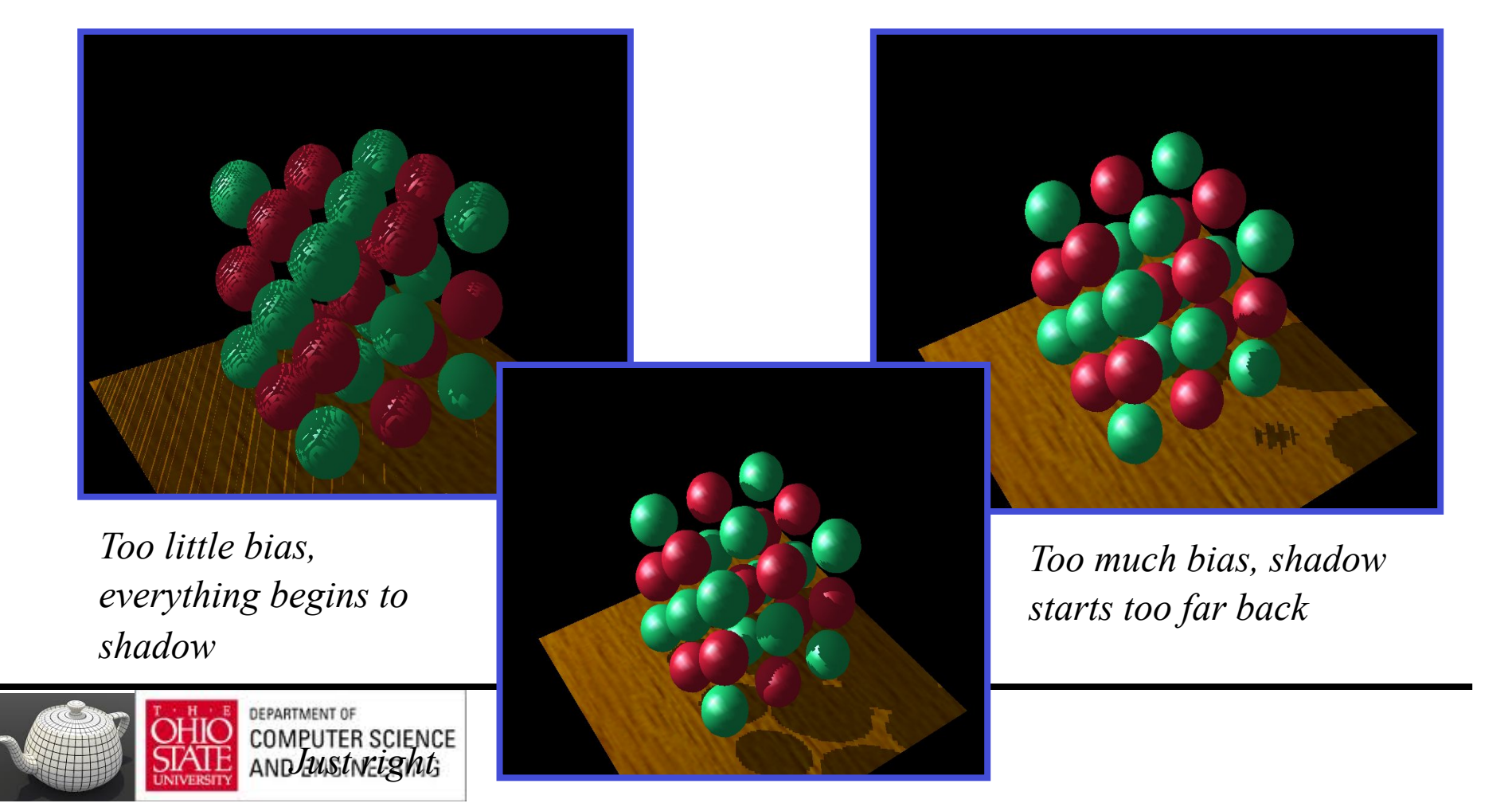

## Selecting Depth Map Bias

- Not that hard
	- Usually the following works well
		- glPolygonOffset(scale =  $1.1$ , bias = 4.0)
	- Usually better to error on the side of too much bias
		- adjust to suit the shadow issues in your scene
	- Depends somewhat on shadow map precision
		- more precision requires less of a bias
	- When the shadow map is being magnified, a larger scale is often required

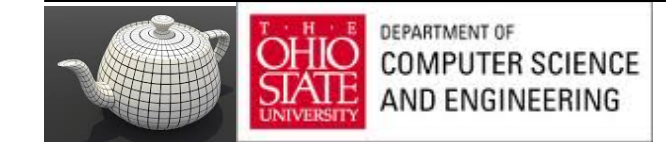

### Result

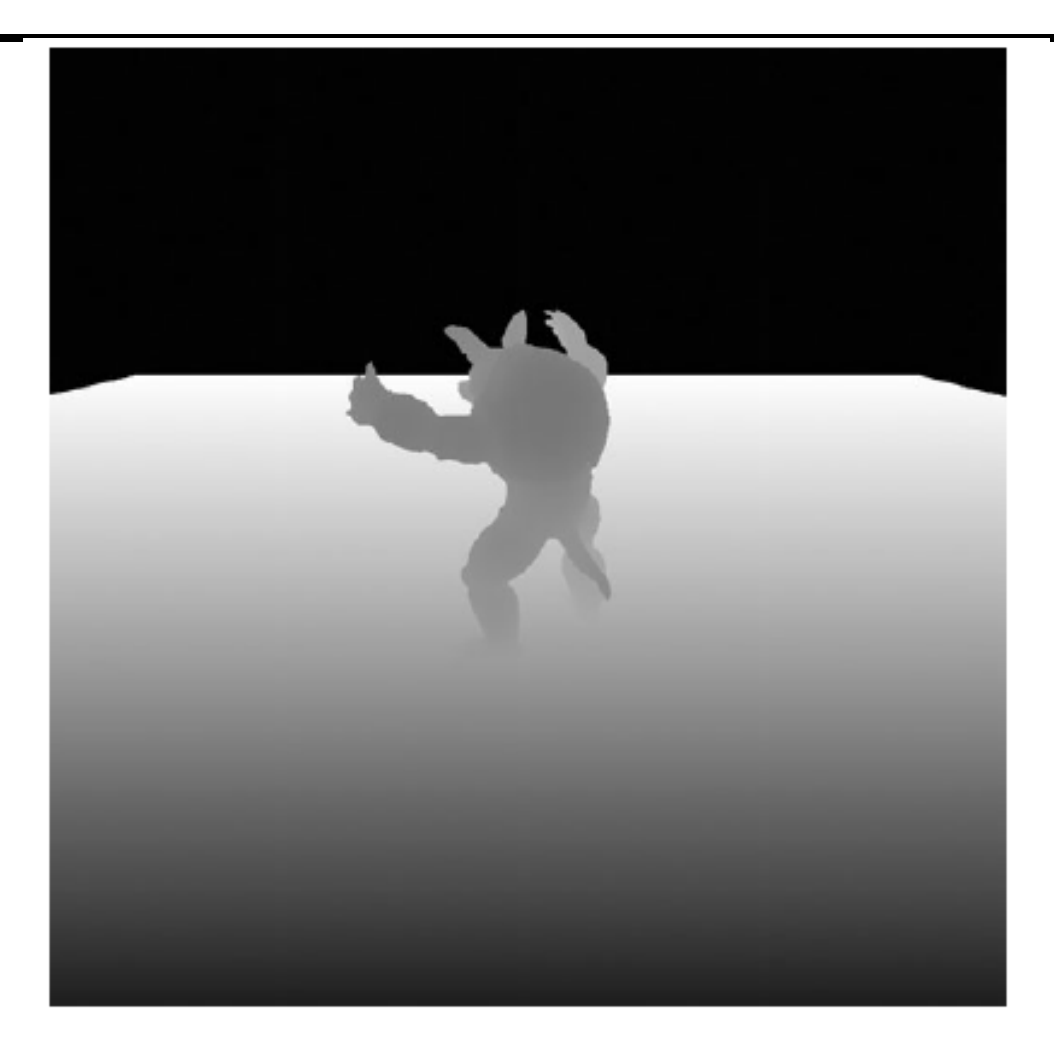

Figure 7.10

Depth rendering

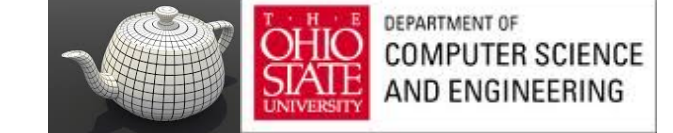

## Using Shadow Map

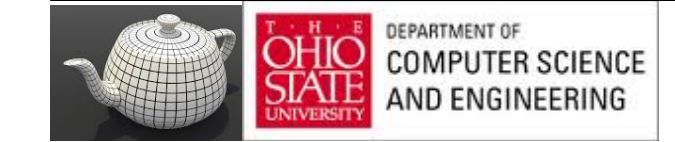

### Matrices

### Example 7.19 Matrix Calculations for Shadow Map Rendering

```
mat4 scene model matrix = rotate(t * 720.0f, Y);
mat4 scene_view_matrix = translate(0.0f, 0.0f, -300.0f);
mat4 scene_projection_matrix = frustum(-1.0f, 1.0f, -aspect, aspect,
                                        1.0f, FRUSTUM DEPTH);
mat4 scale_bias_matrix = mat4(vec4(0.5f, 0.0f, 0.0f, 0.0f),
                              vec4(0.0f, 0.5f, 0.0f, 0.0f),
                              vec4(0.0f, 0.0f, 0.5f, 0.0f),
                              vec(0.5f, 0.5f, 0.5f, 1.0f));
mat4 shadow_matrix = scale_bias_matrix *light projection matrix *
                     light view matrix;
```
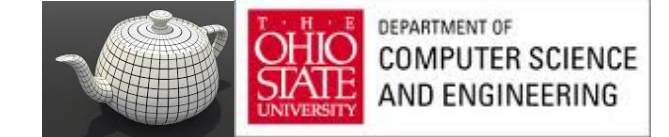

## Vertex Shader

**Example 7.20** 

#version 330 core uniform mat4 model matrix; uniform mat4 view matrix; uniform mat4 projection matrix; uniform mat4 shadow matrix; layout (location = 0) in  $vec4$  position; layout (location = 1) in  $vec3$  normal; out VS FS INTERFACE vec4 shadow coord; vec3 world coord; vec3 eye coord; vec3 normal: } vertex; void main (void) Ł  $vec4$  world\_pos = model\_matrix \* position;  $vec4$  eye pos = view matrix \* world pos;  $vec4$  clip pos = projection matrix \* eye pos;  $vertex. world. coord = world. pos. xyz;$  $vertex.\text{eye} \text{coord} = \text{eye} \text{pos}.xyz;$  $vertex.shadow_{coord} = shadow_{matrix} * world_{pos};$ vertex.normal =  $mat3$  (view matrix  $*$  model matrix)  $*$  normal;  $gl$  Position =  $clip$  pos;

Vertex Shader for Rendering from Shadow Maps

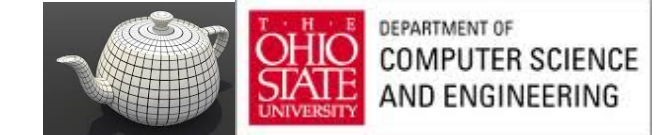

### Transforms

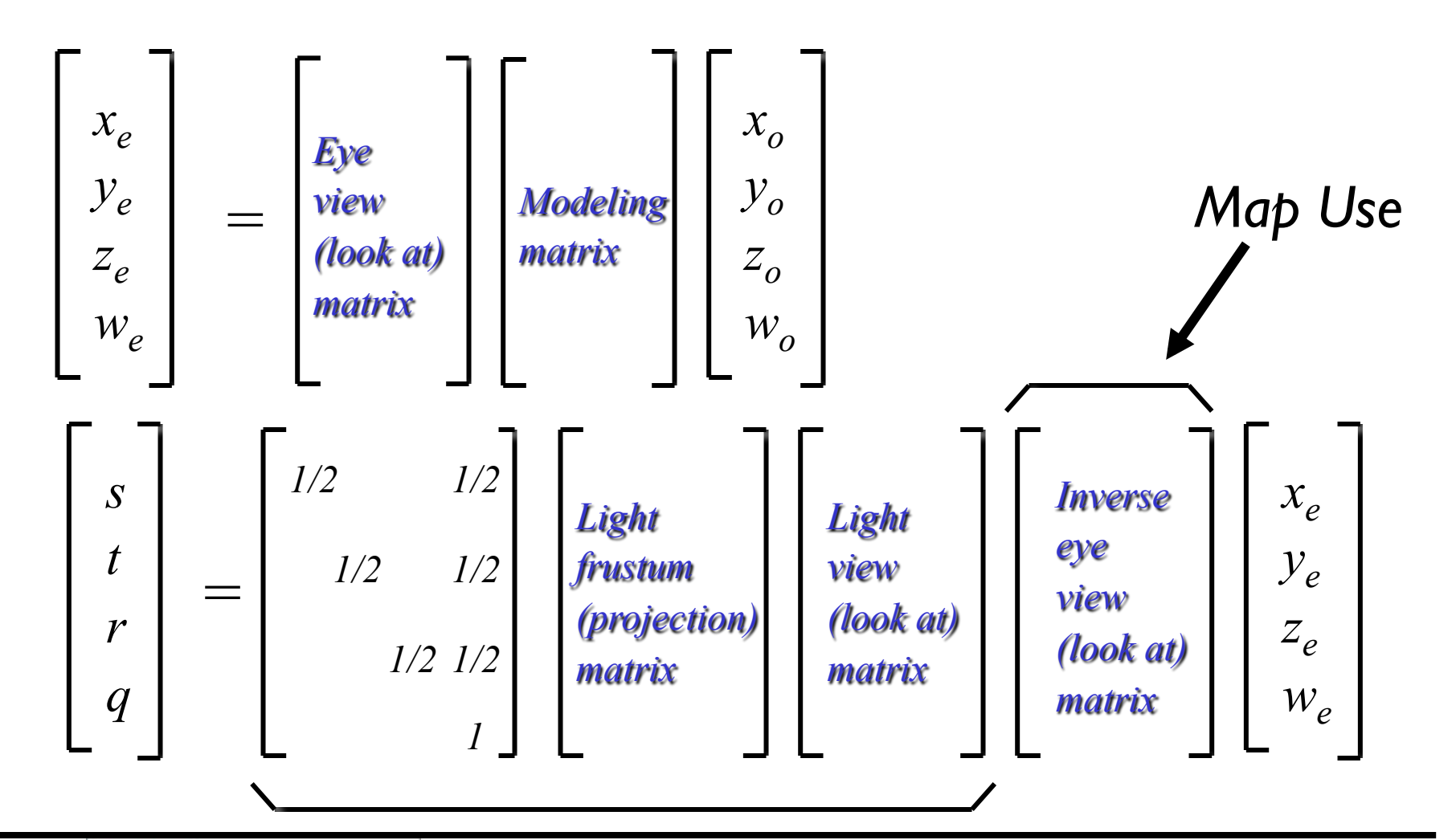

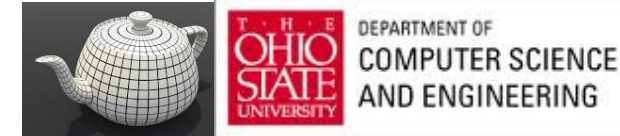

*Map Generation*

```
Fragment<sup>Exe</sup>
                                          Fragment Shader for Rendering from Shadow Maps
                             uniform sampler2DShadow depth texture;
Shaderuniform vec3 light position;
                             uniform vec3 material ambient:
                             uniform vec3 material diffuse;
                             uniform vec3 material specular:
                             uniform float material specular power;
                             layout (location = 0) out vec4 color;
                             in VS FS INTERFACE
                             ſ
                                 vec4 shadow coord;
                                 vec3 world coord:
                                 vec3 eye coord;
                                 vec3 normal:
                             } fragment;
                             void main (void)
                             f.
                                 vec3 N = fragment.normal;
                                 vec3L=normalize(light_position-fragment.world_coord);
                                 vec3 R = reflect(-L, N);\texttt{vec3} \to \texttt{normalize}(\texttt{fragment}.\texttt{eye}.\texttt{coord});float NdotL = dot(N, L);
                                 float EdotR = dot(-E, R);
                                 float diffuse = max(NdotL, 0.0);
                                 float specular = max (pow (EdotR, material) spectrum), 0.0);
                                 float f = textureProj(depth texture, fragment.shadow coord);
                                 color = vec4 (material ambient +f * (material diffuse * diffuse +
                                                    material_specular * specular), 1.0);
                DEPARTMENT OF
                COMPUTER SCIE
                AND ENGINEERII
```
# Chapter 8

### penGL **Programming Guide**

**Eighth Edition** The Official Guide to Learning OpenGL®, Version 4.3

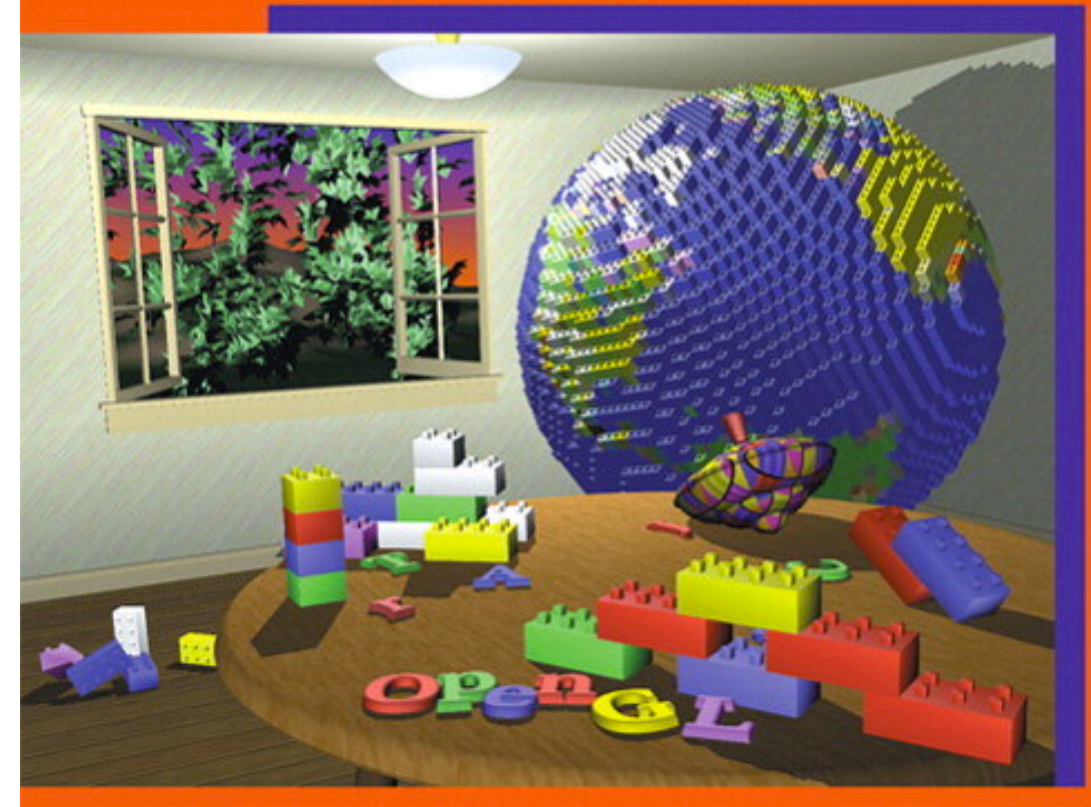

Dave Shreiner • Graham Sellers • John Kessenich • Bill Licea-Kane The Khronos OpenGL ARB Working Group

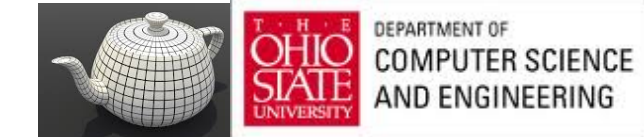

### Procedural Texturing

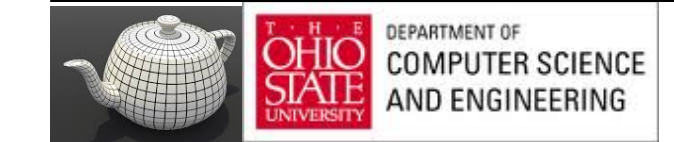

## Regular Patterns

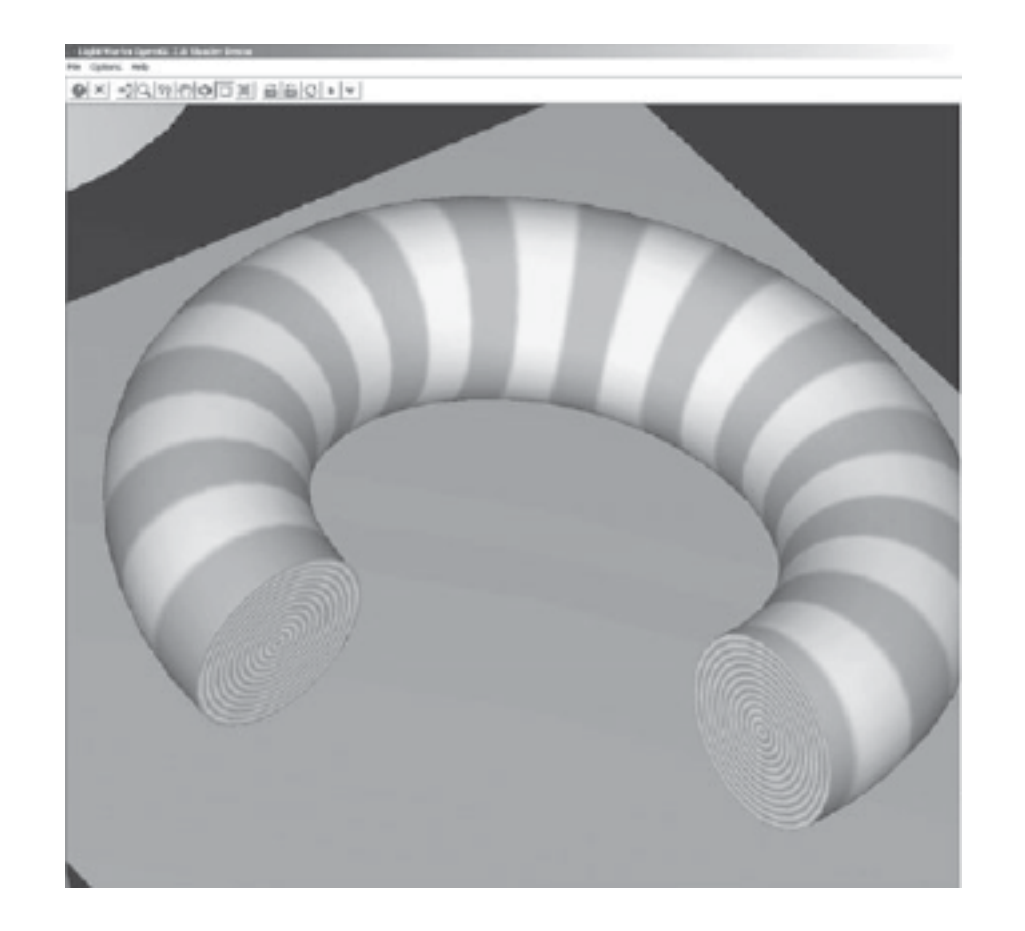

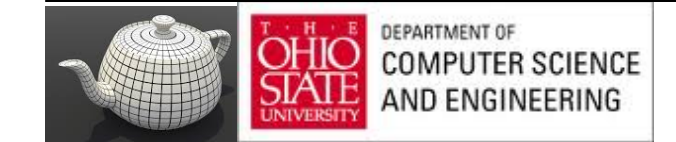

### **Example 8.1** Vertex Shader for Drawing Stripes

```
#version 330 core
uniform vec3 LightPosition;
uniform vec3 LightColor;
uniform vec3 EyePosition;
uniform vec3 Specular;
uniform vec3 Ambient;
uniform float Kd:
uniform mat4 MVMatrix;
uniform mat4 MVPMatrix;
uniform mat3 NormalMatrix;
in vec4
           MCVertex;
in vec3
           MCNormal;
in vec2
           TexCoord0;
          DiffuseColor;
out vec3
          SpecularColor;
out vec3
out float TexCoord;
void main()
    vec3 ecPosition = vec3 (MVMatrix * MCVertex);
    vec3 tnorm
                    = normalize(NormalMatrix * MCNormal);
    vec3 lightVec
                    = normalize(LightPosition - ecPosition);
    vec3 viewVec
                    = normalize(EyePosition - ecPosition);
                    = normalize(viewVec + lightVec);
    vec3 hvec
    float spec = clamp(dot(hvec, tnorm), 0.0, 1.0);
    spec = pow(spec, 16.0);DiffuseColor
                     = LightColor * vec3(Kd * dot(lightVec, tnorm));
    DiffuseColor
                     = clamp(Ambient + DiffuseColor, 0.0, 1.0);
    SpecularColor
                     = clamp((LightColor * Specular * spec), 0.0, 1.0);
    TexCoord
                     = TexCoord0.t;gl Position
                     = MVPMatrix * MCVertex;
\mathbf{R}
```

```
Vertex 
Shader
```

```
DEPARTMENT OF
COMPUTER SCIENCE
AND ENGINEERING
```
## Anti-aliasing

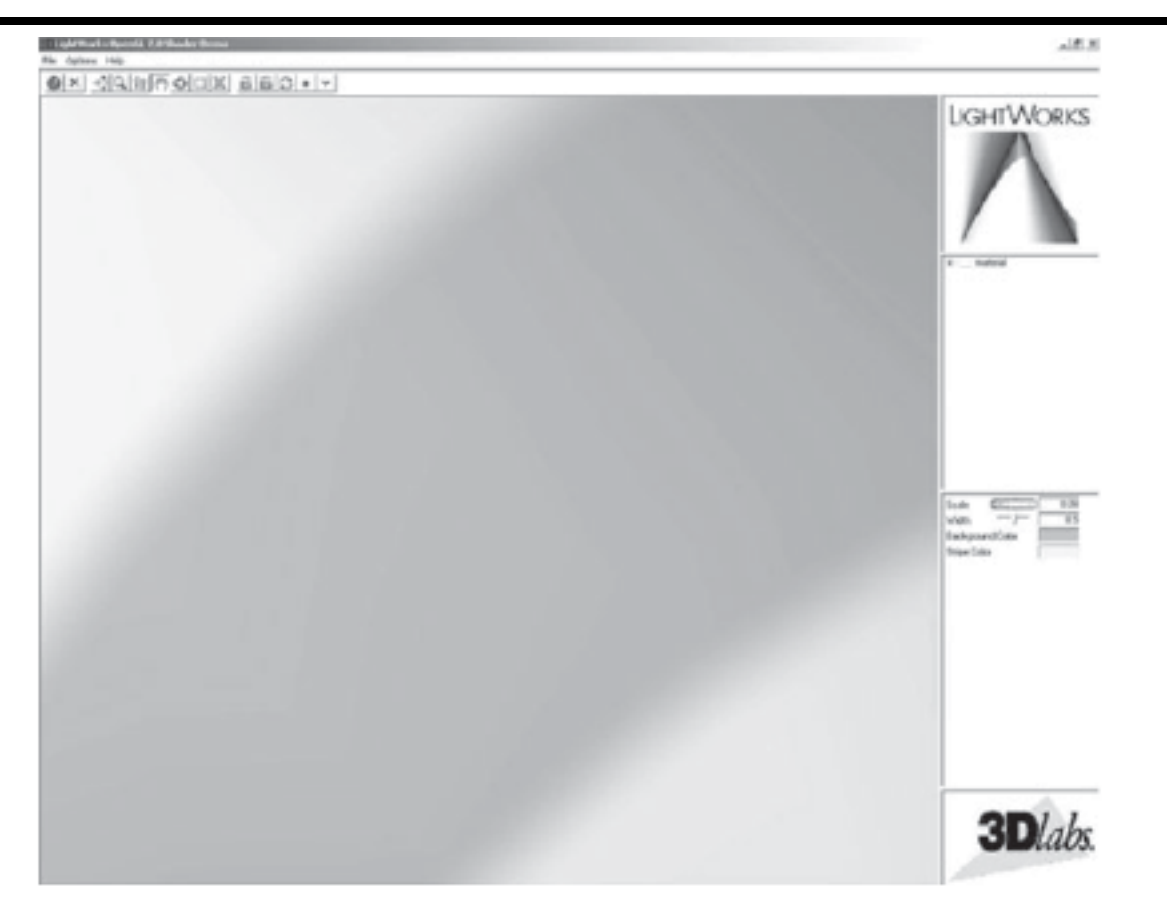

Figure 8.2 Stripes close-up

(Extreme close-up view of one of the stripes that shows the effect of the "fuzz" calculation from the stripe shader (courtesy of LightWork Design).)

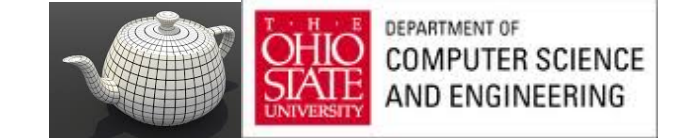

### Fragment Shader **Example 8.2** Fragment Shader for Drawing Stripes #version 330 core uniform vec3 StripeColor: uniform vec3 BackColor: uniform float Width: uniform float Fuzz: uniform float Scale: in vec3 DiffuseColor; in vec3 SpecularColor: in float TexCoord; out vec4 FragColor;  $void \text{main}()$ ſ float scaled  $T = \frac{\text{frac}}{\text{frac}}{\text{sqrt}}$   $\star$  Scale): float frac $1 =$ clamp(scaledT / Fuzz, 0.0, 1.0); float frac $2 =$ clamp((scaledT - Width) / Fuzz, 0.0, 1.0);  $frac1 = frac1 * (1.0 - frac2)$ frac1 = frac1 \* frac1 \*  $(3.0 - (2.0 * frac1))$ : Hermite  $vec3 final Color = mix(BackColor, StripeColor, frac1);$ InterpolationfinalColor = finalColor \* DiffuseColor + SpecularColor;  $\text{FragColor} = \text{vec4}(\text{finalColor}, 1.0);$ DEPARTMEN **COMPUTER SCIENCE** AND ENGINEERING